### **Requirements Toolbox™**

Reference

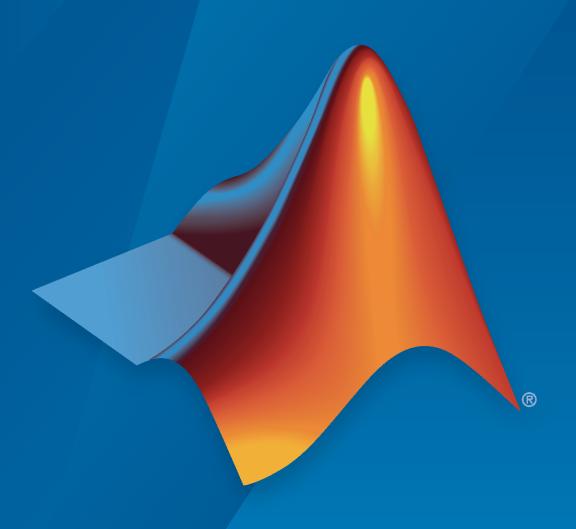

# MATLAB&SIMULINK®

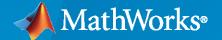

### **How to Contact MathWorks**

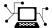

Latest news: www.mathworks.com

Sales and services: www.mathworks.com/sales\_and\_services

User community: www.mathworks.com/matlabcentral

Technical support: www.mathworks.com/support/contact\_us

**T** 

Phone: 508-647-7000

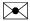

The MathWorks, Inc. 1 Apple Hill Drive Natick, MA 01760-2098

Requirements Toolbox<sup>™</sup> Reference

© COPYRIGHT 2017-2022 by The MathWorks, Inc.

The software described in this document is furnished under a license agreement. The software may be used or copied only under the terms of the license agreement. No part of this manual may be photocopied or reproduced in any form without prior written consent from The MathWorks, Inc.

FEDERAL ACQUISITION: This provision applies to all acquisitions of the Program and Documentation by, for, or through the federal government of the United States. By accepting delivery of the Program or Documentation, the government hereby agrees that this software or documentation qualifies as commercial computer software or commercial computer software documentation as such terms are used or defined in FAR 12.212, DFARS Part 227.72, and DFARS 252.227-7014. Accordingly, the terms and conditions of this Agreement and only those rights specified in this Agreement, shall pertain to and govern the use, modification, reproduction, release, performance, display, and disclosure of the Program and Documentation by the federal government (or other entity acquiring for or through the federal government) and shall supersede any conflicting contractual terms or conditions. If this License fails to meet the government's needs or is inconsistent in any respect with federal procurement law, the government agrees to return the Program and Documentation, unused, to The MathWorks, Inc.

#### **Trademarks**

MATLAB and Simulink are registered trademarks of The MathWorks, Inc. See www.mathworks.com/trademarks for a list of additional trademarks. Other product or brand names may be trademarks or registered trademarks of their respective holders.

#### Patents

 $MathWorks\ products\ are\ protected\ by\ one\ or\ more\ U.S.\ patents.\ Please\ see\ www.mathworks.com/patents\ for\ more\ information.$ 

### **Revision History**

| September 2017 Onlin | ne only | New for Version 1.0 (Release 2017b)   |      |
|----------------------|---------|---------------------------------------|------|
| March 2018 Onlin     | ne only | Revised for Version 1.1 (Release 201  | 8a)  |
| September 2018 Onlin | ne Only | Revised for Version 1.2 (Release 201  | 8b)  |
| March 2019 Onlin     | ne only | Revised for Version 1.3 (Release R20  | 19a) |
| September 2019 Onlin | ne Only | Revised for Version 1.4 (Release 201  | 9b)  |
| March 2020 Onlin     | ne only | Revised for Version 1.5 (Release 202) | 0a)  |
| September 2020 Onlin | ne only | Revised for Version 1.6 (Release 202) | 0b)  |
| March 2021 Onlin     | ne only | Revised for Version 1.7 (Release 202  | 1a)  |
| September 2021 Onlin | ne only | Revised for Version 1.8 (Release 202  | 1b)  |
| March 2022 Onlin     | ne only | Revised for Version 2.0 (Release 202  | 2a)  |

## Contents

| ns       |
|----------|
|          |
| ses      |
|          |
| ds       |
|          |
| ks       |
|          |
| ps       |
|          |
| ors      |
|          |
| cts      |
| )<br>(2) |

### **Functions**

### addAssumptionRow

Package: slreq.modeling

Add assumption to Requirements Table block

### **Syntax**

```
AssumptionRow = addAssumptionRow(reqTable)
AssumptionRow = addAssumptionRow(reqTable,Name=Value)
```

### **Description**

AssumptionRow = addAssumptionRow(reqTable) adds an assumption to the Requirements Table block, specified by reqTable.

AssumptionRow = addAssumptionRow(reqTable,Name=Value) adds an assumption by using one or more name-value arguments.

### **Examples**

### Add an Assumption to a Requirement Table Block

Create a Requirements Table block and retrieve the Requirements Table object.

```
table = slreq.modeling.create("myModel");
Add an assumption to the block.
row = addAssumptionRow(table);
```

### Add an Assumption with a Precondition and Postcondition

Create a Requirements Table block and retrieve the RequirementsTable object.

```
table = slreq.modeling.create("myModel");
```

Add an assumption to the block with expressions in the **Precondition** and **Postcondition** columns.

```
row = addAssumptionRow(table, Preconditions={'u1 > 1'},...
Postcoditions={'y1 > 0'});
```

### **Input Arguments**

### reqTable — Requirements Table block

RequirementsTable object

Requirements Table block, specified as a RequirementsTable object.

### **Name-Value Pair Arguments**

Specify optional pairs of arguments as Name1=Value1,..., NameN=ValueN, where Name is the argument name and Value is the corresponding value. Name-value arguments must appear after other arguments, but the order of the pairs does not matter.

Example: addAssumptionRow(table,rowType="row",Preconditions= $\{'u1 > 0'\}$ ) adds an assumption to a Requirements Table block with a precondition u1 > 0.

### Preconditions — Precondition expression

{ ' ' } (default) | cell array of character vectors

Precondition expression, specified as a cell array of character vectors. For more information on preconditions in assumptions, see "Add Assumptions to Requirements".

Data Types: char | cell

### Postconditions — Postcondition expression

{ ' ' } (default) | cell array of character vectors

Postcondition expression, specified as a cell array of character vectors. For more information on postconditions in assumptions, see "Add Assumptions to Requirements".

Data Types: char | cell

### rowType — Assumption type

"normal" (default) | "default" | "anyChildActive" | "allChildrenActive"

Assumption type, specified by one of these values:

| Value               | Description                                                                                                    |
|---------------------|----------------------------------------------------------------------------------------------------|
| "normal"            | Creates a normal assumption with all of the available properties.                                                                                |
| "default"           | Creates a default semantic assumption. Default assumptions cannot have a precondition.                                                           |
| "anyChildActive"    | Creates an Any Child Active semantic assumption. The parent assumption cannot have a precondition, and the children cannot have a postcondition. |
| "allChildrenActive" | Creates an All Child Active semantic assumption. The parent assumption cannot have a precondition, and the children cannot have a postcondition. |

You can create normal assumptions or semantic assumptions. For more information on semantic requirements and assumptions, see "Add Semantic Rows". If you do not include this name-value pair, the function creates a normal assumption.

Data Types: enumerated

### **Summary — Assumption summary text**

"" (default) | string scalar | character vector

Assumption summary text, specified as a string scalar or character vector. Use this name-value argument to add text to the **Summary** column in the **Assumptions** tab of the Requirements Table block.

Data Types: char | string

### **Output Arguments**

### **AssumptionRow** — **Assumption**

AssumptionRow object

Assumption, returned as an AssumptionRow object.

### See Also

### **Blocks**

Requirements Table

#### **Functions**

addRequirementRow | getAssumptionRows

### **Objects**

RequirementsTable | AssumptionRow

### **Topics**

"Establish Hierarchy in Requirements Table Blocks"

### Introduced in R2022a

### addChild

Package: slreq.modeling

Add child requirement or assumption to Requirements Table block

### **Syntax**

```
newChild = addChild(row)
newChild = addChild(row,Name=Value)
```

### **Description**

newChild = addChild(row) adds a child row to the requirement or assumption specified by row.

newChild = addChild(row,Name=Value) adds a child row using one or more name-value arguments. The available name-value arguments depend on whether row is a requirement or assumption.

### **Examples**

#### Add a Child Requirement to a Requirement Table Block

Create a Requirements Table block and retrieve the RequirementsTable object.

```
table = slreq.modeling.create("myModel");
```

New Requirements Table blocks start with one requirement. Find the RequirementRow object that corresponds to the requirement by using the getRequirementRows function.

```
row = getRequirementRows(table);
Add a child to the requirement.
childReq = addChild(row);
```

### Add a Child Assumption with a Precondition and Postcondition

Create a Requirements Table block and retrieve the RequirementsTable object.

```
table = slreq.modeling.create("myModel");
```

Add an assumption to the block by using the addAssumptionRow function.

```
row = addAssumptionRow(table);
```

Add a child with expressions in the **Precondition** and **Postcondition** columns to the assumption.

```
child = addChild(row,Preconditions={'u1 > 1'},...
Postcoditions={'y1 > 0'});
```

### **Input Arguments**

### row — Requirement or assumption

RequirementRow object | AssumptionRow object

Requirement or assumption in a Requirements Table block, specified as a RequirementRow or AssumptionRow object. To retrieve the row, use getRequirementRows, getAssumptionRows, or getChildren.

#### Name-Value Pair Arguments

Specify optional pairs of arguments as Name1=Value1,...,NameN=ValueN, where Name is the argument name and Value is the corresponding value. Name-value arguments must appear after other arguments, but the order of the pairs does not matter.

Example:  $newChild = addChild(row, Preconditions={'ul > 1'}, Duration="5")$  returns a child requirement from the RequirementRow object row that has the precondition ul > 1 and a duration equal to 5. This example produces an error if row is a AssumptionRow, because assumptions do not have a duration property.

### **Actions** — **Action** expressions

{ ' ' } (default) | cell array of character vectors

Action expressions, specified as a cell array of character vectors. You can only specify this property if row is a RequirementRow object. For more information on actions, see "Use a Requirements Table Block to Create Formal Requirements".

```
Data Types: cell | char
```

### **Duration** — **Duration** expression

```
"" (default) | string scalar | character vector
```

Duration expression, specified as a string scalar or character vector. You can only specify this property if row is a RequirementRow object. For more information on the duration, see "Control Requirement Execution by Using Temporal Logic".

```
Data Types: char | string
```

#### Preconditions — Precondition expressions

```
{ ' ' } (default) | cell array of character vectors
```

Precondition expressions, specified as a cell array of character vectors. If row is an assumption, you can specify only one precondition per child. For more information on preconditions, see "Use a Requirements Table Block to Create Formal Requirements".

```
Data Types: cell | char
```

### Postconditions — Postcondition expression

```
{''} (default) | cell array of character vectors
```

Postcondition expressions, specified as a cell array of character vectors. If row is an assumption, you can specify only one postcondition per child. For more information on postconditions, see "Use a Requirements Table Block to Create Formal Requirements".

Data Types: cell | char

### rowType — Row type

"row" (default) | "defaultRow" | "anyChildActive" | "allChildrenActive"

Row type, specified as one of these values:

| Value               | Description                                                                                                    |
|---------------------|----------------------------------------------------------------------------------------------------|
| "row"               | Creates a normal child row with all of the available properties.                                                                                                    |
| "defaultRow"        | Creates a default semantic child row. Default rows cannot have a precondition.                                                                                                    |
| "anyChildActive"    | Creates a semantic child row where any of the child rows can be active. The children of the added row cannot have postconditions or actions, and the added row cannot have preconditions. See "Add Semantic Rows".  |
| "allChildrenActive" | Creates a semantic child row where all of the child rows must be active. The children of the added row cannot have postconditions or actions, and the added row cannot have preconditions. See "Add Semantic Rows". |

If you do not include this name-value pair, the function creates a normal row.

Data Types: enumerated

### **Summary — Child row summary text**

"" (default) | string scalar | character vector

Child row summary text, specified as a string scalar or character vector. Use this name-value argument to add text to the **Summary** column in the **Requirements** or **Assumptions** tabs of the Requirements Table block.

Data Types: char | string

### **Output Arguments**

### newChild — Child requirement or assumption

RequirementRow or AssumptionRow object

Child requirement or assumption, returned as the same object type specified by the input argument row. For example, if row is a RequirementRow, newChild is a RequirementRow. For more information on requirement hierarchies in Requirements Table blocks, see "Establish Hierarchy in Requirements Table Blocks".

### See Also

RequirementRow | AssumptionRow | RequirementsTable

#### **Topics**

"Define Requirements Hierarchy"

"Establish Hierarchy in Requirements Table Blocks"

### Introduced in R2022a

### addLink

Add link to local OSLC requirement resource object

### **Syntax**

addLink(regResource, resource)

### **Description**

addLink(reqResource, resource) adds an RDF/XML element to the requirement or requirement collection resource specified by reqResource. The function sets the element name to j.0:Link and the rdf:resource attribute to the resource URL associated with resource. Use the commit function to apply the change to the service provider. For more information about RDF/XML elements, see An XML Syntax for RDF on the World Wide Web Consortium website and QM Resource Definitions on the Open Services for Lifecycle Collaboration (OSLC) website.

### **Examples**

### Add and Remove Links from OSLC Resources to Requirement

This example shows how to add and remove links from OSLC resources to an OSLC requirement.

After you have created and configured the OSLC client myClient as described in "Create and Configure an OSLC Client for the Requirements Management Domain" on page 2-3, create a query capability for the requirement resource type. Submit a query request to the service provider for the available requirement resources.

```
myQueryCapability = getQueryService(myClient,'Requirement');
reqs = queryRequirements(myQueryCapability)

reqs =

1×30 Requirement array with properties:

   ResourceUrl
   Dirty
   IsFetched
   Title
   Identifier
```

Assign one of the requirements to a variable called myReq and one to linkReq. Fetch the full resource properties for the requirements.

```
myReq = reqs(1);
linkReq = reqs(5);
fetch(myReq,myClient);
fetch(linkReq,myClient);
```

Add a link from linkReq to myReq. Confirm the link creation by getting the links for myReq.

```
addLink(myReq,linkReq)
links = getLinks(myReq)
links =
  1×1 cell array
    {'https://localhost:9443/rm/CA 3d5ba3752e2c489b965a3ecceffb664a'}
In the service provider, identify a test case to link to the requirement. Identify the resource URL of
the test case and assign it to a variable called URL. Add a link from URL to myReq. Confirm the link
creation by getting the links for myReq.
URL = 'https://localhost:9443/qm/_ibz6tGWYEeuAF8ZpKyQQtg';
addLink(myReq,URL)
links = getLinks(myReq)
links =
  1×2 cell array
    {'https://localhost:9443/rm...'} {'https://localhost:9443/qm...'}
Commit the changes to the service provider.
status = commit(myReq,myClient)
status =
  StatusCode enumeration
    0K
Fetch the full resource properties for the updated requirement myReq.
status = fetch(myReq,myClient)
status =
  StatusCode enumeration
    0K
Get the resource URLs linked to myReq.
links = getLinks(myReq)
links =
  1×2 cell array
    {'https://localhost:9443/rm...'} {'https://localhost:9443/qm...'}
Get the URL for the first linked resource and assign it to URL.
URL = links{1}
URL =
```

'https://localhost:9443/rm/CA\_3d5ba3752e2c489b965a3ecceffb664a'

Before removing the link from myReq, confirm that the resource URL points to the requirement that you want to remove. Create a requirement resource object and set the resource URL. Fetch the full resource properties for the requirement and inspect the requirement.

```
reg = oslc.rm.Requirement;
setResourceUrl(req,URL);
status = fetch(req,myClient)
status =
  StatusCode enumeration
    0K
req
ans =
  Requirement with properties:
    ResourceUrl: 'https://localhost:9443/rm/CA 3d5ba3752e2c489b965a...'
          Dirty: 0
      IsFetched: 1
     Title: '[SAFe] Lifecycle Scenario Template' Identifier: '1165'
Remove the link from myReq and commit the changes to the service provider.
removeLink(myReq,URL)
status = commit(myReq,myClient)
status =
  StatusCode enumeration
    0K
Fetch the full resource properties for the updated requirement myReq.
status = fetch(myReq,myClient)
status =
  StatusCode enumeration
    0K
Verify the link removal by getting the URLs for the resources linked to myReq.
links = getLinks(myReq)
links =
  1×1 cell array
```

{'https://localhost:9443/qm/\_ibz6tGWYEeuAF8ZpKyQQtg'}

### **Input Arguments**

### regResource — OSLC requirement resource

oslc.rm.Requirement object | oslc.rm.RequirementCollection object

OSLC requirement or requirement collection resource object, specified as an oslc.rm.Requirement or oslc.rm.RequirementCollection object.

### resource — OSLC resource URL or object

character vector | oslc.rm.Requirement object | oslc.rm.RequirementCollection object | oslc.cm.ChangeRequest object | ...

OSLC resource URL, specified as a character vector or OSLC resource object, specified as one of these objects:

- oslc.cm.ChangeRequest
- oslc.qm.TestCase
- oslc.qm.TestExecutionRecord
- oslc.qm.TestPlan
- oslc.qm.TestResult
- oslc.qm.TestScript
- oslc.rm.Requirement
- oslc.rm.RequirementCollection

### Tips

You can also add a link with addResourceProperty to specify the relationship of the link.

### See Also

oslc.Client|oslc.rm.Requirement|oslc.rm.RequirementCollection|removeLink|
getLinks|addRequirementLink

### Introduced in R2021a

### addRequirementLink

Add requirement traceability link to local OSLC test resource object

### **Syntax**

addRequirementLink(testResource, requirementURL)

### **Description**

addRequirementLink(testResource, requirementURL) adds an RDF/XML element to the test case or test script resource specified by testResource. The function sets the element name to oslc\_qm:validatesRequirement and the rdf:resource attribute to requirementURL. Use the commit function to apply the change to the service provider. For more information about RDF/XML elements, see An XML Syntax for RDF on the World Wide Web Consortium website and QM Resource Definitions on the Open Services for Lifecycle Collaboration (OSLC) website.

### **Examples**

#### Add, Get, and Remove Traceability Links from a Test Case to a Requirement

This example shows how to add, remove, and get OSLC requirement resources linked to a test case resource with a previously configured OSLC client.

After you have created and configured an OSLC client myClient as described in "Create and Configure an OSLC Client for the Quality Management Domain" on page 2-4, create a query capability for the test case resource type.

```
myQueryCapability = getQueryService(myClient, 'TestCase');
```

Submit a query request to the service provider for the available test case resources.

```
testCases = queryTestCases(myQueryCapability)
testCases =
   1×5 TestCase array with properties:
    ResourceUrl
    Dirty
    IsFetched
    Title
    Identifier
```

Retrieve the requirement resources linked to one of the test cases. Fetch the resource properties from the service provider for the test case.

```
myTestCase = testCases(1);
fetch(myTestCase,myClient);
reqs = getRequirementLinks(myTestCase)
reqs =
```

Remove the existing link to the requirement resource from the test case resource. Commit the changes to the service provider.

```
removeRequirementLink(myTestCase, reqs.ResourceUrl);
status = commit(myTestCase, myClient)
status =
   StatusCode enumeration
   OK
```

To add a link to a requirement, in the OSLC service provider, locate the requirement resource that you want to link to the test case resource. Identify the resource URL. Create a variable URL and set the value of the variable to the requirement URL that you found in the service provider.

```
URL = 'https://localhost:9443/rm/resources/ oJNtgWrqEeup0a6t';
```

Create a traceability link between the requirement resource and the test case. Commit the change to the service provider.

```
addRequirementLink(myTestCase,URL);
status = commit(myTestCase,myClient)
status =
    StatusCode enumeration
```

View the test case in the system browser.

```
show(myTestCase)
```

### **Input Arguments**

#### testResource - OSLC test resource

```
oslc.qm.TestCase object | oslc.qm.TestScript object
```

OSLC test resource, specified as an oslc.qm.TestCase or oslc.qm.TestScript object.

#### requirementURL — Requirement resource URL

character vector

Requirement or requirement collection resource URL, specified as a character vector.

### See Also

```
oslc.Client|oslc.rm.Requirement|oslc.qm.TestCase|oslc.qm.TestScript|
oslc.rm.RequirementCollection|getRequirementLinks|removeRequirementLink
```

### Introduced in R2021a

### addRequirementRow

Package: slreq.modeling

Add requirement to Requirements Table block

### **Syntax**

```
RequirementRow = addRequirementRow(reqTable)
RequirementRow = addRequirementRow(reqTable,Name=Value)
```

### **Description**

RequirementRow = addRequirementRow(reqTable) adds a requirement to the Requirements Table block specified by reqTable.

RequirementRow = addRequirementRow(reqTable,Name=Value) adds a requirement using one or more name-value arguments.

### **Examples**

### Add a Requirement to a Requirements Table Block

Create a Requirements Table block and retrieve the Requirements Table object.

```
table = slreq.modeling.create("myModel");
Add a requirement to the block.
row = addRequirementRow(table);
```

### Add a Requirement with Preconditions, Postconditions, and Actions

Create a Requirements Table block and retrieve the RequirementsTable object.

```
table = slreq.modeling.create("myModel");
```

Add a requirement to the block with expressions in the **Precondition** and **Postcondition** columns.

```
row = addRequirementRow(table,Preconditions={'u1 > 1'},...
Postcoditions={'y1 > 0'},Actions={'y2 = 1'});
```

### **Input Arguments**

### reqTable — Requirements Table block

RequirementsTable object

Requirements Table block, specified as a RequirementsTable object.

### **Name-Value Pair Arguments**

Specify optional pairs of arguments as Name1=Value1,..., NameN=ValueN, where Name is the argument name and Value is the corresponding value. Name-value arguments must appear after other arguments, but the order of the pairs does not matter.

Example: addRequirementRow(table, Preconditions= $\{'u1 > 0'\}$ ) adds a requirement to a Requirements Table block with a precondition u1 > 0.

### Actions — Action expressions

{''} (default) | cell array of character vectors

Action expressions, specified as a cell array of character vectors. For more information on actions, see "Use a Requirements Table Block to Create Formal Requirements".

Data Types: char | cell

### **Duration** — **Duration** expression

"" (default) | string scalar | character vector

Duration expression, specified as a string scalar or character vector. For more information on the duration, see "Control Requirement Execution by Using Temporal Logic".

Data Types: char | string

### Preconditions — Precondition expressions

{ ' ' } (default) | cell array of character vectors

Precondition expressions, specified as a cell array of character vectors. For more information on preconditions, see "Use a Requirements Table Block to Create Formal Requirements".

Example: addRequirementRow(table, Preconditions= $\{'u1 > 0', '', 'u3 > 0'\}$ ) adds a requirement to a Requirements Table block with u1 > 0 in the first **Precondition** column, nothing in the second **Precondition** column, and u3 > 0 in the third **Precondition** column.

Data Types: char | cell

### Postconditions — Postcondition expressions

{ ' ' } (default) | cell array of character vectors

Postcondition expressions, entered as a string array or cell array of character vectors. For more information on postconditions, see "Use a Requirements Table Block to Create Formal Requirements".

Example: addRequirementRow(table, Postconditions= $\{'u1 > 0', '', 'u3 > 0'\}$ ) adds a requirement to a Requirements Table block with u1 > 0 in the first **Postcondition** column, nothing in the second **Postcondition** column, and u3 > 0 in the third **Postcondition** column.

Data Types: char | cell

### rowType — Requirement type

"normal" (default) | "default" | "anyChildActive" | "allChildrenActive"

Requirement type, specified by one of these values:

| Value               | Description                                                                                                    |
|---------------------|----------------------------------------------------------------------------------------------------|
| "normal"            | Creates a normal requirement with all of the available properties.                                                                                          |
| "default"           | Creates a default semantic requirement. Default requirements cannot have preconditions.                                                                     |
| "anyChildActive"    | Creates an Any Child Active semantic requirement. The parent requirement cannot have preconditions, and the children cannot have postconditions or actions. |
| "allChildrenActive" | Creates an All Child Active semantic requirement. The parent requirement cannot have preconditions, and the children cannot have postconditions or actions. |

You can create normal requirements or semantic requirements. For more information on semantic requirements and assumptions, see "Add Semantic Rows". If you do not include this name-value pair, the function creates a normal requirement.

Data Types: enumerated

### Summary — Requirement summary text

"" (default) | string scalar | character vector

Requirement summary text, specified as a string scalar or character vector. Use this name-value argument to add text to the **Summary** column in the **Requirements** tab of the Requirements Table block.

Data Types: char | string

### **Output Arguments**

### RequirementRow — Requirement

RequirementRow object

Requirement, returned as a RequirementRow object.

### See Also

#### **Blocks**

Requirements Table

#### **Functions**

addAssumptionRow|getRequirementRows

#### **Objects**

RequirementsTable | RequirementRow

#### Topics

"Establish Hierarchy in Requirements Table Blocks"

"Leverage Evaluation Order of Formal Requirements"

### Introduced in R2022a

### addResourceProperty

Add resource property to local OSLC resource object

### **Syntax**

addResourceProperty(resource,propertyName,resourceURL)

### **Description**

addResourceProperty(resource,propertyName,resourceURL) adds a new element to the locally stored RDF/XML data for the Open Services for Lifecycle Collaboration (OSLC) resource specified by resource. The function sets the element name to propertyName and sets the rdf:resource attribute of the element to resourceURL. Use the commit function to apply the change to the service provider. For more information about RDF/XML elements, see An XML Syntax for RDF on the World Wide Web Consortium website.

### **Examples**

### Add, Get, and Remove Properties from OSLC Resources

This example shows how to add, get, and remove properties from an existing OSLC requirement resource.

Create and configure the OSLC client myClient as described in "Create and Configure an OSLC Client for the Requirements Management Domain" on page 2-3. Then query the service provider for requirements and assign an oslc.rm.Requirement object to the variable myReq as described in "Submit a Query Request with Query Capability" on page 1-198.

Retrieve the full resource data from the service provider for the requirement resource myReq.

```
status = fetch(myReq,myClient)
status =
    StatusCode enumeration
    OK
```

The requirement myReq has a linked requirement with an implementedBy relationship. Get the rdf:resource value for the oslc\_rm:implementedBy property for the requirement resource myReq.

```
linkedReq = getResourceProperty(myReq,'oslc_rm:implementedBy')
linkedReq =
   1×1 cell array
    {'https://localhost:9443/rm/resources/_72lxMWJREeup0...'}
```

```
Change the relationship between the linked requirement and myReq from implementedBy to decomposedBy. Remove the oslc_rm:implementedBy property and add an oslc_rm:decomposedBy property.
```

```
removeResourceProperty(myReq,'oslc_rm:implementedBy',linkedReq)
addResourceProperty(myReq,'oslc_rm:decomposedBy',linkedReq)
```

Get the text contents for the dcterms: title property.

```
title = getProperty(myReq,'dcterms:title')
title =
   'My New Requirement'
```

Change the title to My New Requirement (Edited). Confirm the changes.

```
setProperty(myReq,'dcterms:title','My New Requirement (Edited)')
title = getProperty(myReq,'dcterms:title')
title =
   'My New Requirement (Edited)'
```

Add a new text property to the requirement with the tag dcterms:description. Confirm the changes.

```
addTextProperty(myReq,'dcterms:description', ...
    'My new requirement edited using the MATLAB OSLC client.');
desc = getProperty(myReq,'dcterms:description')

desc =
    'My new requirement created using the MATLAB OSLC client.'
```

Commit the changes to the service provider.

```
status = commit(myReq,myClient)
status =
    StatusCode enumeration
    OK
```

View the resource that you edited in the system browser.

```
show(myReq)
```

### **Input Arguments**

```
resource — OSLC resource object
```

```
oslc.rm.Requirement object | oslc.rm.RequirementCollection object |
oslc.cm.ChangeRequest object | ...
```

OSLC resource object, specified as one of these objects:

- oslc.cm.ChangeRequest
- oslc.qm.TestCase
- oslc.qm.TestExecutionRecord
- oslc.qm.TestPlan
- oslc.qm.TestResult
- oslc.qm.TestScript
- oslc.rm.Requirement
- oslc.rm.RequirementCollection

### propertyName — OSLC resource property name

character vector

OSLC resource property name, specified as a character vector.

#### resourceURL — OSLC resource URL

character vector

OSLC resource URL, specified as a character vector.

### **Tips**

- For information about OSLC resource properties, see these pages on the OSLC website:
  - RM Resource Definitions
  - QM Resource Definitions
  - CM Resource Definitions

### See Also

oslc.Client|oslc.rm.Requirement|oslc.rm.RequirementCollection|
oslc.cm.ChangeRequest|oslc.qm.TestCase|oslc.qm.TestExecutionRecord|
oslc.qm.TestPlan|oslc.qm.TestResult|oslc.qm.TestScript|addTextProperty|
getResourceProperty|removeResourceProperty

### **External Websites**

RDF 1.1 XML Syntax

### Introduced in R2021a

### addSymbol

Package: slreq.modeling

Add data to Requirements Table block

### **Syntax**

```
data = addSymbol(reqTable)
data = addSymbol(reqTable,Name=Value)
```

### **Description**

data = addSymbol(reqTable) adds data to the Requirements Table block, specified by
reqTable.

data = addSymbol(reqTable, Name=Value) adds data by using one or more name-value
arguments.

### **Examples**

### Add Data to a Requirement Table Block

Create a Requirements Table block and retrieve the Requirements Table object.

```
table = slreq.modeling.create("myModel");
Add data to the block.
data = addSymbol(table);
```

#### Add Data with Specified Name, Scope, and Type Properties

Create a Requirements Table block and retrieve the RequirementsTable object.

```
table = slreq.modeling.create("myModel");
Add data to the block and specify the Name, Scope, and Type properties.
data = addSymbol(table,Name="u1",Scope="Output",Type="Single");
```

### **Input Arguments**

#### regTable — Requirements Table block

RequirementsTable object

Requirements Table block, specified as a RequirementsTable object.

### **Name-Value Pair Arguments**

Specify optional pairs of arguments as Namel=Value1,..., NameN=ValueN, where Name is the argument name and Value is the corresponding value. Name-value arguments must appear after other arguments, but the order of the pairs does not matter.

Example: addSymbol(table,Complexity="Off") creates data and sets the complexity of the data to Off.

### Complexity — Whether data accepts complex values

"Off" (default) | "On" | "Inherited"

Whether the data accepts complex values, specified as one of these values:

| Complexity  | Description                                                                                                    |
|-------------|----------------------------------------------------------------------------------------------------|
| "Inherited" | The data inherits complexity based on the Scope property. Input and output data inherit complexity from the Simulink® signals connected to the associated input and output ports. Local and parameter data inherit complexity from the parameter to which the data is bound. |
| "Off"       | The data is a real number.                                                                                                    |
| "On"        | The data is a complex number.                                                                                                    |

Data Types: enumerated

### isDesignOutput — Whether data is design model output

false or 0 (default) | true or 1

Whether the data is a design model output, specified as a numeric or logical 1 (true) or 0 (false). This property applies only when the Scope property is Input. For more information, see "Treat as design model output for analysis".

Data Types: logical

#### Name — Name of data

"data" (default) | string scalar | character vector

Name of the data, specified as a string scalar or character vector.

Data Types: char | string

### Scope — Scope of data

"Input" (default) | "Output" | "Local" | "Constant" | "Parameter"

Scope of the data that specifies where the data resides in memory relative to the block, specified as one of these values:

| Scope    | Description                                                 |
|----------|-------------------------------------------------------------|
| "Input"  | The data is an input signal to a Requirements Table block.  |
| "Output" | The data is an output signal of a Requirements Table block. |

| Scope       | Description                                                                                                    |
|-------------|----------------------------------------------------------------------------------------------------|
| "Local"     | The data is defined in the current block only.                                                                                                    |
| "Constant"  | The data is a read-only constant value that is visible to the block.                                                                                               |
| "Parameter" | The data resides in a variable of the same name in the MATLAB® workspace, the model workspace, or in the workspace of a masked subsystem that contains this block. |

Data Types: enumerated

### Size — Size of data

"-1" (default) | string scalar | character vector

Size of the data, specified as a string scalar or character vector. This property must resolve to a scalar value or a MATLAB vector of values. The default value is -1, which means that the size is inherited. For more information, see "Inherit Size from Simulink" (Simulink).

Data Types: char | string

### Type — Data type

"Inherit: Same as Simulink" (default) | "double" | "single" | "int8" | ...

Data type, specified as:

- "Inherit: Same as Simulink"
- "double"
- "single"
- "half"
- "int64"
- "int32"
- "int16"
- "int8"
- "uint64"
- "uint32"
- "uint16"
- "uint8"
- "boolean"
- "fixdt(1,16,0)"
- "fixdt(1,16,2^0,0)"
- "Enum: <class name>"
- "Bus: <object name>"

To modify the data type properties, use the **Symbols** pane and Property Inspector. For more information, see "Set Data Types in Requirements Table Blocks".

Data Types: enumerated

### **Output Arguments**

### data — Data

Symbol object

Data, returned as a Symbol object.

### See Also

### **Objects**

Symbol | RequirementsTable

### **Functions**

findSymbol

### **Topics**

"Use a Requirements Table Block to Create Formal Requirements"

"Define Data in Requirements Table Blocks"

### Introduced in R2022a

### addTextProperty

Add text property to local OSLC resource object

### **Syntax**

addTextProperty(resource,propertyName,textContents)

### **Description**

addTextProperty(resource, propertyName, textContents) adds a new element to the locally stored RDF/XML data for the Open Services for Lifecycle Collaboration (OSLC) resource specified by resource. The function sets the element name to propertyName and sets the text contents of the element to textContents. Use the commit function to apply the change to the service provider. For more information about RDF/XML elements, see An XML Syntax for RDF on the World Wide Web Consortium website.

### **Examples**

### Add, Get, and Remove Properties from OSLC Resources

This example shows how to add, get, and remove properties from an existing OSLC requirement resource.

Create and configure the OSLC client myClient as described in "Create and Configure an OSLC Client for the Requirements Management Domain" on page 2-3. Then query the service provider for requirements and assign an oslc.rm.Requirement object to the variable myReq as described in "Submit a Query Request with Query Capability" on page 1-198.

Retrieve the full resource data from the service provider for the requirement resource myReq.

```
status = fetch(myReq,myClient)
status =
    StatusCode enumeration
    OK
```

The requirement myReq has a linked requirement with an implementedBy relationship. Get the rdf:resource value for the oslc\_rm:implementedBy property for the requirement resource myReq.

```
linkedReq = getResourceProperty(myReq,'oslc_rm:implementedBy')
linkedReq =
   1×1 cell array
    {'https://localhost:9443/rm/resources/_72lxMWJREeup0...'}
```

Change the relationship between the linked requirement and myReq from implementedBy to decomposedBy. Remove the oslc\_rm:implementedBy property and add an oslc\_rm:decomposedBy property.

```
removeResourceProperty(myReq, 'oslc\_rm: implementedBy', linkedReq) \\ addResourceProperty(myReq, 'oslc\_rm: decomposedBy', linkedReq)
```

Get the text contents for the dcterms: title property.

```
title = getProperty(myReq,'dcterms:title')
title =
   'My New Requirement'
```

Change the title to My New Requirement (Edited). Confirm the changes.

```
setProperty(myReq,'dcterms:title','My New Requirement (Edited)')
title = getProperty(myReq,'dcterms:title')
title =
   'My New Requirement (Edited)'
```

Add a new text property to the requirement with the tag dcterms:description. Confirm the changes.

```
addTextProperty(myReq,'dcterms:description', ...
    'My new requirement edited using the MATLAB OSLC client.');
desc = getProperty(myReq,'dcterms:description')

desc =
    'My new requirement created using the MATLAB OSLC client.'
```

Commit the changes to the service provider.

```
status = commit(myReq,myClient)
status =
    StatusCode enumeration
    OK
```

View the resource that you edited in the system browser.

```
show(myReq)
```

### **Input Arguments**

```
resource - OSLC resource object
```

```
oslc.rm.Requirement object | oslc.rm.RequirementCollection object |
oslc.cm.ChangeRequest object | ...
```

OSLC resource object, specified as one of these objects:

- oslc.cm.ChangeRequest
- oslc.qm.TestCase
- oslc.qm.TestExecutionRecord
- oslc.qm.TestPlan
- oslc.qm.TestResult
- oslc.qm.TestScript
- oslc.rm.Requirement
- oslc.rm.RequirementCollection

### propertyName — OSLC resource property name

character vector

OSLC resource property name, specified as a character vector.

#### textContents — OSLC resource text contents

character vector

OSLC resource text content, specified as a character vector.

### Tips

- For information about OSLC resource properties, see these pages on the OSLC website:
  - RM Resource Definitions
  - QM Resource Definitions
  - · CM Resource Definitions

### See Also

```
oslc.Client|oslc.rm.Requirement|oslc.rm.RequirementCollection|
oslc.cm.ChangeRequest|oslc.qm.TestCase|oslc.qm.TestExecutionRecord|
oslc.qm.TestPlan|oslc.qm.TestResult|oslc.qm.TestScript|addResourceProperty|
getProperty|setProperty
```

### **External Websites**

RDF 1.1 XML Syntax

### Introduced in R2021a

### clear

Package: slreq.modeling

Clear row in Requirements Table block

### **Syntax**

```
clear(row)
clear(row,column)
```

### **Description**

clear(row) clears the row content in the requirement or assumption, row.

clear(row, column) clears the specified column of the row.

### **Examples**

### Clear Contents of Requirement in Requirements Table Block

Retrieve the requirements in a Requirements Table block and clear the first requirement.

```
requirements = getRequirementRows(reqTable);
clear(requirements(1));
```

### Clear Contents of Assumption in Requirements Table Block

Retrieve the assumptions in a Requirements Table block and clear the first assumption.

```
assumptions = getAssumptionRows(reqTable);
clear(assumptions(1));
```

#### **Clear Preconditions of Requirement**

Retrieve the requirements in a Requirements Table block and clear the preconditions of the first requirement.

```
requirements = getRequirementRows(reqTable);
clear(requirements(1), "Preconditions");
```

### **Input Arguments**

### row — Requirement or assumption

RequirementRow object | AssumptionRow object

Requirement or assumption in a Requirements Table block, specified as a RequirementRow or AssumptionRow object. To retrieve the row, use getRequirementRows, getAssumptionRows, or getChildren.

### column — Column type

```
"Summary" | "Preconditions" | "Duration" | "Postconditions" | "Actions" | ""
```

Column type to clear, specified as either "Summary", "Preconditions", "Duration", "Postconditions", "Actions", or an empty string scalar or character vector. If row is an action, you can only clear the summary, preconditions, or postconditions. If you specify column as an empty string scalar or character vector, the function clears the entire row.

Data Types: enumerated

### See Also

RequirementsTable | RequirementRow | AssumptionRow

Introduced in R2022a

### slreq.clear

Clear requirements and links from memory

### **Syntax**

slreq.clear()

### **Description**

slreq.clear() clears all requirements and links loaded in memory and closes the **Requirements Editor**, discarding all unsaved changes.

### **Limitations**

If at least one of the requirement sets comes from a model containing a Requirements Table block, you cannot use slreq.clear(). To use slreq.clear(), close the model first.

### See Also

slreq.ReqSet | slreq.LinkSet | Requirements Editor

Introduced in R2018a

## slreq.closeRequirementsManager

Close Requirements Manager app in model

## **Syntax**

```
slreq.closeRequirementsManager(model)
slreq.closeRequirementsManager("all")
```

## **Description**

slreq.closeRequirementsManager(model) closes the **Requirements Manager** app in the Simulink model model and brings the model to the front.

slreq.closeRequirementsManager("all") closes the Requirements Manager app in all open
models.

## **Examples**

### Open and Close the Requirements Manager App Programmatically

This example shows how to open and close the **Requirements Manager** app programmatically.

Open the "Requirements Definition for a Cruise Control Model" project and open the crs\_plant model.

```
slreqCCProjectStart;
open_system("crs_plant");
Open the Requirements Manager app in the crs_plant model.
slreq.openRequirementsManager("crs_plant");
Close the Requirements Manager app in the crs_plant model.
```

slreq.closeRequirementsManager("crs\_plant");

## Cleanup

Clear the open requirement sets and link sets. Close the open models and the current project.

```
slreq.clear;
bdclose all;
close(currentProject);
```

### Close the Requirements Manager App in All Open Models

This example shows how to close the **Requirements Manager** app in all open models.

Open the "Requirements Definition for a Cruise Control Model" project. Open the crs\_plant and crs controller models.

```
slreqCCProjectStart;
open_system("crs_plant");
open_system("crs_controller");
```

Open the **Requirements Manager** app in the crs plant and crs controller models.

```
slreq.openRequirementsManager("crs_plant");
slreq.openRequirementsManager("crs_controller");
```

Close the **Requirements Manager** app in all open models.

```
slreq.closeRequirementsManager("all");
```

### Cleanup

Clear the open requirement sets and link sets. Close the open models and the current project.

```
slreq.clear;
bdclose all;
close(currentProject);
```

### **Input Arguments**

### model — Simulink model

string scalar | character vector | model handle

Simulink model to close the **Requirements Manager** app in, specified as a string scalar or character vector that contains the name of the model, or a model handle.

## Tips

- Use **bdroot** to get the top-level model of the current system.
- Use get param and bdroot to get the handle for the top-level model of the current system:

```
model = get_param(bdroot, "Handle");
```

### See Also

slreq.openRequirementsManager|bdroot|slreq.editor|Requirements Editor

## slreq.cmConfigureVersion

Set version of linked requirements documents

## **Syntax**

```
prev_version = slreq.cmConfigureVersion(domain,doc_id,version)
prev_version = slreq.cmConfigureVersion(domain,doc_id,version,src)
```

## **Description**

prev\_version = slreq.cmConfigureVersion(domain,doc\_id,version) sets the configured
version version of the linked requirements document doc\_id of type domain and returns the
previously configured version prev\_version.

prev\_version = slreq.cmConfigureVersion(domain,doc\_id,version,src) sets the
configured version version of the linked requirements document doc\_id of type domain for all
links from the Model-Based Design artifact src and returns the previously configured version
prev version.

### **Examples**

### Set Configured Version for All Links to IBM Rational DOORS Module Baseline

Use baseline version 2.2b for all links to the IBM Rational DOORS module 546223q1.

```
% Set configured version to 2.1b
versionA = slreq.cmConfigureVersion('linktype_rmi_doors','546223g1','2.1b')
versionA =
    0×0 empty char array
% versionA is empty because there is no previously configured version
versionB = slreq.cmConfigureVersion('linktype_rmi_doors','546223g1','2.2b')
versionB =
    '2.1b'
% 2.1b is the previously set configured version
```

# Set Configured Version for Links from Simulink Model to IBM Rational DOORS Module Baseline

Use baseline version 2.3b for links from the Simulink model myModel.slx to the IBM Rational DOORS module 00006a12.

```
% Set configured version to 2.1b
versionA = slreq.cmConfigureVersion('linktype_rmi_doors', '00006a12', '2.1b', 'myModel.slx')
```

```
versionA =
    0×0 empty char array
% versionA is empty because there is no previously configured version
% Set the configured version to 2.3b
versionB = slreq.cmConfigureVersion('linktype_rmi_doors', '000006a12', '2.3b', 'myModel.slx')
versionB =
    '2.1b'
% 2.1b is the previously set configured version
```

## **Input Arguments**

### domain — Document type name

```
'linktype_rmi_doors'|character vector|string
```

Registered document type name, specified as a character vector or a string. As of R2019b, link target version configuration is supported only for IBM® Rational® DOORS® with the value 'linktype rmi doors'.

### doc id — Requirements document identifier

```
character vector | string
```

Unique identifier for a version-controlled requirements document, specified as a character vector or a string.

### version — Requirements document target version

```
character vector | string
```

Target version of the requirements document, specified as a character vector or a string.

#### src — Source artifact file name

```
character vector | string
```

The file name of the Model-Based Design source artifact, specified as a character vector or a string.

## **Output Arguments**

### prev\_version — Document version

character vector

Previously configured version of the linked requirements document, returned as a character vector.

### See Also

slreq.cmGetVersion

#### Introduced in R2019b

## slreq.cmGetVersion

Get configured version of linked requirements documents

## **Syntax**

```
doc_version = slreq.cmGetVersion(domain,doc_id)
doc version = slreq.cmGetVersion(domain,doc_id,src)
```

## **Description**

doc\_version = slreq.cmGetVersion(domain,doc\_id) queries the configured version
doc\_version of the linked requirements document doc\_id of type domain.

doc\_version = slreq.cmGetVersion(domain,doc\_id,src) queries the configured version
doc\_version of the linked requirements document doc\_id of type domain that is linked to the
Model-Based Design artifact src.

## **Examples**

### **Query Configured Version for IBM Rational DOORS Module**

Get the configured baseline version for the IBM Rational DOORS module 1213424d.

```
configVer = slreq.cmGetVersion('linktype_rmi_doors','1213424d')
configVer =
   '1.3a'
```

### Query Configured Version for Links from a Simulink Model to IBM Rational DOORS Module

Get the configured baseline version for links from the Simulink model myModel.slx for the IBM Rational DOORS module 1234a45a.

```
configVer = slreq.cmGetVersion('linktype_rmi_doors', '1234a45a', 'myModel.slx')
configVer =
    '2.4c'
```

## **Input Arguments**

### domain — Document type name

```
'linktype rmi doors' | character vector | string
```

Registered document type name, specified as a character vector or a string. As of R2019b, link target version configuration is supported only for IBM Rational DOORS with the value 'linktype\_rmi\_doors'.

### doc id — Requirements document identifier

```
character vector | string
```

Unique identifier for a version-controlled requirements document, specified as a character vector or a string.

### src — Source artifact file name

character vector | string

The file name of the Model-Based Design source artifact, specified as a character vector or a string.

## **Output Arguments**

### doc\_version — Document version

character vector

Configured version of the linked requirements document, returned as a character vector.

## **See Also**

slreq.cmConfigureVersion

### Introduced in R2019b

## commit

Send local changes to OSLC service provider

## Syntax

```
status = commit(resource,myClient)
```

## **Description**

status = commit(resource, myClient) sends the local changes for the resource object
resource to the Open Services for Lifecycle Collaboration (OSLC) service provider associated with
myClient and returns the commit success status.

### **Examples**

### **Edit a Requirement and Commit Changes**

This example shows how to submit a query request for requirement resources with a configured OSLC client, edit an existing requirement resource, and commit the changes to the service provider.

After you have created and configured the OSLC client myClient as described in "Create and Configure an OSLC Client for the Requirements Management Domain" on page 2-3, create a query capability for the requirement resource type.

```
myQueryCapability = getQueryService(myClient, 'Requirement');
```

Submit a query request to the service provider for the available requirement resources.

```
reqs = queryRequirements(myQueryCapability)
reqs =
    1×30 Requirement array with properties:
    ResourceUrl
    Dirty
    IsFetched
    Title
    Identifier
```

Assign a requirement resource to the variable myReq. Retrieve the full resource data from the service provider for the requirement resource. Examine the Title property.

```
myReq = reqs(1);
status = fetch(myReq,myClient)
status =
   StatusCode enumeration
   OK
```

```
title = myReq.Title

title =
    'Requirement 1'

Edit the requirement title and commit the change to the service provider.

myReq.Title = 'My New Requirement Title';
status = commit(myReq,myClient)

status =
    StatusCode enumeration
    OK
```

Open the requirement resource in the system browser by using the show function.

show(myReq)

## **Input Arguments**

### resource — OSLC resource object

oslc.rm.Requirement object | oslc.rm.RequirementCollection object |
oslc.cm.ChangeRequest object | ...

OSLC resource object, specified as one of these objects:

- oslc.cm.ChangeRequest
- oslc.qm.TestCase
- oslc.qm.TestExecutionRecord
- oslc.qm.TestPlan
- oslc.qm.TestResult
- oslc.qm.TestScript
- oslc.rm.Requirement
- oslc.rm.RequirementCollection

### myClient — OSLC client

oslc.Client object

OSLC client, specified as an oslc.Client object.

## **Output Arguments**

### status — Commit success status

matlab.net.http.StatusCode

Commit success status, returned as a matlab.net.http.StatusCode object.

## **Tips**

- When you use commit, there are two common causes of error:
  - 1 You do not have the required permissions from the system administrator to commit.
  - 2 The RDF/XML data for a locally cached resource object is either missing elements required by the service provider or is otherwise incorrectly configured.

The returned error message contains information about why the commit operation failed. If the error is due to incorrectly configured RDF/XML data, use getRDF to see if the locally cached resource object contains the elements and attributes that are required by the service provider.

### See Also

oslc.Client|oslc.rm.Requirement|oslc.rm.RequirementCollection|
oslc.cm.ChangeRequest|oslc.qm.TestCase|oslc.qm.TestExecutionRecord|
oslc.qm.TestPlan|oslc.qm.TestResult|oslc.qm.TestScript|view|fetch|remove

### **External Websites**

RDF 1.1 XML Syntax

## slreq.convertAnnotation

Convert annotations to requirement objects

## **Syntax**

```
myReq = slreq.convertAnnotation(myAnnotation,myDestination)
myReq = slreq.convertAnnotation(myAnnotation,myDestination,Name,Value)
```

## **Description**

myReq = slreq.convertAnnotation(myAnnotation, myDestination) converts a Simulink or a Stateflow® annotation myAnnotation into a requirement myReq and stores it in a destination entity myDestination.

myReq = slreq.convertAnnotation(myAnnotation,myDestination,Name,Value) converts a Simulink or a Stateflow annotation myAnnotation into a requirement myReq and stores it in a destination entity myDestination using additional options specified by one or more Name, Value pair arguments.

## **Examples**

### **Convert Simulink Annotation to Requirement**

```
% Find all annotations in a Simulink model
allAnnotations = find_system('controller_Model', 'FindAll', ...
'on', 'type', 'annotation');
% Create a new requirement set
newReqSet = slreq.new('myNewReqSet');
% Convert one annotation into a requirement newReq
% and add it to newReqSet
newReq = slreq.convertAnnotation(allAnnotations(1), ...
newReqSet);
```

## **Input Arguments**

### myAnnotation — Simulink or Stateflow annotation

Simulink. Annotation object

The annotation to be converted, specified as a Simulink. Annotation object.

### myDestination — Converted annotation destination entity

```
slreq.Requirement object | slreq.ReqSet object
```

The destination entity for the converted annotation, specified either as an slreq.Requirement or as an slreq.RegSet object.

### **Name-Value Pair Arguments**

Specify optional pairs of arguments as Name1=Value1,..., NameN=ValueN, where Name is the argument name and Value is the corresponding value. Name-value arguments must appear after other arguments, but the order of the pairs does not matter.

Before R2021a, use commas to separate each name and value, and enclose Name in quotes.

Example: 'CreateLinks', true

### CreateLinks — Option to create links

true (default) | false

Option to create links when converting annotations, specified as a Boolean value.

### **KeepAnnotation** — **Option to retain annotation**

false (default) | true

Option to retain the annotation after conversion, specified as a Boolean value.

### IgnoreCallback — Option to force annotation conversion

false (default) | true

Option to specify annotation conversion even if a callback function is specified in the annotation, specified as a Boolean value.

### ShowMarkup — Option to display requirements markup

true (default) | false

Option to display the Requirement markup after annotation conversion, specified as a Boolean value.

## **Output Arguments**

### myReq — Requirement

slreg.Requirement object

The converted annotation, returned as an slreg.Requirement object.

### See Also

slreg.Requirement|slreg.RegSet

## create

Create resource in OSLC service provider

## **Syntax**

```
myResource = create(myCreationFactory,resource)
```

## Description

myResource = create(myCreationFactory, resource) submits a creation request to the Open Services for Lifecycle Collaboration (OSLC) service provider associated with the creation factory myCreationFactory for the resource object resource.

### **Examples**

### **Submit a Creation Request for a User-Created Resource**

This example shows how to submit a creation request for a user-created resource with a configured OSLC client.

After you have created and configured an OSLC client myClient as described in "Create and Configure an OSLC Client for the Requirements Management Domain" on page 2-3, create a creation factory for the requirement resource type.

```
myCreationFactory = getCreationFactory(myClient,'Requirement');
```

Create a new requirement resource by creating an instance of the oslc.rm.Requirement class.

```
myReq = oslc.rm.Requirement

myReq =
   Requirement with properties:

   ResourceUrl: ''
        Dirty: 0
   IsFetched: 0
        Title: ''
   Identifier: ''
```

Add the dcterms: title property to the requirement and set the value.

```
addTextProperty(myReq,'dcterms:title','My New Requirement');
```

Submit a creation request to the service provider for the requirement object.

```
newReq = create(myCreationFactory,myReq)

newReq =
    Requirement with properties:

    ResourceUrl: 'https://localhost:9443/rm/resources/_oJNtgWrqEeup0...'
```

```
Dirty: 1
IsFetched: 0
Title: ''
Identifier: ''
```

Retrieve the full resource data for the requirement resource from the service provider. Open the requirement resource in the system browser with the show function..

```
status = fetch(newReq,myClient)
status =
    StatusCode enumeration
    OK
show(newReq)
```

### **Input Arguments**

### myCreationFactory — Resource creation factory

oslc.core.CreationFactory object

OSLC resource creation factory, specified as an oslc.core.CreationFactory object.

### resource — OSLC resource object

```
oslc.rm.Requirement object | oslc.rm.RequirementCollection object |
oslc.cm.ChangeRequest object | ...
```

OSLC resource object, specified as one of these objects:

- oslc.cm.ChangeRequest
- oslc.qm.TestCase
- oslc.qm.TestExecutionRecord
- oslc.qm.TestPlan
- oslc.qm.TestResult
- oslc.qm.TestScript
- oslc.rm.Requirement
- oslc.rm.RequirementCollection

## **Output Arguments**

### myResource — New OSLC resource

```
oslc.rm.Requirement object | oslc.rm.RequirementCollection object |
oslc.cm.ChangeRequest object | ...
```

New OSLC resource object, returned as one of these objects:

- oslc.cm.ChangeRequest
- oslc.qm.TestCase
- oslc.qm.TestExecutionRecord

- oslc.qm.TestPlan
- oslc.qm.TestResult
- oslc.qm.TestScript
- oslc.rm.Requirement
- oslc.rm.RequirementCollection

## **Tips**

- For information about OSLC resource properties, see these pages on the OSLC website:
  - RM Resource Definitions
  - QM Resource Definitions
  - CM Resource Definitions

### **See Also**

oslc.Client|oslc.core.CreationFactory|createChangeRequest|createRequirement| createTestCase | addResourceProperty | addTextProperty | getResourceProperty | removeResourceProperty | getProperty | setResourceUrl | setProperty

## slreq.modeling.create

Create new model with Requirements Table block

## **Syntax**

```
reqTable = slreq.modeling.create
reqTable = slreq.modeling.create(model)
```

## **Description**

reqTable = slreq.modeling.create creates an untitled model that contains a Requirements
Table block.

reqTable = slreq.modeling.create(model) creates a model with the name specified by
model.

## **Examples**

### Create a New Model that Contains a Requirements Table Block

Create a new model that contains a Requirements Table block.

```
regTable = slreg.modeling.create;
```

The function returns regTable as a RequirementsTable object.

### Create a Model With a Custom Name

Create a new model named myModel that contains a Requirements Table block.

```
reqTable = slreq.modeling.create("myModel");
```

The function returns reqTable as a RequirementsTable object.

## **Input Arguments**

### model — Model name

string scalar | character vector

Model name, specified as a string scalar or character vector.

Data Types: char | string

## **Output Arguments**

### reqTable — Requirements Table block

RequirementsTable object

Requirements Table block, returned as a RequirementsTable object.

## **See Also**

**Objects**RequirementsTable

### **Functions**

slreq.modeling.find

### **Topics**

"Use a Requirements Table Block to Create Formal Requirements"

## createChangeRequest

Create change request in OSLC service provider

## **Syntax**

```
myChangeRequest = createChangeRequest(myCreationFactory,title)
```

## **Description**

myChangeRequest = createChangeRequest(myCreationFactory,title) creates a change
request with the specified title by using the creation factory myCreationFactory in the Open
Services for Lifecycle Collaboration (OSLC) service provider.

### **Examples**

### Create a New Change Request

This example shows how to submit a creation request for a new change request resource with a configured OSLC client.

After you have created and configured the OSLC client myClient as described in "Create and Configure an OSLC Client for the Change Management Domain" on page 2-5, create a creation factory for the change request resource type.

```
myCreationFactory = getCreationFactory(myClient,'ChangeRequest');
```

Use the creation factory to create a new change request resource with the title My New Change Request. Retrieve the full resource data from the service provider for the change request resource and inspect the resource.

Open the change request resource in the system browser by using the show function.

show(newCR)

## **Input Arguments**

### myCreationFactory — Resource creation factory

oslc.core.CreationFactory object

OSLC resource creation factory, specified as an oslc.core.CreationFactory object.

### title — Change request title

character array

Change request title, specified as a character array.

## **Output Arguments**

### myChangeRequest — Change request resource

oslc.cm.ChangeRequest object

OSLC change request resource, returned as an oslc.cm.ChangeRequest object.

### See Also

oslc.Client|oslc.cm.ChangeRequest|oslc.core.CreationFactory| createRequirement | createTestCase

## slreq.createLink

Create traceable links

## **Syntax**

```
myLink = slreq.createLink(src, dest)
```

## **Description**

myLink = slreq.createLink(src, dest) creates an slreq.Link object myLink that serves as a link between the source artifact src and the destination artifact dest.

### **Examples**

### **Create a Link**

This example shows how to create a link.

Create a link between the currently selected Simulink block and a requirement req.

## **Input Arguments**

#### src — Link source artifact

structure

The link source artifact, specified as a MATLAB structure.

### dest — Link destination artifact

structure

The link destination artifact, specified as a MATLAB structure.

## **Output Arguments**

## myLink — Link artifact

slreq.Link object

The link between src and dest, specified as an slreq.Link object.

## **See Also**

slreq.Link|slreq.LinkSet

## createRequirement

Create requirement in OSLC service provider

## **Syntax**

```
myRequirement = createRequirement(myCreationFactory, title)
```

## **Description**

myRequirement = createRequirement(myCreationFactory,title) creates a requirement with the specified title by using the creation factory myCreationFactory in the Open Services for Lifecycle Collaboration (OSLC) service provider.

### **Examples**

### **Create a New Requirement**

This example shows how to submit a creation request for a new requirement resource with a configured OSLC client.

After you have created and configured the OSLC client myClient as described in "Create and Configure an OSLC Client for the Requirements Management Domain" on page 2-3, create a creation factory for the requirement resource type.

```
myCreationFactory = getCreationFactory(myClient,'Requirement');
```

Use the creation factory to create a new requirement resource with the title My New Requirement. Retrieve the full resource data from the service provider for the requirement resource and inspect the resource.

Open the requirement resource in the system browser by using the show function.

show(newReq)

## **Input Arguments**

### myCreationFactory — Resource creation factory

oslc.core.CreationFactory object

OSLC resource creation factory, specified as an oslc.core.CreationFactory object.

### title — Requirement title

character array

Requirement title, specified as a character array.

## **Output Arguments**

### myRequirement — Requirement resource

oslc.rm.Requirement object

OSLC requirement resource, returned as an oslc.rm.Requirement object.

### See Also

oslc.Client|oslc.rm.Requirement|oslc.core.CreationFactory|
createChangeRequest|createTestCase|createRequirementCollection

## createRequirementCollection

Create requirement collection in OSLC service provider

## **Syntax**

```
myReqCol = createRequirementCollection(myCreationFactory,title)
```

## **Description**

myReqCol = createRequirementCollection(myCreationFactory, title) creates a requirement collection with the specified title by using the creation factory myCreationFactory in the Open Services for Lifecycle Collaboration (OSLC) service provider.

## **Examples**

### **Create a New Requirement Collection**

This example shows how to submit a creation request for a new requirement collection resource with a configured OSLC client.

After you have created and configured the OSLC client myClient as described in "Create and Configure an OSLC Client for the Requirements Management Domain" on page 2-3, create a creation factory for the requirement collection resource type.

```
myCreationFactory = getCreationFactory(myClient,...
'RequirementCollection');
```

Use the creation factory to create a requirement collection resource with the title My New Requirement Collection. Retrieve the full resource data from the service provider for the requirement collection resource and inspect the resource.

Open the requirement collection resource in the system browser by using the show function.

show(newReqCollection)

## **Input Arguments**

### myCreationFactory — Resource creation factory

oslc.core.CreationFactory object

OSLC resource creation factory, specified as an oslc.core.CreationFactory object.

### title — Requirement collection title

character array

Requirement collection title, specified as a character array.

## **Output Arguments**

### myReqCol — Requirement collection resource

oslc.rm.RequirementCollection object

OSLC requirement collection resource, returned as an oslc.rm.RequirementCollection object.

### See Also

oslc.Client|oslc.core.CreationFactory|oslc.rm.RequirementCollection|
createChangeRequest|createRequirement|createTestCase

## createTestCase

Create test case in OSLC service provider

## **Syntax**

```
myTestCase = createTestCase(myCreationFactory,title)
```

## **Description**

myTestCase = createTestCase(myCreationFactory, title) creates a test case with the specified title created using the creation factory myCreationFactory in the Open Services for Lifecycle Collaboration (OSLC) service provider.

## **Examples**

#### **Create a New Test Case**

This example shows how to submit a creation request for a new test case resource with a configured OSLC client.

After you have created and configured the OSLC client myClient as described in "Create and Configure an OSLC Client for the Quality Management Domain" on page 2-4, create a creation factory for the test case resource type.

```
myCreationFactory = getCreationFactory(myClient, 'TestCase');
```

Use the creation factory to create a test case resource with the title My New Test Case. Retrieve the full resource data from the service provider for the test case resource and inspect the resource.

```
newTestCase = createTestCase(myCreationFactory,'My New Test Case');
fetch(newTestCase,myClient);
newTestCase

newTestCase =
  TestCase with properties:

  ResourceUrl: 'https://localhost:9443/qm/resource/itemName/_a9aS...'
        Dirty: 0
        IsFetched: 1
              Title: 'My New Test Case'
        Identifier: '301'
```

Open the test case resource in the system browser by using the show function.

```
show(newTestCase)
```

## **Input Arguments**

```
myCreationFactory — Resource creation factory
```

```
oslc.core.CreationFactory object
```

OSLC resource creation factory, specified as an oslc.core.CreationFactory object.

### title — Test case title

character array

Test case title, specified as a character array.

## **Output Arguments**

### myTestCase — Test case resource

oslc.qm.TestCase object

OSLC test case resource, returned as an oslc.qm.TestCase object.

### See Also

oslc.Client|oslc.core.CreationFactory|oslc.qm.TestCase|createChangeRequest| createRequirement | createTestExecutionRecord | createTestPlan | createTestResult | createTestScript

## createTestExecutionRecord

Create test execution record in OSLC service provider

## **Syntax**

myTER = createTestExecutionRecord(myCreationFactory,title,testURL)

## **Description**

myTER = createTestExecutionRecord(myCreationFactory,title,testURL) creates a test execution record with the specified title for the test case specified by the resource URL testURL. The resource is created by creation factory myCreationFactory in the Open Services for Lifecycle Collaboration (OSLC) service provider.

## **Examples**

#### Create a New Test Execution Record

This example shows how to submit a creation request for a new test execution record resource with a configured OSLC client.

After you have created and configured the OSLC client myClient as described in "Create and Configure an OSLC Client for the Quality Management Domain" on page 2-4, create a creation factory for the test execution record resource type.

```
myCreationFactory = getCreationFactory(myClient,'TestExecutionRecord');
```

Use the creation factory to create a test execution record resource with the title My New Test Execution Record and associate it with the test case resource URL testURL from a test case. For more information about querying the service provider for test cases, see "Edit a Test Case and Commit Changes" on page 2-21. Retrieve full resource data from the service provider for the test execution record resource and inspect the resource.

Open the test execution record resource in the system browser by using the show function.

show(newTestER)

### **Input Arguments**

### myCreationFactory — Resource creation factory

oslc.core.CreationFactory object

OSLC resource creation factory, specified as an oslc.core.CreationFactory object.

### title — Test execution record title

character array

Test execution record title, specified as a character array.

### testURL — Test case URL

character array

Resource URL of the test case to associate with the test execution record, specified as a character array.

## **Output Arguments**

### myTER — Test execution record resource

oslc.qm.TestExecutionRecord object

OSLC test execution record resource, returned as an oslc.qm.TestExecutionRecord object.

### See Also

oslc.Client|oslc.core.CreationFactory|oslc.qm.TestExecutionRecord|
createChangeRequest|createRequirement|createTestCase|createTestPlan|
createTestResult|createTestScript

## createTestPlan

Create test plan in OSLC service provider

## **Syntax**

```
myTestPlan = createTestPlan(myCreationFactory,title)
```

## **Description**

myTestPlan = createTestPlan(myCreationFactory,title) creates a test plan with the specified title by using the creation factory myCreationFactory in the Open Services for Lifecycle Collaboration (OSLC) service provider.

### **Examples**

#### Create a New Test Plan

This example shows how to submit a creation request for a new test plan resource with a configured OSLC client.

After you have created and configured the OSLC client myClient as described in "Create and Configure an OSLC Client for the Quality Management Domain" on page 2-4, create a creation factory for the test plan resource type.

```
myCreationFactory = getCreationFactory(myClient, 'TestPlan');
```

Use the creation factory to create a test plan resource with the title My New Test Plan. Retrieve the full resource data from the service provider for the test plan resource and inspect the resource.

```
newTestPlan = createTestPlan(myCreationFactory,'My New Test Plan');
fetch(newTestPlan,myClient);
newTestPlan

newTestPlan =
   TestPlan with properties:

   ResourceUrl: 'https://localhost:9443/qm/resource/itemName/_f56s...'
        Dirty: 0
   IsFetched: 1
        Title: 'My New Test Plan'
   Identifier: '301'
```

Open the test plan resource in the system browser by using the show function.

```
show(newTestPlan)
```

## **Input Arguments**

```
myCreationFactory — Resource creation factory
```

```
oslc.core.CreationFactory object
```

OSLC resource creation factory, specified as an oslc.core.CreationFactory object.

### title — Test plan title

character array

Test plan title, specified as a character array.

## **Output Arguments**

### myTestPlan — Test plan resource

oslc.qm.TestPlan object

OSLC test plan resource, returned as an oslc.qm.TestPlan object.

### **See Also**

oslc.Client|oslc.core.CreationFactory|oslc.qm.TestPlan|createChangeRequest|
createRequirement|createTestExecutionRecord|createTestCase|createTestResult|
createTestScript

## createTestResult

Create test result in OSLC service provider

## **Syntax**

```
myTR = createTestResult(myCF,title,executionURL,testURL,status)
```

## **Description**

myTR = createTestResult(myCF,title,executionURL,testURL,status) creates a test result with the specified title for the test execution record and test case specified by the resource URLs executionURL and testURL, respectively. The resource result status is specified by status. The resource is created by using the creation factory myCF in the Open Services for Lifecycle Collaboration (OSLC) service provider.

### **Examples**

#### Create a New Test Result

This example shows how to submit a creation request for a new test result resource with a configured OSLC client.

After you have created and configured the OSLC client myClient as described in "Create and Configure an OSLC Client for the Quality Management Domain" on page 2-4, create a creation factory for the test result resource type.

```
myCreationFactory = getCreationFactory(myClient, 'TestResult');
```

Use the creation factory to create a test result resource with the title My New Test Result and associate it with the test case resource URL specified by testURL and the test execution record resource URL specified by executionURL. Set the test result status to Unverified. For more information about querying the service provider for test cases and execution records, see "Edit a Test Case and Commit Changes" on page 2-21 and "Edit a Test Execution Record and Commit Changes" on page 2-25. Retrieve the full resource data from the service provider for the test result resource and inspect the resource.

Open the test result resource in the system browser by using the **show** function.

show(newTestResult)

## **Input Arguments**

### myCF — Resource creation factory

oslc.core.CreationFactory object

OSLC resource creation factory, specified as an oslc.core.CreationFactory object.

### title — Test result title

character array

Test result title, specified as a character array.

### executionURL — Test execution record resource URL

character array

Resource URL of the test execution record to associate with the test result, specified as a character array.

### testURL — Test case resource URL

character array

Resource URL of the test case to associate with the test result, specified as a character array.

### status — Test result status

character array

Test result status, specified as a character array.

## **Output Arguments**

### myTR — Test result resource

oslc.qm.TestResult object

OSLC test result resource, returned as an oslc.qm.TestResult object.

### See Also

oslc.Client|oslc.core.CreationFactory|oslc.qm.TestResult|createChangeRequest
|createRequirement|createTestExecutionRecord|createTestCase|createTestPlan|
createTestScript

## createTestScript

Create test script in OSLC service provider

## **Syntax**

```
myTestScript = createTestScript(myCreationFactory,title)
```

## **Description**

myTestScript = createTestScript(myCreationFactory,title) creates a test script with
the specified title by using the creation factory myCreationFactory in the Open Services for
Lifecycle Collaboration (OSLC) service provider.

### **Examples**

### **Create a New Test Script**

This example shows how to submit a creation request for a new test script resource with a configured OSLC client.

After you have created and configured the OSLC client myClient as described in "Create and Configure an OSLC Client for the Quality Management Domain" on page 2-4, create a creation factory for the test script resource type.

```
myCreationFactory = getCreationFactory(myClient,'TestScript');
```

Use the creation factory to create a test script resource with the creation factory with the title My New Test Script. Retrieve the full resource data from the service provider for the test script resource and inspect the resource.

Open the test script resource in the system browser by using the **show** function.

show(newTestScript)

## **Input Arguments**

### myCreationFactory — Resource creation factory

oslc.core.CreationFactory object

OSLC resource creation factory, specified as an oslc.core.CreationFactory object.

### title - Test script title

character array

Test script title, specified as a character array.

## **Output Arguments**

### myTestScript — Test script resource

oslc.qm.TestScript object

OSLC test script resource, returned as an oslc.qm.TestScript object.

### See Also

oslc.Client|oslc.core.CreationFactory|oslc.gm.TestScript|createChangeRequest | createRequirement | createTestExecutionRecord | createTestCase | createTestPlan | createTestResult

## slreq.dngConfigure

Configure IBM DOORS Next session in MATLAB

## **Syntax**

slreq.dngConfigure

## **Description**

slreq.dngConfigure establishes a connection between your MATLAB session and an IBM DOORS Next server. The function prompts you to enter your IBM DOORS Next server URL, port number information, and login credentials, and to select a project configuration.

## **Examples**

### Configure a MATLAB Session to Work With IBM DOORS Next

This example shows how to establish a connection between MATLAB and IBM DOORS Next.

Enter slreq.dngConfigure at the MATLAB command prompt. In the DOORS Server dialog box, provide the DOORS Next server address, port number, and service root. In the Server Login Name and Server Login Password dialog boxes, enter your login credentials. In the DOORS Project dialog box, select the project to work with and, if applicable, select the configuration context. **Select configuration stream or changeset** lists the recently used configurations. If your configuration context does not appear, select <more> to query the full list from the server.

#### slreg.dngConfigure;

```
Verifying server address...
Verifying server login username...
When prompted, enter your DOORS Next password
Select Project/Stream/Changeset that you will be working with
```

## **Tips**

• If the function returns an error and does not open any dialog boxes, at the MATLAB command prompt, enter:

```
connector.securePort
```

If connector.securePort returns a value that is not 31515, close all open instances of MATLAB and open one instance.

• After you select your DOORS project and click **OK**, MATLAB tests the connection to DOORS Next in your browser. If the connection is successful, the MATLAB Connector Test dialog box appears with a confirmation message. If the dialog does not appear, check that MATLAB is running on the corresponding HTTPS port. At the MATLAB command line, enter:

```
connector.securePort
```

If the output is not 31515, close all open instances of MATLAB and open one instance. If the dialog box still does not appear, check for security issues in your browser. If the browser indicates that the connection is unsecured or not private, and you trust the connection, click **Advanced** > **Proceed to localhost (unsafe)** to complete the connection.

- If you plan to create direct links to requirements in IBM DOORS Next, leave the test connection browser window open, because this instance of the web browser is authenticated to communicate with MATLAB. Use this authenticated instance of the web browser to select requirements in your IBM DOORS Next project and create direct links. You can re-open the test connection browser window by copying and pasting this address in the browser address bar: https://localhost:31515/matlab/oslc/inboundTest.
- If your network requires advanced authentication that the default authentication process does not support, you can use rmipref with the 'LoginProvider' name-value argument to register a custom authentication callback function before using slreg.dngConfigure.

**Note** If you configure a session by using a custom authentication callback function, you can only create direct links to requirements in IBM DOORS Next. For more information, see "Directly Linking DOORS Next Requirements". You cannot import requirements as described in "Import Requirements from IBM DOORS Next".

### See Also

 ${\tt slreq.dngCountLinks \mid slreq.dngGetProjectConfig \mid slreq.dngGetUsedConfig \mid slreq.dngUpdateConfig \mid slreq.dngUpdateConfig}$ 

#### Topics

"Link and Trace Requirements with IBM DOORS Next"

"Import Requirements from IBM DOORS Next"

# slreq.dngCountLinks

Get number of links to IBM DOORS Next artifacts

# **Syntax**

```
count = slreq.dngCountLinks(sourceArtifact)
count = slreq.dngCountLinks(sourceArtifact, config)
```

## **Description**

count = slreq.dngCountLinks(sourceArtifact) returns the total number of links from sourceArtifact to IBM DOORS Next artifacts.

count = slreq.dngCountLinks(sourceArtifact, config) returns the total number of links
from sourceArtifact to the specified IBM DOORS Next configuration config.

## **Input Arguments**

#### sourceArtifact — Link source artifact name

character vector | string | slreq.LinkSet object

The Simulink link source artifact, specified as a character vector or a string or as an slreq.LinkSet object.

### config - Target project configuration identifier

string | character vector | structure

IBM DOORS Next Project configuration identifier. The configuration identifier can be the name, ID, or the configuration structure. The name and ID can be specified as a character vector or string. The configuration structure can be specified as a MATLAB structure.

# **Output Arguments**

#### count — Link count

double

The total number of links from sourceArtifact to the IBM DOORS Next Project, returned as a double.

### See Also

#### Introduced in R2018b

# slreq.dngGetProjectConfig

Query known configurations from IBM DOORS Next server

## **Syntax**

```
configs = slreq.dngGetProjectConfig()
configs = slreq.dngGetProjectConfig('project', ProjectName)
configs = slreq.dngGetProjectConfig('type', 'stream')
configs = slreq.dngGetProjectConfig('type', 'changeset')
configs = slreq.dngGetProjectConfig('name', ConfigName)
configs = slreq.dngGetProjectConfig('id', ConfigID)
```

# **Description**

configs = slreq.dngGetProjectConfig() returns an array of structures representing all known configurations for the current IBM DOORS Next Project.

configs = slreq.dngGetProjectConfig('project', ProjectName) returns a structure
representing the configuration for the IBM DOORS Next Project specified by ProjectName and
switches the MATLAB session to ProjectName.

configs = slreq.dngGetProjectConfig('type', 'stream') returns a structure
representing the known streams for the current IBM DOORS Next Project.

configs = slreq.dngGetProjectConfig('type', 'changeset') returns a structure
representing the known changesets for the current IBM DOORS Next Project.

configs = slreq.dngGetProjectConfig('name', ConfigName) returns a structure
representing the configuration for the stream or changeset specified by ConfigName.

configs = slreq.dngGetProjectConfig('id', ConfigID) returns a structure representing
the configuration for the stream or changeset specified by ConfigID.

# **Input Arguments**

### ProjectName — Requirements project

character vector | string

IBM DOORS Next Project.

#### ConfigName — Stream or changeset name

character vector | string

The name of the IBM DOORS Next Project stream or changeset specified as a character vector or as a string.

## ConfigID — Stream or changeset ID

character vector | string

The ID of the IBM DOORS Next Project stream or changeset specified as a character vector or as a string.

# **Output Arguments**

## configs — Server configurations

structure | array of structures

IBM DOORS Next Project configuration, returned as a structure or an array of structures containing these fields.

## id — Configuration ID

character vector

IBM DOORS Next Project configuration ID, returned as a character vector.

### name — Configuration name

character vector

IBM DOORS Next Project configuration name, returned as a character vector.

## type — Configuration type

character vector

IBM DOORS Next Project configuration type, returned as a character vector.

### url — Configuration URL

character vector

IBM DOORS Next Project configuration Uniform Resource Locator (URL), returned as a character vector.

## See Also

#### Introduced in R2018b

# slreq.dngGetUsedConfig

Query used IBM DOORS Next configurations from MATLAB/Simulink artifacts

# **Syntax**

```
configs = slreq.dngGetUsedConfig()
configs = slreq.dngGetUsedConfig(sourceArtifact)
```

## Description

configs = slreq.dngGetUsedConfig() returns allIBM DOORS Next configurations linked from loaded Simulink artifacts.

configs = slreq.dngGetUsedConfig(sourceArtifact) returns all IBM DOORS Next
configurations linked from a given Simulink source, sourceArtifact.

## **Input Arguments**

#### sourceArtifact — Link source artifact name

slreq.LinkSet object | character vector | string

The Simulink link source artifact, specified as a character vector or a string or as an slreq.LinkSet object.

# **Output Arguments**

#### configs — Server configurations

array of structures

IBM DOORS Next Project configuration, returned as an array of structures containing these fields.

## id — Configuration ID

character vector

IBM DOORS Next Project configuration ID, returned as a character vector.

#### name — Configuration name

character vector

IBM DOORS Next Project configuration name, returned as a character vector.

### type — Configuration type

character vector

IBM DOORS Next Project configuration type, returned as a character vector.

## url — Configuration URL

character vector

 $\operatorname{IBM}$  DOORS Next Project configuration Uniform Resource Locator (URL), returned as a character vector.

# **See Also**

Introduced in R2018b

# slreq.dngUpdateConfig

Update links to IBM DOORS Next configuration

## **Syntax**

count = slreq.dngUpdateConfig(sourceArtifact, oldConfig, newConfig)

## **Description**

count = slreq.dngUpdateConfig(sourceArtifact, oldConfig, newConfig) updates the links to oldConfig originating from sourceArtifact to point to the same requirements in IBM DOORS Next under a different configuration, newConfig.

## **Input Arguments**

## sourceArtifact — Link source artifact name

slreq.LinkSet object | character vector | string

The Simulink link source artifact, specified as a character vector or a string or as an slreq.LinkSet object.

## oldConfig — Stored project configuration name or ID

character vector

The original IBM DOORS Next Project configuration name or ID, specified as a character vector.

### newConfig — New project configuration name or ID

character vector

The new IBM DOORS Next Project configuration name or ID, specified as a character vector.

# **Output Arguments**

#### count — Link count

double

The total number of updated links from sourceArtifact to the IBM DOORS Next Project, returned as a double.

### See Also

#### Introduced in R2018a

# slreq.editor

Open Requirements Editor

# **Syntax**

slreq.editor

# **Description**

slreq.editor opens the **Requirements Editor** user interface (UI) dialog box.

# **Tips**

• Open the **Requirements Manager** app in a Simulink model with slreq.openRequirementsManager. You can use the **Requirements Manager** to edit and link requirements without leaving the Simulink model.

# **See Also**

slreq.ReqSet | Requirements Editor | slreq.openRequirementsManager

Introduced in R2018a

# slreq.exportViewSettings

Export view settings

# **Syntax**

slreq.exportViewSettings(viewSettingsFile)

# **Description**

slreq.exportViewSettings(viewSettingsFile) exports Requirements Toolbox $^{\text{\tiny TM}}$  view settings to a MAT-file, viewSettingsFile.

# **Input Arguments**

## viewSettingsFile — View settings file

character vector

Requirements Toolbox view settings file name, specified as a character vector.

## **See Also**

slreq.importViewSettings|slreq.resetViewSettings

### Introduced in R2018b

# fetch

Retrieve full resource data from OSLC service provider

# **Syntax**

```
status = fetch(resource,myClient)
```

# **Description**

status = fetch(resource,myClient) retrieves the XML/RDF data from the ResourceUrl associated with resource from the service provider associated with myClient. The function stores the XML/RDF data in the Open Services for Lifecycle Collaboration (OSLC) resource object resource and returns the retrieval success status. For more information about RDF/XML, see RDF 1.1 XML Syntax on the World Wide Web Consortium website.

## **Examples**

### **Edit a Requirement and Commit Changes**

This example shows how to submit a query request for requirement resources with a configured OSLC client, edit an existing requirement resource, and commit the changes to the service provider.

After you have created and configured the OSLC client myClient as described in "Create and Configure an OSLC Client for the Requirements Management Domain" on page 2-3, create a query capability for the requirement resource type.

```
myQueryCapability = getQueryService(myClient, 'Requirement');
```

Submit a query request to the service provider for the available requirement resources.

```
reqs = queryRequirements(myQueryCapability)
reqs =
   1×30 Requirement array with properties:
    ResourceUrl
    Dirty
    IsFetched
    Title
    Identifier
```

Assign a requirement resource to the variable myReq. Retrieve the full resource data from the service provider for the requirement resource. Examine the Title property.

```
myReq = reqs(1);
status = fetch(myReq,myClient)
status =
    StatusCode enumeration
```

```
title = myReq.Title
title =
    'Requirement 1'

Edit the requirement title and commit the change to the service provider.
myReq.Title = 'My New Requirement Title';
status = commit(myReq,myClient)

status =
    StatusCode enumeration
    OK
```

# Input Arguments

show(myReq)

## resource — OSLC resource object

oslc.rm.Requirement object | oslc.rm.RequirementCollection object |
oslc.cm.ChangeRequest object | ...

Open the requirement resource in the system browser by using the show function.

OSLC resource object, specified as one of these objects:

- oslc.cm.ChangeRequest
- oslc.gm.TestCase
- oslc.gm.TestExecutionRecord
- oslc.qm.TestPlan
- oslc.qm.TestResult
- oslc.qm.TestScript
- oslc.rm.Requirement
- oslc.rm.RequirementCollection

### myClient — OSLC client

oslc.Client object

OSLC client, specified as an oslc.Client object.

# **Output Arguments**

#### status — Retrieval success status

matlab.net.http.StatusCode

Retrieval success status, returned as a matlab.net.http.StatusCode object.

# **See Also**

oslc.Client|oslc.rm.Requirement|oslc.rm.RequirementCollection|
oslc.cm.ChangeRequest|oslc.qm.TestCase|oslc.qm.TestExecutionRecord|
oslc.qm.TestPlan|oslc.qm.TestResult|oslc.qm.TestScript|remove|show|commit

## **External Websites**

RDF 1.1 XML Syntax

Introduced in R2021a

# slreq.find

Find requirement, reference, and link set artifacts

# **Syntax**

```
myArtifacts = slreq.find('Type',ArtifactType)
myArtifact = slreq.find('Type',ArtifactType,'PropertyName','PropertyValue')
myReqs = slreq.find('Type',ArtifactType,'ReqType',ReqTypeValue)
myLinks = slreq.find('Type',ArtifactType,'LinkType',LinkTypeValue)
```

## Description

myArtifacts = slreq.find('Type',ArtifactType) finds and returns all loaded Requirements Toolbox artifacts myArtifacts of the type specified by ArtifactType.

myArtifact = slreq.find('Type',ArtifactType,'PropertyName','PropertyValue')
finds and returns a Requirements Toolbox artifact myArtifact of the type specified by
ArtifactType matching the additional properties specified by PropertyName and
PropertyValue.

myReqs = slreq.find('Type',ArtifactType,'ReqType',ReqTypeValue) finds and returns
all requirements myReqs of the type specified by ReqTypeValue.

myLinks = slreq.find('Type',ArtifactType,'LinkType',LinkTypeValue) finds and returns all requirements myLinks of the type specified by LinkTypeValue.

# **Examples**

### **Find Requirement Sets**

```
% Find all requirement sets
allReqSets = slreq.find('Type', 'ReqSet')
allReqSets =
    1×8 ReqSet array with properties:
    Description
    Name
    Filename
    Revision
    Dirty
    CustomAttributeNames

% Find a requirement set with matching property values
myReqSet = slreq.find('Type', 'ReqSet', 'Name', 'My_Req_Set', 'Revision', 65)
myReqSet =
    ReqSet with properties:
```

```
Description: ''
                Name: 'My_Req_Set'
Filename: 'C:\MATLAB\My_Req_Set.slreqx'
                Revision: 65
                    Dirty: 0
    CustomAttributeNames: {}
Find Requirements
% Find all requirements in all loaded requirement sets
allReqs = slreq.find('Type', 'Requirement')
allRegs =
  1×72 Requirement array with properties:
    Ιd
    Summary
    Keywords
    Description
    Rationale
    SID
    CreatedBy
    CreatedOn
    ModifiedBy
    ModifiedOn
    FileRevision
    Dirty
    Comments
% Find a requirement with matching property value
myReq = slreq.find('Type', 'Requirement', 'Id', '#19')
myReq =
  Requirement with properties:
              Id: '#19'
         Summary: 'Control Mode'
        Keywords: [0×0 char]
     Description: '
       Rationale: ''
             SID: 19
       CreatedBy: 'Jane Doe'
       CreatedOn: 27-Feb-2017 10:15:38
      ModifiedBy: 'John Doe'
      ModifiedOn: 02-Aug-2017 15:18:55
    FileRevision: 52
           Dirty: 0
        Comments: [0×0 struct]
Find Referenced Requirements
% Find all referenced requirements in all loaded requirement sets
allRefs = slreq.find('Type', 'Reference')
allRefs =
```

```
1×24 Reference array with properties:
    Keywords
    Artifact
    Ιd
    Summary
    Description
    SID
    Domain
    SvnchronizedOn
    ModifiedOn
% Find a referenced requirement with matching property value
myRef = slreq.find('Type', 'Reference', 'Id', '#26')
myRef =
  Reference with properties:
          Keywords: [0×0 char]
          Artifact: 'My_req_doc.docx'
                 Id: '#26'
       Summary: 'Overview'
Description: ''
                SID: 2
    Domain: 'linktype_rmi_word'
SynchronizedOn: 25-Jul-2017 11:34:02
        ModifiedOn: 16-Aug-2017 13:01:55
Find Link Sets
% Find all loaded link sets
allLinkSets = slreq.find('Type', 'LinkSet')
allLinkSets =
  1×2 LinkSet array with properties:
    Description
    Filename
    Artifact
    Domain
    Revision
    Dirty
% Find a link set with matching property values
myLinkSet = slreq.find('Type', 'LinkSet', 'Domain', 'linktype rmi slreq')
myLinkSet =
  LinkSet with properties:
    Description: ''
       Filename: 'C:\MATLAB\My_Reqs.slmx'
       Artifact: 'C:\MATLAB\My_Reqs.slreqx'
         Domain: 'linktype_rmi_slreq'
```

Revision: 2 Dirty: 0

### Find Requirements and Links by Type

```
% Find all Functional requirements
myFunctionalReqs = slreq.find('Type', 'Requirement', 'ReqType', 'Functional')
myFunctionalReqs =
 1×70 Requirement array with properties:
   Type
    Ιd
    Summary
   Description
   Keywords
   Rationale
   Created0n
    CreatedBv
   ModifiedBy
   SID
    FileRevision
   ModifiedOn
   Dirty
   Comments
% Find all Links of type Implement
myImplementLinks = slreq.find('Type', 'Link', 'LinkType', 'Implement')
myImplementLinks =
 1×95 Link array with properties:
    Type
   Description
   Keywords
   Rationale
   Created0n
   CreatedBy
   ModifiedOn
   ModifiedBy
   Revision
    Comments
```

# **Input Arguments**

```
ArtifactType — Requirements Toolbox artifact type
'ReqSet' | 'Requirement' | 'Reference' | 'LinkSet'
```

The Requirements Toolbox artifact to find.

## ReqTypeValue — Requirement type

character vector

Requirement type. For more information, see "Requirement Types".

### LinkTypeValue — Link type

character vector

Link type. For more information, see "Link Types".

## **Output Arguments**

## myArtifacts — Requirements Toolbox artifact array

slreq.ReqSet array | slreq.Requirement array | slreq.Reference array | slreq.LinkSet
array

Requirements Toolbox artifacts, returned as arrays of the respective data type.

### myArtifact — Requirements Toolbox artifact

slreq.ReqSet|slreq.Requirement|slreq.Reference|slreq.LinkSet

Requirements Toolbox artifact, returned as the respective data type.

## myReqs — Requirement objects

slreq.Requirement object | array of slreq.Requirement objects

Requirement objects matching the requirement type specified by ReqTypeValue, returned as an slreg.Requirement object or as an array of slreg.Requirement objects.

### myLinks — Link objects

slreq.Link object | array of slreq.Link objects

Link objects matching the link type specified by LinkTypeValue, returned as an slreq.Link object or as an array of slreq.Link objects.

### See Also

slreq.ReqSet|slreq.Requirement|slreq.Reference|slreq.Justification|
slreq.LinkSet|find|find|find

### Introduced in R2018a

# slreq.modeling.find

Find Requirements Table blocks

## **Syntax**

```
reqTables = slreq.modeling.find(model)
reqTables = slreq.modeling.find(handle)
```

# **Description**

reqTables = slreq.modeling.find(model) returns the Requirements Table blocks in the model or subsystem specified by model.

reqTables = slreq.modeling.find(handle) returns the Requirements Table blocks in the model or subsystem specified by the model or subsystem handle handle.

## **Examples**

### Find Requirements Table Blocks in a Model

Find the Requirements Table blocks in a model named myModel.

```
regTables = slreq.modeling.find("myModel");
```

The function returns regTables as an array of RequirementsTable objects.

### Find Requirements Table Blocks by Using a Model Handle

```
Get the handle of the current model.
```

```
modelH = get param(gcs, "Handle");
```

Find the Requirements Table blocks in the model named myModel.

```
reqTables = slreq.modeling.find(modelH);
```

The function returns reqTables as an array of RequirementsTable objects.

# **Input Arguments**

#### model — Model or subsystem name

```
string scalar | character vector
```

Model or subsystem name, specified as a string scalar or character vector.

```
Data Types: char | string
```

## handle — Model or subsystem handle

double

Model or subsystem handle, specified as a double. To retrieve the handle, you can use the  ${\tt get\_param}$  function:

```
modelH = get_param(gcs,"Handle");
Data Types: double
```

## **Output Arguments**

## reqTables — Requirements Table blocks

array of RequirementsTable objects

Requirements Table blocks, returned as an array of RequirementsTable objects.

## See Also

## **Functions**

slreq.modeling.create|get\_param

## **Objects**

RequirementsTable

## **Topics**

"Use a Requirements Table Block to Create Formal Requirements"

### Introduced in R2022a

# findSymbol

Package: slreq.modeling

Retrieve data in Requirements Table block

# **Syntax**

```
data = findSymbol(reqTable)
data = findSymbol(reqTable,Name=Value)
```

# **Description**

data = findSymbol(reqTable) returns the data defined in the Requirements Table block,
reqTable.

data = findSymbol(reqTable,Name=Value) returns the data and refines the results by using
one or more name-value arguments.

## **Examples**

### Find the Data in a Requirements Table Block

Retrieve the RequirementsTable object from a model named myModel.

```
table = slreq.modeling.find("myModel");
Retrieve the data in the block as a Symbol object array.
data = findSymbol(table);
```

### Find Data with Specified Scope and Type Properties

In an model named myModel, retrieve the RequirementsTable object.

```
table = slreq.modeling.find("myModel");
Retrieve only data of data type Single that has a scope of Output.
```

```
data = findSymbol(table,Scope="Output",Type="Single");
```

# **Input Arguments**

#### regTable — Requirements Table block

RequirementsTable object

Requirements Table block, specified as a RequirementsTable object.

## **Name-Value Pair Arguments**

Specify optional pairs of arguments as Namel=Value1,..., NameN=ValueN, where Name is the argument name and Value is the corresponding value. Name-value arguments must appear after other arguments, but the order of the pairs does not matter.

Example: findSymbol(table,Complexity="Off") finds data where the Complexity property is set to Off.

## Complexity — Whether data accepts complex values

"Off" (default) | "On" | "Inherited"

Whether the data accepts complex values, specified as one of these values:

| Complexity | Description                                                                                                    |  |
|------------|----------------------------------------------------------------------------------------------------|--|
|            | The data inherits complexity based on the Scope property. Input and output data inherit complexity from the Simulink signals connected to the associated input and output ports. Local and parameter data inherit complexity from the parameter to which the data is bound. |  |
| "Off"      | The data is a real number.                                                                                                    |  |
| "On"       | The data is a complex number.                                                                                                    |  |

Data Types: enumerated

## isDesignOutput — Whether data is design model output

false or 0 (default) | true or 1

Whether the data is a design model output, specified as a numeric or logical 1 (true) or 0 (false). This property applies only when the Scope property is Input. For more information, see "Treat as design model output for analysis".

Data Types: logical

#### Name — Name of data

"data" (default) | string scalar | character vector

Name of the data, specified as a string scalar or character vector.

Data Types: char | string

### Scope — Scope of data

"Input" (default) | "Output" | "Local" | "Constant" | "Parameter"

Scope of the data that specifies where the data resides in memory relative to the block, specified as one of these values:

| Scope    | Description                                                 |
|----------|-------------------------------------------------------------|
| "Input"  | The data is an input signal to a Requirements Table block.  |
| "Output" | The data is an output signal of a Requirements Table block. |

| Scope      | Description                                                                                                    |  |
|------------|----------------------------------------------------------------------------------------------------|--|
| "Local"    | The data is defined in the current block only.                                                                                                    |  |
| "Constant" | The data is a read-only constant value that is visible to the block.                                                                                              |  |
|            | The data resides in a variable of the same name in the MATLAB workspace, the model workspace, or in the workspace of a masked subsystem that contains this block. |  |

Data Types: enumerated

#### Size — Size of data

"-1" (default) | string scalar | character vector

Size of the data, specified as a string scalar or character vector. This property must resolve to a scalar value or a MATLAB vector of values. The default value is -1, which means that the size is inherited. For more information, see "Inherit Size from Simulink" (Simulink).

Data Types: char | string

#### Type — Data type

"Inherit: Same as Simulink" (default) | "double" | "single" | "int8" | ...

Data type, specified as:

- "Inherit: Same as Simulink"
- "double"
- "single"
- "half"
- "int64"
- "int32"
- "int16"
- "int8"
- "uint64"
- "uint32"
- "uint16"
- "uint8"
- "boolean"
- "fixdt(1,16,0)"
- "fixdt(1,16,2^0,0)"
- "Enum: <class name>"
- "Bus: <object name>"

To modify the data type properties, use the **Symbols** pane and Property Inspector. For more information, see "Set Data Types in Requirements Table Blocks".

Data Types: enumerated

# **Output Arguments**

## data — Requirements Table block data

Symbol object array

Requirements Table block data, returned as a Symbol object array. The Symbol objects are organized by their time of creation via the array index. You cannot reorganize the data order. For more information on data creation, see "Define Data in Requirements Table Blocks".

## See Also

## **Objects**

Symbol | RequirementsTable

### **Functions**

addSymbol

### **Topics**

"Use a Requirements Table Block to Create Formal Requirements"

"Define Data in Requirements Table Blocks"

### Introduced in R2022a

# slreq.generateReport

Generate report for requirement set

## **Syntax**

```
myReportPath = slreq.generateReport(regSetList, reportOpts)
```

# **Description**

myReportPath = slreq.generateReport(reqSetList, reportOpts) generates a report for the requirement sets specified by reqSetList using the options specified by reportOpts and returns the path myReportPath to the report.

## **Examples**

### **Generate Requirement Report**

```
% Generate a requirement report in Microsoft(R) Word
% format for all loaded requirement sets
% Get default report generation options structure
myReportOpts = slreq.getReportOptions();
% Specify the generated report path and file name
myReportOpts.reportPath = 'L:\My_Project\Reqs_Report.docx';
% Generate the report for all loaded requirement sets
myReport = slreq.generateReport('all', myReportOpts);
```

**Note** To generate reports in PDF and HTML formats, specify a .pdf or a .html file name as the reportPath value.

# **Input Arguments**

#### reqSetList — Requirement set

```
character vector (default) | slreq.ReqSet object | array
```

Requirement sets for report generation. You can specify a single requirement set or an array of requirement sets. To generate a report for all the loaded requirement sets, specify 'all' as the reqSetList value. If you do not specify a value for reqSetList, 'all' is used as default.

### report0pts - Report generation options

structure

Report generation options specified as a MATLAB structure. If reportOpts is not specified, the report is generated using the default options specified in slreq.getReportOptions.

## **Options**

| Fields                                    | Data Type        | Description                                                              |
|-------------------------------------------|------------------|--------------------------------------------------------------------------|
| reportPath                                | character vector | Generated report path.                                                   |
| titleText                                 | character vector | Report title.                                                            |
| authors                                   | character vector | Report authors.                                                          |
| includes.toc                              | Boolean          | Option to include table of contents in your report.                      |
| includes.links                            | Boolean          | Option to include requirements links in your report.                     |
| includes.rationale                        | Boolean          | Option to include requirements rationale in your report.                 |
| <pre>includes.customAttribute s</pre>     | Boolean          | Option to include requirement set custom attributes in your report       |
| includes.comments                         | Boolean          | Option to include requirement comments in your report.                   |
| <pre>includes.implementationS tatus</pre> | Boolean          | Option to include requirement implementation status data in your report. |
| includes.verificationSta<br>tus           | Boolean          | Option to include requirement verification status data in your report.   |
| includes.keywords                         | Boolean          | Option to include requirement implementation status data in your report. |
| includes.emptySections                    | Boolean          | Option to include empty sections in your report.                         |
| includes.revision                         | Boolean          | Option to include requirement revision information in your report.       |

# **Output Arguments**

# myReportPath — Generated report path

character vector

The file path for the generated report, specified as a character vector.

# See Also

slreq.getReportOptions

## **Topics**

"Report Requirements Information"

## Introduced in R2018a

# slreq.generateTraceabilityDiagram

Create a traceability diagram

## **Syntax**

slreq.generateTraceabilityDiagram(startingItem)

# **Description**

slreq.generateTraceabilityDiagram(startingItem) creates a traceability diagram that originates from startingItem. If a traceability diagram is already open for the specified item, the diagram comes to the foreground.

**Note** If you create a diagram from a link, the link source is the starting node. Similarly, if you create a diagram from a link set, the artifact specified by the Artifact is the starting node.

## **Examples**

## Create a Traceability Diagram from a Requirement

This example shows how to create a traceability diagram from a requirement object.

```
Open the "Requirements Definition for a Cruise Control Model" project. Load the \ccs\_req\_func\_spec requirement set.
```

```
slreqCCProjectStart;
slreq.load("crs_req_func_spec");
```

IndexNumber: []

FileRevision: 55

SID: 9

ModifiedOn: 03-Aug-2017 14:39:35

Find the Enable Switch Detection requirement.

```
Dirty: 0
Comments: [0x0 struct]
Index: '1.6'
```

Create a traceability diagram for the Enable Switch Detection requirement.

```
slreq.generateTraceabilityDiagram(req)
```

#### Cleanup

Clear the open requirement sets and link sets. Close the current project.

```
slreq.clear;
close(currentProject);
```

#### Create a Traceability Diagram from a Link

This example shows how to create a traceability diagram from a link object.

Open the "Requirements Definition for a Cruise Control Model" project. Load the crs\_req requirement set, which also loads the crs\_req link set.

```
slreqCCProjectStart;
slreq.load("crs_req");

Find the crs_req link set. Then find the link with description #9: Enable Switch Detection.

myLinkSet = slreq.find(Type="LinkSet",Name="crs_req");
myLink = find(myLinkSet,Type="Link",Description="#9: Enable Switch Detection")

myLink =
    Link with properties:

    Type: 'Derive'
    Description: '#9: Enable Switch Detection'
        Keywords: {}
        Rationale: ''
        CreatedOn: 20-May-2017 13:14:10
        CreatedBy: 'itoy'
```

Create a traceability diagram from the link.

ModifiedBy: 'itoy'
Revision: 4
SID: 1
Comments: [0x0 struct]

```
slreq.generateTraceabilityDiagram(myLink)
```

ModifiedOn: 02-Feb-2018 14:28:04

#### Cleanup

Clear the open requirement sets and link sets. Close the current project.

```
slreq.clear;
close(currentProject);
```

## Create a Traceability Diagram from a Requirement Set

This example shows how to create a traceability diagram from a requirement set.

Open the "Requirements Definition for a Cruise Control Model" project. Load the crs\_req\_func\_spec requirement set.

```
slreqCCProjectStart;
rs = slreq.load("crs_req_func_spec");
```

Create a traceability diagram for the crs\_req\_func\_spec requirement set by using the relative file path.

```
relpath = fullfile("documents","crs_req_func_spec.slreqx")
relpath =
"documents\crs_req_func_spec.slreqx"
slreq.generateTraceabilityDiagram(relpath)
```

#### Cleanup

Clear the open requirement sets and link sets. Close the current project.

```
slreq.clear;
close(currentProject);
```

## Create a Traceability Diagram from a Link Set

This example shows how to create a traceability diagram from a link set.

Open the "Requirements Definition for a Cruise Control Model" project. Load the crs req link set.

```
slreqCCProjectStart;
ls = slreq.load("crs_req.slmx");
```

Create a traceability diagram for the crs\_req link set by using the relative file path.

```
relpath = fullfile("documents","crs_req.slmx")
relpath =
"documents\crs_req.slmx"
slreq.generateTraceabilityDiagram(relpath)
```

#### Cleanup

Clear the open requirement sets and link sets. Close the current project.

```
slreq.clear;
close(currentProject);
```

# **Input Arguments**

## startingItem — Starting item for diagram

slreq.Requirement object | slreq.Reference object | slreq.Justification object |
slreq.Link object | slreq.ReqSet object | slreq.LinkSet object | string scalar | character
vector

Starting item to create the traceability diagram from, specified as a:

- slreq.Requirement object
- slreq.Reference object
- slreq.Justification object
- slreq.Link object
- slreq.ReqSet object
- slreq.LinkSet object
- String scalar or character vector that contains the short name, relative file path, or full file path for a requirement set or link set

## See Also

### **Topics**

"Visualize Links with a Traceability Diagram"

### Introduced in R2021b

<sup>&</sup>quot;Assess Allocation and Impact"

# slreq.generateTraceabilityMatrix

Create traceability matrix

## **Syntax**

```
slreq.generateTraceabilityMatrix
slreq.generateTraceabilityMatrix(opts)
```

## **Description**

slreq.generateTraceabilityMatrix opens the Traceability Matrix window.

slreq.generateTraceabilityMatrix(opts) creates a traceability matrix with the artifacts
specified by opts.

## **Examples**

## Open the Traceability Matrix Window

```
Open the Traceability Matrix window.

slreq.generateTraceabilityMatrix

Close the Traceability Matrix window.

slreq.clear;
```

### **Programmatically Generate a Traceability Matrix**

This example shows how to create an options structure for a traceability matrix, then generate a matrix using those options.

Open the Requirements Definition for a Cruise Control Model project.

```
slreqCCProjectStart;
```

Create an options structure for a traceability matrix.

```
opts = slreq.getTraceabilityMatrixOptions;
```

Set the leftArtifacts and topArtifacts fields of opts. Enter a cell array containing the name of the artifacts that you want to use in your traceabilty matrix.

```
opts.leftArtifacts = {'crs_req.slreqx','crs_req_func_spec.slreqx'};
opts.topArtifacts = {'crs_plant.slx', 'crs_controller.slx','DriverSwRequest_Tests.mldatx'};
```

Generate the traceability matrix with the artifacts specified by opts.

```
slreq.generateTraceabilityMatrix(opts)
```

## Cleanup

Clear the open requirement sets and link sets, and close the Traceability Matrix window. Close the Requirements Definition for a Cruise Control Model project.

```
slreq.clear;
slproject.closeCurrentProject();
```

# **Input Arguments**

## opts — Traceability matrix options

struct

Traceability matrix options, specified as a struct with these fields:

- leftArtifacts
- topArtifacts

## See Also

slreq.getTraceabilityMatrixOptions

#### Topics

"Track Requirement Links with a Traceability Matrix"

### Introduced in R2021a

# getAssumptionRows

Package: slreq.modeling

Retrieve assumptions in Requirements Table block

## **Syntax**

assumptionRows = getAssumptionRows(reqTable)

# **Description**

assumptionRows = getAssumptionRows(reqTable) returns the assumptions of the Requirements Table block specified by reqTable.

# **Examples**

## **Retrieve Assumptions from a Requirements Table Block**

Retrieve the RequirementsTable object from a model named myModel.

```
table = slreq.modeling.find("myModel");
```

Retrieve the assumptions as an array of AssumptionRow objects.

```
row = getAssumptionRows(table);
```

# **Input Arguments**

### regTable — Requirements Table block

RequirementsTable object

Requirements Table block, specified as a RequirementsTable object.

# **Output Arguments**

#### assumptionRows — Assumptions

array of AssumptionRow objects

Assumptions in the Requirements Table block, returned as an array of AssumptionRow objects.

## See Also

#### **Blocks**

Requirements Table

#### **Functions**

addAssumptionRow

# **Objects**

RequirementsTable | AssumptionRow

Introduced in R2022a

# getChildren

Package: slreq.modeling

Retrieve child requirements and assumptions in Requirements Table block

## **Syntax**

```
children = getChildren(row)
```

# **Description**

children = getChildren(row) returns the child requirements or assumptions of the row specified by row.

# **Examples**

### Retrieve Child Requirements from a Requirements Table Block

Retrieve the RequirementsTable object from a model named myModel.

```
table = slreq.modeling.find("myModel");
```

Retrieve the top-level requirements as an array of RequirementRow objects.

```
row = getRequirementRows(table);
```

Retrieve the child requirements of the first requirement as an array of RequirementRow objects.

```
children = getChildren(row(1));
```

You can find children of the child rows by calling getChildren on child rows.

# **Input Arguments**

#### row — Requirement or assumption

RequirementRow object | AssumptionRow object

Requirement or assumption in a Requirements Table block, specified as a RequirementRow or AssumptionRow object. To retrieve the row, use getRequirementRows or getAssumptionRows.

# **Output Arguments**

### children — Child requirements or assumptions

array of RequirementRow objects | array of AssumptionRow objects

Child requirements or assumptions, specified as an array of RequirementRow or AssumptionRow objects. For more information on requirement hierarchies in Requirements Table blocks, see "Establish Hierarchy in Requirements Table Blocks".

## See Also

### **Blocks**

Requirements Table

### **Functions**

addRequirementRow|addAssumptionRow

## Objects

RequirementsTable | AssumptionRow | RequirementRow

"Establish Hierarchy in Requirements Table Blocks"

## Introduced in R2022a

# getConfigurationContextNames

Get configuration context names from OSLC service provider

## **Syntax**

```
configs = getConfigurationContextNames(myClient)
```

# **Description**

configs = getConfigurationContextNames(myClient) returns the configuration context
names for the service provider specified for the OSLC client myClient.

# **Examples**

## Create and Configure an OSLC Client for the Requirements Management Domain

This example shows how to create an OSLC client in MATLAB and configure the client to connect to an OSLC service provider for the requirements management domain.

Create the OSLC client.

```
myClient = oslc.Client;
```

Set the user and server URL for your service provider. Then set the service root and catalog path for the requirements management domain and the configuration query path.

```
setUser(myClient,'jdoe');
setServer(myClient,'https://localhost:9443');
setServiceRoot(myClient,'rm');
setCatalogPath(myClient,'/oslc_rm/catalog');
setConfigurationQueryPath(myClient,'gc/oslc-query/configurations');
myClient
```

Log in to the client and enter your credentials when prompted.

```
login(myClient);
```

Get the available service providers in the specified catalog path and service root. Set the OSLC client to the desired service provider.

If applicable, get the available configuration contexts. Set the OSLC client to the desired configuration context.

## **Input Arguments**

### myClient — OSLC client

oslc.Client object

OSLC client, specified as an oslc.Client object.

# **Output Arguments**

### configs — Configuration context names

cell array

Configuration context names for the configured service provider, returned as a cell array.

### See Also

oslc.Client|setConfigurationContext|login|setServiceProvider|
getServiceProviderNames|setConfigurationQueryPath

#### Introduced in R2021a

# getCreationFactory

Get OSLC creation service object

# **Syntax**

```
myCreationFactory = getCreationFactory(myClient)
myCreationFactory = getCreationFactory(myClient,resourceType)
```

# **Description**

myCreationFactory = getCreationFactory(myClient) returns all available creation factories
for the OSLC client myClient.

myCreationFactory = getCreationFactory(myClient, resourceType) returns a creation
factory for the resource type specified by resourceType for the OSLC client myClient.

# **Examples**

#### Create All Available Creation Factories for an OSLC Client

This example shows how to create all available creation factories for a previously configured OSLC client.

After you have created and configured an OSLC client as described in "Create and Configure an OSLC Client for the Requirements Management Domain" on page 2-3, create all available creation factories for the client myClient.

```
myCreationFactory = getCreationFactory(myClient)
myCreationFactory =

1×8 CreationFactory array with properties:
    client
    creation
    resourceShape
    title
    resourceType
```

Examine the creation factory resourceType to determine which creation factory you want to use.

myCreationFactory(8).resourceType

```
ans =
    1×1 cell array
    {'http://open-services.net/ns/rm#Requirement'}
```

#### Submit a Creation Request by using a Creation Factory

This example shows how to submit a creation request by using a creation factory with a previously configured OSLC client.

After you have created and configured an OSLC client myClient as described in "Create and Configure an OSLC Client for the Requirements Management Domain" on page 2-3, create a creation factory for the requirement resource type.

```
myCreationFactory = getCreationFactory(myClient,'Requirement')

myCreationFactory =

CreationFactory with properties:

    client: [1×1 oslc.Client]
    creation: 'https://localhost:9443/rm/requirementFactory?projectURL=https%3A...'
    resourceShape: {1×22 cell}
        title: 'Requirement Creation Factory'
    resourceType: {'http://open-services.net/ns/rm#Requirement'}
```

Create a new requirement resource by using a creation factory and name the resource My New Requirement. Fetch the full resource properties for the requirement resource. Then commit the changes to the service provider.

```
newReq = createRequirement(myCreationFactory,'My New Requirement');
status = fetch(newReq,myClient)

status =
   StatusCode enumeration
   OK

status = commit(newReq,myClient)

status =
   StatusCode enumeration
   OK
```

View the resource that you created in the service provider.

```
show(newReq)
```

# **Input Arguments**

```
myClient — OSLC client
oslc.Client object
```

OSLC client, specified as an oslc.Client object.

### resourceType — OSLC resource type

```
'Requirement' | 'RequirementCollection' | 'TestCase' | 'TestExecutionRecord' | 'TestPlan' | 'TestResult' | 'TestScript' | 'ChangeRequest'
```

OSLC resource type, specified as character array with one of these values:

- 'ChangeRequest'
- 'TestCase'
- 'TestExecutionRecord'
- 'TestPlan'
- 'TestResult'
- 'TestScript'
- 'Requirement'
- 'RequirementCollection'

The specified resource type must match the domain for the configured oslc.Client object.

# **Output Arguments**

### myCreationFactory — Resource creation factory

oslc.core.CreationFactory object

OSLC resource creation factory, specified as an oslc.core.CreationFactory object.

### See Also

oslc.Client|oslc.core.CreationFactory|oslc.rm.Requirement|
oslc.cm.ChangeRequest|oslc.qm.TestCase

# getCustomLoginProvider

Get registered custom authentication callback function name for OSLC client

# **Syntax**

authenticationFunction = getCustomLoginProvider(myClient)

# **Description**

authenticationFunction = getCustomLoginProvider(myClient) returns the custom
authentication callback function name registered to the OSLC client myClient.

# **Examples**

#### **Get Registered Custom Authentication Callback Function**

This example shows how to get the name of the custom authentication callback function that is registered to an OSLC client object.

After you have created and registered a custom authentication callback function to an OSLC client object as described in "Authenticate a Client that Requires an Advanced Authentication" on page 1-278, get the registered authentication callback function name for the OSLC client object myClient.

```
authenticationFunction = getCustomLoginProvider(myClient)
```

authenticationFunction =

'myCustomLoginProvider'

# **Input Arguments**

# myClient — OSLC client

oslc.Client object

OSLC client, specified as an oslc.Client object.

# **Output Arguments**

#### authenticationFunction — Custom authentication callback function name

character vector

Custom authentication callback function name, returned as a character vector.

#### See Also

oslc.Client|setCustomLoginProvider

# slreq.getCurrentImportOptions

Get import options in PreImportFcn callback

# **Syntax**

importOptions = slreq.getCurrentImportOptions

# **Description**

importOptions = slreq.getCurrentImportOptions returns the import options for the current
import. You can only call this function in the PreImportFcn callback.

# **Examples**

### Use PreImportFcn Callback During Import

This example shows how to assign a script as the PreImportFcn callback for an Import node. You get the contents of the PreImportFcn callback for an Import node and register a different script as the PreImportFcn callback after you import the requirements.

#### **Import the Requirements**

Use slreq.import to import the  $ReqIF^{m}$  file mySpec.reqif into Requirements Toolbox. Name the imported requirement set myReqSet and register the script myPreImportScript as the PreImportFcn callback to use during import. Return a handle to the requirement set.

```
[~,~,rs] = slreq.import("mySpec.reqif",ReqSet="myReqSet",preImportFcn="myPreImportScript");
```

The script myPreImportScript uses slreq.getCurrentImportOptions to get the import options, then specifies the attribute mapping file to use during import.

```
type myPreImportScript.m
importOptions = slreq.getCurrentImportOptions;
importOptions.MappingFile = "myMappingFile.xml";
```

The mapping file myMappingFile.xml uses a generic mapping.

Get the custom ID for the requirement with Index set to 1.

```
req1 = find(rs,Index="1");
cID = req1.CustomId

cID =
  0x0 empty char array
```

The generic mapping does not map the ReqIF attribute ID to the Requirement Toolbox attribute Custom ID. Instead, ID imports as a custom attribute. Get the value for the ID custom attribute for Requirement 1.

```
cID = getAttribute(req1,"ID")
cID =
'A1'
```

#### Get and Set the PreImportFcn Callback Script

Get a handle to the Import node, then register the script myPreImportScrip2 as the PreImportFcn callback. Confirm that the registered callback was changed.

```
topRef = children(rs);
setPreImportFcn(topRef,"myPreImportScript2")
newCallback = getPreImportFcn(topRef)
newCallback =
'myPreImportScript2'
```

The script myPreImportScript2 uses slreq.getCurrentImportOptions to get the import options, then specifies the attribute mapping file to use during import.

```
type myPreImportScript2.m
importOptions = slreq.getCurrentImportOptions;
importOptions.MappingFile = "myMappingFile2.xml";
```

The mapping file myMappingFile2.xml maps these attributes from the ReqIF<sup>TM</sup> file to these properties in Requirements Toolbox<sup>TM</sup>:

- RegSum to Summary
- Desc to Description
- ID to Custom ID

Update the requirement set. The PreImportFcn callback script also executes when you update the requirement set.

```
updateReferences(rs,topRef);
```

Get the custom ID for the requirement with Index set to 1.

```
req1 = find(rs,Index="1");
cID = req1.CustomId

cID =
'A1'
```

# **Output Arguments**

#### importOptions — Import options

slreq.callback.CustomImportOptions object | slreq.callback.DOORSImportOptions
object | ...

Import options, returned as one of these objects:

- slreq.callback.CustomImportOptions
- slreq.callback.DOORSImportOptions

- slreq.callback.MSExcelImportOptions
- slreq.callback.MSWordImportOptions
- slreq.callback.ReqIFImportOptions

### **See Also**

 $\verb|slreq.Reference|| getPreImportFcn|| setPreImportFcn|$ 

### **Topics**

"Use Callbacks to Customize Requirement Import Behavior"

# slreq.getCurrentObject

Get selected objects in Requirements Editor, Requirements Browser, or Requirements Table block

# **Syntax**

```
myReqObj = slreq.getCurrentObject
```

# **Description**

myReqObj = slreq.getCurrentObject returns the currently selected item or items in the **Requirements Editor** or Requirements Browser, or the currently selected requirement in a Requirements Table block.

**Note** If you select an item and then select an item or group of items in a different window or block, the function returns the most recently selected item or group of items.

## **Examples**

### **Get API Object for Selection in Requirements Editor**

This example shows how to get the object for the most recently selected item or items in the **Requirements Editor** or the Requirements Perspective.

Open the "Requirements Definition for a Cruise Control Model" project. Load the crs reg func spec requirement set and open it in the **Requirements Editor**.

```
slreqCCProjectStart;
slreq.open('crs req func spec');
```

In the **Requirements Editor**, select requirement #1: Driver Switch Request Handling. Get the object for the selected requirement, then inspect the incoming links.

### Cleanup

Clear the open requirement sets and link sets, and close the **Requirements Editor**. Close the project.

```
slreq.clear;
close(currentProject);
```

#### Get slreq.Requirement Object for Selected Requirement in Requirements Table Block

Create a new model and add a Requirements Table block to the model.

Open the block to view the empty requirement.

| Requirements Assumptions |               |              |          |               |        |
|--------------------------|---------------|--------------|----------|---------------|--------|
| Index                    | Summary       | Precondition | Duration | Postcondition | Action |
|                          |               |              |          |               |        |
| 1                        | Requirement 1 |              |          |               |        |
|                          |               |              |          |               |        |

Click the index number to select the requirement.

Get the slreq.Requirement object for the selected requirement.

myReqObj = slreq.getCurrentObject;

# **Output Arguments**

#### myReq0bj — Requirements Toolbox object

slreq.ReqSet object | slreq.Requirement object | slreq.Reference object |
slreq.Justification object | slreq.LinkSet object | slreq.Link object

Requirements Toolbox object, returned as a:

- slreq.ReqSet object
- slreq.Requirement object
- slreq.Reference object
- slreq.Justification object
- slreq.LinkSet object
- slreq.Link object

## **Tips**

- If you execute this function during Requirements Toolbox callbacks, the function returns the target of the callback:
  - PreImportFcn Returns empty when you are importing requirements. Returns a handle to the Import node when you are updating requirements.

- PostImportFcn Returns a handle to the Import node. If you are importing multiple specifications from a ReqIF™ file, the function returns an array of Import nodes. For more information, see "Import Requirements from ReqIF Files".
- PostLoadFcn Returns a handle to the requirement set.
- PreSaveFcn Returns a handle to the requirement set.

For more information, see "Use Callbacks to Customize Requirement Import Behavior" and "Execute Code When Loading and Saving Requirement Sets".

### See Also

slreq.getExternalURL|slreq.editor

# getDialog

Get user interface dialogs from OSLC service provider

# **Syntax**

```
myDialog = getDialog(myClient)
```

# **Description**

myDialog = getDialog(myClient) returns the available user interface dialogs for the OSLC
client myClient.

# **Examples**

## **Get and View OSLC User Interface Dialogs**

This example shows how to get and view an OSLC user interface dialog for a configured OSLC client.

After you have created and configured an OSLC client as described in "Create and Configure an OSLC Client for the Requirements Management Domain" on page 2-3, get the available user interface dialogs in the requirements management domain of the client myClient.

```
dialogs = getDialog(myClient)
dialogs =
   1×4 Dialog array with properties:
    dialog
    hintWidth
    hintHeight
    title
    resourceType
```

Examine the properties of one of the dialogs. From the title, determine the resource type and if the dialog is for creating or selecting resources.

```
myDialog = dialogs(1);
title = myDialog.title

title =
   'Requirement Creation'
```

Open the dialog in a browser.

view(myDialog)

# **Input Arguments**

# myClient — OSLC client

oslc.Client object

OSLC client, specified as an oslc.Client object.

# **Output Arguments**

# myDialog — OSLC user interface dialog

oslc.core.Dialog object

OSLC user interface dialog, returned as an oslc.core.Dialog object.

### **See Also**

oslc.Client|oslc.core.Dialog|view

# slreq.getExternalURL

Get navigation URL for link source or destination, requirement, test or Simulink model element

# **Syntax**

```
navURL = slreq.getExternalURL(myDesignItem)
[navURL,navLabel] = slreq.getExternalURL(myDesignItem)
```

# **Description**

navURL = slreq.getExternalURL(myDesignItem) returns a navigation URL to a link source or destination, requirement, test or Simulink model element specified by myDesignItem.

**Note** The MATLAB embedded web server must run on HTTP port 31415 to create the navigation URLs. If your MATLAB session is not configured for this HTTP port number, an error occurs when you try to create a link. Use connector.port to check the configured port number. If connector.port returns 0, use rmipref('UnsecureHttpRequests',true) to enable the embedded HTTP server. If connector.port returns a number that is not 31415, close all instances of MATLAB and reopen one instance.

[navURL,navLabel] = slreq.getExternalURL(myDesignItem) also returns an external
navigation label, navLabel.

# **Examples**

#### Get a Navigation URL for a Link Source or Destination

Open the "Requirements Definition for a Cruise Control Model" project. Load the crs\_req requirement set.

```
ModifiedBy: 'itoy'
Revision: 4
SID: 1
Comments: [0×0 struct]
```

Get a navigation URL to the link source.

```
navURL1 = slreq.getExternalURL(myLink.source)
navURL1 =
'http://localhost:31415/matlab/feval/rmi.navigate?arguments=[%22linktype_rmi_slreq%22,%22crs_req
```

Get a navigation URL to the link destination.

```
navURL2 = slreq.getExternalURL(myLink.destination)
navURL2 =
'http://localhost:31415/matlab/feval/rmi.navigate?arguments=[%22linktype_rmi_slreq%22,%22crs_req_
```

#### Cleanup

Clear the loaded requirement sets and link sets.

```
slreq.clear;
```

### Get a Navigation URL for a Requirement Object

ModifiedOn: 02-Aug-2017 13:49:40

Open the "Requirements Definition for a Cruise Control Model" project. Load the crs\_req\_func\_spec requirement set and open it in the **Requirements Editor**.

```
slreqCCProjectStart;
rs = slreq.load("crs_req");
rs2 = slreq.open("crs_req_func_spec");
```

In the **Requirements Editor**, in the crs\_req\_func\_spec requirement set, select the requirement with ID #1. Get an API object for the requirement using slreq.getCurrentObject. Then get an external navigation URL for the requirement and a label for the URL.

```
req = slreq.getCurrentObject
```

```
Dirty: 0
        Comments: [0×0 struct]
            Index: '1'
[navURL1,navLabel1] = slreq.getExternalURL(reg)
navURL1 =
'http://localhost:31415/matlab/feval/rmi.navigate?arguments=[%22linktype_rmi_slreq%22,%22crs_req
navLabel1 =
'Driver Switch Request Handling'
Find a justification in the requirement set with ID #72. Get an external URL navigation URL for the
justification and a label for the URL.
jt = find(rs2, "Type", "Justification", "ID", "#72")
jt =
  Justification with properties:
               Id: '#72'
          Summary: 'Non-functional requirement'
     Description: '<!DOCTYPE HTML PUBLIC "-//W3C//DTD HTML 4.0//EN" "http://www.w3.org/TR/REC-html
        Keywords: {}
       Rationale: ''
       CreatedOn: 27-Feb-2017 10:34:22
      CreatedBy: 'itoy'
ModifiedBy: 'asriram'
              SID: 72
    FileRevision: 1
      ModifiedOn: 03-Aug-2017 17:14:44
            Dirty: 0
        Comments: [0×0 struct]
            Index: '5.1'
[navURL2,navLabel2] = slreq.getExternalURL(jt)
navURL2 =
'http://localhost:31415/matlab/feval/rmi.navigate?arguments=[%22linktype_rmi_slreq%22,%22crs_req
navlabel2 =
'Non-functional requirement'
Find all loaded referenced requirements. Get an external navigation URL for the third referenced
requirement and a label for the URL.
refs = find(rs, "Type", "Reference");
ref = refs(3)
ref =
  Reference with properties:
               Id: 'System overview'
        CustomId: 'System overview'
        Artifact: 'crs_req.docx'
      ArtifactId: '?System overview'
           Domain: 'linktype_rmi_word'
```

```
UpdatedOn: 02-Feb-2018 13:23:13
       CreatedOn: NaT
       CreatedBy: ''
      ModifiedBy: ''
        IsLocked: 1
         Summary: 'System overview'
     Description: '<div class=WordSection1>↔<div style='border:none;border-bottom:solid #595959
       Rationale: ''
        Keywords: {}
            Type: 'Functional'
SID: 3
    FileRevision: 1
      ModifiedOn: 03-Aug-2017 17:34:56
           Dirty: 0
        Comments: [0×0 struct]
           Index: '2'
[navURL3,navLabel3] = slreq.getExternalURL(ref)
http://localhost:31415/matlab/feval/rmi.navigate?arguments=[%22linktype_rmi_slreq%22,%22crs_req"
navLabel3 =
'System overview'
```

#### Cleanup

Clear the loaded requirement sets and link sets. Close the **Requirements Editor**.

```
slreq.clear;
```

#### Get a Navigation URL for a Model Element

Open the "Requirements Definition for a Cruise Control Model" project. Open the crs\_plant model.

```
slreqCCProjectStart;
open_system('crs_plant');
```

Select the Transmission subsystem and use gcb or gcbh to get a path or handle to the subsystem. Then get an external navigation URL to the subsystem and a label for the URL.

```
subsys = gcb
subsys =
'crs_plant/Transmission'

[navURL1,navLabel1] = slreq.getExternalURL(subsys)

navURL1 =
'http://localhost:31415/matlab/feval/rmiobjnavigate?arguments=[%22crs_plant.slx%22,%22:414%22]'

navLabel1 =
'Transmission'
```

Look inside the shift\_logic mask by clicking the  $\delta$  icon. Select the first Stateflow® state and use sfgco to get a handle to the state. Then get an external navigation URL to the state and a label for the URL.

```
firstState = sfgco
firstState =
                     Path: 'crs plant/shift logic/gear state'
                       Id: 462
                  Machine: [1×1 Stateflow.Machine]
               SSIdNumber: 6
                     Name: 'first'
              Description: ''
              LabelString: 'first↩'
                 FontSize: 10
                ArrowSize: 9.2240
                TestPoint: 0
                    Chart: [1×1 Stateflow.Chart]
          BadIntersection: 0
                Subviewer: [1×1 Stateflow.Chart]
                 Document: ''
                      Tag: []
          RequirementInfo: ''
           ExecutionOrder: 0
    ContentPreviewEnabled: 0
                 Position: [1×4 double]
            Decomposition: 'EXCLUSIVE_OR'
                     Type: 'OR'
               IsSubchart: 0
                IsGrouped: 0
                    Debug: [1×1 Stateflow.StateDebug]
             InlineOption: 'Auto'
              LoggingInfo: [1×1 Stateflow.SigLoggingInfo]
            HasOutputData: 0
               OutputData: []
     OutputMonitoringMode: 'SelfActivity'
    IsExplicitlyCommented: 0
    IsImplicitlyCommented: 0
              CommentText: ''
[navURL2,navLabel2] = slreq.getExternalURL(firstState)
'http://localhost:31415/matlab/feval/rmiobjnavigate?arguments=[%22crs plant.slx%22,%22:413:6%22]
navLabel2 =
'first'
Cleanup
Clear the loaded requirement sets and link sets. Close all open models.
slreq.clear;
```

bdclose('all');

#### Get a Navigation URL for a Simulink Test Case

```
Open the "Requirements Definition for a Cruise Control Model" project. Load the
DriverSwRequest Tests test file.
slreqCCProjectStart;
tf = sltest.testmanager.load('DriverSwRequest_Tests.mldatx');
Get the test suite in the test file.
suite = getTestSuites(tf);
Get the test cases in the test suite. Get an external navigation URL for the first test case and get a
label for the navigation URL.
cases = getTestCases(suite)
cases=1×8 object
  1×8 TestCase array with properties:
    TestFile
    TestPath
    TestType
    Run0nTarget
    Parent
    Requirements
    Description
    Enabled
    ReasonForDisabling
    Tags
case1 = cases(1)
case1 =
  TestCase with properties:
            Name: 'Enable button'
        TestFile: [1×1 sltest.testmanager.TestFile]
        TestPath: 'DriverSwRequest Tests > Unit test for DriverSwRequest > Enable button'
        TestType: 'simulation'
     RunOnTarget: {[0]}
          Parent: [1x1 sltest.testmanager.TestSuite]
    Requirements: [1×1 struct]
     Description: ''
         Enabled: 1
            Tags: [0×0 string]
[navURL,navLabel] = slreq.getExternalURL(case1)
'http://localhost:31415/matlab/feval/rmitmnavigate?arguments=[%22DriverSwReguest Tests.mldatx%22
```

#### Cleanup

navLabel = 'Enable button' Clear the loaded requirement sets and link sets. Clear the loaded test files.

```
slreq.clear;
sltest.testmanager.clear;
```

## **Input Arguments**

### myDesignItem — Link source or destination, requirement, test, or model element

slreq.link source or destination structure | Requirements Toolbox object | path or handle to model element | Simulink Test™ object

Item in MATLAB or Simulink, specified as:

- slreg.Link source or destination structure
- Requirements Toolbox object:
  - slreq.Requirement
  - slreq.Reference
  - slreq.Justification
- Path or handle to:
  - · Simulink system or block
  - Stateflow chart, subchart, state, or transition
  - System Composer<sup>™</sup> model or component
- Simulink Test object:
  - sltest.testmanager.TestFile
  - sltest.testmanager.TestSuite
  - sltest.testmanager.TestCase
  - sltest.testmanager.TestIteration

# **Output Arguments**

#### navURL — External navigation URL

character array

External navigation URL, returned as a character array.

#### navLabel — External navigation URL label

character array

External navigation URL label, returned as a character array.

## Tips

- You can copy the external navigation URL to your clipboard for a:
  - Requirements Toolbox requirement, referenced requirement, or justification

- Simulink, Stateflow, or System Composer model element
- Simulink data dictionary entry

Right-click one of these items in the Requirements Editor or Simulink Editor and select Copy URL to Clipboard, or select Requirements > Copy URL to Clipboard.

## See Also

slreq.getCurrentObject|gcb|gcbh|sfgco|sltest.testmanager.getTestFiles

# getLinks

Get locally stored traceability links from OSLC requirement resource object

# **Syntax**

```
URLs = getLinks(regResource)
```

# **Description**

URLs = getLinks(reqResource) returns the resource URLs associated with the rdf:resource attribute of the RDF/XML element j.0:Link for the requirement or requirement collection resource specified by reqResource. For more information about RDF/XML elements, see An XML Syntax for RDF on the World Wide Web Consortium website and QM Resource Definitions on the Open Services for Lifecycle Collaboration (OSLC) website.

# **Examples**

#### Add and Remove Links from OSLC Resources to Requirement

This example shows how to add and remove links from OSLC resources to an OSLC requirement.

After you have created and configured the OSLC client myClient as described in "Create and Configure an OSLC Client for the Requirements Management Domain" on page 2-3, create a query capability for the requirement resource type. Submit a query request to the service provider for the available requirement resources.

```
myQueryCapability = getQueryService(myClient,'Requirement');
reqs = queryRequirements(myQueryCapability)

reqs =

1×30 Requirement array with properties:

ResourceUrl
Dirty
IsFetched
Title
Identifier
```

Assign one of the requirements to a variable called myReq and one to linkReq. Fetch the full resource properties for the requirements.

```
myReq = reqs(1);
linkReq = reqs(5);
fetch(myReq,myClient);
fetch(linkReq,myClient);
Add a link from linkReq to myReq. Confirm the link creation by getting the links for myReq.
addLink(myReq,linkReq)
links = getLinks(myReq)
```

```
links =
  1×1 cell array
    {'https://localhost:9443/rm/CA_3d5ba3752e2c489b965a3ecceffb664a'}
In the service provider, identify a test case to link to the requirement. Identify the resource URL of
the test case and assign it to a variable called URL. Add a link from URL to myReq. Confirm the link
creation by getting the links for myReq.
URL = 'https://localhost:9443/qm/ ibz6tGWYEeuAF8ZpKyQQtq';
addLink(myReg,URL)
links = getLinks(myReq)
links =
  1×2 cell array
    {'https://localhost:9443/rm...'} {'https://localhost:9443/qm...'}
Commit the changes to the service provider.
status = commit(myReq,myClient)
status =
  StatusCode enumeration
    0K
Fetch the full resource properties for the updated requirement myReq.
status = fetch(myReq,myClient)
status =
  StatusCode enumeration
    0K
Get the resource URLs linked to myReq.
links = getLinks(myReq)
links =
  1×2 cell array
    {'https://localhost:9443/rm...'} {'https://localhost:9443/qm...'}
Get the URL for the first linked resource and assign it to URL.
URL = links{1}
URL =
```

'https://localhost:9443/rm/CA\_3d5ba3752e2c489b965a3ecceffb664a'

Before removing the link from myReq, confirm that the resource URL points to the requirement that you want to remove. Create a requirement resource object and set the resource URL. Fetch the full resource properties for the requirement and inspect the requirement.

```
reg = oslc.rm.Requirement;
setResourceUrl(req,URL);
status = fetch(req,myClient)
status =
  StatusCode enumeration
    0K
req
ans =
  Requirement with properties:
    ResourceUrl: 'https://localhost:9443/rm/CA 3d5ba3752e2c489b965a...'
          Dirty: 0
      IsFetched: 1
     Title: '[SAFe] Lifecycle Scenario Template' Identifier: '1165'
Remove the link from myReq and commit the changes to the service provider.
removeLink(myReq,URL)
status = commit(myReq,myClient)
status =
  StatusCode enumeration
    0K
Fetch the full resource properties for the updated requirement myReq.
status = fetch(myReq,myClient)
status =
  StatusCode enumeration
    0K
Verify the link removal by getting the URLs for the resources linked to myReq.
links = getLinks(myReq)
links =
  1×1 cell array
```

{'https://localhost:9443/qm/\_ibz6tGWYEeuAF8ZpKyQQtg'}

# **Input Arguments**

#### reqResource — OSLC requirement resource

oslc.rm.Requirement object | oslc.rm.RequirementCollection object

OSLC requirement or requirement collection resource object, specified as an oslc.rm.Requirement or oslc.rm.RequirementCollection object.

## **Output Arguments**

#### **URLs** — **OSLC** resource **URLs** for linked resources

cell array

OSLC resource URLs for resources linked to the requirement or requirement collection resource, returned as a cell array.

#### See Also

oslc.Client|oslc.rm.Requirement|oslc.rm.RequirementCollection|addLink|
removeLink|getRequirementLinks

# slreq.getNavigationFcn

Get registered navigation function for referenced requirements

# **Syntax**

callbackFunction = slreq.getNavigationFcn(domain)

# Description

callbackFunction = slreq.getNavigationFcn(domain) returns the navigation callback function name registered for imported referenced requirements that have the Domain property value equal to domain.

# **Examples**

# Register and Get a Navigation Callback Function for Referenced Requirements Imported from RegIF Files

This example shows how to register and get the registered navigation callback function for referenced requirements imported from  $ReqIF^{m}$  files.

Import the ReqIF file mySpec.reqif into Requirements Toolbox™.

```
count = slreq.import("mySpec.regif");
```

Get the handle for the imported requirement set. Check the domain for the imported referenced requirements.

```
rs = slreq.find("Type","ReqSet","Name","mySpec");
topRef = children(rs);
domain = topRef.Domain

domain =
'Third-Party Tool'
```

Check if there are any currently registered navigation callback functions for the domain.

```
callback = slreq.getNavigationFcn(domain)
callback =
   0x0 empty char array
```

Register the custom navigation callback function myNavigationFcn for the domain. Confirm that the navigation callback function was registered.

```
slreq.registerNavigationFcn(domain, "myNavigationFunction")
callback = slreq.getNavigationFcn(domain)

callback =
'myNavigationFunction'
```

#### Cleanup

Clear the open requirement sets without saving. Unregister the custom navigation callback function.

```
slreq.clear;
slreq.registerNavigationFcn(domain,'');
```

## **Input Arguments**

#### domain — Third-party requirements tool domain

string scalar | character vector

Third-party requirements tool domain for which to get the registered the navigation callback function, specified as a string scalar.

## **Output Arguments**

#### callbackFunction — Registered navigation callback function name

character vector

Registered navigation callback function name, returned as a character vector.

# **Tips**

 You can get the value of the Domain property for a referenced requirement at the MATLAB command prompt by entering:

```
domain = myReferencedRequirement.Domain
domain =
    'Third-Party Tool'
```

#### See Also

slreq.registerNavigationFcn|slreq.Reference|Requirements Editor

#### **Topics**

"Navigate from Referenced Requirements to Requirements in Third-Party Applications"

# getProducedTestExecutionRecord

Get locally stored test execution record traceability link from Open Services for Lifecycle Collaboration (OSLC) test result resource object

# **Syntax**

executionURL = getProducedTestExecutionRecord(myTR)

# **Description**

executionURL = getProducedTestExecutionRecord(myTR) returns the rdf:resource attribute of the RDF/XML element oslc\_qm:producedByTestExecutionRecord for the test result myTR. For more information about RDF/XML elements, see An XML Syntax for RDF on the World Wide Web Consortium website and QM Resource Definitions on the Open Services for Lifecycle Collaboration (OSLC) website.

## **Examples**

#### **Get Test Resources Associated with Test Result**

This example shows how to get the OSLC test execution record resource URL that produced the test result and the test case resource URL that the test result reports on.

After you have created and configured the OSLC client myClient as described in "Create and Configure an OSLC Client for the Quality Management Domain" on page 2-4, create a query capability for the test result resource type. Query the service provider for existing test results.

```
myQueryCapability = getQueryService(myClient,'TestResult');
testResults = queryTestResults(myQueryCapability)

testResults =

1×9 TestResult array with properties:

    ResourceUrl
    Dirty
    IsFetched
    Title
    Identifier
```

Retrieve the test execution record resource URL for the test execution record that produced the test result.

```
terURL = getProducedTestExecutionRecord(myTR)

terURL =
    1×1 cell array
    {'https://localhost:9443/qm/_CfkIoWYpEeuAF8ZpKyQQtg'}
```

Retrieve the test case resource URL for the test case that the test result reports on.

```
testCaseURL = getReportsOnTestCase(myTR)
testCaseURL =
  1×1 cell array
   {'https://localhost:9443/qm/_ibz6tGWYEeuAF8ZpKyQQtg'}
```

## **Input Arguments**

#### myTR — Test result resource

oslc.qm.TestResult object

OSLC test result resource, specified as an oslc.qm.TestResult object.

# **Output Arguments**

#### executionURL — Test execution record resource URL

cell array

OSLC test execution record resource URL, returned as a cell array.

#### **See Also**

oslc.Client|oslc.qm.TestResult|createTestResult|oslc.qm.TestExecutionRecord

### **External Websites**

The OSLC Quality Management (QM) Vocabulary

# getProperty

Get local contents of text property from OSLC resource object

# **Syntax**

```
textContents = getProperty(resource,propertyName)
```

# **Description**

textContents = getProperty(resource,propertyName) returns the text contents of the RDF/XML element with the name propertyName from the locally stored RDF/XML data for the Open Services for Lifecycle Collaboration (OSLC) resource specified by resource. For more information about RDF/XML elements, see An XML Syntax for RDF on the World Wide Web Consortium website.

# **Examples**

#### Add, Get, and Remove Properties from OSLC Resources

This example shows how to add, get, and remove properties from an existing OSLC requirement resource.

Create and configure the OSLC client myClient as described in "Create and Configure an OSLC Client for the Requirements Management Domain" on page 2-3. Then query the service provider for requirements and assign an oslc.rm.Requirement object to the variable myReq as described in "Submit a Query Request with Query Capability" on page 1-198.

Retrieve the full resource data from the service provider for the requirement resource myReq.

```
status = fetch(myReq,myClient)
status =
    StatusCode enumeration
    OK
```

The requirement myReq has a linked requirement with an implementedBy relationship. Get the rdf:resource value for the oslc\_rm:implementedBy property for the requirement resource myReq.

```
linkedReq = getResourceProperty(myReq,'oslc_rm:implementedBy')
linkedReq =
   1×1 cell array
   {'https://localhost:9443/rm/resources/ 72lxMWJREeup0...'}
```

Change the relationship between the linked requirement and myReq from implementedBy to decomposedBy. Remove the oslc\_rm:implementedBy property and add an oslc\_rm:decomposedBy property.

```
removeResourceProperty(myReq,'oslc_rm:implementedBy',linkedReq)
addResourceProperty(myReq,'oslc rm:decomposedBy',linkedReq)
Get the text contents for the dcterms:title property.
title = getProperty(myReq, 'dcterms:title')
title =
    'My New Requirement'
Change the title to My New Requirement (Edited). Confirm the changes.
setProperty(myReq,'dcterms:title','My New Requirement (Edited)')
title = getProperty(myReq,'dcterms:title')
title =
    'My New Requirement (Edited)'
Add a new text property to the requirement with the tag dcterms:description. Confirm the
changes.
addTextProperty(myReq,'dcterms:description', ...
    'My new requirement edited using the MATLAB OSLC client.');
desc = getProperty(myReg,'dcterms:description')
desc =
    'My new requirement created using the MATLAB OSLC client.'
Commit the changes to the service provider.
status = commit(myReq,myClient)
status =
  StatusCode enumeration
    0K
View the resource that you edited in the system browser.
show(myReq)
Input Arguments
resource — OSLC resource object
oslc.rm.Requirement object | oslc.rm.RequirementCollection object |
oslc.cm.ChangeRequest object | ...
OSLC resource object, specified as one of these objects:

    oslc.cm.ChangeRequest
```

oslc.qm.TestCase

oslc.gm.TestExecutionRecord

- oslc.qm.TestPlan
- oslc.qm.TestResult
- oslc.qm.TestScript
- oslc.rm.Requirement
- oslc.rm.RequirementCollection

#### propertyName — OSLC resource property name

character vector

OSLC resource property name, specified as a character vector.

## **Output Arguments**

#### textContents — OSLC resource property text contents

character vector

OSLC resource text contents, returned as a character vector.

## **Tips**

- For information about OSLC resource properties, see these pages on the OSLC website:
  - RM Resource Definitions
  - QM Resource Definitions
  - CM Resource Definitions

#### See Also

oslc.Client|oslc.rm.Requirement|oslc.rm.RequirementCollection|
oslc.cm.ChangeRequest|oslc.qm.TestCase|oslc.qm.TestExecutionRecord|
oslc.qm.TestPlan|oslc.qm.TestResult|oslc.qm.TestScript|addTextProperty|
setProperty

#### **External Websites**

RDF 1.1 XML Syntax

# getQueryService

Get OSLC query service object

# **Syntax**

```
myQueryCapability = getQueryService(myClient)
myQueryCapability = getQueryService(myClient,resourceType)
```

# **Description**

myQueryCapability = getQueryService(myClient) returns all available query capabilities for the OSLC client myClient.

**Tip** Use this syntax to create query services with resource types that are not defined in the OSLC standard.

myQueryCapability = getQueryService(myClient,resourceType) returns a query capability for the resource type specified by resourceType for the OSLC client myClient.

# **Examples**

#### Create All Available Query Capabilities for a Given Client

This example shows how to create all available query capabilities for a configured OSLC client.

After you have created and configured an OSLC client as described in "Create and Configure an OSLC Client for the Requirements Management Domain" on page 2-3, create all available query capabilities for the client myClient.

```
myQueryCapability = getQueryService(myClient)
myQueryCapability =

1×4 QueryCapability array with properties:
    queryParameter
    client
    queryBase
    resourceShape
    title
    resourceType
```

Examine the query capability resourceType to determine which query capability you want to use.

```
myQueryCapability(3).resourceType(2)
```

```
ans =
1×1 cell array
```

```
{'http://open-services.net/ns/rm#Requirement'}
```

#### Submit a Query Request with Query Capability

This example shows how to submit a query request with a configured OSLC client.

After you have created and configured an OSLC client myClient as described in "Create and Configure an OSLC Client for the Requirements Management Domain" on page 2-3, create a query capability for the requirement resource type.

Submit a query request to the service provider for the available requirement resources.

```
reqs = queryRequirements(myQueryCapability)
reqs =
   1×30 Requirement array with properties:
    ResourceUrl
    Dirty
    IsFetched
    Title
    Identifier
```

Assign the first returned requirement resource to the variable myReq, then fetch the full resource properties for myReq. Examine the Title property.

```
title =
    'Requirement 1'
```

## **Input Arguments**

#### myClient — OSLC client

oslc.Client object

OSLC client, specified as an oslc.Client object.

#### resourceType — OSLC resource type

```
'Requirement' | 'RequirementCollection' | 'TestCase' | 'TestExecutionRecord' |
'TestPlan'|'TestResult'|'TestScript'|'ChangeRequest'
```

OSLC resource type, specified as character array with one of these values:

- 'ChangeRequest'
- 'TestCase'
- 'TestExecutionRecord'
- 'TestPlan'
- 'TestResult'
- 'TestScript'
- 'Requirement'
- 'RequirementCollection'

The specified resource type must match the domain for the configured oslc.Client object.

# **Output Arguments**

#### myQueryCapability — Resource query capability

```
oslc.core.QueryCapability object
```

OSLC resource query capability, specified as an oslc.core.QueryCapability object.

#### See Also

```
oslc.Client|oslc.core.QueryCapability|oslc.rm.Requirement|
oslc.cm.ChangeRequest|oslc.qm.TestCase
```

# getRDF

Get resource RDF/XML data from OSLC resource object

# **Syntax**

```
rdfContent = getRDF(resource)
```

# **Description**

rdfContent = getRDF(resource) returns the locally stored RDF/XML data for the resource
specified by resource. For more information, see RDF classes and properties in OSLC on the Open
Services for Lifecycle Collaboration (OSLC) website.

## **Examples**

#### **Get and Set RDF Content for Requirement Resource**

This example shows how to get and set the RDF content of an OSLC requirement resource with a configured OSLC client.

After you have created and configured the OSLC client myClient as described in "Create and Configure an OSLC Client for the Requirements Management Domain" on page 2-3, create a query capability for the requirement resource type.

```
myQueryCapability = getQueryService(myClient);
```

Submit a query request to the service provider for the available requirement resources.

```
reqs = queryRequirements(myQueryCapability)
reqs =
   1×30 Requirement array with properties:
    ResourceUrl
    Dirty
    IsFetched
    Title
    Identifier
```

Fetch the full resource properties for a single requirement resource. Inspect the title of the requirement.

```
myReq = reqs(1);
status = fetch(myReq,myClient)
status =
    StatusCode enumeration
    OK
```

```
title = myReq.Title
title =
    'My New Requirement'
Get the locally stored RDF content of the requirement resource.
rdfContent = getRDF(myReq)
rdfContent =
    '<?xml version="1.0" encoding="UTF-8" standalone="no" ?><rdf:RDF
xmlns:rdf="http://www.w3.org/1999/02/22-rdf-syntax-ns#"
xmlns:dcterms="http://purl.org/dc/terms/"
xmlns:oslc="http://open-services.net/ns/core#"
xmlns:oslc rm="http://open-services.net/ns/rm#">
          <oslc_rm:Requirement>
         <dcterms:title>My New
Requirement</dcterms:title><oslc:instanceShape
rdf:resource="https://example.com/shapes/oslc-reguirement-version1"/>
</oslc rm:Requirement>
     </rdf:RDF>'
Copy and paste the rdfContent text into a new variable newRDF. Edit the text contents for the
dcterms:title property to My New Requirement (Edited).
newRDF = ['<?xml version="1.0" encoding="UTF-8" ' ...</pre>
'standalone="no" ?><rdf:RDF ' ...</pre>
'xmlns:rdf="http://www.w3.org/1999/02/22-rdf-syntax-ns#" ' ...
'xmlns:dcterms="http://purl.org/dc/terms/" '
'xmlns:oslc="http://open-services.net/ns/core#" '
'xmlns:oslc_rm="http://open-services.net/ns/rm#">' ...
'<oslc rm:Requirement><dcterms:title>' ...
'My New Requirement (Edited)</dcterms:title>' ...
'<oslc:instanceShape rdf:resource=' ...</pre>
'"https://example.com/shapes/oslc-requirement-version1"/>' ...
'</oslc rm:Requirement></rdf:RDF>']
Set the RDF content of the requirement to the variable newRDF. Inspect the requirement title.
setRDF(myReq,newRDF);
title = myReq.Title
title =
    'My New Requirement (Edited)'
Commit the changes to the service provider.
status = commit(newReq,myClient)
status =
  StatusCode enumeration
```

0K

# **Input Arguments**

#### resource — OSLC resource object

oslc.rm.Requirement object | oslc.rm.RequirementCollection object |
oslc.cm.ChangeRequest object | ...

OSLC resource object, specified as one of these objects:

- oslc.cm.ChangeRequest
- oslc.qm.TestCase
- oslc.qm.TestExecutionRecord
- oslc.qm.TestPlan
- oslc.qm.TestResult
- oslc.qm.TestScript
- oslc.rm.Requirement
- oslc.rm.RequirementCollection

### **Output Arguments**

#### rdfContent — RDF resource data

character vector

RDF data for the OSLC resource, returned as a character vector.

#### See Also

```
oslc.Client|oslc.rm.Requirement|oslc.rm.RequirementCollection|
oslc.cm.ChangeRequest|oslc.qm.TestCase|oslc.qm.TestExecutionRecord|
oslc.qm.TestPlan|oslc.qm.TestResult|oslc.qm.TestScript|setRDF
```

#### **External Websites**

RDF 1.1 XML Syntax

# slreq.getReportOptions

Get default report generation options

# **Syntax**

```
myOptions = slreq.getReportOptions()
```

# **Description**

myOptions = slreq.getReportOptions() returns a structure with the default options for generating reports for requirements sets.

# **Examples**

#### **Get Report Generation Options**

```
myOptions = slreq.getReportOptions()
myOptions =
  struct with fields:
    reportPath: 'L:\slreqrpt_20170826.docx'
    openReport: 1
    titleText: ''
        authors: 'Jane Doe'
    includes: [1×1 struct]
```

# **Output Arguments**

### myOptions — Report generation options

structure

Options for report generation, returned as a structure with the following fields:

# **Options**

| Fields                                    | Data Type        | Description                                                             |
|-------------------------------------------|------------------|-------------------------------------------------------------------------|
| reportPath                                | character vector | Report file path                                                        |
| openReport                                | Boolean          | Option to open report automatically after generation                    |
| titleText                                 | character vector | Report title                                                            |
| authors                                   | character vector | Report authors                                                          |
| includes.toc                              | Boolean          | Option to include table of contents in your report                      |
| includes.publishedDate                    | Boolean          | Option to include the report publish date                               |
| includes.revision                         | Boolean          | Option to include requirement revision information in your report       |
| includes.properties                       | Boolean          | Option to include requirement properties                                |
| includes.links                            | Boolean          | Option to include requirements links in your report                     |
| <pre>includes.changeInformati on</pre>    | Boolean          | Option to include change information such as change issues              |
| includes.groupLinksBy                     | character vector | Option to group links by Artifact or LinkType                           |
| includes.keywords                         | Boolean          | Option to include requirement implementation status data in your report |
| includes.comments                         | Boolean          | Option to include requirement comments in your report                   |
| <pre>includes.implementationS tatus</pre> | Boolean          | Option to include requirement implementation status data in your report |
| <pre>includes.verificationSta tus</pre>   | Boolean          | Option to include requirement verification status data in your report   |
| includes.emptySections                    | Boolean          | Option to include empty sections in your report                         |
| includes.rationale                        | Boolean          | Option to include requirements rationale in your report                 |
| includes.customAttribute<br>s             | Boolean          | Option to include requirement set custom attributes in your report      |

# **See Also**

slreq.generateReport

# getReportsOnTestCase

Get locally stored test case traceability link from OSLC test result resource object

# **Syntax**

```
testCaseURL = getReportsOnTestCase(myTR)
```

# **Description**

testCaseURL = getReportsOnTestCase(myTR) returns the rdf:resource attribute of the RDF/XML element oslc\_qm:reportsOnTestCase for the test result myTR. For more information about RDF/XML elements, see An XML Syntax for RDF on the World Wide Web Consortium website and QM Resource Definitions on the Open Services for Lifecycle Collaboration (OSLC) website.

# **Examples**

#### Get Test Resources Associated with Test Result

This example shows how to get the OSLC test execution record resource URL that produced the test result and the test case resource URL that the test result reports on.

After you have created and configured the OSLC client myClient as described in "Create and Configure an OSLC Client for the Quality Management Domain" on page 2-4, create a query capability for the test result resource type. Query the service provider for existing test results.

```
myQueryCapability = getQueryService(myClient,'TestResult');
testResults = queryTestResults(myQueryCapability)

testResults =

1×9 TestResult array with properties:

    ResourceUrl
    Dirty
    IsFetched
    Title
    Identifier
```

Retrieve the test execution record resource URL for the test execution record that produced the test result.

```
terURL = getProducedTestExecutionRecord(myTR)

terURL =
    1×1 cell array
    {'https://localhost:9443/qm/_CfkIoWYpEeuAF8ZpKyQQtg'}
```

Retrieve the test case resource URL for the test case that the test result reports on.

```
testCaseURL = getReportsOnTestCase(myTR)
testCaseURL =
 1×1 cell array
    {'https://localhost:9443/qm/_ibz6tGWYEeuAF8ZpKyQQtg'}
```

# **Input Arguments**

#### myTR — Test result resource

oslc.qm.TestResult object

OSLC test result resource, specified as an oslc.qm.TestResult object.

# **Output Arguments**

#### testCaseURL — Associated test case resource URL

cell array

Resource URL of the test case that the test result reports on, returned as a cell array.

#### See Also

oslc.Client|oslc.qm.TestResult|createTestResult|oslc.qm.TestCase

#### **External Websites**

The OSLC Quality Management (QM) Vocabulary

# getRequirementLinks

Get locally stored requirement traceability links from OSLC test resource object

# **Syntax**

```
reqs = getRequirementLinks(testResource)
```

# **Description**

reqs = getRequirementLinks(testResource) returns the requirement resource associated with the rdf:resource attribute of the RDF/XML element oslc\_qm:validatesRequirement for the test case or test script specified by testResource. For more information about RDF/XML elements, see An XML Syntax for RDF on the World Wide Web Consortium website and QM Resource Definitions on the Open Services for Lifecycle Collaboration (OSLC) website.

# **Examples**

#### Add, Get, and Remove Traceability Links from a Test Case to a Requirement

This example shows how to add, remove, and get OSLC requirement resources linked to a test case resource with a previously configured OSLC client.

After you have created and configured an OSLC client myClient as described in "Create and Configure an OSLC Client for the Quality Management Domain" on page 2-4, create a query capability for the test case resource type.

```
myQueryCapability = getQueryService(myClient, 'TestCase');
```

Submit a query request to the service provider for the available test case resources.

```
testCases = queryTestCases(myQueryCapability)
testCases =
   1×5 TestCase array with properties:
    ResourceUrl
    Dirty
    IsFetched
    Title
    Identifier
```

Retrieve the requirement resources linked to one of the test cases. Fetch the resource properties from the service provider for the test case.

```
myTestCase = testCases(1);
fetch(myTestCase,myClient);
reqs = getRequirementLinks(myTestCase)
reqs =
```

Remove the existing link to the requirement resource from the test case resource. Commit the changes to the service provider.

```
removeRequirementLink(myTestCase, reqs.ResourceUrl);
status = commit(myTestCase, myClient)
status =
   StatusCode enumeration
   OK
```

To add a link to a requirement, in the OSLC service provider, locate the requirement resource that you want to link to the test case resource. Identify the resource URL. Create a variable URL and set the value of the variable to the requirement URL that you found in the service provider.

```
URL = 'https://localhost:9443/rm/resources/_oJNtgWrqEeup0a6t';
```

Create a traceability link between the requirement resource and the test case. Commit the change to the service provider.

```
addRequirementLink(myTestCase,URL);
status = commit(myTestCase,myClient)
status =
   StatusCode enumeration
   OK
```

View the test case in the system browser.

```
show(myTestCase)
```

# **Input Arguments**

```
testResource — OSLC test resource
```

```
oslc.qm.TestCase object | oslc.qm.TestScript object
```

OSLC test resource, specified as an oslc.qm.TestCase or oslc.qm.TestScript object.

# **Output Arguments**

#### reqs — OSLC requirement resource

```
oslc.rm.Requirement object | oslc.rm.RequirementCollection object
```

OSLC requirement or requirement collection resource object, returned as an oslc.rm.Requirement or oslc.rm.RequirementCollection object.

# **See Also**

oslc.Client|oslc.rm.Requirement|oslc.qm.TestCase|oslc.qm.TestScript|
oslc.rm.RequirementCollection|addRequirementLink|removeRequirementLink

# getRequirementRows

Package: slreq.modeling

Retrieve requirements in Requirements Table block

# **Syntax**

RequirementRows = getRequirementRows(reqTable)

# **Description**

RequirementRows = getRequirementRows(reqTable) returns the requirements of the Requirements Table block specified by reqTable.

# **Examples**

#### Retrieve Requirements from a Requirements Table Block

Retrieve the RequirementsTable object from a model named myModel.

```
table = slreq.modeling.find("myModel");
```

Retrieve the requirements as an array of RequirementRow objects.

```
row = getRequirementRows(table);
```

# **Input Arguments**

#### reqTable — Requirements Table block

RequirementsTable object

Requirements Table block, specified as a RequirementsTable object.

# **Output Arguments**

#### RequirementRows — Requirements

array of RequirementRow objects

Requirements in the Requirements Table block, returned as an array of RequirementRow objects.

#### See Also

#### **Blocks**

Requirements Table

#### **Functions**

addRequirementRow

**Objects**RequirementsTable | RequirementRow

# getResourceProperty

Get local contents of resource property from OSLC resource object

# **Syntax**

rdfResource = getResourceProperty(resource,propertyName)

# **Description**

rdfResource = getResourceProperty(resource,propertyName) returns the rdf:resource attribute of the RDF/XML element with name propertyName from the locally stored RDF/XML for the Open Services for Lifecycle Collaboration (OSLC) resource specified by resource. For more information about RDF/XML elements, see An XML Syntax for RDF on the World Wide Web Consortium website.

# **Examples**

#### Add, Get, and Remove Properties from OSLC Resources

This example shows how to add, get, and remove properties from an existing OSLC requirement resource.

Create and configure the OSLC client myClient as described in "Create and Configure an OSLC Client for the Requirements Management Domain" on page 2-3. Then query the service provider for requirements and assign an oslc.rm.Requirement object to the variable myReq as described in "Submit a Query Request with Query Capability" on page 1-198.

Retrieve the full resource data from the service provider for the requirement resource myReq.

```
status = fetch(myReq,myClient)
status =
   StatusCode enumeration
   OK
```

The requirement myReq has a linked requirement with an implementedBy relationship. Get the rdf:resource value for the oslc\_rm:implementedBy property for the requirement resource myReq.

```
linkedReq = getResourceProperty(myReq,'oslc_rm:implementedBy')
linkedReq =
   1×1 cell array
    {'https://localhost:9443/rm/resources/_72lxMWJREeup0...'}
```

Change the relationship between the linked requirement and myReq from implementedBy to decomposedBy. Remove the oslc\_rm:implementedBy property and add an oslc\_rm:decomposedBy property.

```
removeResourceProperty(myReq,'oslc_rm:implementedBy',linkedReq)
addResourceProperty(myReq,'oslc_rm:decomposedBy',linkedReq)
```

Get the text contents for the dcterms: title property.

```
title = getProperty(myReq,'dcterms:title')
title =
   'My New Requirement'
```

Change the title to My New Requirement (Edited). Confirm the changes.

```
setProperty(myReq,'dcterms:title','My New Requirement (Edited)')
title = getProperty(myReq,'dcterms:title')
title =
```

Add a new text property to the requirement with the tag dcterms:description. Confirm the changes.

```
addTextProperty(myReq,'dcterms:description', ...
    'My new requirement edited using the MATLAB OSLC client.');
desc = getProperty(myReq,'dcterms:description')

desc =
    'My new requirement created using the MATLAB OSLC client.'
```

Commit the changes to the service provider.

'My New Requirement (Edited)'

```
status = commit(myReq,myClient)
status =
    StatusCode enumeration
    OK
```

View the resource that you edited in the system browser.

```
show(myReq)
```

# **Input Arguments**

```
resource — OSLC resource object
```

```
oslc.rm.Requirement object | oslc.rm.RequirementCollection object |
oslc.cm.ChangeRequest object | ...
```

OSLC resource object, specified as one of these objects:

- oslc.cm.ChangeRequest
- oslc.qm.TestCase
- oslc.qm.TestExecutionRecord
- oslc.qm.TestPlan
- oslc.qm.TestResult
- oslc.qm.TestScript
- oslc.rm.Requirement
- oslc.rm.RequirementCollection

#### propertyName — OSLC resource property name

character vector

OSLC resource property name, specified as a character vector.

## **Output Arguments**

# ${\tt rdfResource-OSLC\ resource\ property\ rdf: resource\ attribute}$

cell array

OSLC resource property rdf:resource attribute, returned as a cell array.

# **Tips**

- For information about OSLC resource properties see these pages on the OSLC website:
  - RM Resource Definitions
  - OM Resource Definitions
  - CM Resource Definitions

### See Also

```
oslc.Client|oslc.rm.Requirement|oslc.rm.RequirementCollection|
oslc.cm.ChangeRequest|oslc.qm.TestCase|oslc.qm.TestExecutionRecord|
oslc.qm.TestPlan|oslc.qm.TestResult|oslc.qm.TestScript|addResourceProperty|
removeResourceProperty
```

#### **External Websites**

RDF 1.1 XML Syntax

# getRunsTestCase

Get locally stored test case traceability link from OSLC test execution record resource object

# **Syntax**

```
testCaseURL = getRunsTestCase(myTER)
```

# **Description**

testCaseURL = getRunsTestCase(myTER) returns the rdf:resource attribute of the RDF/XML element oslc\_qm:runsTestCase for the test execution record myTER. For more information about RDF/XML elements, see An XML Syntax for RDF on the World Wide Web Consortium website and QM Resource Definitions on the Open Services for Lifecycle Collaboration (OSLC) website.

# **Examples**

#### **Get Test Case URL Associated with Test Execution Record**

This example shows how to get the test case resource URL for the test case run by a test execution resource with a configured OSLC client.

After you have created and configured the OSLC client myClient as described in "Create and Configure an OSLC Client for the Quality Management Domain" on page 2-4, create a query capability for the test execution record resource type. Query the service provide for existing test execution records.

```
myQueryCapability = getQueryService(myClient,'TestExecutionRecord');
TERs = queryTestExecutionRecords(myQueryCapability)

TERs =

1×2 TestExecutionRecord array with properties:

    ResourceUrl
    Dirty
    IsFetched
    Title
    Identifier
```

Retrieve a test case resource URL run by one of the test execution records.

```
myTER = TERs(1);
testCaseURL = getRunsTestCase(myTER)

testCaseURL =
   1×1 cell array
```

{'https://localhost:9443/qm/resources/\_NMg4MWJzEeuAF8ZpKyQQtg'}

# **Input Arguments**

#### myTER — Test execution record resource

oslc.qm.TestExecutionRecord object

OSLC test execution record resource, specified as an oslc.qm.TestExecutionRecord object.

# **Output Arguments**

#### testCaseURL — Associated test case resource URL

cell array

Resource URL of the test case that the test execution record runs, returned as a cell array.

### See Also

oslc.Client|oslc.gm.TestCase|createTestExecutionRecord| oslc.qm.TestExecutionRecord

#### **External Websites**

The OSLC Quality Management (QM) Vocabulary

# getServer

Get server URL for OSLC client

# **Syntax**

myServerURL = getServer(myClient)

# **Description**

myServerURL = getServer(myClient) returns the server URL for the configured OSLC client
myClient.

# **Examples**

#### Get Server URL for an OSLC Client

This example shows how to get the server URL for an OSLC client created in MATLAB and configure the client to connect to an OSLC service provider for the requirements management domain.

After you have created and configured an OSLC client as described in "Create and Configure an OSLC Client for the Requirements Management Domain" on page 2-3, get the server URL for the OSLC client myClient.

```
mySeverURL = getServer(myClient)
myServerURL =
   'https://localhost:9443'
```

# **Input Arguments**

### myClient — OSLC client

oslc.Client object

OSLC client, specified as an oslc.Client object.

# **Output Arguments**

#### myServerURL — Server URL for OSLC client

character vector

Server URL for OSLC client, returned as a character vector.

Example: 'https://localhost:9443'

### See Also

oslc.Client|setServer

# getServiceProviderNames

Get service providers for OSLC client

### **Syntax**

```
providerNames = getServiceProviderNames(myClient)
```

# **Description**

providerNames = getServiceProviderNames(myClient) returns the service providers for the configured OSLC client myClient.

# **Examples**

#### Create and Configure an OSLC Client for the Requirements Management Domain

This example shows how to create an OSLC client in MATLAB and configure the client to connect to an OSLC service provider for the requirements management domain.

Create the OSLC client.

```
myClient = oslc.Client;
```

Set the user and server URL for your service provider. Then set the service root and catalog path for the requirements management domain and the configuration query path.

```
setUser(myClient,'jdoe');
setServer(myClient,'https://localhost:9443');
setServiceRoot(myClient,'rm');
setCatalogPath(myClient,'/oslc_rm/catalog');
setConfigurationQueryPath(myClient,'gc/oslc-query/configurations');
myClient
```

Log in to the client and enter your credentials when prompted.

```
login(myClient);
```

Get the available service providers in the specified catalog path and service root. Set the OSLC client to the desired service provider.

```
providers = getServiceProviderNames(myClient)
providers =

4×1 cell array

{'OSLC Plugin' }
 {'Model Based Design with OSLC' }
 {'OSLC4RM' }
 {'Interactive Testing (Requirements Management)'}

setServiceProvider(myClient, 'OSLC Plugin');
```

If applicable, get the available configuration contexts. Set the OSLC client to the desired configuration context.

### **Input Arguments**

#### myClient — OSLC client

oslc.Client object

OSLC client, specified as an oslc.Client object.

# **Output Arguments**

```
providerNames — Service providers for OSLC client
cell array
```

Names of the available service providers for the OSLC client, returned as a cell array.

#### See Also

oslc.Client | getConfigurationContextNames | setConfigurationContext | login |
setServiceProvider | setConfigurationQueryPath

# getSLRequirements

Get imported referenced requirement associated with OSLC requirement resource object

# **Syntax**

```
ref = getSLRequirements(reqResource)
```

# **Description**

ref = getSLRequirements(reqResource) returns the imported referenced requirement associated with the OSLC requirement or requirement collection resource reqResource.

# **Examples**

#### Get Imported Referenced Requirement for OSLC Requirement

This example shows how to get the referenced requirement that was imported from IBM DOORS Next that is associated with the OSLC requirement resource in the same project in DOORS Next.

Import requirements from IBM DOORS Next. For more information, see "Import Requirements from IBM DOORS Next".

Create and configure an OSLC client myClient as described in "Create and Configure an OSLC Client for the Requirements Management Domain" on page 2-3. When setting the service provider and configuration context, use the same settings that you used when importing the requirements.

Create a creation factory for the requirement resource type. Query the service provider for requirements. Submit a query request to the service provider for the available requirement resources.

```
myCreationFactory = getCreationFactory(myClient, 'Requirement');
reqs = queryRequirements(myQueryCapability)

reqs =

1×30 Requirement array with properties:

   ResourceUrl
   Dirty
   IsFetched
   Title
   Identifier
```

Assign one of the requirements to the variable myReq. Retrieve the full resource data from the service provider for the requirement resource.

```
myReq = reqs(1);
status = fetch(myReq,myClient)
status =
```

```
0K
Get the imported referenced requirement associated with myReq.
ref = getSLRequirements(myReq)
ref =
  Reference with properties:
               Id: '431'
        CustomId: '431'
        Artifact: 'https://localhost:9443/rm/_BCoGwgJZEeuFW5Ss3RBk7w'
      ArtifactId: 'https://localhost:9443/rm/_BDS0EwJZEeuFW5Ss3RBk7w'
          Domain: 'OSLC'
       UpdatedOn: 17-Feb-2021 13:54:13
       CreatedOn: 29-Sep-2020 09:38:16
       CreatedBy: ''
      ModifiedBy: ''
        IsLocked: 1
     Summary: 'System Hazards'
Description: 'System Hazards'
Rationale: ''
        Keywords: {}
             Type: 'Functional'
              SID: 431
    FileRevision: 1
      ModifiedOn: 29-Sep-2020 09:38:16
            Dirty: 0
        Comments: [0×0 struct]
            Index: '1'
```

# **Input Arguments**

StatusCode enumeration

#### regResource — OSLC requirement resource

oslc.rm.Requirement object | oslc.rm.RequirementCollection object

OSLC requirement or requirement collection resource object, specified as an oslc.rm.Requirement or oslc.rm.RequirementCollection object.

# **Output Arguments**

#### ref — Referenced requirement

slreq.Reference

Referenced requirement, returned as an slreq.Reference object.

#### See Also

oslc.Client|oslc.rm.Requirement|oslc.rm.RequirementCollection| slreq.Reference|getLinks|getRequirementLinks

#### **Topics**

"Link and Trace Requirements with IBM DOORS Next"

# getStatus

Get locally stored status from OSLC test result resource object

# **Syntax**

```
status = getStatus(myTR)
```

# **Description**

status = getStatus(myTR) returns the text contents of the RDF/XML element oslc\_qm:status
for the test result myTR. For more information about RDF/XML elements, see An XML Syntax for RDF
on the World Wide Web Consortium website and QM Resource Definitions on the Open Services for
Lifecycle Collaboration (OSLC) website.

# **Examples**

#### **Get Test Result Status**

This example shows how to get the OSLC test result status.

After you have created and configured the OSLC client myClient as described in "Create and Configure an OSLC Client for the Quality Management Domain" on page 2-4, create a query capability for the test result resource type. Query the service provide for existing test results.

```
myQueryCapability = getQueryService(myClient,'TestResult');
testResults = queryTestResults(myQueryCapability)

testResults =

1×9 TestResult array with properties:

    ResourceUrl
    Dirty
    IsFetched
    Title
    Identifier
```

Retrieve the test result status for one of the test results.

```
myTR = testResults(1);
status = getStatus(myTR)

status =
    'example.qm.execution.state.passed'
```

# **Input Arguments**

```
myTR — Test result resource
oslc.qm.TestResult object
```

OSLC test result resource, specified as an oslc.qm.TestResult object.

# **Output Arguments**

#### status — Test result resource status

character vector

OSLC test result resource status, returned as a character vector.

#### See Also

oslc.Client|oslc.qm.TestResult|createTestResult

#### **External Websites**

The OSLC Quality Management (QM) Vocabulary

# slreq.getTraceabilityMatrixOptions

Create options structure for traceability matrix

# **Syntax**

```
opts = slreq.getTraceabilityMatrixOptions
opts = slreq.getTraceabilityMatrixOptions('current')
```

# **Description**

opts = slreq.getTraceabilityMatrixOptions creates an empty traceability matrix options
structure.

opts = slreq.getTraceabilityMatrixOptions('current') creates a traceability matrix
options structure containing the artifacts from the selected tab in the Traceability Matrix window.

# **Examples**

### **Programmatically Generate a Traceability Matrix**

This example shows how to create an options structure for a traceability matrix, then generate a matrix using those options.

Open the Requirements Definition for a Cruise Control Model project.

```
slreqCCProjectStart;
```

Create an options structure for a traceability matrix.

```
opts = slreq.getTraceabilityMatrixOptions;
```

Set the leftArtifacts and topArtifacts fields of opts. Enter a cell array containing the name of the artifacts that you want to use in your traceabilty matrix.

```
opts.leftArtifacts = {'crs_req.slreqx','crs_req_func_spec.slreqx'};
opts.topArtifacts = {'crs_plant.slx', 'crs_controller.slx','DriverSwRequest_Tests.mldatx'};
```

Generate the traceability matrix with the artifacts specified by opts.

```
slreq.generateTraceabilityMatrix(opts)
```

#### Cleanup

Clear the open requirement sets and link sets, and close the Traceability Matrix window. Close the Requirements Definition for a Cruise Control Model project.

```
slreq.clear;
slproject.closeCurrentProject();
```

#### **Get Artifacts from the Selected Traceability Matrix**

This example shows how to get the artifacts from the selected tab in the Traceability Matrix window, then re-generate the matrix.

#### Setup

Open the Requirements Definition for a Cruise Control Model project.

```
slreqCCProjectStart;
```

Load the crs controller model, then open the Traceability Matrix window.

```
load_system('crs_controller');
slreq.generateTraceabilityMatrix;
```

#### **Create the Traceability Matrix**

- In the Traceability Matrix window, in the **Select Artifacts** dialog, set **Left** to crs reg func.slregx and **Top** to crs controller.slx.
- 2 Click Generate Matrix.

#### **Get Artifacts from the Traceability Matrix**

Without closing the Traceability Matrix window, get the artifacts that were used to generate the matrix.

```
opts = slreq.getTraceabilityMatrixOptions('current')

opts = struct with fields:
    leftArtifacts: {'C:\Users\jdoe\MATLAB\Projects\examples\CruiseRequirementsExample\documents\topArtifacts: {'C:\Users\jdoe\MATLAB\Projects\examples\CruiseRequirementsExample\models\crs.
```

Close the Traceability Matrix window. Re-generate the matrix with the artifacts specified by opts.

```
slreq.generateTraceabilityMatrix(opts)
```

#### Cleanup

Clear the open requirement sets and link sets, and close the Traceability Matrix window.

```
slreq.clear;
```

# **Output Arguments**

#### opts — Traceability matrix options

struct

Traceability matrix options, specified as a struct with these fields:

- leftArtifacts
- topArtifacts

### See Also

slreq.generateTraceabilityMatrix

**Topics** "Track Requirement Links with a Traceability Matrix"

# getUser

Get user for OSLC client

# **Syntax**

```
user = getUser(myClient)
```

# **Description**

user = getUser(myClient) returns the configured user for the OSLC client myClient.

# **Examples**

#### Get User for an OSLC Client

This example shows how to get the user for an OSLC client created in MATLAB and configure the client to connect to an OSLC service provider for the requirements management domain.

After you have created and configured an OSLC client as described in "Create and Configure an OSLC Client for the Requirements Management Domain" on page 2-3, get the user for the OSLC client myClient.

```
user = getUser(myClient)
user =
   'jdoe'
```

# **Input Arguments**

```
myClient — OSLC client
```

oslc.Client object

OSLC client, specified as an oslc.Client object.

# **Output Arguments**

#### user — User for OSLC client

character vector

User for the OSLC client, returned as a character vector.

### See Also

oslc.Client|setUser|login

# hideAssumptionColumn

Package: slreq.modeling

Hide Precondition column in Assumptions tab

# Syntax

hideAssumptionColumn(reqTable)

# **Description**

hideAssumptionColumn(reqTable) hides the **Precondition** column in the **Assumptions** tab of the Requirements Table block, reqTable. The **Precondition** column must be empty.

# **Examples**

### Hide the Precondition Column in a Requirements Table Block

Find the Requirements Table block in a model by using slreq.modeling.find.

```
reqTable = slreq.modeling.find("myModel");
```

Hide the **Precondition** column in the **Assumptions** tab.

hideAssumptionColumn(reqTable);

# **Input Arguments**

#### regTable — Requirements Table block

RequirementsTable object

Requirements Table block, specified as a RequirementsTable object.

#### See Also

#### **Objects**

RequirementsTable

#### **Functions**

showAssumptionColumn|showRequirementColumn|hideRequirementColumn

# hideRequirementColumn

Package: slreq.modeling

Hide columns in Requirements tab

# **Syntax**

hideRequirementColumn(regTable,column)

# **Description**

hideRequirementColumn(reqTable, column) hides the column type specified by column in the **Requirements** tab of the Requirements Table block, reqTable. The column type must be empty.

# **Examples**

#### Hide the Postcondition Columns in a Requirements Table Block

Find the Requirements Table block in a model by using slreq.modeling.find.

```
reqTable = slreq.modeling.find("myModel");
```

Hide the **Postcondition** columns in the **Requirements** tab.

hideRequirementColumn(reqTable, "postconditions");

# **Input Arguments**

#### reqTable — Requirements Table block

RequirementsTable object

Requirements Table block, specified as a RequirementsTable object.

```
column — Column type
```

```
"duration" | "actions" | "postconditions"
```

Column type to be shown, specified as "duration", "actions", or "postconditions". Use this argument to show the **Duration**, **Action**, or **Postcondition** columns, respectively.

Data Types: enumerated

#### See Also

### **Objects**

RequirementsTable

#### **Functions**

showRequirementColumn|showAssumptionColumn|hideAssumptionColumn

# slreq.import

Import requirements from external documents

# **Syntax**

```
slreq.import(docPath)
[refCount, reqSetFilePath, reqSetObj] = slreq.import(docPath)
slreq.import(docType)
slreq.import(docPath,Name,Value)
slreq.import(reqifFile)
slreq.import(reqifFile, 'mappingFile', mapFilePath)
slreq.import('clearcache')
```

# **Description**

slreq.import(docPath) imports requirements content as referenced requirements from an external document located at docPath. The imported requirements are saved in a new requirement set with the same name as the external document. Use this import method to import requirements content from Microsoft® Office documents and from files in the Requirements Interchange Format (.reqif and .reqifz).

[refCount, reqSetFilePath, reqSetObj] = slreq.import(docPath) imports requirements content as referenced requirements from an external document located at docPath and returns the number of references imported refCount. The imported requirements are saved in the requirement set reqSetObj located at reqSetFilePath with the same name as the external document.

slreq.import(docType) imports requirements content as referenced requirements from an external document that is of a registered document type docType. The imported requirements are saved in a new requirement set with the same name as the external document.

slreq.import(docPath,Name,Value) imports requirements content as referenced requirements from an external document located at docPath with options specified by one or more Name, Value pair arguments.

slreq.import(reqiffile) imports requirement content from the ReqIF file reqiffile using a pre-configured attribute mapping.

slreq.import(reqiffile, 'mappingFile', mapFilePath) imports requirement content from the ReqIF file reqiffile using the attribute mapping specified by mapFilePath.

slreq.import('clearcache') cleans up temporary HTML files that are created when importing
rich text requirements.

# **Examples**

#### **Import Referenced Requirements**

```
% Import referenced requirements from Microsoft Office documents
slreq.import('Specification002.docx');
```

```
slreq.import('D:/Projects/Requirements/Safety321.xlsx');
% Import referenced requirements from an IBM Rational DOORS Module
slreq.import('linktype_rmi_doors');
```

For more information on importing referenced requirements from third-party applications, see "Import Requirements from Third-Party Applications".

### **Input Arguments**

#### docPath — Document location

character vector

The file path of the external requirements document, specified as a character vector.

#### docType — Document type

character vector

The document type of the external requirements document, specified as a character vector.

```
Example: 'linktype_rmi_doors'
```

#### reqifFile — ReqIF file location

character vector

The file path of the ReqIF file, specified as a character vector.

#### mapFilePath — Attribute mapping file location

character vector

The file path of the attribute mapping file, specified as a character vector.

#### Name-Value Pair Arguments

Specify optional pairs of arguments as Name1=Value1,..., NameN=ValueN, where Name is the argument name and Value is the corresponding value. Name-value arguments must appear after other arguments, but the order of the pairs does not matter.

Before R2021a, use commas to separate each name and value, and enclose Name in quotes.

```
Example: 'ReqSet', 'design_specs.slreqx'
```

#### AsReference — Option to import as references

true (default) | false

Option to import requirements as references, specified as a Boolean value. The value false is supported only for import from Microsoft Office documents.

#### attr2reqprop — ReqIF attribute mapping

containers.Map object

Import from ReqIF format, specifying the attribute mapping as a comma-separated pair consisting of 'attr2reqprop' and a containers.Map object. For example:

```
attrMap = containers.Map('KeyType','char','ValueType','char')
attrMap('SourceID') = 'Custom ID'; % Built-in attribute
```

```
attrMap('ReqIF.ChapterName') = 'Summary'; % Built-in attribute
attrMap('Data Class') = 'MyDataClass'; % Custom attribute
slreq.import('myfile.reqif','attr2reqprop',attrMap);
Example: slreq.import('myfile.reqif','attr2reqprop',attrMap);
```

#### attributeColumn — Custom Attributes Column

double array

Column in the Microsoft Excel® spreadsheet that you want to map as custom attributes of the requirements in your requirement set, specified as a double array.

```
Example: 'attributeColumn',[4 6]
```

#### attributes — Attribute names

cell array

Attribute names for custom attribute columns, specified as a cell array of character vectors.

**Note** When importing requirements from a Microsoft Excel spreadsheet, the length of this cell array must match the number of columns specified for import using the attributeColumn argument.

```
Example: 'attributes',{'Test Status','Test Procedure'}
```

# bookmarks — Option to import requirements using bookmarks 0 (default) | 1

Option to import requirements content using user-defined bookmarks, specified as a 1 or 0 of data type logical.

By default, Requirements Toolbox sets the value to 1 for Microsoft Word documents and 0 for Microsoft Excel spreadsheets.

```
Example: 'bookmarks', false
```

#### columns — Range of columns

double array

Range of columns to import from Microsoft Excel spreadsheet, specified as a double array.

```
Example: 'columns',[1 6]
```

#### createdByColumn — Created By Column

double

Column in the Microsoft Excel spreadsheet that you want to map to the CreatedBy property of the requirements in your requirement set, specified as a double.

```
Example: 'createdByColumn',5
```

#### descriptionColumn — Description Column

double

Column in the Microsoft Excel spreadsheet that you want to map to the Description property of the requirements in your requirement set, specified as a double.

Example: 'descriptionColumn',2

#### idColumn — ID Column

double

Column in the Microsoft Excel spreadsheet that you want to map to the ID property of the requirements in your requirement set, specified as a double.

Example: 'idColumn',1

#### keywords — Attribute to map to Keywords

string scalar | character vector

Name of the attribute from the external document that you want to map to the Keywords property for the imported requirements.

Use this argument when you import from IBM Rational DOORS or custom document types.

Example: "keywords", "Requirement Keywords"

#### keywordsColumn — Keywords Column

double

Column in the Microsoft Excel spreadsheet that you want to map to the Keywords property of the requirements in your requirement set, specified as a double.

Example: 'keywordsColumn',3

#### match — Regular expression pattern

character vector

Regular expression pattern for ID search in Microsoft Office documents.

Example: 'match', '^REQ\d+'

#### modifiedByColumn — Modified By Column

double

Column in the Microsoft Excel spreadsheet that you want to map to the ModifiedBy property of the requirements in your requirement set, specified as a double.

Example: 'modifiedByColumn',6

#### postImportFcn — Custom post-import callback

string scalar | character vector

Custom post-import callback script name to use during import, specified as a string scalar or character vector.

The script that you assign to this callback executes after you import or update requirements.

Example: "postImportFcn", "myPostImportScript"

#### preImportFcn — Custom pre-import callback

string scalar | character vector

Custom pre-import callback script name to use during import, specified as a string scalar or character vector.

The script that you assign to this callback executes before you import or update requirements.

Example: "preImportFcn", "myPreImportScript"

#### rationale — Attribute to map to Rationale

string scalar | character vector

Name of the attribute from the external document that you want to map to the Rationale property for the imported requirements.

Use this argument when you import from IBM Rational DOORS or custom document types.

Example: "rationale", "Requirement Rationale"

#### rationaleColumn — Rationale Column

double

Column in the Microsoft Excel spreadsheet that you want to map to the Rationale property of the requirements in your requirement set, specified as a double.

Example: 'rationaleColumn',5

#### RegSet — Requirement Set

character vector

The name for the requirement set that you import requirements into, specified as a character vector.

If the requirement set exists, the requirements import under a new Import node. If the requirement set does not exist, Requirements Toolbox creates it.

Example: 'ReqSet', 'My Requirements Set'

#### RichText — Option to import rich text requirements

false (default) | true

Option to import requirements as rich text, specified as a Boolean value.

Example: 'RichText', true

#### rows — Range of rows

double array

Range of rows to import from Microsoft Excel spreadsheet, specified as a double array.

Example: 'rows', [3 35]

#### sheet - Worksheet name

character vector

Worksheet name from Microsoft Excel workbook, specified as a character vector.

Example: 'sheet', 'Sheet1'

#### summaryColumn — Summary Column

double

Column in the Microsoft Excel spreadsheet that you want to map to the Summary property of the requirements in your requirement set, specified as a double.

Example: 'summaryColumn',4

#### **USDM** — **USDM** Format Import Option

character vector

Import from Microsoft Excel spreadsheets specified in the USDM (Universal Specification Describing Manner) standard format. Specify values as a character vector with the ID prefix optionally followed by a separator character.

Example: 'RQ -' will match entries with IDs similar to RQ01, RQ01-2, RQ01-2-1 etc.

### **Output Arguments**

#### refCount — Imported referenced requirements count

double

Number of referenced requirements imported, returned as a double.

#### reqSetFilePath — Requirement set file path

character vector

The file path of the requirement set to which you import requirements to, returned as a character vector.

#### reqSet0bj — Requirement set object

slreq.ReqSet object

Handle to the requirement set to which you import requirements to, returned as an slreq.ReqSet object.

#### See Also

slreq.Reference|createReferences

# slreq.importViewSettings

Import view settings

## **Syntax**

```
slreq.importViewSettings(viewSettingsFile)
slreq.importViewSettings(viewSettingsFile, overwriteFlag)
```

# **Description**

slreq.importViewSettings(viewSettingsFile) imports Requirements Toolbox view settings from a MAT-file, viewSettingsFile.

slreq.importViewSettings(viewSettingsFile, overwriteFlag) imports Requirements Toolbox view settings from a MAT-file, viewSettingsFile, with an optional argument to overwrite existing view settings, specified by overwriteFlag.

# **Input Arguments**

#### viewSettingsFile — View settings file

character vector

Requirements Toolbox view settings file name, specified as a character vector.

#### overwriteFlag — Overwrite flag

false (default) | true

Optional flag to specify whether the existing view settings are to be overwritten, specified as a Boolean.

#### See Also

slreq.exportViewSettings|slreq.resetViewSettings

#### Introduced in R2018b

# slreq.load

Load requirement set or link set

### **Syntax**

```
myReqSet = slreq.load(reqSetArtifact)
myLinkSet = slreq.load(linkSetArtifact)
myLinkSet = slreq.load(model)
[myLinkSet,myReqSet] = slreq.load(model)
```

### **Description**

```
myReqSet = slreq.load(reqSetArtifact) loads a requirement set myReqSet into memory.
myLinkSet = slreq.load(linkSetArtifact) loads a link set myLinkSet into memory.
myLinkSet = slreq.load(model) loads a Simulink model that contains at least one
Requirements Table block, specified by model, and loads the associated link set into memory.
```

[myLinkSet,myReqSet] = slreq.load(model) loads a Simulink model that contains at least one Requirements Table block and loads the associated requirement set and link set into memory.

# **Examples**

#### Load a Requirement Set

This example shows how to load a requirement set and return the associated slreg. RegSet object.

```
rs = slreq.load("basicReqSet");
```

# **Input Arguments**

#### reqSetArtifact — Requirement set to load

string scalar | character vector

The requirement set to load, specified as a string scalar or character vector.

#### linkSetArtifact — Link set artifact name

string scalar | character vector

The link set to load, specified as a string scalar or character vector.

#### model — Simulink model

string scalar | character vector

The Simulink model to load, specified as a string scalar or character vector. The model must contain at least one Requirements Table block. Each block is associated with a requirement set. See "Configure Properties of Formal Requirements". You must include the .slx extension.

# **Output Arguments**

#### myReqSet — Loaded requirement set

slreq.ReqSet object

The requirement set that was loaded, returned as an slreq.ReqSet object.

#### myLinkSet — Loaded link set

slreq.LinkSet object

The link set that was loaded, returned as an slreq.LinkSet object.

#### See Also

slreq.ReqSet | slreq.LinkSet | slreq.open | Requirements Table

# login

Log in to OSLC client

### **Syntax**

login(myClient)

### **Description**

login(myClient) prompts for login credentials and authenticates myClient with the Open Services for Lifecycle Collaboration (OSLC) server.

**Note** If the login function does not work for your service provider, try using setHttpOptions and setHttpHeader to authenticate an instance of oslc.Client with your OSLC service provider. The login function might not work with some OSLC service providers.

## **Examples**

#### Create and Configure an OSLC Client for the Requirements Management Domain

This example shows how to create an OSLC client in MATLAB and configure the client to connect to an OSLC service provider for the requirements management domain.

Create the OSLC client.

```
myClient = oslc.Client;
```

Set the user and server URL for your service provider. Then set the service root and catalog path for the requirements management domain and the configuration query path.

```
setUser(myClient,'jdoe');
setServer(myClient,'https://localhost:9443');
setServiceRoot(myClient,'rm');
setCatalogPath(myClient,'/oslc_rm/catalog');
setConfigurationQueryPath(myClient,'gc/oslc-query/configurations');
myClient
```

Log in to the client and enter your credentials when prompted.

```
login(myClient);
```

Get the available service providers in the specified catalog path and service root. Set the OSLC client to the desired service provider.

```
providers = getServiceProviderNames(myClient)
providers =
    4×1 cell array
```

```
{'OSLC Plugin'
    {'Model Based Design with OSLC'
    {'OSLC4RM'
    {'Interactive Testing (Requirements Management)'}
setServiceProvider(myClient,'OSLC Plugin');
If applicable, get the available configuration contexts. Set the OSLC client to the desired
configuration context.
configurations = getConfigurationContextNames(myClient)
configurations =
  2×1 cell array
    {'Initial Development'}
    {'Initial Baseline' }
setConfigurationContext(myClient, 'Initial Development');
Inspect the client properties.
myClient
myClient =
  Client with properties:
         ServiceProvider: 'OSLC Plugin'
    ConfigurationContext: 'Initial Development'
              CatalogUrl: 'https://localhost:9443/rm/oslc_rm/catalog'
```

# **Input Arguments**

#### myClient — OSLC client

oslc.Client object

OSLC client, specified as an oslc.Client object.

#### See Also

oslc.Client | setCatalogPath | setServer | setServiceRoot | setUser |
setConfigurationQueryPath

# slreq.inLinks

Get incoming links for requirement or other linkable item

### **Syntax**

```
ks = slreq.inLinks(node)
```

### **Description**

ks = slreq.inLinks(node) returns incoming links ks, a Link or Link array, to nodes, a Requirement, Reference, or other linkable item.

### **Examples**

#### **Determine Incoming and Outgoing Links**

This example shows how to determine the incoming link for a requirement and outgoing link for a model object. Click the **Open Live Script** button to get copies of the example files.

#### **Load Model and Requirement Set**

```
load_system('reqs_validation_property_proving_original_model');
rqset = slreq.load('original_thrust_reverser_requirements.slreqx');

Get a Requirement from the Set

req = slreq.find('Type', 'Requirement', 'Summary', 'Maximum Throttle Threshold');
```

#### **Determine Incoming Links for the Requirement**

#### **Determine the Incoming Link Source**

Comments: [0x0 struct]

```
lkSrc = source(lkIn);
```

#### **Convert Link Source to Model Object**

```
mo = slreq.structToObj(lkSrc);
```

#### **Determine Outgoing Link from the Model Object**

#### **Close Files**

```
slreq.clear;
bdclose all;
```

### **Input Arguments**

#### node — Linkable item to get incoming links for

struct

A linkable item that may have incoming requirements links. Common examples include a Requirement or Reference. Can be the output of find.

```
Example: Requirement with properties Data Types: struct
```

# **Output Arguments**

#### ks — Link(s) incoming to node

Link or Link array

A Link or Link array incoming to the linkable item.

#### See Also

```
slreq.outLinks|slreq.structToObj
```

#### Introduced in R2017b

# slreq.new

Create requirement set

## **Syntax**

```
newReqSet = slreq.new(reqSetName)
newReqSet = slreq.new(reqSetPath)
```

### **Description**

newReqSet = slreq.new(reqSetName) creates a requirement set newReqSet with the name specified by reqSetName in the current working folder.

newReqSet = slreq.new(reqSetPath) creates a requirement set newReqSet in the folder specified by reqSetPath.

**Note** The folder specified by reqSetPath must exist on disk.

# **Examples**

#### **Create Requirement Set**

```
% Create requirement set in current working folder
myReqSet1 = slreq.new('New_Req_Set_1')
myReqSet1 =
 ReqSet with properties:
             Description: ''
                    Name: 'New Reg Set 1'
                Filename: 'L:\New Reg Set 1.slregx'
                Revision: 1
                   Dirty: 1
    CustomAttributeNames: {}
               CreatedBy: 'John Doe'
               CreatedOn: 18-Feb-2008 20:54:52
              ModifiedBy: 'Jane Doe'
              ModifiedOn: 20-Jan-2016 12:44:12
% Create requirement set in a different directory
myReqSet2 = slreq.new('L:\Reqs_Work\New_Req_Set_2')
myReqSet2 =
 ReqSet with properties:
             Description: ''
                    Name: 'New_Req_Set_2'
                Filename: 'L:\Reqs_Work\New_Req_Set_2.slreqx'
```

Revision: 1 Dirty: 1 CustomAttributeNames: {}

CreatedBy: 'Jane Doe'
CreatedOn: 11-Jan-2009 11:33:01

ModifiedBy: 'John Doe' ModifiedOn: 18-Jan-2018 09:07:32

## **Input Arguments**

#### reqSetName — Requirement set name

character vector

Name of the requirement set to create, specified as a character vector.

#### regSetPath — Requirement set path

character vector

Folder to create requirement set in, specified as a character vector.

# **Output Arguments**

### newReqSet — Created requirement set

slreq.ReqSet object

The created requirement set, specified as an slreq.ReqSet object.

#### See Also

slreq.ReqSet

# slreq.open

Open requirement set

# **Syntax**

```
myReqSet = slreq.open(ReqSetFilePath)
myReqSet = slreq.open(ReqSetName)

myReqSet = slreq.open(model)
```

### **Description**

myReqSet = slreq.open(ReqSetFilePath) loads the requirement set at ReqSetFilePath into memory. If the requirement set is already loaded into memory, the **Requirements Editor** opens. If the requirement set is already loaded and the **Requirements Editor** is open, the specified requirement set is selected in the **Requirements Editor**.

```
myReqSet = slreq.open(ReqSetName) loads the requirement set named ReqSetName.
```

myReqSet = slreq.open(model) loads the specified Simulink model specified by model and loads the requirement sets in the **Requirements Editor**. The model must contain at least one Requirements Table block.

# **Examples**

#### **Open a Requirement Set**

This example shows how to load and open a requirement set in the **Requirements Editor** and return the associated slreq.RegSet object.

```
rs = slreq.open("basicRegSet");
```

### **Input Arguments**

#### ReqSetFilePath — Requirement set file path

string scalar | character vector

The full file path of the requirement set to be loaded, specified as a string scalar or character vector.

#### ReqSetName — Requirement set name

string scalar | character vector

The name of the requirement set to be loaded, specified as a string scalar or character vector.

#### model — Simulink model

string scalar | character vector

The Simulink model to load, specified as a string scalar or character vector. The model must contain at least one Requirements Table block. Each block is associated with a requirement set. See "Configure Properties of Formal Requirements". You must include the .slx extension.

# **Output Arguments**

### myReqSet — Requirement set object

slreq.ReqSet object

Handle to the requirement set you open, returned as an slreq.RegSet object.

### See Also

slreq.ReqSet | Requirements Editor | Requirements Table

# slreq.openRequirementsManager

Open Requirements Manager app in model

## **Syntax**

```
slreq.openRequirementsManager(model)
```

# **Description**

slreq.openRequirementsManager(model) opens the **Requirements Manager** app in the Simulink model model and brings the model to the front. The model must be open.

### **Examples**

#### Open and Close the Requirements Manager App Programmatically

This example shows how to open and close the **Requirements Manager** app programmatically.

Open the "Requirements Definition for a Cruise Control Model" project and open the crs\_plant model.

```
slreqCCProjectStart;
open_system("crs_plant");
```

Open the **Requirements Manager** app in the crs plant model.

```
slreq.openRequirementsManager("crs_plant");
```

Close the **Requirements Manager** app in the crs plant model.

```
slreq.closeRequirementsManager("crs plant");
```

#### Cleanup

Clear the open requirement sets and link sets. Close the open models and the current project.

```
slreq.clear;
bdclose all;
close(currentProject);
```

# **Input Arguments**

#### model — Simulink model

```
string scalar | character vector | model handle
```

Simulink model to open the **Requirements Manager** app in, specified as a string scalar or character vector that contains the name of the model, or a model handle.

# **Tips**

- Use bdroot to get the top-level model of the current system.
- Use get\_param and bdroot to get the handle for the top-level model of the current system:

```
model = get_param(bdroot, "Handle");
```

• Open the **Requirements Editor** with slreq.editor.

# **See Also**

 $\verb|slreq.closeRequirementsManager|| bdroot|| \verb|slreq.editor|| \textbf{Requirements Editor}|$ 

# slreq.outLinks

Get outgoing links for a block or other linkable item

### **Syntax**

```
ks = slreq.outLinks(node)
```

### **Description**

ks = slreq.outLinks(node), returns outgoing links ks, a Link or Link array, from node, a block or other linkable item.

### **Examples**

#### **Determine Incoming and Outgoing Links**

This example shows how to determine the incoming link for a requirement and outgoing link for a model object. Click the **Open Live Script** button to get copies of the example files.

#### **Load Model and Requirement Set**

```
load_system('reqs_validation_property_proving_original_model');
rqset = slreq.load('original_thrust_reverser_requirements.slreqx');

Get a Requirement from the Set

req = slreq.find('Type','Requirement','Summary','Maximum Throttle Threshold');
```

#### **Determine Incoming Links for the Requirement**

#### **Determine the Incoming Link Source**

```
lkSrc = source(lkIn);
```

#### **Convert Link Source to Model Object**

```
mo = slreq.structToObj(lkSrc);
```

#### **Determine Outgoing Link from the Model Object**

#### Close Files

```
slreq.clear;
bdclose all;
```

### **Input Arguments**

#### node - Linkable item to get outgoing links for

struct

A linkable item that may have outgoing requirements links. Common examples include a block, function, or TestCase.

```
Example: Simulink.Gain
Example: TestCase with properties
Data Types: struct
```

# **Output Arguments**

#### ks — Link(s) incoming to node

Link or Link array

A Link or Link array incoming to the linkable item.

#### See Also

```
slreq.inLinks|slreq.structToObj
```

#### Introduced in R2017b

# queryChangeRequests

Query OSLC service provider for change requests

## **Syntax**

```
changeRequests = queryChangeRequests(myQueryCapability)
```

### **Description**

changeRequests = queryChangeRequests(myQueryCapability) returns the available change request resources in the Open Services for Lifecycle Collaboration (OSLC) service provider that is associated with the query capability myQueryCapability.

### **Examples**

#### Query Service Provider for Change Requests

This example shows how to submit a query for change request resources with a configured OSLC client.

After you have created and configured the OSLC client myClient as described in "Create and Configure an OSLC Client for the Change Management Domain" on page 2-5, create a query capability for the change request resource type.

Submit a query request to the service provider for the available change request resources.

```
changeRequests = queryChangeRequests(myQueryCapability)
```

```
changeRequests =
  1×7 ChangeRequest array with properties:
    ResourceUrl
    Dirty
    IsFetched
```

Title Identifier

# **Input Arguments**

# myQueryCapability — Resource query capability

oslc.core.QueryCapability object

OSLC resource query capability, specified as an oslc.core.QueryCapability object.

## **Output Arguments**

### changeRequests — Change request resource

oslc.cm.ChangeRequest object

OSLC change request resource, returned as an oslc.cm.ChangeRequest object.

## **See Also**

oslc.Client|oslc.cm.ChangeRequest|oslc.core.QueryCapability

# queryRequirementCollections

Query OSLC service provider for requirement collections

### **Syntax**

```
reqCollections = queryRequirementCollections(myQueryCapability)
```

### **Description**

reqCollections = queryRequirementCollections(myQueryCapability) returns the available requirement collection resources in the Open Services for Lifecycle Collaboration (OSLC) service provider that is associated with the query capability myQueryCapability.

### **Examples**

#### **Query Service Provider for Requirement Collections**

This example shows how to submit a query request for requirement collection resources with a configured OSLC client.

After you have created and configured the OSLC client myClient as described in "Create and Configure an OSLC Client for the Requirements Management Domain" on page 2-3, create a query capability for the requirement collection resource type.

```
myQueryCapability = getQueryService(myClient,'RequirementCollection')
myQueryCapability =
    QueryCapability with properties:
    queryParameter: ''
        client: [1×1 oslc.Client]
        queryBase: 'https://localhost:9443/rm/views?oslc.query=true&projectURL=http...'
    resourceShape: {0×1 cell}
        dom: [1×1 matlab.io.xml.dom.Element]
        title: 'Query Capability'
    resourceType: {1×2 cell}
```

Submit a query request to the service provider for the available requirement collection resources.

```
reqCollections = queryRequirementCollections(myQueryCapability)
```

```
reqCollections =
  1×5 RequirementCollection array with properties:
    ResourceUrl
    Dirty
    IsFetched
```

Title Identifier

# **Input Arguments**

### myQueryCapability — Resource query capability

oslc.core.QueryCapability object

OSLC resource query capability, specified as an oslc.core.QueryCapability object.

## **Output Arguments**

### reqCollections — Requirement collection resource

oslc.rm.RequirementCollection object

OSLC requirement collection resource, returned as an oslc.rm.RequirementCollection object.

## **See Also**

oslc.Client|oslc.cm.ChangeRequest|oslc.core.QueryCapability|
queryRequirements

# queryRequirements

Query OSLC service provider for requirements

### **Syntax**

```
reqs = queryRequirements(myQueryCapability)
```

### **Description**

reqs = queryRequirements(myQueryCapability) returns the available requirement resources
in the Open Services for Lifecycle Collaboration (OSLC) service provider that is associated with the
query capability myQueryCapability.

### **Examples**

#### Submit a Query Request with Query Capability

This example shows how to submit a query request with a configured OSLC client.

After you have created and configured an OSLC client myClient as described in "Create and Configure an OSLC Client for the Requirements Management Domain" on page 2-3, create a query capability for the requirement resource type.

Submit a guery request to the service provider for the available requirement resources.

```
reqs = queryRequirements(myQueryCapability)
reqs =
   1×30 Requirement array with properties:
    ResourceUrl
    Dirty
    IsFetched
    Title
    Identifier
```

Assign the first returned requirement resource to the variable myReq, then fetch the full resource properties for myReq. Examine the Title property.

```
myReq = reqs(1);
status = fetch(myReq,myClient)

status =
    StatusCode enumeration
    OK

title = myReq.Title

title =
    'Requirement 1'
```

# **Input Arguments**

#### myQueryCapability — Resource query capability

oslc.core.QueryCapability object

OSLC resource query capability, specified as an oslc.core.QueryCapability object.

# **Output Arguments**

#### reqs — Requirement resource

oslc.rm.Requirement object

OSLC requirement resource, returned as an oslc.rm.Requirement object.

#### See Also

oslc.Client|oslc.rm.Requirement|oslc.core.QueryCapability|
queryRequirementCollections

# queryTestCases

Query OSLC service provider for test cases

## **Syntax**

```
testCases = queryTestCases(myQueryCapability)
```

# **Description**

testCases = queryTestCases(myQueryCapability) returns the available test case resources in the Open Services for Lifecycle Collaboration (OSLC) service provider that is associated with the query capability myQueryCapability.

### **Examples**

#### **Query Service Provider for Test Cases**

This example shows how to submit a query request for test case resources with a configured OSLC client.

After you have created and configured the OSLC client myClient as described in "Create and Configure an OSLC Client for the Quality Management Domain" on page 2-4, create a query capability for the test case resource type.

Submit a query request to the service provider for the available test case resources.

```
testCases = queryTestCases(myQueryCapability)

testCases =

1×5 TestCase array with properties:

   ResourceUrl
   Dirty
   IsFetched
```

Title Identifier

# **Input Arguments**

### myQueryCapability — Resource query capability

oslc.core.QueryCapability object

OSLC resource query capability, specified as an oslc.core.QueryCapability object.

## **Output Arguments**

### testCases — Test case resource

oslc.qm.TestCase object

OSLC test case resource, returned as an oslc.qm.TestCase object.

### See Also

oslc.Client | oslc.cm.ChangeRequest | oslc.core.QueryCapability |
queryTestExecutionRecords | queryTestPlans | queryTestResults | queryTestScripts

# queryTestExecutionRecords

Query OSLC service provider for test execution records

### **Syntax**

testExecutionRecords = queryTestExecutionRecords(myQueryCapability)

# **Description**

testExecutionRecords = queryTestExecutionRecords(myQueryCapability) returns the available test execution record resources in the Open Services for Lifecycle Collaboration (OSLC) service provider that is associated with the query capability myQueryCapability.

### **Examples**

#### **Query Service Provider for Test Execution Records**

This example shows how to submit a query request for test execution record resources with a configured OSLC client.

After you have created and configured the OSLC client myClient as described in "Create and Configure an OSLC Client for the Quality Management Domain" on page 2-4, create a query capability for the test execution record resource type.

Submit a query request to the service provider for the available test execution record resources.

```
testExecutionRecords = queryTestExecutionRecords(myQueryCapability)
```

```
testExecutionRecords =
  1×5 TestExecutionRecord array with properties:
    ResourceUrl
    Dirty
    IsFetched
```

resourceType: {1×2 cell}

Title Identifier

# **Input Arguments**

### myQueryCapability — Resource query capability

oslc.core.QueryCapability object

OSLC resource query capability, specified as an oslc.core.QueryCapability object.

### **Output Arguments**

### testExecutionRecords — Test execution record resource

oslc.qm.TestExecutionRecord object

OSLC test execution record resource, returned as an oslc.qm.TestExecutionRecord object.

### See Also

oslc.Client|oslc.cm.ChangeRequest|oslc.core.QueryCapability|queryTestPlans| queryTestResults|queryTestCases|queryTestScripts

# queryTestPlans

Query OSLC service provider for test plans

## **Syntax**

```
testPlans = queryTestPlans(myQueryCapability)
```

### **Description**

testPlans = queryTestPlans(myQueryCapability) returns the available test plan resources in the Open Services for Lifecycle Collaboration (OSLC) service provider that is associated with the query capability myQueryCapability.

### **Examples**

#### **Query Service Provider for Test Plans**

This example shows how to submit a query request for test plan resources with a configured OSLC client.

After you have created and configured the OSLC client myClient as described in "Create and Configure an OSLC Client for the Quality Management Domain" on page 2-4, create a query capability for the test plan resource type.

Submit a query request to the service provider for the available test plan resources.

```
testPlans = queryTestPlans(myQueryCapability)

testPlans =

1×5 TestPlan array with properties:

   ResourceUrl
   Dirty
   IsFetched
```

Title Identifier

# **Input Arguments**

### myQueryCapability — Resource query capability

oslc.core.QueryCapability object

OSLC resource query capability, specified as an oslc.core.QueryCapability object.

## **Output Arguments**

### testPlans — Test plan resource

oslc.qm.TestPlan object

OSLC test plan resource, returned as an oslc.qm.TestPlan object.

## **See Also**

oslc.Client|oslc.cm.ChangeRequest|oslc.core.QueryCapability|
queryTestExecutionRecords|queryTestResults|queryTestCases|queryTestScripts

# queryTestResults

Query OSLC service provider for test results

## **Syntax**

```
testResults = queryTestResults(myQueryCapability)
```

### **Description**

testResults = queryTestResults(myQueryCapability) returns the available test result resources in the Open Services for Lifecycle Collaboration (OSLC) service provider that is associated with the query capability myQueryCapability.

### **Examples**

#### Query Service Provider for Test Results

This example shows how to submit a query request for test result resources with a configured OSLC client.

After you have created and configured the OSLC client myClient as described in "Create and Configure an OSLC Client for the Quality Management Domain" on page 2-4, create a query capability for the test result resource type.

Submit a query request to the service provider for the available test result resources.

```
testResults = queryTestResults(myQueryCapability)
testResults =
    1×5 TestResult array with properties:
    ResourceUrl
    Dirty
    IsFetched
```

Title Identifier

# **Input Arguments**

### myQueryCapability — Resource query capability

oslc.core.QueryCapability object

OSLC resource query capability, specified as an oslc.core.QueryCapability object.

## **Output Arguments**

### testResults — Test result resource

oslc.qm.TestResult object

OSLC test result resource, returned as an oslc.qm.TestResult object.

### See Also

oslc.Client|oslc.cm.ChangeRequest|oslc.core.QueryCapability|
queryTestExecutionRecords|queryTestPlans|queryTestCases|queryTestScripts

# queryTestScripts

Query OSLC service provider for test scripts

## **Syntax**

```
testScripts = queryTestScripts(myQueryCapability)
```

### **Description**

testScripts = queryTestScripts(myQueryCapability) returns the available test script resources in the Open Services for Lifecycle Collaboration (OSLC) service provider that is associated with the query capability myQueryCapability.

### **Examples**

#### **Query Service Provider for Test Scripts**

This example shows how to submit a query request for test script resources with a configured OSLC client.

After you have created and configured the OSLC client myClient as described in "Create and Configure an OSLC Client for the Quality Management Domain" on page 2-4, create a query capability for the test script resource type.

Submit a query request to the service provider for the available test script resources.

```
testScripts = queryTestScripts(myQueryCapability)
testScripts =
   1×5 TestScript array with properties:
    ResourceUrl
    Dirty
    IsFetched
```

Title Identifier

# **Input Arguments**

### myQueryCapability — Resource query capability

oslc.core.QueryCapability object

 $OSLC\ resource\ query\ capability,\ specified\ as\ an\ \verb"oslc.core.QueryCapability" object.$ 

## **Output Arguments**

### testScripts — Test script resource

oslc.qm.TestScript object

OSLC test script resource, returned as an oslc.qm.TestScript object.

### See Also

oslc.Client|oslc.cm.ChangeRequest|oslc.core.QueryCapability|
queryTestExecutionRecords|queryTestPlans|queryTestResults|queryTestCases

# slreq.refreshCustomizations

Register Requirements Toolbox customizations

### **Syntax**

slreq.refreshCustomizations

### **Description**

slreq.refreshCustomizations searches the MATLAB path for sl\_customization.m files and registers the requirement type and link type customizations defined in the files.

**Note** If Simulink is installed, this function behaves the same as sl\_refresh\_customizations. If Simulink is not installed, this function only registers Requirements Toolbox customizations and silently ignores other customizations.

# **Examples**

#### **Define and Register Custom Requirement and Link Types**

This example shows how to define and register custom requirement types and custom link types in Requirements  $Toolbox^{TM}$ .

#### Create an sl customization File

In MATLAB®, select the **Home** tab and click **New Script**. Copy and paste this code in the script.

```
function sl_customization(cm)
    c0bj = cm.SimulinkRequirementsCustomizer;
end
```

Select the **Editor** tab and click **Save**. Save the file as sl customization.m.

#### **Define Requirements Toolbox Customizations**

Define a custom requirement type called Stakeholder by using the addCustomRequirementType function. Define the custom requirement type as a subtype of the built-in Functional type, then provide a description for the custom requirement type. Copy and paste this code in the sl customization file.

Define a custom link type as a subtype of the built-in Relate type called Trace by using the addCustomLinkType function. Define the forward and backward link direction as Traces and Traced from, respectively, then provide a description for the custom link type. Copy and paste this code in the sl\_customization file and click **Save**.

```
addCustomLinkType(c0bj, "Trace", slreq.custom.LinkType.Relate, "Traces",...
"Traced from", "General purpose link type from requirement to other item.");
```

#### **Register the Requirements Toolbox Customizations**

The updated sl customization file defines the requirement type and link type customizations.

```
type sl_customization

function sl_customization(cm)
    c0bj = cm.SimulinkRequirementsCustomizer;
    addCustomRequirementType(c0bj, "Stakeholder", slreq.custom.RequirementType.Functional,...
    "Stakeholder functional requirements");
    addCustomLinkType(c0bj, "Trace", slreq.custom.LinkType.Relate, "Traces",...
    "Traced from", "General purpose link type from requirement to other item.");
```

Register the Requirements Toolbox customizations.

slreq.refreshCustomizations

end

#### View Customizations in the Requirements Editor

Open the basicReqSet requirement set in the **Requirements Editor**.

```
slreq.open("basicRegSet");
```

In the **Requirements Editor**, click **Show Requirements** and then select the requirement with index 1. In the **Details** pane, under **Properties**, in the **Type** menu, select Stakeholder from the list.

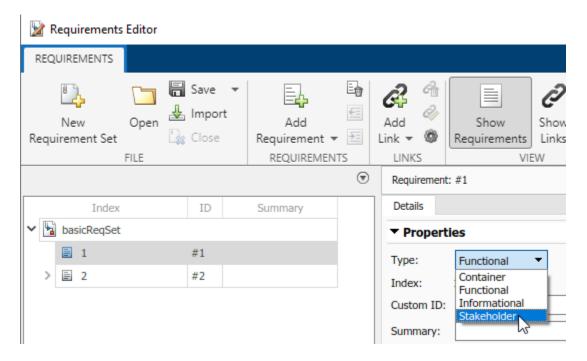

Click **Show Links** and select link #1. In the **Details** pane, under **Properties**, in the **Type** menu, select Traces from the list.

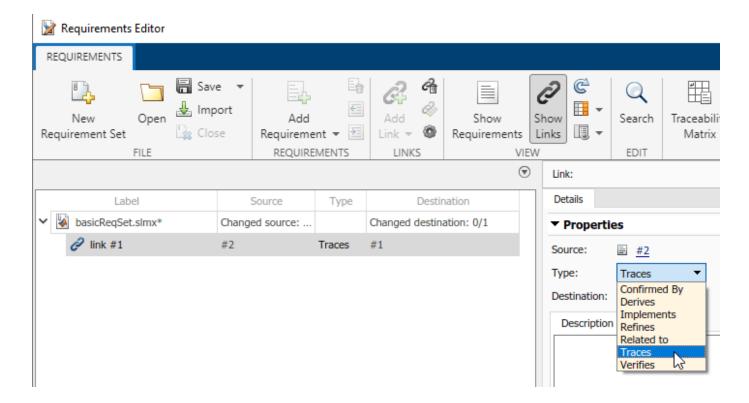

## See Also

### **Topics**

sl\_refresh\_customizations

"Define Custom Requirement and Link Types"

<sup>&</sup>quot;Register Customizations with Simulink" (Simulink)

# slreq.refreshLinkDependencies

Refresh requirement link dependencies

## **Syntax**

slreq.refreshLinkDependencies()

## **Description**

slreq.refreshLinkDependencies() recreates all requirement link dependencies. Use this
command to:

- Refresh corrupted, missing, or incorrect requirement link dependencies if a project is open.
- Create dependency information when working with older projects and model files with embedded link sets.

## See Also

## **Topics**

"Review Requirement Links"

Introduced in R2018b

## slreq.registerNavigationFcn

Register navigation function for referenced requirements

## **Syntax**

slreq.registerNavigationFcn(domain, callbackFunction)

## **Description**

slreq.registerNavigationFcn(domain, callbackFunction) registers a navigation callback function, callbackFunction, for referenced requirements imported from ReqIF files that have the Domain property value equal to domain. Use this function to enable navigation from the **Requirements Editor** to the original requirement in a third-party requirements management tool.

**Note** The navigation callback function should take this form:

```
function myCustomNavigationFunction(ref)
% Enter your implementation here
end
```

The function should take the slreq. Reference object as an input.

## **Examples**

# Register and Get a Navigation Callback Function for Referenced Requirements Imported from ReqIF Files

This example shows how to register and get the registered navigation callback function for referenced requirements imported from  $ReqIF^{m}$  files.

Import the RegIF file mySpec.regif into Requirements Toolbox™.

```
count = slreq.import("mySpec.regif");
```

Get the handle for the imported requirement set. Check the domain for the imported referenced requirements.

```
rs = slreq.find("Type","ReqSet","Name","mySpec");
topRef = children(rs);
domain = topRef.Domain

domain =
'Third-Party Tool'
```

Check if there are any currently registered navigation callback functions for the domain.

```
callback = slreq.getNavigationFcn(domain)
```

```
callback =
  0x0 empty char array
```

Register the custom navigation callback function myNavigationFcn for the domain. Confirm that the navigation callback function was registered.

```
slreq.registerNavigationFcn(domain, "myNavigationFunction")
callback = slreq.getNavigationFcn(domain)
callback =
'myNavigationFunction'
```

#### Cleanup

Clear the open requirement sets without saving. Unregister the custom navigation callback function.

```
slreq.clear;
slreq.registerNavigationFcn(domain, '');
```

## **Input Arguments**

#### domain — Third-party requirements tool domain

```
string scalar | character vector
```

Third-party requirements tool domain for which to register the navigation callback function, specified as a string scalar or character vector.

This argument should match the Domain property value of the referenced requirement.

#### callbackFunction — Navigation callback function name

```
string scalar | character vector
```

Navigation callback function name to register, specified as a string scalar or a character vector.

## Tips

You can clear the registered navigation callback function for a domain by entering:

```
slreq.registerNavigationFcn(domain,"")
```

• You can get the value of the Domain property for a referenced requirement at the MATLAB command prompt by entering:

```
domain = myReferencedRequirement.Domain
domain =
    'Third-Party Tool'
```

• You can use the template generated by Requirements Toolbox to create your navigation callback function. For more information, see "Navigate from Referenced Requirements to Requirements in Third-Party Applications".

#### See Also

slreq.getNavigationFcn | slreq.Reference | slreq.import | Requirements Editor

**Topics**"Navigate from Referenced Requirements to Requirements in Third-Party Applications"

## Introduced in R2019a

#### remove

Remove resource from OSLC service provider

## **Syntax**

```
status = remove(resource,myClient)
```

## **Description**

status = remove(resource, myClient) removes the resource resource from the Open
Services for Lifecycle Collaboration (OSLC) service provider associated with myClient and returns
the remove success status.

## **Examples**

#### **Remove an Existing Requirement**

This example shows how to submit a query request for requirement resources with a configured OSLC client and remove a requirement resource.

After you have created and configured the OSLC client myClient as described in "Create and Configure an OSLC Client for the Requirements Management Domain" on page 2-3, create a query capability for the requirement resource type.

```
myQueryCapability = getQueryService(myClient, 'Requirement');
```

Submit a query request to the service provider for the available requirement resources.

```
reqs = queryRequirements(myQueryCapability)
reqs =
    1×30 Requirement array with properties:
    ResourceUrl
    Dirty
    IsFetched
    Title
    Identifier
```

Retrieve the full resource data from the service provider for a requirement resource. Inspect the requirement resource.

```
myReq = reqs(1);
status = fetch(myReq,myClient)
status =
    StatusCode enumeration
    OK
```

## **Input Arguments**

#### resource — OSLC resource object

oslc.rm.Requirement object | oslc.rm.RequirementCollection object |
oslc.cm.ChangeRequest object | ...

OSLC resource object, specified as one of these objects:

- oslc.cm.ChangeRequest
- oslc.qm.TestCase
- oslc.qm.TestExecutionRecord
- oslc.qm.TestPlan
- oslc.qm.TestResult
- oslc.qm.TestScript
- oslc.rm.Requirement
- oslc.rm.RequirementCollection

#### myClient — OSLC client

oslc.Client object

OSLC client, specified as an oslc.Client object.

## **Output Arguments**

#### status — Removal success status

```
matlab.net.http.StatusCode object
```

Removal success status, returned as a matlab.net.http.StatusCode object.

## **See Also**

oslc.Client|oslc.rm.Requirement|oslc.rm.RequirementCollection|
oslc.cm.ChangeRequest|oslc.qm.TestCase|oslc.qm.TestExecutionRecord|
oslc.qm.TestPlan|oslc.qm.TestResult|oslc.qm.TestScript|commit|show|fetch

#### Introduced in R2021a

## removeLink

Remove link from local OSLC requirement resource object

## **Syntax**

removeLink(reqResource, resourceURL)

## **Description**

removeLink(reqResource, resourceURL) removes the RDF/XML element j.0:Link that has the rdf:resource attribute set to resourceURL from the requirement or requirement collection resource specified by reqResource. Use the commit function to apply the change to the service provider. For more information about RDF/XML elements, see An XML Syntax for RDF on the World Wide Web Consortium website and QM Resource Definitions on the Open Services for Lifecycle Collaboration (OSLC) website.

## **Examples**

#### Add and Remove Links from OSLC Resources to Requirement

This example shows how to add and remove links from OSLC resources to an OSLC requirement.

After you have created and configured the OSLC client myClient as described in "Create and Configure an OSLC Client for the Requirements Management Domain" on page 2-3, create a query capability for the requirement resource type. Submit a query request to the service provider for the available requirement resources.

```
myQueryCapability = getQueryService(myClient,'Requirement');
reqs = queryRequirements(myQueryCapability)

reqs =

1×30 Requirement array with properties:

   ResourceUrl
   Dirty
   IsFetched
   Title
   Identifier
```

Assign one of the requirements to a variable called myReq and one to linkReq. Fetch the full resource properties for the requirements.

```
myReq = reqs(1);
linkReq = reqs(5);
fetch(myReq,myClient);
fetch(linkReq,myClient);
```

Add a link from linkReq to myReq. Confirm the link creation by getting the links for myReq.

```
addLink(myReq,linkReq)
links = getLinks(myReq)
links =
  1×1 cell array
    {'https://localhost:9443/rm/CA 3d5ba3752e2c489b965a3ecceffb664a'}
In the service provider, identify a test case to link to the requirement. Identify the resource URL of
the test case and assign it to a variable called URL. Add a link from URL to myReq. Confirm the link
creation by getting the links for myReq.
URL = 'https://localhost:9443/qm/_ibz6tGWYEeuAF8ZpKyQQtg';
addLink(myReq,URL)
links = getLinks(myReq)
links =
 1×2 cell array
    {'https://localhost:9443/rm...'} {'https://localhost:9443/qm...'}
Commit the changes to the service provider.
status = commit(myReq,myClient)
status =
  StatusCode enumeration
    0K
Fetch the full resource properties for the updated requirement myReq.
status = fetch(myReq,myClient)
status =
  StatusCode enumeration
    0K
Get the resource URLs linked to myReq.
links = getLinks(myReq)
links =
 1×2 cell array
    {'https://localhost:9443/rm...'} {'https://localhost:9443/qm...'}
Get the URL for the first linked resource and assign it to URL.
URL = links{1}
URL =
    'https://localhost:9443/rm/CA_3d5ba3752e2c489b965a3ecceffb664a'
```

Before removing the link from myReq, confirm that the resource URL points to the requirement that you want to remove. Create a requirement resource object and set the resource URL. Fetch the full resource properties for the requirement and inspect the requirement.

```
reg = oslc.rm.Requirement;
setResourceUrl(req,URL);
status = fetch(req,myClient)
status =
  StatusCode enumeration
    0K
req
ans =
  Requirement with properties:
    ResourceUrl: 'https://localhost:9443/rm/CA 3d5ba3752e2c489b965a...'
          Dirty: 0
      IsFetched: 1
     Title: '[SAFe] Lifecycle Scenario Template' Identifier: '1165'
Remove the link from myReq and commit the changes to the service provider.
removeLink(myReq,URL)
status = commit(myReq,myClient)
status =
  StatusCode enumeration
    0K
Fetch the full resource properties for the updated requirement myReq.
status = fetch(myReq,myClient)
status =
  StatusCode enumeration
    0K
Verify the link removal by getting the URLs for the resources linked to myReq.
links = getLinks(myReq)
links =
  1×1 cell array
```

{'https://localhost:9443/qm/\_ibz6tGWYEeuAF8ZpKyQQtg'}

## **Input Arguments**

#### reqResource — OSLC requirement resource

oslc.rm.Requirement object | oslc.rm.RequirementCollection object

OSLC requirement or requirement collection resource object, specified as an oslc.rm.Requirement or oslc.rm.RequirementCollection object.

#### resourceURL — OSLC resource URL

character vector

OSLC resource URL, specified as a character vector.

#### See Also

oslc.Client|oslc.rm.Requirement|oslc.rm.RequirementCollection|addLink|
removeRequirementLink|getLinks

#### Introduced in R2021a

## removeRequirementLink

Remove requirement traceability link from local OSLC test resource object

## **Syntax**

removeRequirementLink(testResource, requirementURL)

## **Description**

removeRequirementLink(testResource,requirementURL) removes the RDF/XML element oslc\_qm:validatesRequirement that has the rdf:resource attribute set to requirementURL from the test case or test script specified by testResource. Use the commit function to apply the change to the service provider. For more information about RDF/XML elements, see An XML Syntax for RDF on the World Wide Web Consortium website and QM Resource Definitions on the Open Services for Lifecycle Collaboration (OSLC) website.

## **Examples**

#### Add, Get, and Remove Traceability Links from a Test Case to a Requirement

This example shows how to add, remove, and get OSLC requirement resources linked to a test case resource with a previously configured OSLC client.

After you have created and configured an OSLC client myClient as described in "Create and Configure an OSLC Client for the Quality Management Domain" on page 2-4, create a query capability for the test case resource type.

```
myQueryCapability = getQueryService(myClient, 'TestCase');
```

Submit a guery request to the service provider for the available test case resources.

```
testCases = queryTestCases(myQueryCapability)
testCases =
    1×5 TestCase array with properties:
    ResourceUrl
    Dirty
    IsFetched
    Title
    Identifier
```

Retrieve the requirement resources linked to one of the test cases. Fetch the resource properties from the service provider for the test case.

```
myTestCase = testCases(1);
fetch(myTestCase,myClient);
reqs = getRequirementLinks(myTestCase)
reqs =
```

Remove the existing link to the requirement resource from the test case resource. Commit the changes to the service provider.

```
removeRequirementLink(myTestCase, reqs.ResourceUrl);
status = commit(myTestCase, myClient)
status =
   StatusCode enumeration
   OK
```

To add a link to a requirement, in the OSLC service provider, locate the requirement resource that you want to link to the test case resource. Identify the resource URL. Create a variable URL and set the value of the variable to the requirement URL that you found in the service provider.

```
URL = 'https://localhost:9443/rm/resources/ oJNtgWrgEeup0a6t';
```

Create a traceability link between the requirement resource and the test case. Commit the change to the service provider.

```
addRequirementLink(myTestCase,URL);
status = commit(myTestCase,myClient)
status =
    StatusCode enumeration
```

View the test case in the system browser.

```
show(myTestCase)
```

## **Input Arguments**

```
testResource - OSLC test resource
```

```
oslc.qm.TestCase object | oslc.qm.TestScript object
```

OSLC test resource, specified as an oslc.qm.TestCase or oslc.qm.TestScript object.

#### requirementURL — Requirement resource URL

character vector

Requirement or requirement collection resource URL, specified as a character vector.

#### See Also

```
oslc.Client|oslc.rm.Requirement|oslc.qm.TestCase|oslc.qm.TestScript|
oslc.rm.RequirementCollection|addRequirementLink|getRequirementLinks
```

#### Introduced in R2021a

## removeResourceProperty

Remove resource property from local OSLC resource object

## **Syntax**

removeResourceProperty(resource,propertyName,rdfResource)

## **Description**

removeResourceProperty(resource,propertyName,rdfResource) removes the RDF/XML element with the name propertyName and rdf:resource attribute set to rdfResource from the locally stored RDF/XML data for the Open Services for Lifecycle Collaboration (OSLC) resource specified by resource. Use the commit function to apply the change to the service provider. For more information about RDF/XML elements, see An XML Syntax for RDF on the World Wide Web Consortium website.

## **Examples**

#### Add, Get, and Remove Properties from OSLC Resources

This example shows how to add, get, and remove properties from an existing OSLC requirement resource.

Create and configure the OSLC client myClient as described in "Create and Configure an OSLC Client for the Requirements Management Domain" on page 2-3. Then query the service provider for requirements and assign an oslc.rm.Requirement object to the variable myReq as described in "Submit a Query Request with Query Capability" on page 1-198.

Retrieve the full resource data from the service provider for the requirement resource myReq.

```
status = fetch(myReq,myClient)
status =
    StatusCode enumeration
    OK
```

The requirement myReq has a linked requirement with an implementedBy relationship. Get the rdf:resource value for the oslc\_rm:implementedBy property for the requirement resource myReq.

```
linkedReq = getResourceProperty(myReq,'oslc_rm:implementedBy')
linkedReq =
   1×1 cell array
    {'https://localhost:9443/rm/resources/_72lxMWJREeup0...'}
```

Change the relationship between the linked requirement and myReq from implementedBy to decomposedBy. Remove the oslc\_rm:implementedBy property and add an oslc\_rm:decomposedBy property.

```
removeResourceProperty(myReq, 'oslc\_rm: implementedBy', linkedReq) \\ addResourceProperty(myReq, 'oslc\_rm: decomposedBy', linkedReq)
```

Get the text contents for the dcterms: title property.

```
title = getProperty(myReq,'dcterms:title')
title =
   'My New Requirement'
```

Change the title to My New Requirement (Edited). Confirm the changes.

```
setProperty(myReq,'dcterms:title','My New Requirement (Edited)')
title = getProperty(myReq,'dcterms:title')
title =
   'My New Requirement (Edited)'
```

Add a new text property to the requirement with the tag dcterms:description. Confirm the changes.

```
addTextProperty(myReq,'dcterms:description', ...
   'My new requirement edited using the MATLAB OSLC client.');
desc = getProperty(myReq,'dcterms:description')

desc =
   'My new requirement created using the MATLAB OSLC client.'
```

Commit the changes to the service provider.

```
status = commit(myReq,myClient)
status =
   StatusCode enumeration
   OK
```

View the resource that you edited in the system browser.

```
show(myReq)
```

## **Input Arguments**

```
resource - OSLC resource object
```

```
oslc.rm.Requirement object | oslc.rm.RequirementCollection object |
oslc.cm.ChangeRequest object | ...
```

OSLC resource object, specified as one of these objects:

- oslc.cm.ChangeRequest
- oslc.qm.TestCase
- oslc.qm.TestExecutionRecord
- oslc.qm.TestPlan
- oslc.qm.TestResult
- oslc.qm.TestScript
- oslc.rm.Requirement
- oslc.rm.RequirementCollection

### propertyName — OSLC resource property name

character vector

OSLC resource property name, specified as a character vector.

#### rdfResource — OSLC resource property rdf: resource attribute

character array

OSLC resource property rdf:resource attribute, specified as a character array.

## Tips

- For information about OSLC resource properties, see these pages on the OSLC website:
  - RM Resource Definitions
  - OM Resource Definitions
  - CM Resource Definitions

#### See Also

oslc.Client|oslc.rm.Requirement|oslc.rm.RequirementCollection|
oslc.cm.ChangeRequest|oslc.qm.TestCase|oslc.qm.TestExecutionRecord|
oslc.qm.TestPlan|oslc.qm.TestResult|oslc.qm.TestScript|getResourceProperty|
addResourceProperty

#### **External Websites**

RDF 1.1 XML Syntax

#### Introduced in R2021a

## removeRow

Package: slreq.modeling

Remove Requirements Table block row

## **Syntax**

removeRow(reqTable,row)

## **Description**

removeRow(reqTable, row) removes the row specified by row in the Requirements Table block, specified by reqTable.

## **Examples**

#### Remove Requirement from Requirements Table Block

Retrieve the requirements in a Requirements Table block and remove the first requirement.

```
requirements = getRequirementRows(reqTable);
removeRow(reqTable,requirements(1));
```

#### **Remove Assumption from Requirements Table Block**

Retrieve the assumptions in a Requirements Table block and remove the first assumption.

```
assumptions = getAssumptionRows(reqTable);
removeRow(reqTable,assumptions(1));
```

## **Input Arguments**

#### reqTable — Requirements Table block

RequirementsTable object

Requirements Table block, specified as a RequirementsTable object.

#### row — Requirement or assumption

RequirementRow object | AssumptionRow object

Requirement or assumption in a Requirements Table block, specified as a RequirementRow or AssumptionRow object. To retrieve the row, use getRequirementRows, getAssumptionRows, or getChildren.

## **Tips**

• If you remove a row that has children, the child rows are also removed.

## **See Also**

#### **Functions**

getRequirementRows | getAssumptionRows | addAssumptionRow | addRequirementRow

### Objects

RequirementsTable

Introduced in R2022a

## slreq.resetViewSettings

Reset saved view settings

## **Syntax**

```
slreq.resetViewSettings('all')
slreq.resetViewSettings('editor')
slreq.resetViewSettings(ModelName)
```

## **Description**

slreq.resetViewSettings('all') resets all saved view settings.

slreq.resetViewSettings('editor') resets all saved view settings for the Requirements
Editor.

slreq.resetViewSettings(ModelName) resets all saved view settings for the model specified by ModelName.

## **Input Arguments**

#### ModelName — Model name

character vector

Simulink model name, specified as a character vector.

```
Example: 'vdp', 'f14'
```

#### See Also

**Requirements Editor** 

Introduced in R2018b

## rmi

Interact programmatically with Requirements Management Interface

## **Syntax**

```
reglinks = rmi('createEmpty')
reqlinks = rmi('get', object)
reqlinks = rmi('get', sig_builder, group_idx)
rmi('set', model, reglinks)
rmi('set', sig_builder, reqlinks, group_idx)
rmi('cat', model, reglinks)
cnt = rmi('count', object)
rmi('clearAll', object)
rmi('clearAll', object, 'deep')
rmi('clearAll', object, 'noprompt')
rmi('clearAll', object, 'deep', 'noprompt')
cmdStr = rmi('navCmd', object)
[cmdStr, titleStr] = rmi('navCmd', object)
object = rmi('guidlookup', model, guidStr)
rmi('highlightModel', object)
rmi('unhighlightModel', object)
rmi('view', object, index)
dialog = rmi('edit', object)
guidStr = rmi('guidget', object)
rmi('report', model)
rmi('report', matlabFilePath)
rmi('report', dictionaryFile)
rmi('projectreport')
rmi setup
rmi register linktypename
rmi unregister linktypename
rmi linktypelist
number problems = rmi('checkdoc')
number problems = rmi('checkdoc', docName)
rmi('check', matlabFilePath)
rmi('check', dictionaryFile)
rmi('doorssync', model)
[objHs, parentIdx, isSf, objSIDs] = rmi('qetObjectsInModel', model)
[objName, objType] = rmi('get0bjLabel', object)
rmi('setDoorsLabelTemplate', template)
template = rmi('getDoorsLabelTemplate')
label = rmi('doorsLabel', moduleID, objectID)
totalModifiedLinks = rmi('updateDoorsLabels', model)
```

## **Description**

reglinks = rmi('createEmpty') creates an empty instance of the requirement links data structure.

reglinks = rmi('get', object) returns the requirement links data structure for object.

reglinks = rmi('get', sig builder, group idx) returns the requirement links data structure for the Signal Builder group specified by the index group idx.

rmi('set', model, reglinks) sets reglinks as the requirements links for model.

rmi('set', sig builder, reglinks, group idx) sets reglinks as the requirements links for the signal group group idx in the Signal Builder block sig builder.

rmi('cat', model, reglinks) adds the requirements links in reglinks to existing requirements links for model.

cnt = rmi('count', object) returns the number of requirements links for object.

rmi('clearAll', object) deletes all requirements links for object.

rmi('clearAll', object, 'deep') deletes all requirements links in the model containing object.

rmi('clearAll', object, 'noprompt') deletes all requirements links for object and does not prompt for confirmation.

rmi('clearAll', object, 'deep', 'noprompt') deletes all requirements links in the model containing object and does not prompt for confirmation.

cmdStr = rmi('navCmd', object) returns the MATLAB command cmdStr used to navigate to object.

[cmdStr, titleStr] = rmi('navCmd', object) returns the MATLAB command cmdStr and the title titleStr that provides descriptive text for object.

object = rmi('guidlookup', model, guidStr) returns the object name in model that has the globally unique identifier quidStr.

rmi('highlightModel', object) highlights all of the objects in the parent model of object that have requirement links.

rmi('unhighlightModel', object) removes highlighting of objects in the parent model of object that have requirement links.

rmi('view', object, index) accesses the requirement numbered index in the requirements document associated with object.

dialog = rmi('edit', object) displays the Requirements dialog box for object and returns the handle of the dialog box.

guidStr = rmi('guidget', object) returns the globally unique identifier for object. A globally unique identifier is created for object if it lacks one.

rmi('report', model) generates a Requirements Traceability report in HTML format for model.

rmi('report', matlabFilePath) generates a Requirements Traceability report in HTML format
for the MATLAB code file specified by matlabFilePath.

rmi('report', dictionaryFile) generates a Requirements Traceability report in HTML format for the Simulink data dictionary specified by dictionaryFile.

rmi('projectreport') generates a Requirements Traceability report in HTML format for the current project. The top-level page of this report has HTTP links to reports for each project item that has requirements traceability associations. For more information, see "Create Requirements Traceability Report for A Project".

rmi setup configures RMI for use with your MATLAB software and installs the interface for use with the IBM Rational DOORS software.

rmi register linktypename registers the custom link type specified by the function linktypename. For more information, see "Custom Link Type Registration".

rmi unregister linktypename removes the custom link type specified by the function linktypename. For more information, see "Custom Link Type Registration".

rmi linktypelist displays a list of the currently registered link types. The list indicates whether each link type is built-in or custom, and provides the path to the function used for its registration.

number\_problems = rmi('checkdoc') checks validity of links to Simulink from a requirements document in Microsoft Word, Microsoft Excel, or IBM Rational DOORS. It prompts for the requirements document name, returns the total number of problems detected, and opens an HTML report in the MATLAB Web browser. For more information, see "Validate Requirements Links in a Requirements Document".

number\_problems = rmi('checkdoc', docName) checks validity of links to Simulink from the requirements document specified by docName. It returns the total number of problems detected and opens an HTML report in the MATLAB Web browser. For more information, see "Validate Requirements Links in a Requirements Document".

rmi('check', matlabFilePath) checks consistency of traceability links associated with MATLAB
code lines in the .m file matlabFilePath, and opens an HTML report in the MATLAB Web browser.

rmi('check', dictionaryFile) checks consistency of traceability links associated with the
Simulink data dictionary dictionaryFile, and opens an HTML report in the MATLAB Web browser.

rmi('doorssync', model) opens the DOORS synchronization settings dialog box, where you can customize the synchronization settings and synchronize your model with an open project in an IBM Rational DOORS database.

[objHs, parentIdx, isSf, objSIDs] = rmi('getObjectsInModel', model) returns a list of Simulink objects that may be considered for inclusion in the IBM Rational DOORS surrogate module.

[objName, objType] = rmi('getObjLabel', object) returns Simulink object Name and Type information for the Simulink object that you link to with a third-party requirements management application.

rmi('setDoorsLabelTemplate', template) specifies a new custom template for labels of
requirements links to IBM Rational DOORS. The default label template contains the section number

and object heading for the DOORS requirement link target. To revert the link label template back to the default, enter rmi('setDoorsLabelTemplate', '') at the MATLAB command prompt.

template = rmi('getDoorsLabelTemplate') returns the currently specified custom template
for labels of requirements links to IBM Rational DOORS.

label = rmi('doorsLabel', moduleID, objectID) generates a label for the requirements
link to the IBM Rational DOORS object specified by objectID in the DOORS module specified by
moduleID, according to the current template.

totalModifiedLinks = rmi('updateDoorsLabels', model) updates all IBM Rational DOORS requirements links labels in model according to the current template.

## **Examples**

#### **Requirements Links Management in Example Model**

Get a requirement associated with a block in the slvnvdemo\_fuelsys\_officereq model, change its description, and save the requirement back to that block. Define a new requirement link and add it to the existing requirements links in the block.

Get requirement link associated with the Airflow calculation block in the slvnvdemo\_fuelsys\_officereq example model.

```
slvnvdemo_fuelsys_officereq;
blk_with_req = ['slvnvdemo_fuelsys_officereq/fuel rate controller/'...
'Airflow calculation']
reqts = rmi('get', blk_with_req);
Change the description of the requirement link.
reqts.description = 'Mass airflow estimation';
Save the changed requirement link description for the Airflow calculation block.
addpath(fullfile(matlabroot, 'toolbox', 'slrequirements',...
'slrequirementsdemos', 'fuelsys_req_docs'))
rmi('set', blk_with_req, reqts);
Create new requirement link to example document fuelsys_requirements2.htm.
new_req = rmi('createempty');
new_req.doc = 'fuelsys_requirements2.htm';
new_req.description = 'New requirement';
```

## rmi('cat', blk with req, new req);

Add new requirement link to existing requirements links for the Airflow calculation block.

## Requirements Traceability Report for Example Model

Create HTML report of requirements traceability data in example model.

Create an HTML requirements report for the slvnvdemo\_fuelsys\_officereq example model.

```
rmi('report', 'slvnvdemo_fuelsys_officereq');
```

The MATLAB Web browser opens, showing the report.

#### **Labels for Requirements Links to IBM Rational DOORS**

Specify a new label template for links to requirements in DOORS, and update labels of all DOORS requirements links in your model to fit the new template.

Specify a new label template for requirements links to IBM Rational DOORS so that new links to DOORS objects are labeled with the corresponding module ID, object absolute number, and the value of the 'Backup' attribute.

```
rmi('setDoorsLabelTemplate', '%m:%n [backup=%<Backup>]');
```

Specify a new label template for requirements links to IBM Rational DOORS and set the maximum label length to (for example) 200 characters.

```
rmi('setDoorsLabelTemplate', '%h %200');
```

Update existing DOORS requirements link labels to match the new specified template in your model example\_model. When updating labels, DOORS must be running and all linked modules must be accessible for reading.

```
rmi('updateDoorsLabels', example model);
```

## **Input Arguments**

# model — Simulink model or Stateflow chart with which requirements can be associated name | handle

Simulink model or Stateflow chart with which requirements can be associated, specified as a character vector or handle.

```
Example: 'slvnvdemo_officereq'
Data Types: char
```

# $\begin{tabular}{ll} \textbf{object - Model object with which requirements can be associated} \\ \textbf{name} \mid \textbf{handle} \end{tabular}$

Model object with which requirements can be associated, specified as a character vector or handle.

```
Example: 'slvnvdemo_fuelsys_officereq/fuel rate controller/Airflow calculation'
Data Types: char
```

# sig\_builder — Signal Builder block containing signal group with requirements traceability associations

```
name | handle
```

Signal Builder block containing signal group with requirements traceability associations, specified as a character vector or handle.

```
Data Types: char
```

#### group idx — Signal Builder group index

integer

Signal Builder group index, specified as a scalar.

Example: 2

Data Types: char

# matlabFilePath — MATLAB code file with requirements traceability associations path

MATLAB code file with requirements traceability associations, specified as the path to the file.

Data Types: char

## dictionaryFile — Simulink data dictionary with requirements traceability associations

character vector

Simulink data dictionary with requirements traceability associations, specified as a character vector containing the file name and, optionally, path of the dictionary.

Data Types: char

#### guidStr - Globally unique identifier for model object

character vector

Globally unique identifier for model object object, specified as a character vector.

Example: GIDa\_59e165f5\_19fe\_41f7\_abc1\_39c010e46167

Data Types: char

#### index — Index number of requirement linked to model object

integer

Index number of requirement linked to model object, specified as an integer.

#### docName - Requirements document in external application

file name | path

Requirements document in external application, specified as a character vector that represents one of the following:

- · IBM Rational DOORS module ID.
- path to Microsoft Word requirements document.
- path to Microsoft Excel requirements document.

For more information, see "Validate Requirements Links in a Requirements Document".

#### label — Label for links to requirements in IBM Rational DOORS

character vector

Label for links to requirements in IBM Rational DOORS, specified as a character vector.

Data Types: char

#### template — Template label for links to requirements in IBM Rational DOORS

character vector

Template label for links to requirements in IBM Rational DOORS, specified as a character vector.

You can use the following format specifiers to include the associated DOORS information in your requirements links labels:

%h Object heading
%t Object text
%p Module prefix

%n Object absolute number

%M Module ID
%P Project name
%M Module name
%U DOORS URL

%<ATTRIBUTE\_NAME> Other DOORS attribute you specify

Example: '%m:%n [backup=%<Backup>]'

Data Types: char

#### moduleID — IBM Rational DOORS module

DOORS module ID

IBM Rational DOORS module, specified as the unique DOORS module ID.

Data Types: char

#### objectID — IBM Rational DOORS object

DOORS object ID

IBM Rational DOORS object in the DOORS module moduleID, specified as the locally unique DOORS ID.

Data Types: char

## **Output Arguments**

#### reglinks - Requirement links data

struct

Requirement links data, returned as a structure array with the following fields:

doc Character vector identifying requirements document

id

Character vector defining location in requirements document. The first character specifies the identifier type:

|             | First<br>Character                                                                                                    | Identifier                                                                               | Example          |
|-------------|----------------------------------------------------------------------------------------------------|------------------------------------------------------------------------------------------|------------------|
|             | ?                                                                                                    | Search text, the first occurrence of which is located in requirements document           | '?Requirement 1' |
|             | @                                                                                                    | Named item, such as bookmark<br>in a Microsoft Word file or an<br>anchor in an HTML file | '@my_req'        |
|             | #                                                                                                    | Page or item number                                                                      | '#21'            |
|             | >                                                                                                    | Line number                                                                              | '>3156'          |
|             | \$                                                                                                    | Worksheet range in a spreadsheet                                                         | '\$A2:C5'        |
| linked      | Boolean value specifying whether the requirement link is accessible for report generation and highlighting: 1 (default). Highlight model object and include requirement link in reports. $\theta$ |                                                                                          |                  |
| description | Character vector describing the requirement                                                                                                    |                                                                                          |                  |
| keywords    | Optional character vector supplementing description                                                                                                    |                                                                                          |                  |
| reqsys      | Character vector identifying the link type registration name; 'other' for built-in link types                                                                                                    |                                                                                          |                  |

#### cmdStr — Command used to navigate to model object

character vector

Command used to navigate to model object object, returned as a character vector.

```
Example: rmiobjnavigate('slvnvdemo_fuelsys_officereq.slx',
'GIDa 59e165f5 19fe 41f7 abc1 39c010e46167');
```

#### titleStr — Textual description of model object with requirements links

character vector

Textual description of model object with requirements links, returned as a character vector.

Example: slvnvdemo\_fuelsys\_officereq/.../Airflow calculation/Pumping Constant
(Lookup2D)

#### guidStr — Globally unique identifier for model object

character vector

Globally unique identifier for model object object, returned as a character vector.

Example: GIDa\_59e165f5\_19fe\_41f7\_abc1\_39c010e46167

#### dialog — Requirements dialog box for model object

handle

Requirements dialog box for model object object, returned as a handle to the dialog box.

# $\begin{array}{l} \textbf{number\_problems} - \textbf{Total count of invalid links detected in external document} \\ \textbf{integer} \end{array}$

Total count of invalid links detected in external document docName.

For more information, see "Validate Requirements Links in a Requirements Document".

# totalModifiedLinks — Total count of DOORS requirements links updated with new label template

integer

Total count of DOORS requirements links updated with new label template.

#### objHs — Numeric handles

array

List of numeric handles, returned as an array.

#### parentIdx — Model hierarchy indices

array

Model hierarchy indices, returned as an array.

#### isSf — List position to Stateflow object correspondence

array

Logical array that indicates which list positions correspond to which Stateflow objects.

#### objSIDs - Simulink IDs

arrav

Session-independent Simulink IDs, returned as an array.

## See Also

rmipref | rmiobjnavigate | rmidocrename | rmitag | rmimap.map |
RptgenRMI.doorsAttribs

#### Introduced in R2006b

## rmidata.export

Move requirements traceability data to external .req file

## **Syntax**

```
[total_linked,total_links] = rmidata.export
[total linked,total links] = rmidata.export(model)
```

## **Description**

[total\_linked,total\_links] = rmidata.export moves requirements traceability data associated with the current Simulink model to an external file named model\_name.req. rmidata.export saves the file in the same folder as the model. rmidata.export deletes the requirements traceability data stored in the model and saves the modified model.

[total\_linked,total\_links] = rmidata.export(model) moves requirements traceability data associated with model to an external file named model\_name.req. rmidata.export saves the file in the same folder as model. rmidata.export deletes the requirements traceability data stored in the model and saves the modified model.

## **Input Arguments**

#### model

Name or handle of a Simulink model

## **Output Arguments**

```
total linked
```

Integer indicating the number of objects in the model that have linked requirements

```
total_links
```

Integer indicating the total number of requirements links in the model

## **Examples**

Move the requirements traceability data from the slvnvdemo\_fuelsys\_officereq model to an external file:

```
rmidata.export('slvnvdemo_fuelsys_officereq');
```

#### See Also

```
rmi | rmidata.save | rmimap.map
```

#### **Topics**

"Requirements Link Storage"

#### Introduced in R2011b

## rmimap.map

Associate externally stored requirements traceability data with model

## **Syntax**

```
rmimap.map(model,reqts_file)
rmimap.map(model,'undo')
rmimap.map(model,'clear')
```

## **Description**

rmimap.map(model, reqts\_file) associates the requirements traceability data from reqts\_file
with the Simulink model model.

rmimap.map(model, 'undo') removes from the .slmx file associated with model the requirements
traceability data that was most recently saved in the .slmx file.

rmimap.map(model,'clear') removes from the .slmx file associated with model all
requirements traceability data.

## **Input Arguments**

#### model

Name, handle, or full path for a Simulink model

#### reqts\_file

Full path to the .slmx file that contains requirements traceability data for the model

#### **Alternatives**

To load a file that contains requirements traceability data for a model:

- **1** Open the model.
- 2 Open the **Requirements Editor**. In the **Apps** tab, click **Requirements Manager**. In the **Requirements** tab, click **Load Links**.

**Note** The **Load Links** menu item appears only when your model is configured to store requirements data externally. To specify external storage of requirements data for your model, in the Requirements Settings dialog box under **Storage** > **Default storage location for requirements links data**, select **Store externally (in a separate \*.slmx file)**.

- **3** Browse to the .slmx file that contains the requirements links.
- 4 Click OK.

## **Examples**

#### Associate an External Requirements Traceability Data File with a Simulink Model

This example shows how to associate an external requirements traceability data file with a Simulink model

Open the model. Define the path to the requirement file.

```
open_system('slvnvdemo_powerwindowController');
reqFile = fullfile('slvnvdemo_powerwindowRequirements.slmx');
```

Associate an external requirements traceability data file with a Simulink model. After associating the information with the model, view the objects with linked requirements by highlighting the model.

```
rmimap.map('slvnvdemo_powerwindowController', reqFile);
Mapping ...\slrequirements-ex91255337\slvnvdemo_powerwindowController.slx to ...\slrequirements-exmi('highlightModel', 'slvnvdemo_powerwindowController');
```

#### Cleanup

Clean up commands. Clear the open requirement sets and link sets without saving changes and close the open models without saving changes.

```
slreq.clear;
bdclose all;
```

#### See Also

rmi | rmidata.save | rmidata.export

#### **Topics**

"Requirements Link Storage"

Introduced in R2015a

## rmidata.save

Save requirements traceability data in external .slreqx file

## **Syntax**

```
rmidata.save(model)
```

## **Description**

rmidata.save(model) saves requirements traceability data for a model in an external .req file. The model must be configured to store requirements traceability data externally. This function is equivalent to **Save > Save Links Only** in the **Requirements** tab.

## **Examples**

#### Create New Requirement Link and Save Externally

This example shows how to add a requirement link to an existing example model, and save the model requirements traceability data in an external file.

Open the slvnvdemo powerwindowController model.

```
open_system('slvnvdemo_powerwindowController');
```

Specify that the model store requirements data externally.

```
rmipref('StoreDataExternally',1);
```

Create a new requirements link structure.

```
newReqLink = rmi('createEmpty');
newReqLink.description = 'newReqLink';
```

Specify the requirements document that you want to link to from the model. In this case, an example requirements document is provided.

```
newRegLink.doc = 'PowerWindowSpecification.docx';
```

Specify the text of the requirement within the document to which you want to link.

```
newReqLink.id = '?passenger input consists of a vector with three elements';
```

Specify that the new requirements link that you created be attached to the Mux4 block of the slvnvdemo\_powerwindowController example model.

```
rmi('set','slvnvdemo_powerwindowController/Mux4',newReqLink);
```

Save the new requirement link that you just created in an external .slmx file associated with the model.

```
rmidata.save('slvnvdemo_powerwindowController');
```

This function is equivalent to **Save > Save Links Only** in the **Requirements** tab.

To highlight the Mux4 block, turn on requirements highlighting for the slvnvdemo\_powerwindowController example model.

```
rmi('highlightModel','slvnvdemo powerwindowController');
```

You can test your requirements link by right-clicking the Mux4 block. In the context menu, select **Requirements > 1.** "newReqLink".

Close the model.

```
close_system('slvnvdemo_powerwindowController');
```

## **Input Arguments**

#### model — Name or handle of model with requirements links

character vector | handle

Name of model with requirements links, specified as a character vector, or handle to model with requirements links. The model must be loaded into memory and configured to store requirements traceability data externally.

If you have a new model with no existing requirements links, configure it for external storage as described in "Requirements Link Storage". You can also use the rmipref command to specify storage settings.

If you have an existing model with internally stored requirements traceability data, convert that data to external storage as described in "Move Internally Stored Requirements Links to External Storage". You can also use the rmidata.export command to convert existing requirements traceability data to external storage.

```
Example: 'slvnvdemo_powerwindowController'
Example: get param(gcs,'Handle')
```

#### See Also

```
rmimap.map|rmidata.export
```

#### **Topics**

"Requirements Link Storage"

#### Introduced in R2013b

## rmidocrename

Update model requirements document paths and file names

## **Syntax**

```
rmidocrename(model_handle, old_path, new_path)
rmidocrename(model_name, old_path, new_path)
```

## **Description**

rmidocrename(model\_handle, old\_path, new\_path) collectively updates the links from a Simulink model to requirements files whose names or locations have changed. model\_handle is a handle to the model that contains links to the files that you have moved or renamed. old\_path is a character vector that contains the existing full or partial file or path name. new\_path is a character vector with the new full or partial file or path name.

rmidocrename(model\_name, old\_path, new\_path) updates the links to requirements files
associated with model name. You can pass rmidocrename a model handle or a model file name.

When using the rmidocrename function, make sure to enter specific character vectors for the old document name fragments so that you do not inadvertently modify other links.

## **Examples**

For the current Simulink model, update all links to requirements files that contain the character vector 'project\_0220', replacing them with 'project\_0221':

```
rmidocrename(gcs, 'project_0220', 'project_0221')
Processed 6 objects with requirements, 5 out of 13 links were modified.
```

## **Tips**

• You can also use updateDocUri to update the link destinations in a link set from an old external document to a new external document.

#### **Alternatives**

To update the requirements links one at a time, for each model object that has a link:

- 1 For each object with requirements, open the Requirements Traceability Link Editor by rightclicking and selecting **Requirements Traceability > Open Link Editor**.
- **2** Edit the **Document** field for each requirement that points to a moved or renamed document.
- 3 Click **Apply** to save the changes.

#### See Also

rmi|updateDocUri

### Introduced in R2009b

## rmiobjnavigate

Navigate to model objects using unique Requirements Management Interface identifiers

## **Syntax**

```
rmiobjnavigate(modelPath, guId)
rmiobjnavigate(modelPath, guId, grpNum)
```

## **Description**

rmiobjnavigate(modelPath, guId) navigates to and highlights the specified object in a Simulink model.

rmiobjnavigate(modelPath, guId, grpNum) navigates to the signal group number grpNum of a Signal Builder block identified by guId in the model modelPath.

### **Input Arguments**

#### modelPath

A full path to a Simulink model file, or a Simulink model file name that can be resolved on the MATLAB path.

### guId

A unique identifier that the RMI uses to identify a Simulink or Stateflow object.

#### grpNum

Integer indicating a signal group number in a Signal Builder block

## **Examples**

Open the slvnvdemo\_fuelsys\_officereq example model and get the unique identifier for the MAP Sensor block:

```
% Open example model
slvnvdemo_fuelsys_officereq;
% Get the Ssession Independent Identifier of the MAP Sensor Block
targetSID = Simulink.ID.getSID('slvnvdemo_fuelsys_officereq/MAP sensor');
```

Navigate to the MAP Sensor block using rmiobjnavigate and the unique identifier returned in the previous step:

```
% Split targetSID into two components
[targetModel, targetObj] = strtok(targetSID,':');
% Navigate to the MAP sensor using the model name and model guID
rmiobjnavigate(targetModel, targetObj)
```

#### See Also

rmi

**Topics** "Use the rmiobjnavigate Function"

### Introduced in R2010b

## rmipref

Get or set RMI preferences stored in prefdir

## **Syntax**

```
rmipref
currentVal = rmipref(prefName)
previousVal = rmipref(Name, Value)
```

## **Description**

rmipref returns a list of the Name, Value pairs that correspond to the Requirements Management Interface (RMI) preference names and accepted values.

currentVal = rmipref(prefName) returns the current value of the preference specified by
prefName.

previousVal = rmipref(Name, Value) sets a new value for the RMI preference specified by Name, and returns the previous value of that RMI preference.

## **Examples**

#### References to Simulink Model in External Requirements Documents

Choose the type of reference that the RMI uses when it creates links to your model from external requirements documents. The reference to your model can be either the model file name or the full absolute path to the model file.

The value of the 'ModelPathReference' preference determines how the RMI stores references to your model in external requirements documents. To view the current value of this preference, enter the following code at the MATLAB command prompt.

```
currentVal = rmipref('ModelPathReference')
The default value of the 'ModelPathReference' preference is 'none'.
currentVal =
none
```

This default value specifies that the RMI uses only the model file name in references to your model that it creates in external requirements documents.

#### Automatic Application of User Keywords to Selection-Based Requirements Links

Configure the RMI to automatically apply a specified list of user keyword keywords to new selection-based requirements links that you create.

Specify that the user keywords design and reqts apply to new selection-based requirements links that you create.

```
previousVal = rmipref('SelectionLinkKeyword', 'design, reqts')
```

When you specify a new value for an RMI preference, rmipref returns the previous value of that RMI preference. In this case, previousVal is an empty character vector, the default value of the 'SelectionLinkKeyword' preference.

```
previousVal =
```

View the currently specified value for the 'SelectionLinkKeyword' preference.

```
currentVal = rmipref('SelectionLinkKeyword')
```

The function returns the currently specified comma-separated list of user keywords.

```
currentVal =
design,regts
```

These user keywords apply to all new selection-based requirements links that you create.

#### **Internal Storage of Requirements Traceability Data**

Configure the RMI to embed requirements links data in the model file instead of in a separate .req file.

**Note** If you have existing requirements links for your model that are stored internally, you need to move these links into an external .req file before you change the storage settings for your requirements traceability data. See "Move Internally Stored Requirements Links to External Storage" for more information.

If you would like to embed requirements traceability data in the model file, set the 'StoreDataExternally' preference to 0.

```
previousVal = rmipref('StoreDataExternally',0)
```

When you specify a new value for an RMI preference, rmipref returns the previous value of that RMI preference. By default, the RMI stores requirements links data externally in a separate .req file, so the previous value of this preference was 1.

```
previousVal =
```

After you set the 'StoreDataExternally' preference to 0, your requirements links are embedded in the model file.

```
currentVal = rmipref('StoreDataExternally')
```

```
currentVal =
```

### **Input Arguments**

#### prefName — RMI preference name

'BiDirectionalLinking'|'FilterRequireKeywords'|'CustomSettings'|...

RMI preference name, specified as the corresponding Name character vector listed in "Name-Value Pair Arguments" on page 1-254.

#### **Name-Value Pair Arguments**

Specify optional comma-separated pairs of Name, Value arguments. Name is the argument name and Value is the corresponding value. Name must appear inside single quotes ('').

Example: 'BiDirectionalLinking', true enables bidirectional linking for your model, so that when you create a selection-based link to a requirements document, the RMI creates a corresponding link to your model from the requirements document.

#### BiDirectionalLinking — Bidirectional selection linking preference

false (default) | true

Bidirectional selection linking preference, specified as a numeric or logical 1 (true) or 0 (false).

This preference specifies whether to simultaneously create return link from target to source when creating link from source to target. This setting applies only for requirements document types that support selection-based linking.

Data Types: logical

#### **CustomSettings** — **Preference for storing custom settings**

inUse: 0 (default) | structure array of custom field names and settings

Preference for storing custom settings, specified as a structure array. Each field of the structure array corresponds to the name of your custom preference, and each associated value corresponds to the value of that custom preference.

Data Types: struct

## DocumentPathReference — Preference for path format of links to requirements documents from model

```
'modelRelative' (default) | 'absolute' | 'pwdRelative' | 'none'
```

Preference for path format of links to requirements documents from model, specified as one of the following values.

| Value           | Document reference contains                  |
|-----------------|----------------------------------------------|
| 'absolute'      | full absolute path to requirements document. |
| 'pwdRelative'   | path relative to MATLAB current folder.      |
| 'modelRelative' | path relative to model file.                 |
| 'none'          | document file name only.                     |

For more information, see "Document Path Storage".

Data Types: char

## DuplicateOnCopy — Preference for copying requirements links with model objects

true (default) | false

Preference for copying requirements links along with model objects, specified as a numeric or logical 1 (true) or 0 (false).

This preference specifies whether requirements links should be duplicated when copying Simulink and Stateflow objects. When set to false, links are duplicated only when you highlight links in the source model where the model objects are copied from.

Data Types: logical

### FilterEnable — Preference to enable filtering by user keyword keywords

false (default) | true

Preference to enable filtering by user keyword keywords, specified as a numeric or logical 1 (true) or 0 (false). When you filter by user keyword keywords, you can include or exclude subsets of requirements links in highlighting or reports. You can specify user keyword keywords for requirements links filtering in the 'FilterRequireKeywords' and 'FilterExcludeKeywords' preferences. For more information about requirements filtering, see "Filter Requirements with User Keywords".

Data Types: logical

## FilterRequireKeywords — Preference for user keyword keywords for requirements links

empty character vector (default) | comma-separated list of user keyword keywords

Preference for user keyword keywords for requirements links, specified as a comma-separated list of words or phrases in a character vector. These user keywords apply to all new requirements links you create. Requirements links with these user keywords are included in model highlighting and reports. For more information about requirements filtering, see "Filter Requirements with User Keywords".

Data Types: char

# FilterExcludeKeywords — Preference to exclude certain requirements links from model highlighting and reports

empty character vector (default) | comma-separated list of user keyword keywords

Preference to exclude certain requirements links from model highlighting and reports, specified as a comma-separated list of user keyword keywords. Requirements links with these user keywords are excluded from model highlighting and reports. For more information about requirements filtering, see "Filter Requirements with User Keywords".

Data Types: char

# FilterMenusByKeywords — Preference to disable labels of requirements links with designated user keywords

false (default) | true

Preference to disable labels of requirements links with designated user keywords, specified as a numeric or logical 1 (true) or 0 (false). When set to true, if a requirement link has a user keyword designated in 'FilterExcludeKeywords' or 'FilterRequireKeywords', that requirements link

will be disabled in the Requirements context menu. For more information about requirements filtering, see "Filter Requirements with User Keywords".

Data Types: logical

# FilterConsistencyChecking — Preference to filter Model Advisor requirements consistency checks with designated user keywords

false (default) | true

Preference to filter Model Advisor requirements consistency checks with designated user keywords, specified as a numeric or logical 1 (true) or 0 (false). When set to true, Model Advisor requirements consistency checks include requirements links with user keywords designated in 'FilterRequireKeywords' and excludes requirements links with user keywords designated in 'FilterExcludeKeywords'. For more information about requirements filtering, see "Filter Requirements with User Keywords".

Data Types: logical

# KeepSurrogateLinks — Preference to keep DOORS surrogate links when deleting all requirements links

empty (default) | false | true

Preference to keep DOORS surrogate links when deleting all requirements links, specified as a numeric or logical 1 (true) or 0 (false). When set to true, right-clicking **Requirements at This Level > Delete All Outgoing Links** deletes all requirements links including DOORS surrogate module requirements links. When not set to true or false, right-clicking **Requirements at This Level > Delete All Outgoing Links** opens a dialog box with a choice to keep or delete DOORS surrogate links.

Data Types: logical

# LinkIconFilePath — Preference to use custom image file as requirements link icon empty character vector (default) | full image file path

Preference to use custom image file as requirements link icon, specified as full path to icon or small image file. This image will be used for requirements links inserted in external documents.

Data Types: char

## LoginProvider — Custom authentication callback function for integration with web-based services

character vector

Custom authentication callback function for integration with web-based services, specified as a character vector.

If your network requires advanced authentication that the default authentication process does not support, use this argument to register a custom authentication callback function. For example, if you register a custom authentication callback function and then use slreq.dngConfigure, the function calls your custom function to authenticate the connection with the IBM DOORS Next server. For more information, see the "Tips" on page 1-67 section of slreq.dngConfigure.

**Note** The custom authentication callback function should take this form:

function [success,cookies] = myCustomLoginProvider(server,options)
% Provide your implementation here
end

The custom authentication function should return two arguments: success status and cookies received from the server.

Example: "myCustomLoginProvider"

## ModelPathReference — Preference for path format in links to model from requirements documents

'none' (default) | 'absolute'

Preference for path format in links to model from requirements documents, specified as one of the following values.

| Value      | Model reference contains     |
|------------|------------------------------|
| 'absolute' | full absolute path to model. |
| 'none'     | model file name only.        |

Data Types: char

#### OslcUseGlobalConfig — Preference to allow global configuration

false or 0 (default) | true or 1

Preference to allow global configurations when configuring a MATLAB session for integration with IBM DOORS Next, specified as a numeric or logical 1 (true) or 0 (false).

Data Types: logical

# ReportDocDetails — Preference to include extra detail from requirements documents in generated reports

false (default) | true

Preference to include extra detail from requirements documents in generated reports, specified as a numeric or logical 1 (true) or 0 (false). When set to true, generated requirements reports load linked requirements documents to include additional information about linked requirements. This preference applies to Microsoft Word, Microsoft Excel, and IBM Rational DOORS requirements documents only.

Data Types: logical

# ReportFollowLibraryLinks — Preference to include requirements links in referenced libraries in generated report

false (default) | true

Preference to include requirements links in referenced libraries in generated report, specified as a numeric or logical 1 (true) or 0 (false). When set to true, generated requirements reports include requirements links in referenced libraries.

Data Types: logical

# ReportHighlightSnapshots — Preference to include highlighting in model snapshots in generated report

true (default) | false

Preference to include highlighting in model snapshots in generated report, specified as a numeric or logical 1 (true) or 0 (false). When set to true, snapshots of model objects in generated requirements reports include highlighting of model objects with requirements links.

Data Types: logical

# ReportIncludeKeywords — Preference to list user keywords for requirements links in generated reports

false (default) | true

Preference to list user keywords for requirements links in generated reports, specified as a numeric or logical 1 (true) or 0 (false). When set to true, generated requirements reports include user keywords specified for each requirement link. For more information about requirements filtering, see "Filter Requirements with User Keywords".

Data Types: logical

# ReportLinkToObjects — Preference to include links to model objects in generated requirements reports

false (default) | true

Preference to include links to model objects in generated requirements reports, specified as a numeric or logical 1 (true) or 0 (false). When set to true, generated requirements reports include links to model objects. These links work only if the MATLAB internal HTTP server is active.

Data Types: logical

# ReportNoLinkItems — Preference to include model objects with no requirements links in generated requirements reports

false (default) | true

Preference to include model objects with no requirements links in generated requirements reports, specified as a numeric or logical 1 (true) or 0 (false). When set to true, generated requirements reports include lists of model objects that have no requirements links.

Data Types: logical

# ReportUseDocIndex — Preference to include short document ID instead of full path to document in generated requirements reports

false (default) | true

Preference to include short document ID instead of full path to document in generated requirements reports, specified as a numeric or logical 1 (true) or 0 (false). When set to true, generated requirements reports include short document IDs, when specified, instead of full paths to requirements documents.

Data Types: logical

# SelectionLinkDoors — Preference to include IBM Rational DOORS selection link option in Requirements context menu

true (default) | false

Preference to include IBM Rational DOORS selection link option in Requirements context menu, specified as a numeric or logical 1 (true) or 0 (false).

Data Types: logical

# SelectionLinkExcel — Preference to include Microsoft Excel selection link option in Requirements context menu

true (default) | false

Preference to include Microsoft Excel selection link option in Requirements context menu, specified as a numeric or logical 1 (true) or 0 (false).

Data Types: logical

# SelectionLinkKeyword — Preference for user keywords to apply to new selection-based requirements links

empty character vector (default) | comma-separated list of user keyword keywords

Preference for user keywords to apply to new selection-based requirements links, specified as a comma-separated list of words or phrases in a character vector. These user keywords automatically apply to new selection-based requirements links that you create. For more information about requirements filtering, see "Filter Requirements with User Keywords".

Data Types: char

# SelectionLinkWord — Preference to include Microsoft Word selection link option in Requirements context menu

true (default) | false

Preference to include Microsoft Word selection link option in Requirements context menu, specified as a numeric or logical 1 (true) or 0 (false).

Data Types: logical

# StoreDataExternally — Preference to store requirements links data in external .req file false (default) | true

Preference to store requirements links data in external .req file, specified as a numeric or logical 1 (true) or 0 (false). This setting applies to all new models and to existing models that do not yet have requirements links. For more information about storage of requirements links data, see "Requirements Link Storage".

Data Types: logical

## UseActiveXButtons — Preference to use legacy ActiveX® buttons in Microsoft Office requirements documents

false (default) | true

Preference to use legacy ActiveX buttons in Microsoft Office requirements documents, specified as a numeric or logical 1 (true) or 0 (false). The default value of this preference is false; requirements links are URL-based by default. ActiveX requirements navigation is supported for backward compatibility.

Data Types: logical

## **Output Arguments**

#### currentVal — Current value of the RMI preference specified by prefName

true | false | 'absolute' | 'none' | ...

Current value of the RMI preference specified by prefName. RMI preference names and their associated possible values are listed in "Name-Value Pair Arguments" on page 1-254.

# previousVal — Previous value of the RMI preference specified by prefName true | false | 'absolute' | 'none' | ...

Previous value of the RMI preference specified by prefName. RMI preference names and their associated possible values are listed in "Name-Value Pair Arguments" on page 1-254.

### **See Also**

rmi

#### **Topics**

"Requirements Settings"

#### Introduced in R2013a

## rmiref.insertRefs

Insert links to models into requirements documents

### **Syntax**

[total\_links, total\_matches, total\_inserted] = rmiref.insertRefs(model\_name,
doc\_type)

## **Description**

[total\_links, total\_matches, total\_inserted] = rmiref.insertRefs(model\_name, doc\_type) inserts ActiveX controls into the open, active requirements document of type doc\_type. These controls correspond to links from model\_name to the document. With these controls, you can navigate from the requirements document to the model.

### **Input Arguments**

#### model\_name

Name or handle of a Simulink model

#### doc\_type

A character vector that indicates the requirements document type:

- 'word'
- 'excel'

## **Examples**

Remove the links in an example requirements document, and then reinsert them:

**1** Open the example model:

```
slvnvdemo_fuelsys_officereq
```

**2** Open the example requirements document:

```
open([matlabroot strcat('/toolbox/slrequirements/slrequirementsdemos/fuelsys_req_docs/',...
    'slvnvdemo_FuelSys_DesignDescription.docx')])
```

**3** Remove the links from the requirements document:

```
rmiref.removeRefs('word')
```

- **4** Enter y to confirm the removal.
- **5** Reinsert the links from the requirements document to the model:

```
[total_links, total_matches, total_inserted] = ...
rmiref.insertRefs(gcs, 'word')
```

#### See Also

rmiref.removeRefs

### Introduced in R2011a

## rmiref.removeRefs

Remove backlinks to models from requirements documents

## **Syntax**

```
count = rmiref.removeRefs(doc type)
```

## **Description**

count = rmiref.removeRefs(doc\_type) removes all backlinks to models from the currently
active external requirements document of type doc\_type, and returns the number of backlinks
removed. For more information about backlinks, see "Manage Navigation Backlinks in External
Requirements Documents".

**Note** You can only remove backlinks from one external document at a time.

## **Examples**

#### Remove Backlinks from a Microsoft Word Document

This example shows how to remove backlinks from a Microsoft Word document.

Open the "Redirect Direct Links to Imported Requirements Programmatically" on page 3-76 example.

Open the FuelSysWithReqLinks model.

```
open system("FuelSysWithReqLinks.slx")
```

The model contains direct links to these documents:

- FuelSysDesignDescription.docx
- FuelSysRequirementsSpecification.docx
- FuelSysTestScenarios.xlsx

Open the FuelSysDesignDescription.docx document.

```
open("FuelSysDesignDescription.docx")
```

Remove the backlinks from the FuelSysDesignDescription.docx document.

```
count = rmiref.removeRefs("word")
Removing Simulink references from the current document ...
Current document: fuelsysdesigndescription.docx
```

```
Total references: 6

Remove all Simulink references? y/n

y

Removing ...

count =

6

Clear the open requirement sets and link sets. Close all open models.
```

#### alma alaan.

```
slreq.clear;
bdclose all;
```

## **Input Arguments**

## $doc\_type$ — External requirements document type

```
"Word" | "Excel" | "D00RS"
```

External requirements document type, specified as "Word", "Excel", or "DOORS".

**Note** The document type "DOORS" refers to IBM Rational DOORS modules. You cannot use this function to remove backlinks from IBM DOORS Next modules.

## **Output Arguments**

#### count — Number of backlinks removed

double

Number of backlinks removed from the external document, returned as a double.

#### See Also

```
rmiref.insertRefs
```

#### **Topics**

"Manage Navigation Backlinks in External Requirements Documents"

#### Introduced in R2011a

## rmitag

Manage user keywords for requirements links

## **Syntax**

```
rmitag(model, 'list')
rmitag(model, 'add', keyword)
rmitag(model, 'add', keyword, doc_pattern)
rmitag(model, 'delete', keyword, doc_pattern)
rmitag(model, 'delete', keyword, doc_pattern)
rmitag(model, 'replace', keyword, new_keyword)
rmitag(model, 'replace', keyword, new_keyword, doc_pattern)
rmitag(model, 'clear', keyword)
rmitag(model, 'clear', keyword, doc_pattern)
```

## **Description**

rmitag(model, 'list') lists all user keywords in model.

rmitag(model, 'add', keyword) adds keyword as a user keyword for all requirements links in model.

rmitag(model, 'add', keyword, doc\_pattern) adds keyword as a user keyword for all links
in model, where the full or partial document name matches the regular expression doc pattern.

rmitag(model, 'delete', keyword) removes the user keyword, keyword from all requirements
links in model.

rmitag(model, 'delete', keyword, doc\_pattern) removes the user keyword, keyword, from all requirements links in model, where the full or partial document name matches doc\_pattern.

rmitag(model, 'replace', keyword, new\_keyword) replaces keyword with new\_keyword
for all requirements links in model.

rmitag(model, 'replace', keyword, new\_keyword, doc\_pattern) replaces keyword with
new\_keyword for links in model, where the full or partial document name matches the regular
expression doc\_pattern.

rmitag(model, 'clear', keyword) deletes all requirements links that have the user keyword, keyword.

rmitag(model, 'clear', keyword, doc\_pattern) deletes all requirements links that have the
user keyword, keyword, and link to the full or partial document name specified in doc\_pattern.

## **Input Arguments**

#### model

Name of or handle to Simulink or Stateflow model with which requirements are associated.

#### keyword

Character vector specifying user keyword for requirements links.

#### doc\_pattern

Regular expression to match in the linked requirements document name. Not case sensitive.

#### new keyword

Character vector that indicates the name of a user keyword for a requirements link. Use this argument when replacing an existing user keyword with a new user keyword.

## **Examples**

Open the slvnvdemo\_fuelsys\_officereq example model, and add the user keyword tmptag to all objects with requirements links:

```
open_system('slvnvdemo_fuelsys_officereq');
rmitag(gcs, 'add', 'tmptag');
```

Remove the user keyword test from all requirements links:

```
open_system('slvnvdemo_fuelsys_officereq');
rmitag(gcs, 'delete', 'test');
```

Delete all requirements links that have the user keyword design:

```
open_system('slvnvdemo_fuelsys_officereq');
rmitag(gcs, 'clear', 'design');
```

Change all instances of the user keyword tmptag to safety requirement, where the document file name extension is .docx:

#### See Also

rmi | rmidocrename

#### Topics

"User Keywords and Requirements Filtering"

#### Introduced in R2010a

## **RptgenRMI.doorsAttribs**

IBM Rational DOORS attributes in requirements report

## **Syntax**

```
settings = RptgenRMI.doorsAttribs('show')
tf = RptgenRMI.doorsAttribs('default')
tf = RptgenRMI.doorsAttribs(Name, Value)
```

## **Description**

settings = RptgenRMI.doorsAttribs('show') returns the DOORS attribute report settings.
The listed attributes are included in generated requirements reports.

tf = RptgenRMI.doorsAttribs('default') restores the default requirements report settings for DOORS attributes. The function returns 1 if the settings are changed. The default settings are:

- Explicitly include the system attributes Object Heading and Object Text
- Include all other system attributes and user-defined attributes
- Omit the system attribute Created Thru
- Omit system attributes with empty string values
- · Omit system attributes that are false

tf = RptgenRMI.doorsAttribs(Name, Value) specifies which DOORS attributes to include in generated requirements reports. The function returns 1 if the settings are changed without error.

**Note** This function sets settings used when generating reports for requirements in IBM Rational DOORS. These settings are not applied for generated reports for requirements in IBM Rational DOORS Next.

## **Examples**

#### **Show the DOORS Attribute Report Settings**

```
settings = RptgenRMI.doorsAttribs('show')
settings = 5x1 cell
    {'Object Heading' }
    {'Object Text' }
    {'$AllAttributes$'}
    {'$NonEmpty$' }
    {'-Created Thru' }
```

#### **Restore Default DOORS Attributes Report Settings**

If you change the settings for which DOORS attributes to include in the requirements report, you can restore the default settings.

Change the settings by omitting all attributes other than those that are explicitly included in the report. Show the changed settings.

```
tf = RptgenRMI.doorsAttribs('type', 'none');
Excluding attributes...
settings = RptgenRMI.doorsAttribs('show')
settings = 4x1 cell
    {'Object Text'
    {'-Created Thru'
    {'+Last Modified By'}
    {'+Last Modified On'}
```

Restore the settings to default. Show the default settings.

```
tf = RptgenRMI.doorsAttribs('default');
settings = RptgenRMI.doorsAttribs('show')
settings = 5x1 cell
   {'Object Heading' }
   {'Object Text'
   {'$AllAttributes$'}
    {'$NonEmpty$'
    {'-Created Thru'
```

The default settings are:

- Explicitly include the system attributes Object Heading and Object Text
- Include all other system attributes and user-defined attributes
- Omit the system attribute Created Thru
- Omit system attributes with empty string values
- Omit system attributes that are false

#### Include or Omit DOORS Attributes from the Requirements Report by Specifying Type

Specify that generated requirements reports will include only user-defined attributes.

```
tf = RptgenRMI.doorsAttribs('type', 'user');
Including user attributes...
Show the settings.
settings = RptgenRMI.doorsAttribs('show')
```

```
settings = 6x1 cell
    {'Object Text' }
    {'$NonEmpty$' }
    {'-Created Thru' }
    {'+Last Modified By'}
    {'+Last Modified On'}
    {'$UserAttributes$' }
```

#### **Explicitly Include or Omit DOORS Attributes from the Requirements Report**

```
Include the Last Modified By and Last Modified On attributes.
```

```
tf = RptgenRMI.doorsAttribs('add','Last Modified By');
Adding Last Modified By...
tf = RptgenRMI.doorsAttribs('add','Last Modified On');
Adding Last Modified On...
Omit the Object Heading attribute from the requirements report.
tf = RptgenRMI.doorsAttribs('remove','Object Heading');
Removing Object Heading...
Show the Current Settings
settings = RptgenRMI.doorsAttribs('show')
settings = 6x1 cell
    {'Object Text'
    {'$AllAttributes$'
    {'$NonEmpty$'
   {'-Created Thru'
    {'+Last Modified By'}
    {'+Last Modified On'}
```

#### Include or Omit Empty User-Defined DOORS Attributes from the Requirements Report

Include empty user-defined attributes in the requirements report.

```
tf = RptgenRMI.doorsAttribs('nonempty','off')
NonEmpty filter off...
tf = logical
    1
Show the current settings.
settings = RptgenRMI.doorsAttribs('show')
```

```
settings = 5x1 cell
   {'Object Text' }
   {'-Created Thru' }
   {'+Last Modified By'}
   {'+Last Modified On'}
   {'$UserAttributes$' }
```

### **Input Arguments**

#### **Name-Value Pair Arguments**

Specify optional pairs of arguments as Name1=Value1,..., NameN=ValueN, where Name is the argument name and Value is the corresponding value. Name-value arguments must appear after other arguments, but the order of the pairs does not matter.

Before R2021a, use commas to separate each name and value, and enclose Name in quotes.

```
Example: 'type', 'all'
```

#### type — Types of attributes to include or omit in report

```
'all'|'user'|'none'
```

Types of DOORS attributes to include or omit from the report, specified as 'all', 'user', or 'none'.

```
Example: 'type', 'all'
```

#### add — Attributes to add to report

character array

Attributes to add to the generated report, specified as a character array.

```
Example: 'add','Last Modified By'
```

**Note** The entered character array should be the same as a DOORS predefined system attribute or user-defined attribute.

#### remove — Attributes to remove from report

character array

Attributes to omit from the generated report, specified as a character array.

```
Example: 'remove', 'Object Heading'
```

**Note** The entered character array should be the same as a DOORS predefined system attribute or user-defined attribute.

#### nonempty — Include or omit empty attributes

```
'on'|'off'
```

Whether to include or omit empty user-defined attributes in the report, specified as 'on' or 'off'. Empty system-defined attributes are always excluded.

Example: 'nonempty','on'

## **Output Arguments**

### settings — Current DOORS attribute report settings

cell array

Current DOORS attribute report settings, returned as a cell array.

## tf — Changed settings success status

1 | 0

Changed settings success status, returned as a 1 or 0 of data type logical.

### **See Also**

rmi

Introduced in R2011b

## setCatalogPath

Set catalog path for OSLC client

## **Syntax**

```
setCatalogPath(myClient,path)
```

## **Description**

setCatalogPath(myClient,path) sets the OSLC client myClient to the catalog path specified by path.

## **Examples**

#### Create and Configure an OSLC Client for the Requirements Management Domain

This example shows how to create an OSLC client in MATLAB and configure the client to connect to an OSLC service provider for the requirements management domain.

Create the OSLC client.

```
myClient = oslc.Client;
```

Set the user and server URL for your service provider. Then set the service root and catalog path for the requirements management domain and the configuration query path.

```
setUser(myClient,'jdoe');
setServer(myClient,'https://localhost:9443');
setServiceRoot(myClient,'rm');
setCatalogPath(myClient,'/oslc_rm/catalog');
setConfigurationQueryPath(myClient,'gc/oslc-query/configurations');
myClient
```

Log in to the client and enter your credentials when prompted.

```
login(myClient);
```

Get the available service providers in the specified catalog path and service root. Set the OSLC client to the desired service provider.

```
providers = getServiceProviderNames(myClient)
providers =

4×1 cell array

{'OSLC Plugin' }
    {'Model Based Design with OSLC' }
    {'OSLC4RM' }
    {'Interactive Testing (Requirements Management)'}

setServiceProvider(myClient,'OSLC Plugin');
```

If applicable, get the available configuration contexts. Set the OSLC client to the desired configuration context.

#### myClient — OSLC client

oslc.Client object

OSLC client, specified as an oslc.Client object.

#### path — OSLC catalog path

character vector

OSLC catalog path in the specified server and domain, specified as a character vector.

```
Example: '/oslc rm/catalog'
```

#### See Also

oslc.Client|setServer|setServiceRoot|login|setUser

#### Introduced in R2021a

## setConfigurationContext

Set configuration context for OSLC client

## **Syntax**

setConfigurationContext(myClient,configName)

## **Description**

setConfigurationContext(myClient,configName) sets the OSLC client myClient to the configuration context specified by configName.

## **Examples**

#### Create and Configure an OSLC Client for the Requirements Management Domain

This example shows how to create an OSLC client in MATLAB and configure the client to connect to an OSLC service provider for the requirements management domain.

Create the OSLC client.

```
myClient = oslc.Client;
```

Set the user and server URL for your service provider. Then set the service root and catalog path for the requirements management domain and the configuration query path.

```
setUser(myClient,'jdoe');
setServer(myClient,'https://localhost:9443');
setServiceRoot(myClient,'rm');
setCatalogPath(myClient,'/oslc_rm/catalog');
setConfigurationQueryPath(myClient,'gc/oslc-query/configurations');
myClient
```

Log in to the client and enter your credentials when prompted.

```
login(myClient);
```

Get the available service providers in the specified catalog path and service root. Set the OSLC client to the desired service provider.

```
providers = getServiceProviderNames(myClient)
providers =

4×1 cell array

{'OSLC Plugin' }
{'Model Based Design with OSLC' }
{'OSLC4RM' }
{'Interactive Testing (Requirements Management)'}

setServiceProvider(myClient, 'OSLC Plugin');
```

If applicable, get the available configuration contexts. Set the OSLC client to the desired configuration context.

### **Input Arguments**

#### myClient — OSLC client

oslc.Client object

OSLC client, specified as an oslc.Client object.

#### configName — Configuration context name

character vector

Configuration context name to set the OSLC client to, specified as a character vector.

#### See Also

oslc.Client|getConfigurationContextNames|login|setServiceProvider|
getServiceProviderNames|setConfigurationQueryPath

#### Introduced in R2021a

## setConfigurationQueryPath

Set configuration query path for OSLC client

## **Syntax**

setConfigurationQueryPath(myClient,path)

## **Description**

setConfigurationQueryPath(myClient,path) sets the OSLC client myClient to the configuration context query path specified by path.

## **Examples**

#### Create and Configure an OSLC Client for the Requirements Management Domain

This example shows how to create an OSLC client in MATLAB and configure the client to connect to an OSLC service provider for the requirements management domain.

Create the OSLC client.

```
myClient = oslc.Client;
```

Set the user and server URL for your service provider. Then set the service root and catalog path for the requirements management domain and the configuration query path.

```
setUser(myClient,'jdoe');
setServer(myClient,'https://localhost:9443');
setServiceRoot(myClient,'rm');
setCatalogPath(myClient,'/oslc_rm/catalog');
setConfigurationQueryPath(myClient,'gc/oslc-query/configurations');
myClient
```

Log in to the client and enter your credentials when prompted.

```
login(myClient);
```

Get the available service providers in the specified catalog path and service root. Set the OSLC client to the desired service provider.

```
providers = getServiceProviderNames(myClient)
providers =

4×1 cell array

{'OSLC Plugin'
{'Model Based Design with OSLC'
{'OSLC4RM'
{'Interactive Testing (Requirements Management)'}

setServiceProvider(myClient, 'OSLC Plugin');
```

If applicable, get the available configuration contexts. Set the OSLC client to the desired configuration context.

## **Input Arguments**

#### myClient — OSLC client

oslc.Client object

OSLC client, specified as an oslc.Client object.

#### path — OSLC configuration query path

character vector

OSLC configuration query path in the specified server and domain, specified as a character vector.

Example: 'gc/oslc-query/configurations'

#### See Also

oslc.Client|setConfigurationContext|login|setServiceProvider|
getServiceProviderNames

#### Introduced in R2021a

## setCustomLoginProvider

Register custom authentication callback function to OSLC client

## **Syntax**

setCustomLoginProvider(myClient,authenticationFunction)

## **Description**

setCustomLoginProvider(myClient,authenticationFunction) registers a custom authentication callback function, authenticationFunction, for the OSLC client object myClient. You can use this function to authenticate an OSLC client object on networks that require advanced authentication that the default authentication process does not support.

**Note** The custom authentication callback function should take this form:

```
function [success,cookies] = myCustomLoginProvider(server,options)
% Provide your implementation here
end
```

The custom authentication function should return two arguments: success status and cookies received from the server.

## **Examples**

#### Authenticate a Client that Requires an Advanced Authentication

This example shows how to authenticate an OSLC client by using a custom authentication function and custom HTTP options.

```
Create the OSLC client.
```

```
myClient = oslc.Client;
```

Set the server URL, service root, and catalog path for your service provider.

```
setServer(myClient,'http://example.com');
setServiceRoot(myClient,'rm');
setCatalogPath(myClient,'oslc/services/catalog');
```

Create and enter the user credentials by using the matlab.net.http.Credentials class with a basic matlab.net.http.AuthenticationScheme object.

```
creds = matlab.net.http.Credentials('Username','jdoe','Password', ...
'Password1234','scheme',matlab.net.http.AuthenticationScheme.Basic);
```

Create custom HTTP options by using the matlab.net.http.HTTPOptions class constructor. Set the Credentials property and certificate information for the custom HTTP options.

```
opts = matlab.net.http.HTTPOptions('Credentials', creds, ...
    'VerifyServerName', false, 'CertificateFilename', '')
opts =
  HTTPOptions with properties:
           MaxRedirects: 20
         ConnectTimeout: 10
               UseProxv: 1
               ProxyURI: []
           Authenticate: 1
            Credentials: [1×1 matlab.net.http.Credentials]
     UseProgressMonitor: 0
            SavePayload: 0
        ConvertResponse: 1
         DecodeResponse: 1
     ProgressMonitorFcn: []
    CertificateFilename: ""
       VerifyServerName: 0
            DataTimeout: Inf
        ResponseTimeout: Inf
       KeepAliveTimeout: Inf
Specify the custom HTTP options to authenticate the OSLC client myClient.
setHttpOptions(myClient,opts);
Create a custom authentication callback function called myCustomLoginProvider.
function [success,cookies] = myCustomLoginProvider(server,options)
end
Register the custom authentication callback function with the OSLC client object.
setCustomLoginProvider(myClient,myCustomLoginProvider);
Authenticate the OSLC client object.
login(myClient);
Input Arguments
myClient — OSLC client
```

oslc.Client object

OSLC client, specified as an oslc.Client object.

#### authenticationFunction — Custom authentication callback function name character vector

Custom authentication callback function name, specified as a character vector.

Example: 'myCustomLoginProvider'

### **Tips**

- If your authentication process requires a particular set of HTTP options, you can either:
  - Construct a matlab.net.http.HTTPOptions object and assign it to your OSLC client by using setHttpOptions, which passes the HTTP options to your custom authentication callback function.
  - Construct the HTTP options internally in your custom authentication callback function.
- If you want to preconfigure the login process with credentials or use a particular authentication scheme, you can create a matlab.net.http.Credentials object and include it with a matlab.net.http.HTTPOptions object that you assign to the OSLC client object. For more information, see "Server Authentication".

**Note** Depending on the authentication method used by your server, your custom authentication callback function might also have to satisfy authentication requirements. For example, you might have to mimic the form-based authentication required by your authentication server.

 You can unregister all callbacks from an OSLC client object myClient by entering: setCustomLoginProvider(myClient, '');

#### See Also

oslc.Client|setHttpHeader|setHttpOptions|login|getCustomLoginProvider

#### Topics

"Server Authentication"

Introduced in R2021b

## setHttpHeader

Set HTTP header for OSLC client

## **Syntax**

setHttpHeader(myClient,header)

## **Description**

setHttpHeader(myClient,header) assigns the custom HTTP header header to the OSLC client
myClient. The custom header allows for HTTP methods. For more information, see
matlab.net.http.HeaderField methods.

### **Examples**

#### **Set Custom HTTP Header**

This example shows how to set a custom HTTP header for a configured OSLC client.

Create a custom HTTP header by using the matlab.net.http.HeaderField class constructor.

```
header = matlab.net.http.HeaderField('Content-Type','text/plain')
header =
HeaderField with properties:
    Name: "Content-Type"
    Value: "text/plain"
```

After you have created and configured an OSLC client as described in "Create and Configure an OSLC Client for the Requirements Management Domain" on page 2-3, assign the header to the OSLC client myClient.

```
setHttpHeader(myClient,header);
```

## **Input Arguments**

```
myClient — OSLC client
oslc.Client object
```

OSLC client, specified as an oslc.Client object.

#### header — Custom HTTP header

```
matlab.net.http.HeaderField object
```

Custom HTTP header, specified as a matlab.net.http.HeaderField object.

## **Tips**

• If your OSLC service provider requires a cookie for repeated requests, you can include an authenticated cookie in your matlab.net.http.HeaderField object by using matlab.net.http.field.CookieField.

## See Also

matlab.net.http.HeaderField|oslc.Client|setHttpOptions

Introduced in R2021a

## setHttpOptions

Set HTTP options for OSLC client

## **Syntax**

```
setHttpOptions(myClient,opts)
```

## Description

setHttpOptions(myClient,opts) assigns the custom HTTP options opts to the OSLC client myClient.

### **Examples**

#### **Authenticate a Client that Requires Custom HTTP Options**

This example shows how to authenticate an OSLC client by using custom HTTP options.

Create the OSLC client.

```
myClient = oslc.Client;
```

Set the server URL, service root and catalog path for your service provider.

```
setServer(myClient,'http://example.com');
setServiceRoot(myClient,'rm');
setCatalogPath(myClient,'oslc/services/catalog');
```

Create and enter the user credentials by using the matlab.net.http.Credentials class with a basic matlab.net.http.AuthenticationScheme object.

```
creds = matlab.net.http.Credentials('Username','jdoe','Password', ...
'Password1234','scheme',matlab.net.http.AuthenticationScheme.Basic);
```

Create custom HTTP options by using the matlab.net.http.HTTPOptions class constructor. Set the Credentials property for the custom HTTP options.

```
opts = matlab.net.http.HTTPOptions('Credentials',creds)

opts =

HTTPOptions with properties:

    MaxRedirects: 20
    ConnectTimeout: 10
        UseProxy: 1
        ProxyURI: []
    Authenticate: 1
        Credentials: [1×1 matlab.net.http.Credentials]
    UseProgressMonitor: 0
        SavePayload: 0
```

```
ConvertResponse: 1
DecodeResponse: 1
ProgressMonitorFcn: []
CertificateFilename: "default"
VerifyServerName: 1
DataTimeout: Inf
ResponseTimeout: Inf
KeepAliveTimeout: Inf
```

Specify the custom HTTP options to authenticate the OSLC client myClient.

```
setHttpOptions(myClient,opts);
```

### **Input Arguments**

### myClient — OSLC client

oslc.Client object

OSLC client, specified as an oslc.Client object.

### opts — Custom HTTP options

```
matlab.net.http.HTTPOptions object
```

Custom HTTP header, specified as a matlab.net.http.HTTPOptions object.

## **Tips**

• You can use a matlab.net.http.HTTPOptions object for custom authentication for an oslc.Client object. For more information, see "Server Authentication".

### See Also

matlab.net.http.HTTPOptions|oslc.Client|setHttpHeader

#### **Topics**

"Use HTTP with MATLAB"

#### Introduced in R2021a

# setProperty

Set local contents of text property for OSLC resource object

## **Syntax**

setProperty(resource, propertyName, textContents)

## **Description**

setProperty(resource,propertyName,textContents) sets the text contents of the RDF/XML element propertyName to the value specified by textContents in the locally stored RDF/XML data for the Open Services for Lifecycle Collaboration (OSLC) resource specified by resource. Use the commit function to apply the change to the service provider. For more information about RDF/XML elements, see An XML Syntax for RDF on the World Wide Web Consortium website.

## **Examples**

#### Add, Get, and Remove Properties from OSLC Resources

This example shows how to add, get, and remove properties from an existing OSLC requirement resource.

Create and configure the OSLC client myClient as described in "Create and Configure an OSLC Client for the Requirements Management Domain" on page 2-3. Then query the service provider for requirements and assign an oslc.rm.Requirement object to the variable myReq as described in "Submit a Query Request with Query Capability" on page 1-198.

Retrieve the full resource data from the service provider for the requirement resource myReq.

```
status = fetch(myReq,myClient)
status =
   StatusCode enumeration
   OK
```

The requirement myReq has a linked requirement with an implementedBy relationship. Get the rdf:resource value for the oslc\_rm:implementedBy property for the requirement resource myReq.

```
linkedReq = getResourceProperty(myReq,'oslc_rm:implementedBy')
linkedReq =
    1×1 cell array
    {'https://localhost:9443/rm/resources/_72lxMWJREeup0...'}
```

Change the relationship between the linked requirement and myReq from implementedBy to decomposedBy. Remove the oslc\_rm:implementedBy property and add an oslc\_rm:decomposedBy property.

```
removeResourceProperty(myReq, 'oslc\_rm: implementedBy', linkedReq) \\ addResourceProperty(myReq, 'oslc\_rm: decomposedBy', linkedReq) \\
```

Get the text contents for the dcterms: title property.

```
title = getProperty(myReq,'dcterms:title')
title =
   'My New Requirement'
```

Change the title to My New Requirement (Edited). Confirm the changes.

```
setProperty(myReq,'dcterms:title','My New Requirement (Edited)')
title = getProperty(myReq,'dcterms:title')
title =
   'My New Requirement (Edited)'
```

Add a new text property to the requirement with the tag dcterms:description. Confirm the changes.

```
addTextProperty(myReq,'dcterms:description', ...
   'My new requirement edited using the MATLAB OSLC client.');
desc = getProperty(myReq,'dcterms:description')

desc =
   'My new requirement created using the MATLAB OSLC client.'
```

Commit the changes to the service provider.

```
status = commit(myReq,myClient)
status =
    StatusCode enumeration
    OK
```

View the resource that you edited in the system browser.

```
show(myReq)
```

## **Input Arguments**

```
resource — OSLC resource object
```

```
oslc.rm.Requirement object | oslc.rm.RequirementCollection object |
oslc.cm.ChangeRequest object | ...
```

OSLC resource object, specified as one of these objects:

- oslc.cm.ChangeRequest
- oslc.qm.TestCase
- oslc.qm.TestExecutionRecord
- oslc.qm.TestPlan
- oslc.qm.TestResult
- oslc.qm.TestScript
- oslc.rm.Requirement
- oslc.rm.RequirementCollection

## propertyName — OSLC resource property name

character vector

OSLC resource property name, specified as a character vector.

#### textContents — OSLC resource text contents

character vector

OSLC resource text content, specified as a character vector.

## **Tips**

- For information about OSLC resource properties, see these pages on the OSLC website:
  - RM Resource Definitions
  - QM Resource Definitions
  - · CM Resource Definitions

#### See Also

oslc.Client|oslc.rm.Requirement|oslc.rm.RequirementCollection|
oslc.cm.ChangeRequest|oslc.qm.TestCase|oslc.qm.TestExecutionRecord|
oslc.qm.TestPlan|oslc.qm.TestResult|oslc.qm.TestScript|addTextProperty|
getProperty

#### **External Websites**

RDF 1.1 XML Syntax

# setQueryParameter

Set query parameter for OSLC query service

## **Syntax**

setQueryParameter(myQueryCapability,parameter)

## **Description**

setQueryParameter(myQueryCapability,parameter) sets a query parameter for the query
capability myQueryCapability.

**Note** The query parameter is only applied for one query. After you submit a query, the query parameter is automatically cleared from the query capability.

## **Examples**

#### Set a Query Parameter for a Query Capability

This example shows how to set a query parameter for a query capability.

After you have created and configured an OSLC client myClient as described in "Create and Configure an OSLC Client for the Requirements Management Domain" on page 2-3, create a query capability for the requirement resource type.

Set a query parameter for the query capability. Inspect the query capability queryParameter property.

```
setQueryParameter(myQueryCapability,'?oslc.select=oslc_rm:requirement');
param = myQueryCapability.queryParameter
```

param =

'?oslc.select=oslc\_rm:requirement'

## **Input Arguments**

#### myQueryCapability — Resource query capability

oslc.core.QueryCapability object

OSLC resource query capability, specified as an oslc.core.QueryCapability object.

#### parameter — Query condition search parameter

character vector

OSLC query condition search parameter, specified as a character vector.

For more information, see Query Parameters on the OSLC website.

## Tips

• For information about query syntaxes, see Open Services for Lifecycle Collaboration Core Specification Version 2.0 Query Syntax on the OSLC website.

#### See Also

oslc.Client|oslc.core.QueryCapability

#### **External Websites**

**OSLC Query Parameters** 

## setRDF

Set RDF content for local OSLC resource object

## **Syntax**

```
setRDF(resource, rdfContent)
```

## **Description**

setRDF(resource,rdfContent) sets the XML/RDF data to the content specified by rdfContent for the resource specified by resource. Use the commit function to apply the change to the service provider. For more information, see RDF classes and properties in OSLC on the Open Services for Lifecycle Collaboration (OSLC) website.

## **Examples**

#### **Get and Set RDF Content for Requirement Resource**

This example shows how to get and set the RDF content of an OSLC requirement resource with a configured OSLC client.

After you have created and configured the OSLC client myClient as described in "Create and Configure an OSLC Client for the Requirements Management Domain" on page 2-3, create a query capability for the requirement resource type.

```
myQueryCapability = getQueryService(myClient);
```

Submit a query request to the service provider for the available requirement resources.

```
reqs = queryRequirements(myQueryCapability)
reqs =
    1×30 Requirement array with properties:
    ResourceUrl
    Dirty
    IsFetched
    Title
    Identifier
```

Fetch the full resource properties for a single requirement resource. Inspect the title of the requirement.

```
myReq = reqs(1);
status = fetch(myReq,myClient)
status =
    StatusCode enumeration
```

```
0K
title = myReq.Title
title =
    'Mv New Requirement'
Get the locally stored RDF content of the requirement resource.
rdfContent = getRDF(myReg)
rdfContent =
    '<?xml version="1.0" encoding="UTF-8" standalone="no" ?><rdf:RDF
xmlns:rdf="http://www.w3.org/1999/02/22-rdf-syntax-ns#"
xmlns:dcterms="http://purl.org/dc/terms/"
xmlns:oslc="http://open-services.net/ns/core#"
xmlns:oslc_rm="http://open-services.net/ns/rm#">
          <oslc_rm:Requirement>
         <dcterms:title>My New
Requirement</dcterms:title><oslc:instanceShape
rdf:resource="https://example.com/shapes/oslc-requirement-version1"/>
</oslc_rm:Requirement>
     </rdf:RDF>'
Copy and paste the rdfContent text into a new variable newRDF. Edit the text contents for the
dcterms:title property to My New Requirement (Edited).
newRDF = ['<?xml version="1.0" encoding="UTF-8" ' ...</pre>
'standalone="no" ?><rdf:RDF ' ...
'xmlns:rdf="http://www.w3.org/1999/02/22-rdf-syntax-ns#" ' ...
'xmlns:dcterms="http://purl.org/dc/terms/" ' ...
'xmlns:oslc="http://open-services.net/ns/core#" '
'xmlns:oslc_rm="http://open-services.net/ns/rm#">' ...
'<oslc rm:Requirement><dcterms:title>' ...
'My New Requirement (Edited)</dcterms:title>' ...
'<oslc:instanceShape rdf:resource=' ...</pre>
'"https://example.com/shapes/oslc-requirement-version1"/>' ...
'</oslc rm:Requirement></rdf:RDF>'l
Set the RDF content of the requirement to the variable newRDF. Inspect the requirement title.
setRDF(myReq,newRDF);
title = myReq.Title
title =
    'My New Requirement (Edited)'
Commit the changes to the service provider.
status = commit(newReq,myClient)
status =
  StatusCode enumeration
```

0K

## **Input Arguments**

#### resource — OSLC resource object

oslc.rm.Requirement object | oslc.rm.RequirementCollection object | oslc.cm.ChangeRequest object | ...

OSLC resource object, specified as one of these objects:

- oslc.cm.ChangeRequest
- oslc.qm.TestCase
- oslc.qm.TestExecutionRecord
- oslc.gm.TestPlan
- oslc.qm.TestResult
- oslc.qm.TestScript
- oslc.rm.Requirement
- oslc.rm.RequirementCollection

#### rdfContent - RDF resource data

character vector

RDF data for OSLC resource, specified as a character vector.

#### See Also

```
oslc.Client|oslc.rm.Requirement|oslc.rm.RequirementCollection|
oslc.cm.ChangeReguest|oslc.qm.TestCase|oslc.qm.TestExecutionRecord|
oslc.gm.TestPlan|oslc.gm.TestResult|oslc.gm.TestScript|getRDF
```

#### **External Websites**

RDF 1.1 XML Syntax

## setResourceUrl

Set resource URL for local OSLC resource object

## **Syntax**

```
setResourceUrl(resource,URL)
```

## **Description**

setResourceUrl(resource, URL) sets the ResourceUrl property of the resource specified by resource to the existing resource URL specified by URL.

## **Examples**

#### **Set OSLC Requirement Resource URL**

This example shows how to associate an Open Services for Lifecycle Collaboration (OSLC) requirement resource object in MATLAB with an existing OSLC requirement resource in the service provider.

After you have created and configured the OSLC client myClient as described in "Create and Configure an OSLC Client for the Requirements Management Domain" on page 2-3, create a new requirement resource by creating an instance of the oslc.rm.Requirement class.

```
myReq = oslc.rm.Requirement

myReq =
   Requirement with properties:

   ResourceUrl: ''
        Dirty: 0
   IsFetched: 0
        Title: ''
   Identifier: ''
```

In the OSLC service provider, locate the requirement resource that you want to associate with the object in MATLAB. Identify the resource URL, then create a variable URL and set the value of the variable to the resource URL.

```
URL = 'https://localhost:9443/rm/resources/_oJNtgWrqEeup0a6t';
```

Set the resource URL for the requirement object myReq. Inspect the requirement.

```
setResourceUrl(myReq,URL);
myReq

myReq =

Requirement with properties:

ResourceUrl: 'https://localhost:9443/rm/resources/_oJNtgWrqEeup0a6t'
```

```
Dirty: 1
IsFetched: 0
Title: ''
Identifier: ''
```

Retrieve the full resource data from the service provider for the requirement resource and inspect the resource.

Open the requirement resource in the system browser.

```
show(newReq)
```

## **Input Arguments**

#### resource — OSLC resource object

```
oslc.rm.Requirement object | oslc.rm.RequirementCollection object |
oslc.cm.ChangeRequest object | ...
```

OSLC resource object, specified as one of these objects:

- oslc.cm.ChangeRequest
- oslc.qm.TestCase
- oslc.qm.TestExecutionRecord
- oslc.qm.TestPlan
- oslc.qm.TestResult
- oslc.qm.TestScript
- oslc.rm.Requirement
- oslc.rm.RequirementCollection

#### **URL** — Existing resource **URL**

character vector

Existing resource URL, specified as a character vector.

### **Tips**

• Use this function when you have the resource URL for an OSLC resource and want to access the properties or links of the resource in MATLAB.

## **See Also**

oslc.Client|oslc.rm.Requirement|oslc.rm.RequirementCollection|
oslc.cm.ChangeRequest|oslc.qm.TestCase|oslc.qm.TestExecutionRecord|
oslc.qm.TestPlan|oslc.qm.TestResult|oslc.qm.TestScript|show|fetch

## setServer

Set server URL for OSLC client

## **Syntax**

```
setServer(myClient,serverURL)
```

## **Description**

setServer(myClient, serverURL) sets the OSLC client myClient to the server URL specified by serverURL.

## **Examples**

#### Create and Configure an OSLC Client for the Requirements Management Domain

This example shows how to create an OSLC client in MATLAB and configure the client to connect to an OSLC service provider for the requirements management domain.

Create the OSLC client.

```
myClient = oslc.Client;
```

Set the user and server URL for your service provider. Then set the service root and catalog path for the requirements management domain and the configuration query path.

```
setUser(myClient,'jdoe');
setServer(myClient,'https://localhost:9443');
setServiceRoot(myClient,'rm');
setCatalogPath(myClient,'/oslc_rm/catalog');
setConfigurationQueryPath(myClient,'gc/oslc-query/configurations');
myClient
```

Log in to the client and enter your credentials when prompted.

```
login(myClient);
```

Get the available service providers in the specified catalog path and service root. Set the OSLC client to the desired service provider.

If applicable, get the available configuration contexts. Set the OSLC client to the desired configuration context.

## **Input Arguments**

#### myClient — OSLC client

oslc.Client object

OSLC client, specified as an oslc.Client object.

#### serverURL - OSLC server URL

character vector

OSLC server URL to set the OSLC client to, specified as a character vector.

#### See Also

oslc.Client|setCatalogPath|setServiceRoot|login|setUser

## setServiceProvider

Set service provider for OSLC client

## **Syntax**

setServiceProvider(myClient,providerName)

## **Description**

setServiceProvider(myClient,providerName) sets the OSLC client myClient to the service provider specified by providerName.

## **Examples**

#### Create and Configure an OSLC Client for the Requirements Management Domain

This example shows how to create an OSLC client in MATLAB and configure the client to connect to an OSLC service provider for the requirements management domain.

Create the OSLC client.

```
myClient = oslc.Client;
```

Set the user and server URL for your service provider. Then set the service root and catalog path for the requirements management domain and the configuration query path.

```
setUser(myClient,'jdoe');
setServer(myClient,'https://localhost:9443');
setServiceRoot(myClient,'rm');
setCatalogPath(myClient,'/oslc_rm/catalog');
setConfigurationQueryPath(myClient,'gc/oslc-query/configurations');
myClient
```

Log in to the client and enter your credentials when prompted.

```
login(myClient);
```

Get the available service providers in the specified catalog path and service root. Set the OSLC client to the desired service provider.

If applicable, get the available configuration contexts. Set the OSLC client to the desired configuration context.

## **Input Arguments**

#### myClient — OSLC client

oslc.Client object

OSLC client, specified as an oslc.Client object.

#### providerName — OSLC service provider name

character vector

OSLC service provider name to set the client to, specified as a character array.

#### See Also

oslc.Client | getConfigurationContextNames | setConfigurationContext | login |
getServiceProviderNames | setConfigurationQueryPath

## setServiceRoot

Set service root for OSLC client

## **Syntax**

```
setServiceRoot(myClient,root)
```

## **Description**

setServiceRoot(myClient, root) sets the OSLC client myClient to the service root specified by
root.

## **Examples**

#### Create and Configure an OSLC Client for the Requirements Management Domain

This example shows how to create an OSLC client in MATLAB and configure the client to connect to an OSLC service provider for the requirements management domain.

Create the OSLC client.

```
myClient = oslc.Client;
```

Set the user and server URL for your service provider. Then set the service root and catalog path for the requirements management domain and the configuration query path.

```
setUser(myClient,'jdoe');
setServer(myClient,'https://localhost:9443');
setServiceRoot(myClient,'rm');
setCatalogPath(myClient,'/oslc_rm/catalog');
setConfigurationQueryPath(myClient,'gc/oslc-query/configurations');
myClient
```

Log in to the client and enter your credentials when prompted.

```
login(myClient);
```

Get the available service providers in the specified catalog path and service root. Set the OSLC client to the desired service provider.

```
providers = getServiceProviderNames(myClient)
providers =

4×1 cell array

{'OSLC Plugin' }
{'Model Based Design with OSLC' }
{'OSLC4RM' }
{'Interactive Testing (Requirements Management)'}

setServiceProvider(myClient, 'OSLC Plugin');
```

If applicable, get the available configuration contexts. Set the OSLC client to the desired configuration context.

## **Input Arguments**

## myClient — OSLC client

oslc.Client object

OSLC client, specified as an oslc.Client object.

#### root — OSLC service root

character vector

OSLC service root, specified as a character vector.

#### See Also

oslc.Client|setCatalogPath|setServer|login|setUser

## setUser

Set user for OSLC client

## **Syntax**

```
setUser(myClient,userName)
```

## **Description**

setUser(myClient, userName) sets the OSLC client myClient to the user specified by userName.

## **Examples**

#### Create and Configure an OSLC Client for the Requirements Management Domain

This example shows how to create an OSLC client in MATLAB and configure the client to connect to an OSLC service provider for the requirements management domain.

Create the OSLC client.

```
myClient = oslc.Client;
```

Set the user and server URL for your service provider. Then set the service root and catalog path for the requirements management domain and the configuration query path.

```
setUser(myClient,'jdoe');
setServer(myClient,'https://localhost:9443');
setServiceRoot(myClient,'rm');
setCatalogPath(myClient,'/oslc_rm/catalog');
setConfigurationQueryPath(myClient,'gc/oslc-query/configurations');
myClient
```

Log in to the client and enter your credentials when prompted.

```
login(myClient);
```

Get the available service providers in the specified catalog path and service root. Set the OSLC client to the desired service provider.

If applicable, get the available configuration contexts. Set the OSLC client to the desired configuration context.

## **Input Arguments**

#### myClient — OSLC client

oslc.Client object

OSLC client, specified as an oslc.Client object.

#### userName - OSLC user name

character vector

OSLC user name, specified as a character vector.

#### See Also

oslc.Client|setCatalogPath|setServer|setServiceRoot|login

## show

View OSLC resource in system browser

## **Syntax**

show(resource)

## **Description**

show(resource) opens the ResourceUrl associated with resource in the system browser.

## **Examples**

#### **Create a New Requirement**

This example shows how to submit a creation request for a new requirement resource with a configured OSLC client.

After you have created and configured the OSLC client myClient as described in "Create and Configure an OSLC Client for the Requirements Management Domain" on page 2-3, create a creation factory for the requirement resource type.

```
myCreationFactory = getCreationFactory(myClient,'Requirement');
```

Use the creation factory to create a new requirement resource with the title My New Requirement. Retrieve the full resource data from the service provider for the requirement resource and inspect the resource.

Open the requirement resource in the system browser by using the show function.

show(newReq)

### **Input Arguments**

#### resource — OSLC resource object

oslc.rm.Requirement object | oslc.rm.RequirementCollection object |
oslc.cm.ChangeRequest object | ...

OSLC resource object, specified as one of these objects:

- oslc.cm.ChangeRequest
- oslc.qm.TestCase
- oslc.qm.TestExecutionRecord
- oslc.qm.TestPlan
- oslc.qm.TestResult
- oslc.qm.TestScript
- oslc.rm.Requirement
- oslc.rm.RequirementCollection

#### See Also

oslc.Client|oslc.rm.Requirement|oslc.rm.RequirementCollection|
oslc.cm.ChangeRequest|oslc.qm.TestCase|oslc.qm.TestExecutionRecord|
oslc.qm.TestPlan|oslc.qm.TestResult|oslc.qm.TestScript|fetch|commit|remove

# showAssumptionColumn

Package: slreq.modeling

Show Precondition column in Assumptions tab

## **Syntax**

showAssumptionColumn(reqTable)

## **Description**

showAssumptionColumn(reqTable) shows the **Precondition** column in the **Assumptions** tab of the Requirements Table block, reqTable.

## **Examples**

#### Show the Precondition Column in a Requirements Table Block

Find the Requirements Table block in a model by using slreq.modeling.find.

```
reqTable = slreq.modeling.find("myModel");
```

Show the **Precondition** column in the **Assumptions** tab.

showAssumptionColumn(reqTable);

## **Input Arguments**

#### regTable — Requirements Table block

RequirementsTable object

Requirements Table block, specified as a RequirementsTable object.

#### See Also

#### **Objects**

RequirementsTable

#### **Functions**

hideAssumptionColumn|showRequirementColumn|hideRequirementColumn

# showRequirementColumn

Package: slreq.modeling

Show columns in Requirements tab

## **Syntax**

showRequirementColumn(reqTable,column)

## **Description**

showRequirementColumn(reqTable,column) shows the column type specified by column in the **Requirements** tab of the Requirements Table block, reqTable.

## **Examples**

#### Show the Postcondition Columns in a Requirements Table Block

Find the Requirements Table block in a model by using slreq.modeling.find.

```
reqTable = slreq.modeling.find("myModel");
```

Show the **Postcondition** columns in the **Requirements** tab.

showRequirementColumn(reqTable,"postconditions");

## **Input Arguments**

#### reqTable — Requirements Table block

RequirementsTable object

Requirements Table block, specified as a RequirementsTable object.

#### column — Column type

```
"duration" | "actions" | "postconditions"
```

Column type to be shown, specified as "duration", "actions", or "postconditions". Use this argument to show the **Duration**, **Action**, or **Postcondition** columns, respectively.

Data Types: enumerated

#### See Also

#### **Objects**

RequirementsTable

#### **Functions**

hideRequirementColumn | showAssumptionColumn | hideAssumptionColumn

# slwebview\_req

Export Simulink system to Web views with requirements

## **Syntax**

```
filename = slwebview_req(sysname)
filename = slwebview_req(sysname, Name, Value)
```

## **Description**

filename = slwebview\_req(sysname) exports the system sysname and its children to a web page filename with contextual requirements information for the system displayed on a separate panel of the layered model structure Web view.

filename = slwebview\_req(sysname, Name, Value) uses additional options specified by one or more Name, Value pair arguments.

**Note** You can use slwebview\_req only if you have also installed Simulink Report Generator™.

## **Examples**

#### **Export All Layers**

Export all the layers (including libraries and masks) from the system gcs to the file filename

```
filename = slwebview_req(gcs, 'LookUnderMasks', 'all', 'FollowLinks', 'on')
```

## **Input Arguments**

#### sysname — The system to export to a Web view file

character vector containing the path to the system | handle to a subsystem or block diagram | handle to a chart or subchart

Exports the specified system or subsystem and its child systems to a Web view file, with contextual requirements information for the system displayed on a separate panel of the layered model structure Web view. By default, child systems of the sysname system are also exported. Use the SearchScope name-value pair to export other systems, in relation to sysname.

Example: 'sysname'

#### **Name-Value Pair Arguments**

Specify optional pairs of arguments as Namel=Valuel,..., NameN=ValueN, where Name is the argument name and Value is the corresponding value. Name-value arguments must appear after other arguments, but the order of the pairs does not matter.

Before R2021a, use commas to separate each name and value, and enclose Name in quotes.

Example: 'ShowProgressBar', 'off'

#### SearchScope — Systems to export, relative to the sysname system

'CurrentAndBelow' (default) | 'Current' | 'CurrentAndAbove' | 'All'

'CurrentAndBelow' exports the Simulink system or the Stateflow chart specified by sysname and all systems or charts that it contains.

'Current' exports only the Simulink system or the Stateflow chart specified by sysname.

'CurrentAndAbove' exports the Simulink system or the Stateflow chart specified by the sysname and all systems or charts that contain it.

'All' exports all Simulink systems or Stateflow charts in the model that contains the system or chart specified by sysname.

Data Types: char

# **LookUnderMasks** — **Specifies whether to export the ability to interact with masked blocks** 'none' (default) | 'all'

'none' does not export masked blocks in the Web view. Masked blocks are included in the exported systems, but you cannot access the contents of the masked blocks.

'all' exports all masked blocks.

Data Types: char

#### FollowLinks — Specifies whether to follow links into library blocks

'off' (default) | 'on'

'off' does not allow you to follow links into library blocks in a Web view.

'on' allows you to follow links into library blocks in a Web view.

Data Types: char

# FollowModelReference — Specifies whether to access referenced models in a Web view 'off' (default) | 'on'

'off' does not allow you to access referenced models in a Web view.

'on' allows you to access referenced models in a Web view.

Data Types: char

# ViewFile — Specifies whether to display the Web view in a Web browser when you export the Web view

```
'on' (default) | 'off'
```

'on' displays the Web view in a Web browser when you export the Web view.

'off' does not display the Web view in a Web browser when you export the Web view.

Data Types: char

# ShowProgressBar — Specifies whether to display the status bar when you export a Web view

'on' (default) | 'off'

'on' displays the status bar when you export a Web view.

'off' does not display the status bar when you export a Web view.

Data Types: char

### **Output Arguments**

#### filename — The name of the HTML file for displaying the Web view

character vector

Reports the name of the HTML file for displaying the Web view. Exporting a Web view creates the supporting files, in a folder.

## **Tips**

A Web view is an interactive rendition of a model that you can view in a Web browser. You can navigate a Web view hierarchically to examine specific subsystems and to see properties of blocks and signals.

You can use Web views to share models with people who do not have Simulink installed.

Web views require a Web browser that supports Scalable Vector Graphics (SVG).

#### See Also

slwebview cov

# slreq.show

Navigate to link source or destination

## **Syntax**

```
slreq.show(tgt)
```

## **Description**

slreq.show(tgt) navigates to tgt, a link source or destination. The source or destination object opens in the corresponding interface, such as a block in a model, or test in the Test Manager.

## **Examples**

#### **Show Link Source**

This example shows how to navigate to a link source.

## **Load Requirement Set and Links**

slreq.show(source(sl2))

```
rq = slreq.load('original_thrust_reverser_requirements.slreqx');
lk = slreq.load('reqs_validation_property_proving_original_model.slmx');

Navigate to a Link Source
sl = getLinks(lk);
sl2 = sl(2);
```

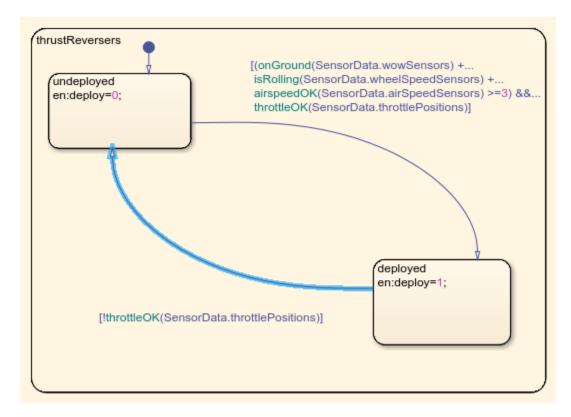

#### Cleanup

Cleanup commands. Clears open requirement sets without saving changes, and closes open models without saving changes.

slreq.clear;
bdclose all

## **Input Arguments**

#### tgt — Link source or destination

struct

Link source or destination, as may be returned by source or destination for a Link.

Example: struct with fields

Data Types: struct

### See Also

slreq.Link|slreq.inLinks|slreq.outLinks

# slreq.structToObj

Convert link source or destination information from structure to model object type

## **Syntax**

```
ot = slreq.structToObj(linkinfo)
```

## **Description**

ot = slreq.structToObj(linkinfo) converts the source or destination link information in the structure linkinfo to the corresponding object type, ot. The object type returned can include Simulink blocks, Simulink Test test cases, or other object types compatible with Requirements Toolbox.

### **Examples**

#### **Convert Link Source and Destination to Model Entity**

This example shows how to get the structure containing unique requirement source and destination information, then convert the structure information to the specific source and destination model entity.

#### Load Model, Requirement Set, and Links

```
load_system('reqs_validation_property_proving_original_model');
reqset = slreq.load('original_thrust_reverser_requirements.slreqx');
linkset = slreq.load('reqs_validation_property_proving_original_model.slmx');
```

#### For a Link Set

Get sources from a link set, get a single source, and convert the structure to the model entity.

```
linkSources = sources(linkset);
linkSource1 = linkSources(1);
modelSource1 = slreq.structToObj(linkSource1);
```

#### For a Link

Get a link from the link set, get the source and destination for that link.

```
links = getLinks(linkset);
link2 = links(2);
linkSource2 = source(link2);
linkDest2 = destination(link2);
```

Convert the source and destination structure to the model entity.

```
modelSource2 = slreq.structToObj(linkSource2);
modelDest2 = slreq.structToObj(linkDest2);
```

#### **Clear Example Files**

Cleanup commands -- close the open model, and clear and close the open requirement and link set.

```
slreq.clear;
close_system('reqs_validation_property_proving_original_model',0)
```

### **Input Arguments**

## linkinfo — Link information from a slreq.Link or slreq.LinkSet

struct

linkinfo contains source artifact and unique identification information for particular links, as returned by

- sources for a slreq.LinkSet.
- source or destination for a slreg.Link.

Example: struct with fields

Data Types: struct

## **Output Arguments**

#### ot — Source or destination object

Requirement, model, or data entity

ot is the requirement, model, or data entity corresponding to the source artifact and unique identification in linkinfo. The value of ot depends on the type of entity the Link has as source or destination.

#### See Also

slreq.LinkSet|slreq.Link

#### Topics

"Use Command-Line API to Update or Repair Requirements Links"

## view

View OSLC dialog in system browser

## **Syntax**

view(myDialog)

## **Description**

view(myDialog) opens the Open Services for Lifecycle Collaboration dialog myDialog in the system browser.

## **Examples**

#### **Get and View OSLC User Interface Dialogs**

This example shows how to get and view an OSLC user interface dialog for a configured OSLC client.

After you have created and configured an OSLC client as described in "Create and Configure an OSLC Client for the Requirements Management Domain" on page 2-3, get the available user interface dialogs in the requirements management domain of the client myClient.

```
dialogs = getDialog(myClient)
dialogs =
  1×4 Dialog array with properties:
    dialog
    hintWidth
    hintHeight
    title
    resourceType
```

Examine the properties of one of the dialogs. From the title, determine the resource type and if the dialog is for creating or selecting resources.

```
myDialog = dialogs(1);
title = myDialog.title

title =
   'Requirement Creation'
```

Open the dialog in a browser.

view(myDialog)

## **Input Arguments**

## myDialog — OSLC user interface dialog

oslc.core.Dialog object

OSLC user interface dialog, specified as an oslc.core.Dialog object.

#### See Also

oslc.core.Dialog|oslc.Client|getDialog

# Classes

## oslc.Client

Client to integrate with OSLC providers

## **Description**

Use an oslc.Client object to integrate with an Open Services for Lifecycle Collaboration (OSLC) service provider. Specify the service provider properties on the object, then use the object functions to set your user name and log in to the server. You can then use oslc.core.CreationFactory and oslc.core.QueryCapability objects to create and query resources in the OSLC service provider.

## Creation

### **Syntax**

myClient = oslc.Client

#### **Description**

myClient = oslc.Client returns an OSLC client object.

## **Properties**

#### ServiceProvider — OSLC service provider name

character array

OSLC service provider name, specified as a character array.

#### ConfigurationContext — Service provider configuration context name

character array

Service provider configuration context name, specified as a character array.

#### CatalogUrl — Service provider catalog URL

character array

Service provider catalog URL, specified as a character array.

Example: 'https://localhost:9443/qm/oslc qm/catalog'

## **Object Functions**

getConfigurationContextNames Get configuration context names from OSLC service provider

getCreationFactory Get OSLC creation service object

getCustomLoginProvider Get registered custom authentication callback function name for

OSLC client

getDialog Get user interface dialogs from OSLC service provider

getQueryService Get OSLC query service object getServer Get server URL for OSLC client

getServiceProviderNames Get service providers for OSLC client getUser Get user for OSLC client

login Log in to OSLC client

setCatalogPath Set catalog path for OSLC client

setConfigurationContextSet configuration context for OSLC clientsetConfigurationQueryPathSet configuration query path for OSLC client

 ${\tt setCustomLoginProvider} \qquad \qquad {\tt Register} \ {\tt custom} \ {\tt authentication} \ {\tt callback} \ {\tt function} \ {\tt to} \ {\tt OSLC} \ {\tt client}$ 

setHttpHeader Set HTTP header for OSLC client
setHttpOptions Set HTTP options for OSLC client
setServer Set server URL for OSLC client
setServiceProvider Set service provider for OSLC client
setServiceRoot Set service root for OSLC client

setUser Set user for OSLC client

## **Examples**

#### Create and Configure an OSLC Client for the Requirements Management Domain

This example shows how to create an OSLC client in MATLAB and configure the client to connect to an OSLC service provider for the requirements management domain.

Create the OSLC client.

```
myClient = oslc.Client;
```

Set the user and server URL for your service provider. Then set the service root and catalog path for the requirements management domain and the configuration query path.

```
setUser(myClient,'jdoe');
setServer(myClient,'https://localhost:9443');
setServiceRoot(myClient,'rm');
setCatalogPath(myClient,'/oslc_rm/catalog');
setConfigurationQueryPath(myClient,'gc/oslc-query/configurations');
myClient
```

Log in to the client and enter your credentials when prompted.

```
login(myClient);
```

Get the available service providers in the specified catalog path and service root. Set the OSLC client to the desired service provider.

```
providers = getServiceProviderNames(myClient)
```

If applicable, get the available configuration contexts. Set the OSLC client to the desired configuration context.

#### Create and Configure an OSLC Client for the Quality Management Domain

This example shows how to create an OSLC client in MATLAB and configure the client to connect to an OSLC service provider for the quality management domain.

Create the OSLC client.

```
myClient = oslc.Client;
```

Set the user and server URL for your service provider. Set the service root and catalog path for the quality management domain.

```
setUser(myClient,'jdoe');
setServer(myClient,'https://localhost:9443');
setServiceRoot(myClient,'qm');
setCatalogPath(myClient,'/oslc_qm/catalog');
```

Log in to the client and enter your credentials when prompted.

```
login(myClient);
```

Get the available service providers in the specified catalog path and service root. Set the OSLC client to the desired service provider.

```
providers = getServiceProviderNames(myClient)
providers =
    4×1 cell array
    {'OSLC Plugin (Quality Management)'}
}
```

```
{'Model Based Design with OSLC (Quality Management)'}
    {'OSLC4RM (Quality Management)'
    {'Interactive Testing (Quality Management)'
setServiceProvider(myClient, 'OSLC Plugin (Quality Management)');
If applicable, get the available configuration contexts. Set the OSLC client to the desired
configuration context.
configurations = getConfigurationContextNames(myClient)
configurations =
 2×1 cell array
    {'Initial Development'}
    {'Initial Baseline'
setConfigurationContext(myClient, 'Initial Development');
Inspect the client properties.
myClient
myClient =
 Client with properties:
         ServiceProvider: 'OSLC Plugin (Quality Management)'
    ConfigurationContext: 'Initial Development'
              CatalogUrl: 'https://localhost:9443/qm/oslc qm/catalog'
```

### Create and Configure an OSLC Client for the Change Management Domain

This example shows how to create an OSLC client in MATLAB and configure the client to connect to an OSLC service provider for the change management domain.

Create the OSLC client.

```
myClient = oslc.Client;
```

Set the user and server URL for your service provider. Set the service root and catalog path for the change management domain.

```
setUser(myClient,'jdoe');
setServer(myClient,'https://localhost:9443');
setServiceRoot(myClient,'ccm');
setCatalogPath(myClient,'/oslc/workitems/catalog');
```

Log in to the client and enter your credentials when prompted.

```
login(myClient);
```

Get the available service providers in the specified catalog path and service root. Set the OSLC client to the desired service provider.

```
providers = getServiceProviderNames(myClient)
```

```
providers =
  4×1 cell array
    {'OSLC Plugin (Change Management)'
    {'Model Based Design with OSLC (Change Management)'}
    {'OSLC4RM (Change Management)'
    {'Interactive Testing (Change Management)'
setServiceProvider(myClient, 'OSLC Plugin (Change Management)');
If applicable, get the available configuration contexts. Set the OSLC client to the desired
configuration context.
configurations = getConfigurationContextNames(myClient)
configurations =
  2×1 cell array
    {'Initial Development'}
    {'Initial Baseline'
setConfigurationContext(myClient, 'Initial Development');
Inspect the client properties.
myClient
myClient =
  Client with properties:
         ServiceProvider: 'OSLC Plugin (Change Management)'
    ConfigurationContext: 'Initial Development'
              CatalogUrl: 'https://localhost:9443/cm/oslc cm/catalog'
See Also
oslc.core.CreationFactory|oslc.core.QueryCapability|oslc.core.Dialog|
oslc.rm.Requirement|oslc.qm.TestCase|oslc.cm.ChangeRequest
External Websites
Open Services for Lifecycle Collaboration
```

# oslc.cm.ChangeRequest

Change request resource for OSLC change management domain

## **Description**

The oslc.cm.ChangeRequest object represents change request resources in the change management domain of the Open Services for Lifecycle Collaboration (OSLC) service provider. After creating and configuring oslc.Client and oslc.core.QueryCapability objects, query the service provider for available change request resources by using the queryChangeRequests function.

## Creation

Create an oslc.cm.ChangeRequest object by using the createChangeRequest function.

## **Properties**

#### ResourceUrl — Resource navigation URL

character array

Navigation URL for the change request resource, specified as a character array.

## Dirty — Uncommitted changes indicator

0 | 1

Indicator for uncommitted changes to the change request resource, specified as a logical 1or 0 where:

- 1 indicates the change request resource has uncommitted changes.
- 0 indicates the change request resource has no uncommitted changes.

Data Types: logical

### IsFetched — Resource fetch status

0 | 1

Change request resource fetch status, specified as a logical 1 or 0 where:

- 1 indicates the change request resource is fetched.
- 0 indicates the change request resource is not fetched.

Data Types: logical

### Title — Change request title

character array

Change request title, specified as a character array.

#### Identifier — Change request resource identifier

character array

OSLC change request resource identifier, specified as a character array.

## **Object Functions**

addResourceProperty
addTextProperty
commit

Add resource property to local OSLC resource object
Add text property to local OSLC resource object
Send local changes to OSLC service provider

fetch Retrieve full resource data from OSLC service provider
getProperty Get local contents of text property from OSLC resource object
getRDF Get resource RDF/XML data from OSLC resource object

getResourceProperty Get local contents of resource property from OSLC resource object

remove Remove resource from OSLC service provider

removeResourceProperty Remove resource property from local OSLC resource object setProperty Set local contents of text property for OSLC resource object

setRDFSet RDF content for local OSLC resource objectsetResourceUrlSet resource URL for local OSLC resource object

show View OSLC resource in system browser

## **Examples**

#### **Edit a Change Request and Commit Changes**

This example shows how to submit a query request for change request resources with a configured OSLC client, edit an existing change request resource, and commit the changes to the service provider.

After you have created and configured the OSLC client myClient as described in "Create and Configure an OSLC Client for the Change Management Domain" on page 2-5, create a query capability for the change request resource type.

```
myQueryCapability = getQueryService(myClient, 'ChangeRequest');
```

Submit a query request to the service provider for the available change request resources.

changeRequests = gueryChangeRequests(myQueryCapability)

```
changeRequests =
  1×6 ChangeRequest array with properties:
    ResourceUrl
    Dirty
    IsFetched
    Title
    Identifier
```

Assign a change request resource to the variable myCR. Retrieve the full resource data from the service provider for the change request resource. Examine the Title property.

```
myCR = changeRequests(1);
status = fetch(myCR,myClient)
```

```
status =
   StatusCode enumeration
   OK

title = myCR.Title

title =
   'Change Request 1'

Edit the change request title and commit the change to the service provider.

myCR.Title = 'My New Change Request Title';
status = commit(myCR, myClient)

status =
   StatusCode enumeration
   OK
```

Open the change request resource in the system browser by using the show function.

```
show(myChangeRequest)
```

#### **Create a New Change Request**

This example shows how to submit a creation request for a new change request resource with a configured OSLC client.

After you have created and configured the OSLC client myClient as described in "Create and Configure an OSLC Client for the Change Management Domain" on page 2-5, create a creation factory for the change request resource type.

```
myCreationFactory = getCreationFactory(myClient,'ChangeRequest');
```

Use the creation factory to create a new change request resource with the title My New Change Request. Retrieve the full resource data from the service provider for the change request resource and inspect the resource.

Open the change request resource in the system browser by using the show function.

show(newCR)

## **See Also**

oslc.core.CreationFactory|oslc.core.QueryCapability|oslc.Client|
oslc.qm.TestCase|oslc.rm.Requirement|queryChangeRequests|createChangeRequest

### **External Websites**

Open Services for Lifecycle Collaboration Resource ChangeRequest

# oslc.core.CreationFactory

OSLC service provider creation factory

## **Description**

Use oslc.core.CreationFactory object functions to create resources in an Open Services for Lifecycle Collaboration (OSLC) service provider. After creating and configuring an oslc.Client, you can create a creation factory object for the service provider specified in the client object.

## Creation

Create an oslc.core.CreationFactory object by using getCreationFactory.

## **Properties**

#### client — Associated OSLC Client

oslc.Client object

OSLC client associated with the creation factory, specified as an oslc.Client object.

#### creation — Creation factory resource URI

character vector

Creation factory resource URI, specified as a character vector.

# resourceShape — Resource URI for RDF representation of specified resource type cell array

Resource URI for the RDF representation of the expected contents of the specified resource type, specified as a cell array.

Example: {'https://localhost:9443/rm/types/ 4zFVsRL5EeuLWbFL3e4vrw'}

#### title — Creation factory object title

character array

Creation factory object title, returned as a character array.

### resourceType — Resource type to create

cell array

Resource type to create in the OSLC service provider, specified as a cell array.

## **Object Functions**

createCreate resource in OSLC service providercreateChangeRequestCreate change request in OSLC service providercreateRequirementCreate requirement in OSLC service provider

createRequirementCollection Create requirement collection in OSLC service provider

createTestCase Create test case in OSLC service provider

createTestExecutionRecord Create test execution record in OSLC service provider

createTestPlan Create test plan in OSLC service provider createTestResult Create test result in OSLC service provider createTestScript Create test script in OSLC service provider

## **Examples**

#### Create All Available Creation Factories for an OSLC Client

This example shows how to create all available creation factories for a previously configured OSLC client.

After you have created and configured an OSLC client as described in "Create and Configure an OSLC Client for the Requirements Management Domain" on page 2-3, create all available creation factories for the client myClient.

```
myCreationFactory = getCreationFactory(myClient)
myCreationFactory =

1×8 CreationFactory array with properties:
    client
    creation
    resourceShape
    title
    resourceType
```

Examine the creation factory resourceType to determine which creation factory you want to use.

myCreationFactory(8).resourceType

```
ans =
  1×1 cell array
    {'http://open-services.net/ns/rm#Requirement'}
```

#### Submit a Creation Request by using a Creation Factory

This example shows how to submit a creation request by using a creation factory with a previously configured OSLC client.

After you have created and configured an OSLC client myClient as described in "Create and Configure an OSLC Client for the Requirements Management Domain" on page 2-3, create a creation factory for the requirement resource type.

```
myCreationFactory = getCreationFactory(myClient,'Requirement')
myCreationFactory =
CreationFactory with properties:
```

```
client: [1x1 oslc.Client]
  creation: 'https://localhost:9443/rm/requirementFactory?projectURL=https%3A...'
resourceShape: {1x22 cell}
    title: 'Requirement Creation Factory'
resourceType: {'http://open-services.net/ns/rm#Requirement'}
```

Create a new requirement resource by using a creation factory and name the resource My New Requirement. Fetch the full resource properties for the requirement resource. Then commit the changes to the service provider.

```
newReq = createRequirement(myCreationFactory,'My New Requirement');
status = fetch(newReq,myClient)

status =
   StatusCode enumeration
   OK

status = commit(newReq,myClient)

status =
   StatusCode enumeration
   OK
```

View the resource that you created in the service provider.

show(newReg)

### See Also

oslc.Client|oslc.rm.Requirement|oslc.cm.ChangeRequest|oslc.qm.TestCase|
getCreationFactory

#### **External Websites**

Open Services for Lifecycle Collaboration Creation Factories

# oslc.core.Dialog

OSLC service provider user interface dialog

## **Description**

The oslc.core.Dialog objects represent user interface dialogs from an Open Services for Lifecycle Collaboration (OSLC) service provider. After creating and configuring an oslc.Client object, query the service provider for available user interface dialogs by using the getDialog object function.

## **Properties**

#### dialog — Dialog URL

character array

User interface dialog URL, returned as a character array.

#### hintWidth — User interface width

character array

User interface width in pixels, specified as a character array.

### hintHeight — User interface height

character array

User interface height in pixels, specified as a character array.

#### title — Dialog title

character array

User interface dialog title, returned as a character array.

#### resourceType — OSLC resource type

cell array

Resource type to select or create in user interface dialog, specified as a cell array.

## **Object Functions**

view View OSLC dialog in system browser

## **Examples**

#### **Get and View OSLC User Interface Dialogs**

This example shows how to get and view an OSLC user interface dialog for a configured OSLC client.

After you have created and configured an OSLC client as described in "Create and Configure an OSLC Client for the Requirements Management Domain" on page 2-3, get the available user interface dialogs in the requirements management domain of the client myClient.

```
dialogs = getDialog(myClient)
dialogs =
  1×4 Dialog array with properties:
    dialog
    hintWidth
    hintHeight
    title
    resourceType
```

Examine the properties of one of the dialogs. From the title, determine the resource type and if the dialog is for creating or selecting resources.

```
myDialog = dialogs(1);
title = myDialog.title

title =
   'Requirement Creation'
```

Open the dialog in a browser.

view(myDialog)

### **See Also**

oslc.Client|oslc.core.CreationFactory|oslc.core.QueryCapability|getDialog

#### **External Websites**

Open Services for Lifecycle Collaboration Delegated User Interface Dialogs

# oslc.core.QueryCapability

OSLC service provider query capability

## **Description**

Use oslc.core.QueryCapability object functions to query resources in an Open Services for Lifecycle Collaboration (OSLC) service provider. After creating and configuring an oslc.Client, you can create a query capability object for the service provider specified in the Client object.

## Creation

Create an oslc.core.QueryCapability object by using getQueryService.

## **Properties**

#### queryParameter — Additional query capability parameters

character array

Additional query parameters defined in query capability object, specified as a character array.

For more information, see Query Parameters in the OSLC Core Specification Version 2.0 Query Syntax.

Example: '?oslc.select=oslc qm:testResult'

#### client — Associated OSLC Client

oslc.Client object

OSLC client associated with the query capability, specified as an oslc.Client object.

### queryBase — Query capability resource URI

character vector

Query capability resource URI, specified as a character vector.

# resourceShape — Resource URI for RDF representation of specified resource type cell array

Resource URI for the RDF representation of the expected contents of the specified resource type, specified as a cell array.

Example: {'https://localhost:9443/rm/types/ 4zFVsRL5EeuLWbFL3e4vrw'}

#### title — Query capability object title

character array

Query capability object title, specified as a character array.

#### resourceType — Resource type to query

cell array

Resource type to query the OSLC client for, specified as a cell array.

## **Object Functions**

| queryChangeRequests         | Query OSLC service provider for change requests         |
|-----------------------------|---------------------------------------------------------|
| queryRequirementCollections | Query OSLC service provider for requirement collections |
| queryRequirements           | Query OSLC service provider for requirements            |
| queryTestCases              | Query OSLC service provider for test cases              |
| queryTestExecutionRecords   | Query OSLC service provider for test execution records  |
| queryTestPlans              | Query OSLC service provider for test plans              |
| queryTestResults            | Query OSLC service provider for test results            |
| queryTestScripts            | Query OSLC service provider for test scripts            |
| setQueryParameter           | Set query parameter for OSLC query service              |
|                             |                                                         |

## **Examples**

#### Create All Available Query Capabilities for a Given Client

This example shows how to create all available query capabilities for a configured OSLC client.

After you have created and configured an OSLC client as described in "Create and Configure an OSLC Client for the Requirements Management Domain" on page 2-3, create all available query capabilities for the client myClient.

```
myQueryCapability = getQueryService(myClient)
myQueryCapability =

1×4 QueryCapability array with properties:
    queryParameter
    client
    queryBase
    resourceShape
    title
    resourceType
```

Examine the query capability resourceType to determine which query capability you want to use.

```
myQueryCapability(3).resourceType(2)
```

```
ans =
  1×1 cell array
    {'http://open-services.net/ns/rm#Requirement'}
```

#### Submit a Query Request with Query Capability

This example shows how to submit a query request with a configured OSLC client.

After you have created and configured an OSLC client myClient as described in "Create and Configure an OSLC Client for the Requirements Management Domain" on page 2-3, create a query capability for the requirement resource type.

Submit a query request to the service provider for the available requirement resources.

```
reqs = queryRequirements(myQueryCapability)
reqs =
  1×30 Requirement array with properties:
    ResourceUrl
    Dirty
    IsFetched
    Title
    Identifier
```

Assign the first returned requirement resource to the variable myReq, then fetch the full resource properties for myReq. Examine the Title property.

```
myReq = reqs(1);
status = fetch(myReq,myClient)

status =
   StatusCode enumeration
   OK

title = myReq.Title

title =
   'Requirement 1'
```

## **Tips**

• For information about query syntaxes, see Open Services for Lifecycle Collaboration Core Specification Version 2.0 Query Syntax on the OSLC website.

## **See Also**

oslc.Client|oslc.rm.Requirement|oslc.cm.ChangeRequest|oslc.qm.TestCase|
getQueryService

#### **External Websites**

Query Capabilities Open Services for Lifecycle Collaboration

# oslc.qm.TestCase

Test case resource for OSLC quality management domain

## **Description**

The oslc.qm.TestCase object represents test case resources in the quality management domain of the Open Services for Lifecycle Collaboration (OSLC) service provider. After creating and configuring oslc.Client and oslc.core.QueryCapability objects, query the service provider for available test case resources with the queryTestCases function.

## Creation

Create an oslc.qm.TestCase object by using the createTestCase function.

## **Properties**

### ResourceUrl — Resource navigation URL

character array

Navigation URL for the test case resource, specified as a character array.

## Dirty — Uncommitted changes indicator

0 | 1

Indicator for uncommitted changes to the test case resource, specified as a logical 1or 0 where:

- 1 indicates the test case resource has uncommitted changes.
- 0 indicates the test case resource has no uncommitted changes.

Data Types: logical

#### IsFetched — Resource fetch status

0 | 1

test case resource fetch status, specified as a logical 1 or 0 where:

- 1 indicates the test case resource is fetched.
- 0 indicates the test case resource is not fetched.

Data Types: logical

### Title — Test case title

character array

Test case title, specified as a character array.

#### Identifier — Test case resource identifier

character array

OSLC test case resource identifier, specified as a character array.

## **Object Functions**

addRequirementLink Add requirement traceability link to local OSLC test resource object

addResourceProperty
addTextProperty
commit

Add resource property to local OSLC resource object
Add text property to local OSLC resource object
Send local changes to OSLC service provider

fetch Retrieve full resource data from OSLC service provider getProperty Get local contents of text property from OSLC resource object getRDF Get resource RDF/XML data from OSLC resource object

getRequirementLinks Get locally stored requirement traceability links from OSLC test resource

object

getResourceProperty Get local contents of resource property from OSLC resource object

remove Remove resource from OSLC service provider

removeRequirementLink Remove requirement traceability link from local OSLC test resource

object

removeResourceProperty Remove resource property from local OSLC resource object

setProperty Set local contents of text property for OSLC resource object

setRDF Set RDF content for local OSLC resource object setResourceUrl Set resource URL for local OSLC resource object

show View OSLC resource in system browser

## **Examples**

#### **Edit a Test Case and Commit Changes**

This example shows how to submit a query request for test case resources with a configured OSLC client, edit an existing test case resource, and commit the changes to the service provider.

After you have created and configured the OSLC client myClient as described in "Create and Configure an OSLC Client for the Quality Management Domain" on page 2-4, create a query capability for the test case resource type.

```
myQueryCapability = getQueryService(myClient, 'TestCase');
```

Submit a query request to the service provider for the available test case resources.

```
testCases = queryTestCases(myQueryCapability)
testCases =
   1×4 TestCase array with properties:
    ResourceUrl
    Dirty
    IsFetched
    Title
```

Assign a test case resource to the variable myTestCase. Retrieve the full resource data from the service provider for the test case resource. Examine the Title property.

```
myTestCase = testCases(1);
status = fetch(myTestCase,myClient)
```

Identifier

```
status =
   StatusCode enumeration
   OK

title = myTestCase.Title

title =
   'Test Case 1'

Edit the test case title and commit the change to the service provider.

myTestCase.Title = 'My New Test Case Title';
status = commit(myTestCase, myClient)

status =
   StatusCode enumeration
```

Open the test case resource in the system browser by using the **sho**w function.

```
show(myTestCase)
```

0K

#### Create a New Test Case

This example shows how to submit a creation request for a new test case resource with a configured OSLC client.

After you have created and configured the OSLC client myClient as described in "Create and Configure an OSLC Client for the Quality Management Domain" on page 2-4, create a creation factory for the test case resource type.

```
myCreationFactory = getCreationFactory(myClient, 'TestCase');
```

Use the creation factory to create a test case resource with the title My New Test Case. Retrieve the full resource data from the service provider for the test case resource and inspect the resource.

```
newTestCase = createTestCase(myCreationFactory,'My New Test Case');
fetch(newTestCase,myClient);
newTestCase

newTestCase =
  TestCase with properties:

  ResourceUrl: 'https://localhost:9443/qm/resource/itemName/_a9aS...'
        Dirty: 0
        IsFetched: 1
              Title: 'My New Test Case'
        Identifier: '301'
```

Open the test case resource in the system browser by using the show function.

show(newTestCase)

### **See Also**

oslc.core.CreationFactory | oslc.core.QueryCapability | oslc.Client |
oslc.qm.TestExecutionRecord | oslc.qm.TestPlan | oslc.qm.TestResult |
oslc.qm.TestScript | oslc.rm.Requirement | createTestCase | queryTestCases

### **External Websites**

Open Services for Lifecycle Collaboration Resource: TestCase

# oslc.qm.TestExecutionRecord

Test execution record resource for OSLC quality management domain

## **Description**

The oslc.qm.TestExecutionRecord object represents test execution record resources in the quality management domain of the Open Services for Lifecycle Collaboration (OSLC) service provider. After creating and configuring oslc.Client and oslc.core.QueryCapability objects, query the service provider for available test execution record resources by using the queryTestExecutionRecords function.

## Creation

Create an oslc.qm.TestExecutionRecord object by using the createTestExecutionRecord function.

## **Properties**

### ResourceUrl — Resource navigation URL

character array

Navigation URL for the test execution record resource, specified as a character array.

## Dirty — Uncommitted changes indicator

0 | 1

Indicator for uncommitted changes to the test execution record resource, specified as a logical 1or 0 where:

- 1 indicates the test execution record resource has uncommitted changes.
- 0 indicates the test execution record resource has no uncommitted changes.

Data Types: logical

#### IsFetched — Resource fetch status

0 | 1

test execution record resource fetch status, specified as a logical 1 or 0 where:

- 1 indicates the test execution record resource is fetched.
- 0 indicates the test execution record resource is not fetched.

Data Types: logical

#### Title — Test execution record title

character array

Test execution record title, specified as a character array.

#### Identifier — Test execution record resource identifier

character array

OSLC test execution record resource identifier, specified as a character array.

## **Object Functions**

addResourceProperty
addTextProperty
commit

Add resource property to local OSLC resource object
Add text property to local OSLC resource object
Send local changes to OSLC service provider

fetch Retrieve full resource data from OSLC service provider getProperty Get local contents of text property from OSLC resource object getRDF Get resource RDF/XML data from OSLC resource object

getResourceProperty Get local contents of resource property from OSLC resource object Get locally stored test case traceability link from OSLC test execution

record resource object

remove Remove resource from OSLC service provider

removeResourceProperty Remove resource property from local OSLC resource object setProperty Set local contents of text property for OSLC resource object

setRDFSet RDF content for local OSLC resource objectsetResourceUrlSet resource URL for local OSLC resource object

show View OSLC resource in system browser

## **Examples**

### **Edit a Test Execution Record and Commit Changes**

This example shows how to submit a query request for test execution record resources with a configured OSLC client, edit an existing test execution record resource, and commit the changes to the service provider.

After you have created and configured the OSLC client myClient as described in "Create and Configure an OSLC Client for the Quality Management Domain" on page 2-4, create a query capability for the test execution record resource type.

```
myQueryCapability = getQueryService(myClient,'TestExecutionRecord');
```

Submit a query request to the service provider for the available test execution record resources.

```
testERs = queryTestExecutionRecords(myQueryCapability)
```

```
testERs =
    1×2 TestExecutionRecord array with properties:
    ResourceUrl
    Dirty
    IsFetched
    Title
    Identifier
```

Assign a test execution record resource to the variable myTestER. Retrieve the full resource data from the service provider for the test execution record resource. Examine the Title property.

```
myTestER = testERs(1);
status = fetch(myTestER,myClient)

status =
    StatusCode enumeration
    OK

title = myTestER.Title

title =
    'Test Case 1'

Edit the test execution record title and commit the change to the service provider.

myTestER.Title = 'My New Test Execution Record Title';
status = commit(myTestER,myClient)

status =
    StatusCode enumeration
    OK

Open the test execution record resource in the system browser by using the show function.
```

#### **Create a New Test Execution Record**

show(myTestER)

This example shows how to submit a creation request for a new test execution record resource with a configured OSLC client.

After you have created and configured the OSLC client myClient as described in "Create and Configure an OSLC Client for the Quality Management Domain" on page 2-4, create a creation factory for the test execution record resource type.

```
myCreationFactory = getCreationFactory(myClient,'TestExecutionRecord');
```

Use the creation factory to create a test execution record resource with the title My New Test Execution Record and associate it with the test case resource URL testURL from a test case. For more information about querying the service provider for test cases, see "Edit a Test Case and Commit Changes" on page 2-21. Retrieve full resource data from the service provider for the test execution record resource and inspect the resource.

```
IsFetched: 1
    Title: 'My New Test Execution Record'
Identifier: '301'
```

Open the test execution record resource in the system browser by using the show function.

show(newTestER)

## See Also

oslc.Client|oslc.core.CreationFactory|oslc.core.QueryCapability|
oslc.qm.TestCase|oslc.qm.TestPlan|oslc.qm.TestResult|oslc.qm.TestScript|
queryTestExecutionRecords|createTestExecutionRecord

#### **External Websites**

Open Services for Lifecycle Collaboration Resource: TestExecutionRecord

# oslc.qm.TestPlan

Test plan resource for OSLC quality management domain

## **Description**

The oslc.qm.TestPlan object represents test plan resources in the quality management domain of the Open Services for Lifecycle Collaboration (OSLC) service provider. After creating and configuring oslc.Client and oslc.core.QueryCapability objects, query the service provider for available test plan resources by using the queryTestPlans function.

## Creation

Create an oslc.qm.TestPlan object by using the createTestPlan function.

## **Properties**

## ResourceUrl — Resource navigation URL

character array

Navigation URL for the test plan resource, specified as a character array.

## Dirty — Uncommitted changes indicator

0 | 1

Indicator for uncommitted changes to the test plan resource, specified as a logical 1or 0 where:

- 1 indicates the test plan resource has uncommitted changes.
- 0 indicates the test plan resource has no uncommitted changes.

Data Types: logical

#### IsFetched — Resource fetch status

0 | 1

test plan resource fetch status, specified as a logical 1 or 0 where:

- 1 indicates the test plan resource is fetched.
- 0 indicates the test plan resource is not fetched.

Data Types: logical

#### Title — Test plan title

character array

Test plan title, specified as a character array.

#### **Identifier** — **Test plan resource identifier**

character array

OSLC test plan resource identifier, specified as a character array.

## **Object Functions**

addResourceProperty
addTextProperty
commit

Add resource property to local OSLC resource object
Add text property to local OSLC resource object
Send local changes to OSLC service provider

fetch Retrieve full resource data from OSLC service provider getProperty Get local contents of text property from OSLC resource object Get resource RDF/XML data from OSLC resource object

getResourceProperty Get local contents of resource property from OSLC resource object

remove Remove resource from OSLC service provider

removeResourceProperty Remove resource property from local OSLC resource object setProperty Set local contents of text property for OSLC resource object

setRDFSet RDF content for local OSLC resource objectsetResourceUrlSet resource URL for local OSLC resource object

show View OSLC resource in system browser

## **Examples**

#### **Edit a Test Plan and Commit Changes**

This example shows how to submit a query request for test plan resources with a configured OSLC client, edit an existing test plan resource, and commit the changes to the service provider.

After you have created and configured the OSLC client myClient as described in "Create and Configure an OSLC Client for the Quality Management Domain" on page 2-4, create a query capability for the test plan resource type.

```
myQueryCapability = getQueryService(myClient, 'TestPlan');
```

Submit a query request to the service provider for the available test plan resources.

```
testPlans = queryTestPlans(myQueryCapability)
testPlans =
    1×2 TestPlan array with properties:
    ResourceUrl
    Dirty
    IsFetched
    Title
    Identifier
```

Assign a test plan resource to the variable myTestPlan. Retrieve the full resource data from the service provider for the test plan resource. Examine the Title property.

```
myTestPlan = testPlans(1);
status = fetch(myTestPlan,myClient)
status =
    StatusCode enumeration
```

```
OK
title = myTestPlan.Title
title =
    'Test Plan 1'
Edit the test plan title and commit the change to the service provider.
myTestPlan.Title = 'My New Test Plan Title';
status = commit(myTestPlan,myClient)
status =
    StatusCode enumeration
    OK
```

Open the test plan resource in the system browser by using the show function.

```
show(myTestCase)
```

#### Create a New Test Plan

This example shows how to submit a creation request for a new test plan resource with a configured OSLC client.

After you have created and configured the OSLC client myClient as described in "Create and Configure an OSLC Client for the Quality Management Domain" on page 2-4, create a creation factory for the test plan resource type.

```
myCreationFactory = getCreationFactory(myClient, 'TestPlan');
```

Use the creation factory to create a test plan resource with the title My New Test Plan. Retrieve the full resource data from the service provider for the test plan resource and inspect the resource.

```
newTestPlan = createTestPlan(myCreationFactory,'My New Test Plan');
fetch(newTestPlan,myClient);
newTestPlan

newTestPlan =
   TestPlan with properties:

   ResourceUrl: 'https://localhost:9443/qm/resource/itemName/_f56s...'
        Dirty: 0
   IsFetched: 1
        Title: 'My New Test Plan'
   Identifier: '301'
```

Open the test plan resource in the system browser by using the show function.

show(newTestPlan)

## **See Also**

oslc.Client|oslc.core.CreationFactory|oslc.core.QueryCapability|
oslc.qm.TestCase|oslc.qm.TestExecutionRecord|oslc.qm.TestResult|
oslc.qm.TestScript|createTestPlan|queryTestPlans

### **External Websites**

Open Services for Lifecycle Collaboration Resource: TestPlan

# oslc.qm.TestResult

Test result resource for OSLC quality management domain

## **Description**

The oslc.qm.TestResult object represents test result resources in the quality management domain of the Open Services for Lifecycle Collaboration (OSLC) service provider. After creating and configuring oslc.Client and oslc.core.QueryCapability objects, query the service provider for available test result resources by using the queryTestResults function.

## Creation

Create an oslc.qm.TestResult by using the createTestResult function.

## **Properties**

### ResourceUrl — Resource navigation URL

character array

Navigation URL for the test result resource, specified as a character array.

## Dirty — Uncommitted changes indicator

0 | 1

Indicator for uncommitted changes to the test result resource, specified as a logical 1or 0 where:

- 1 indicates the test result resource has uncommitted changes.
- 0 indicates the test result resource has no uncommitted changes.

Data Types: logical

### IsFetched — Resource fetch status

0 | 1

test result resource fetch status, specified as a logical 1 or 0 where:

- 1 indicates the test result resource is fetched.
- 0 indicates the test result resource is not fetched.

Data Types: logical

## Title — Test result title

character array

Test result title, specified as a character array.

#### Identifier — Test result resource identifier

character array

OSLC test result resource identifier, specified as a character array.

## **Object Functions**

addResourceProperty
addTextProperty
commit

Add resource property to local OSLC resource object
Add text property to local OSLC resource object
Send local changes to OSLC service provider

fetch Retrieve full resource data from OSLC service provider

 $getProducedTestExecutionRecord \quad Get\ locally\ stored\ test\ execution\ record\ traceability\ link\ from$ 

Open Services for Lifecycle Collaboration (OSLC) test result

resource object

getProperty Get local contents of text property from OSLC resource object Get resource RDF/XML data from OSLC resource object

getReportsOnTestCase Get locally stored test case traceability link from OSLC test

result resource object

getResourceProperty Get local contents of resource property from OSLC resource

object

getStatus Get locally stored status from OSLC test result resource object

remove Remove resource from OSLC service provider

removeResourceProperty Remove resource property from local OSLC resource object setProperty Set local contents of text property for OSLC resource object

setRDFSet RDF content for local OSLC resource objectsetResourceUrlSet resource URL for local OSLC resource object

show View OSLC resource in system browser

## **Examples**

#### **Edit a Test Result and Commit Changes**

This example shows how to submit a query request for test result resources with a configured OSLC client, edit an existing test result resource, and commit the changes to the service provider.

After you have created and configured the OSLC client myClient as described in "Create and Configure an OSLC Client for the Quality Management Domain" on page 2-4, create a query capability for the test result resource type.

```
myQueryCapability = getQueryService(myClient, 'TestResult');
```

Submit a query request to the service provider for the available test result resources.

testResults = queryTestResults(myQueryCapability)

```
testResults =
  1×2 TestResult array with properties:
    ResourceUrl
    Dirty
    IsFetched
    Title
    Identifier
```

Assign a test result resource to the variable myTestResult. Retrieve the full resource data from the service provider for the test result resource. Examine the Title property.

```
myTestResult = testResults(1);
status = fetch(myTestResult,myClient)

status =
    StatusCode enumeration
    OK

title = myTestResult.Title

title =
    'Test Case 1'

Edit the test result title and commit the change to the service provider.

myTestResult.Title = 'My New Test Result Title';
status = commit(myTestResult,myClient)

status =
    StatusCode enumeration
    OK

Open the test result resource in the system browser by using the show function.
```

aba. /m. TaatDaa. 1t)

show(myTestResult)

#### **Create a New Test Result**

This example shows how to submit a creation request for a new test result resource with a configured OSLC client.

After you have created and configured the OSLC client myClient as described in "Create and Configure an OSLC Client for the Quality Management Domain" on page 2-4, create a creation factory for the test result resource type.

```
myCreationFactory = getCreationFactory(myClient, 'TestResult');
```

Use the creation factory to create a test result resource with the title My New Test Result and associate it with the test case resource URL specified by testURL and the test execution record resource URL specified by executionURL. Set the test result status to Unverified. For more information about querying the service provider for test cases and execution records, see "Edit a Test Case and Commit Changes" on page 2-21 and "Edit a Test Execution Record and Commit Changes" on page 2-25. Retrieve the full resource data from the service provider for the test result resource and inspect the resource.

```
newTestResult = createTestResult(myCreationFactory, ...
    'My New Test Result',testURL,executionURL,'Unverified');
fetch(newTestCase,myClient);
newTestResult

newTestResult =
    TestResult with properties:
```

```
ResourceUrl: 'https://localhost:9443/qm/oslc_qm/resources/CdffuW...'
    Dirty: 0
    IsFetched: 1
        Title: 'My New Test Result'
    Identifier: '1456'
```

Open the test result resource in the system browser by using the show function.

show(newTestResult)

## See Also

```
oslc.Client|oslc.core.CreationFactory|oslc.core.QueryCapability|
oslc.qm.TestCase|oslc.qm.TestExecutionRecord|oslc.qm.TestPlan|
oslc.qm.TestScript|queryTestResults|createTestResult
```

#### **External Websites**

Open Services for Lifecycle Collaboration

Resource: TestResult

# oslc.qm.TestScript

Test script resource for OSLC quality management domain

## **Description**

The oslc.qm.TestScript object represents test script resources in the quality management domain of the Open Services for Lifecycle Collaboration (OSLC) service provider. After creating and configuring oslc.Client and oslc.core.QueryCapability objects, query the service provider for available test script resources by using the queryTestScripts function.

## Creation

Create an oslc.qm.TestScript object by using the createTestScript function.

## **Properties**

### ResourceUrl — Resource navigation URL

character array

Navigation URL for the test script resource, specified as a character array.

## Dirty — Uncommitted changes indicator

0 | 1

Indicator for uncommitted changes to the test script resource, specified as a logical 1or 0 where:

- 1 indicates the test script resource has uncommitted changes.
- 0 indicates the test script resource has no uncommitted changes.

Data Types: logical

#### IsFetched — Resource fetch status

0 | 1

test script resource fetch status, specified as a logical 1 or 0 where:

- 1 indicates the test script resource is fetched.
- 0 indicates the test script resource is not fetched.

Data Types: logical

### Title — Test script title

character array

Test script title, specified as a character array.

#### Identifier — Test script resource identifier

character array

Test script resource identifier, specified as a character array.

## **Object Functions**

addRequirementLink Add requirement traceability link to local OSLC test resource object

addResourceProperty
addTextProperty
commit

Add resource property to local OSLC resource object
Add text property to local OSLC resource object
Send local changes to OSLC service provider

fetch Retrieve full resource data from OSLC service provider getProperty Get local contents of text property from OSLC resource object getRDF Get resource RDF/XML data from OSLC resource object

getRequirementLinks Get locally stored requirement traceability links from OSLC test resource

object

getResourceProperty Get local contents of resource property from OSLC resource object

remove Remove resource from OSLC service provider

removeRequirementLink Remove requirement traceability link from local OSLC test resource

object

removeResourceProperty Remove resource property from local OSLC resource object setProperty Set local contents of text property for OSLC resource object

setRDF Set RDF content for local OSLC resource object setResourceUrl Set resource URL for local OSLC resource object

show View OSLC resource in system browser

## **Examples**

#### **Edit a Test Script and Commit Changes**

This example shows how to submit a query request for test script resources with a configured OSLC client, edit an existing test script resource, and commit the changes to the service provider.

After you have created and configured the OSLC client myClient as described in "Create and Configure an OSLC Client for the Quality Management Domain" on page 2-4, create a query capability for the test script resource type.

```
myQueryCapability = getQueryService(myClient, 'TestScript');
```

Submit a guery request to the service provider for the available test script resources.

```
testScripts = queryTestScripts(myQueryCapability)
```

```
testScripts =
    1×7 TestScript array with properties:
    ResourceUrl
    Dirty
    IsFetched
    Title
    Identifier
```

Assign a test script resource to the variable myTestScript. Retrieve the full resource data from the service provider for the test script resource. Examine the Title property.

```
myTestScript = testScripts(1);
status = fetch(myTestScript,myClient)
```

```
status =
   StatusCode enumeration
   OK

title = myTestScript.Title

title =
   'Test Script 1'

Edit the test script title and commit the change to the service provider.

myTestScript.Title = 'My New Test Script Title';
status = commit(myTestScript,myClient)

status =
   StatusCode enumeration
   OK
```

## Create a New Test Script

show(myTestScript)

This example shows how to submit a creation request for a new test script resource with a configured OSLC client.

After you have created and configured the OSLC client myClient as described in "Create and Configure an OSLC Client for the Quality Management Domain" on page 2-4, create a creation factory for the test script resource type.

```
myCreationFactory = getCreationFactory(myClient, 'TestScript');
```

Open the test script resource in the system browser by using the show function.

Use the creation factory to create a test script resource with the creation factory with the title My New Test Script. Retrieve the full resource data from the service provider for the test script resource and inspect the resource.

Open the test script resource in the system browser by using the show function.

show(newTestScript)

### **See Also**

oslc.Client | oslc.core.CreationFactory | oslc.core.QueryCapability |
oslc.rm.Requirement | oslc.qm.TestCase | oslc.qm.TestExecutionRecord |
oslc.qm.TestPlan | oslc.qm.TestResult | createTestScript | queryTestScripts

### **External Websites**

Open Services for Lifecycle Collaboration Resource: TestScript

Introduced in R2021a

# oslc.rm.Requirement

Requirement resource for OSLC requirements management domain

# **Description**

The oslc.rm.Requirement object represents requirement resources in the requirements management domain of the Open Services for Lifecycle Collaboration (OSLC) service provider. After creating and configuring oslc.Client and oslc.core.QueryCapability objects, query the service provider for available requirement resources by using the queryRequirements function.

### Creation

Create an oslc.rm.Requirement object by using the createRequirement function.

### **Properties**

### ResourceUrl — Resource navigation URL

character array

Navigation URL for the requirement resource, specified as a character array.

## Dirty — Uncommitted changes indicator

0 | 1

Indicator for uncommitted changes to the requirement resource, specified as a logical 1or 0 where:

- 1 indicates the requirement resource has uncommitted changes.
- 0 indicates the requirement resource has no uncommitted changes.

Data Types: logical

### IsFetched — Resource fetch status

0 | 1

requirement resource fetch status, specified as a logical 1 or 0 where:

- 1 indicates the requirement resource is fetched.
- 0 indicates the requirement resource is not fetched.

Data Types: logical

### Title — Requirement title

character array

Requirement title, specified as a character array.

### Identifier — Requirement resource identifier

character array

OSLC requirement resource identifier, specified as a character array.

### **Object Functions**

addLink
Add link to local OSLC requirement resource object
Add resource property to local OSLC resource object
Add text property to local OSLC resource object
Commit
Send local changes to OSLC service provider

fetch Retrieve full resource data from OSLC service provider

getLinks Get locally stored traceability links from OSLC requirement resource

object

getProperty Get local contents of text property from OSLC resource object

getRDF Get resource RDF/XML data from OSLC resource object

getResourceProperty Get local contents of resource property from OSLC resource object

getSLRequirements Get imported referenced requirement associated with OSLC requirement

resource object

remove Remove resource from OSLC service provider

removeLink Remove link from local OSLC requirement resource object removeResourceProperty Remove resource property from local OSLC resource object Set local contents of text property for OSLC resource object

setRDF Set RDF content for local OSLC resource object setResourceUrl Set resource URL for local OSLC resource object

show View OSLC resource in system browser

### **Examples**

### **Edit a Requirement and Commit Changes**

This example shows how to submit a query request for requirement resources with a configured OSLC client, edit an existing requirement resource, and commit the changes to the service provider.

After you have created and configured the OSLC client myClient as described in "Create and Configure an OSLC Client for the Requirements Management Domain" on page 2-3, create a query capability for the requirement resource type.

```
myQueryCapability = getQueryService(myClient, 'Requirement');
```

Submit a query request to the service provider for the available requirement resources.

```
reqs = queryRequirements(myQueryCapability)
reqs =
   1×30 Requirement array with properties:
    ResourceUrl
    Dirty
   IsFetched
   Title
   Identifier
```

Assign a requirement resource to the variable myReq. Retrieve the full resource data from the service provider for the requirement resource. Examine the Title property.

```
myReq = reqs(1);
status = fetch(myReq,myClient)

status =
    StatusCode enumeration
    OK

title = myReq.Title

title =
    'Requirement 1'

Edit the requirement title and commit the change to the service provider.

myReq.Title = 'My New Requirement Title';
status = commit(myReq,myClient)

status =
    StatusCode enumeration
    OK
```

# Create a New Requirement

show(myReq)

This example shows how to submit a creation request for a new requirement resource with a configured OSLC client.

Open the requirement resource in the system browser by using the show function.

After you have created and configured the OSLC client myClient as described in "Create and Configure an OSLC Client for the Requirements Management Domain" on page 2-3, create a creation factory for the requirement resource type.

```
myCreationFactory = getCreationFactory(myClient, 'Requirement');
```

Use the creation factory to create a new requirement resource with the title My New Requirement. Retrieve the full resource data from the service provider for the requirement resource and inspect the resource.

```
Title: 'My New Requirement' Identifier: '1806'
```

Open the requirement resource in the system browser by using the show function.

show(newReq)

## See Also

oslc.core.CreationFactory|oslc.core.QueryCapability|oslc.Client|
oslc.rm.RequirementCollection|oslc.cm.ChangeRequest|oslc.qm.TestCase|
queryRequirements|createRequirement

### **External Websites**

Open Services for Lifecycle Collaboration Resource Requirement

Introduced in R2021a

# oslc.rm.RequirementCollection

Requirement collection resource for OSLC requirements management domain

# **Description**

The oslc.rm.RequirementCollection object represents requirement collection resources in the requirements management domain of the Open Services for Lifecycle Collaboration (OSLC) service provider. After creating and configuring oslc.Client and oslc.core.QueryCapability objects, query the service provider for available requirement collection resources by using the queryRequirementCollections function.

### Creation

Create an oslc.rm.RequirementCollection object by using the createRequirementCollection function.

### **Properties**

### ResourceUrl — Resource navigation URL

character array

Navigation URL for the requirement collection resource, specified as a character array.

## Dirty — Uncommitted changes indicator

0 | 1

Indicator for uncommitted changes to the requirement collection resource, specified as a logical 1or 0 where:

- 1 indicates the requirement collection resource has uncommitted changes.
- 0 indicates the requirement collection resource has no uncommitted changes.

Data Types: logical

### IsFetched — Resource fetch status

0 | 1

requirement collection resource fetch status, specified as a logical 1 or 0 where:

- 1 indicates the requirement collection resource is fetched.
- 0 indicates the requirement collection resource is not fetched.

Data Types: logical

### Title — Requirement collection title

character array

Requirement collection title, specified as a character array.

### Identifier — Requirement collection resource identifier

character array

OSLC requirement collection resource identifier, specified as a character array.

### **Object Functions**

addLink
Add link to local OSLC requirement resource object
Add resource property to local OSLC resource object
Add text property to local OSLC resource object
Commit
Send local changes to OSLC service provider

fetch Retrieve full resource data from OSLC service provider

qetLinks Get locally stored traceability links from OSLC requirement resource

object

getProperty Get local contents of text property from OSLC resource object getRDF Get resource RDF/XML data from OSLC resource object

getResourceProperty Get local contents of resource property from OSLC resource object
getSLRequirements Get imported referenced requirement associated with OSLC requirement

resource object

remove Remove resource from OSLC service provider

removeLink Remove link from local OSLC requirement resource object removeResourceProperty Remove resource property from local OSLC resource object Set local contents of text property for OSLC resource object

setRDFSet RDF content for local OSLC resource objectsetResourceUrlSet resource URL for local OSLC resource object

show View OSLC resource in system browser

## **Examples**

#### **Edit a Requirement Collection and Commit Changes**

This example shows how to submit a query request for requirement collection resources with a configured OSLC client, edit an existing requirement collection resource, and commit the changes to the service provider.

After you have created and configured the OSLC client myClient as described in "Create and Configure an OSLC Client for the Requirements Management Domain" on page 2-3, create a query capability for the requirement collection resource type.

```
myQueryCapability = getQueryService(myClient, 'RequirementCollection');
```

Submit a query request to the service provider for the available requirement collection resources.

reqCollections = queryRequirementCollections(myQueryCapability)

```
reqCollections =
  1×5 RequirementCollection array with properties:
    ResourceUrl
    Dirty
```

Dirty IsFetched Title Identifier Assign a requirement collection resource to the variable myReqCollection. Retrieve the full resource data from the service provider for the requirement collection resource. Examine the Title property.

```
myReqCollection = reqCollections(1);
status = fetch(myRegCollection,myClient)
status =
  StatusCode enumeration
    0K
title = myReqCollection.Title
title =
    'Requirement Collection 1'
Edit the requirement title and commit the change to the service provider.
myReqCollection.Title = 'My New Requirement Collection Title';
status = commit(myReqCollection,myClient)
status =
  StatusCode enumeration
    0K
```

Open the requirement collection resource in the system browser by using the show function.

show(myReqCollection)

### **Create a New Requirement Collection**

This example shows how to submit a creation request for a new requirement collection resource with a configured OSLC client.

After you have created and configured the OSLC client myClient as described in "Create and Configure an OSLC Client for the Requirements Management Domain" on page 2-3, create a creation factory for the requirement collection resource type.

```
myCreationFactory = getCreationFactory(myClient,...
'RequirementCollection');
```

Use the creation factory to create a requirement collection resource with the title Mv. New Requirement Collection. Retrieve the full resource data from the service provider for the requirement collection resource and inspect the resource.

```
newReqCollection = createRequirementCollection(myCreationFactory,...
'My New Requirement Collection')
fetch(newRegCollection,myClient);
newRegCollection
newReqCollection =
```

```
RequirementCollection with properties:
ResourceUrl: 'https://localhost:9443/rm/resources/_72lxMWJREeup0r..'
    Dirty: 0
IsFetched: 1
    Title: 'My New Requirement Collection'
Identifier: '1808'
```

Open the requirement collection resource in the system browser by using the show function.

show(newReqCollection)

### See Also

oslc.core.CreationFactory | oslc.core.QueryCapability | oslc.Client |
oslc.rm.Requirement | queryRequirementCollections | createRequirementCollection

### **External Websites**

Open Services for Lifecycle Collaboration Resource RequirementCollection

Introduced in R2021a

# slreq.Justification class

Package: slreq

Work with slreq.Justification objects

### **Description**

Use slreq.Justification objects to work with requirements that you exclude from the implementation and verification status metrics roll-up for your requirements sets. Justify a requirement by creating an outgoing link from the slreq.Justification object to the requirement and setting the link type to **Implement** or **Verify**.

### Creation

jst = slreq.find(rs, 'Type', 'Justification', 'PropertyName', PropertyValue)
finds and returns an slreq.Justification object jst in the requirement set rs with additional
properties specified by PropertyName and PropertyValue.

jst = add(jt, 'PropertyName', PropertyValue) adds a child justification jst to the parent
justification jt with additional properties specified by PropertyName and PropertyValue.

### **Input Arguments**

#### rs — Requirement set

slreq.ReqSet object

Requirement set, specified as an slreq.ReqSet object.

### jt — Justification object

slreq.Justification object

Justification, specified as an slreq.Justification object.

### **Output Arguments**

### jst — Justification object

slreq.Justification object

Justification, returned as an slreg. Justification object.

## **Properties**

### Id — Justification custom ID

character vector

Custom ID of the justification, returned as a character vector. You cannot use spaces and '#' in custom IDs.

Attributes:

GetAccess public SetAccess public

### **Summary** — **Justification summary**

character vector

Justification summary text, specified as a one-line, plain text character vector.

#### Attributes:

GetAccess public SetAccess public

### Description — Justification description

character vector

Justification description text, specified as a multiline character vector.

#### Attributes:

GetAccess public SetAccess public

### **Keywords** — **Justification keywords**

character array

Justification keywords, specified as a character array.

#### Attributes:

GetAccess public SetAccess public

### Rationale — Justification rationale

character vector

Justification rationale text, specified as a multiline character vector.

#### Attributes:

GetAccess public SetAccess public

### Created0n — Date justification was created

datetime value

The date on which the justification was created, specified as a datetime value. The software populates this property.

### **Attributes:**

GetAccess public SetAccess private

### CreatedBy — Justification creator

character vector

The name of the individual or organization who created the requirement.

#### **Attributes:**

GetAccess public SetAccess private

### ModifiedBy — Justification modifier

character vector

The name of the individual or organization who last modified the justification.

#### **Attributes:**

GetAccess public SetAccess private

### IndexEnabled — Index enabled indicator

1 (default) | 0

Indicates whether the index is enabled (1) or disabled (0), returned as a 1 or 0 of data type logical. If you disable the index, Requirements Toolbox does not count this justification when it creates the numbered hierarchy list. However, the justification remains in the same place in the hierarchy.

#### **Attributes:**

GetAccess public SetAccess public

### IndexNumber — User-specified index value

empty double array (default) | int32 array

User-specified index value, returned as an empty double array or an int32 array. If empty, Requirements Toolbox calculates the Index value. Otherwise, Requirements Toolbox sets the Index property to the specified integer value.

#### **Attributes:**

GetAccess public SetAccess public

### SID — Justification Session Independent Identifier

character vector

The Session Independent Identifier corresponding to the justification.

#### **Attributes:**

GetAccess public SetAccess private

### FileRevision — Justification revision number

scalar

Justification revision number, specified as a scalar.

| Δ | t | t | ri | h | u | t | e | s | : |
|---|---|---|----|---|---|---|---|---|---|
|   |   |   |    |   |   |   |   |   |   |

GetAccess public SetAccess private

### ModifiedOn — Date justification was modified

datetime value

The date on which the justification was last modified, specified as a datetime value. The software populates this property.

#### Attributes:

GetAccess public SetAccess private

### Dirty — Unsaved changes indicator

0 | 1

Indicates if the requirement has unsaved changes (1) or does not have unsaved changes (0).

#### Attributes:

GetAccess public SetAccess private

### **Comments — Justification comments**

structure array

The comments that are attached with the justification, specified as a structure.

### Attributes:

GetAccess public SetAccess private

### Index — Justification index

character array

The index of the justification, specified as a character array.

### **Attributes:**

GetAccess public SetAccess private

### **Methods**

add Add child justification
children Find children justifications
copy Copy and paste justification

demote Demote justifications

find Find children of parent justification

getAttribute Get justification attributes

isHierarchical Check if justification is hierarchical move Move justification in hierarchy

moveDown Move justification down in hierarchy moveUp Move justification up in hierarchy parent Find parent item of justification

promote Promote justifications
remove Remove justification items
reqSet Return parent requirement set
setAttribute Set justification attributes

setHierarchical Change hierarchical justification status

### **Examples**

### **Add Child Justifications**

ModifiedOn Dirty Comments

This example shows how to add a child justification under a justification.

Load a requirement set called myReqSet.

```
rs = slreq.load("myReqSet");
Find justification objects in the requirement set.
myJustifications = find(rs,"Type","Justification")
myJustifications =

1×2 Justification array with properties:

Id
    Summary
    Description
    Keywords
    Rationale
    CreatedOn
    CreatedBy
    ModifiedBy
    SID
    FileRevision
```

Add a child justification to the first justification in the array.

### See Also

slreq.Reference|slreq.ReqSet|slreq.Requirement

#### Introduced in R2018b

# slreq.Link class

Package: slreq

Work with link objects

### **Description**

When you establish a traceable association between artifacts, Requirements Toolbox creates an slreq.Link object to store source and destination data of the link.

### Creation

link = slreq.createLink(src, dest) creates an slreq.Link object link with source and destination artifacts specified by src and dest respectively. The slreq.Link object is stored in the Link set file that belongs to src.

outLinks = slreq.outLinks(src) returns an array of slreq.Link objects outLinks that contains the outgoing links from the source artifact src.

inLinks = slreq.inLinks(dest) returns an array of slreq.Link objects inLinks that
contains the incoming links to the destination artifact dest.

#### **Input Arguments**

#### src — Link source artifact

struct

Link source artifact, specified as a MATLAB structure.

#### dest — Link destination artifact

struct

Link destination artifact, specified as a MATLAB structure.

### **Output Arguments**

### link — Link object

slreq.Link object

Handle to a link, returned as an slreq. Link object.

### outLinks — Outgoing links

slreq.Link object array

Array of outgoing links.

### inLinks — Incoming links

slreq.Link object array

Array of incoming links.

## **Properties**

#### Created0n — Date link was created

datetime value

The date on which the link was created, specified as a datetime value. The software populates this property.

### **CreatedBy** — **Link creator**

character vector

The name of the individual or organization who created the link.

### ModifiedOn — Date link was modified

datetime value

The date on which the link was last modified, specified as a datetime value. The software populates this property.

### ModifiedBy — Link modifier

character vector

The name of the individual or organization who last modified the link.

### Comments — Link comments

struct

The comments that are attached with the link, returned as a structure.

### Type — Link type enumeration

'Relate' | 'Implement' | 'Verify' | 'Derive' | 'Refine' | 'Confirm' | string scalar | character vector

Link type enumeration, specified as one of the options in the table:

| Туре        | Description                                                            |
|-------------|------------------------------------------------------------------------|
| 'Relate'    | General relationship between items for most use cases                  |
|             | Bi-directional link                                                    |
| 'Implement' | Specifies the source item that implements the requirement              |
|             | Contributes to the implementation status                               |
|             | For more information, see "Review Requirements Implementation Status". |

| Туре                              | Description                                                                                                    |
|-----------------------------------|----------------------------------------------------------------------------------------------------|
| 'Verify'                          | Specifies which source item verifies the requirement                                                                                       |
|                                   | Contributes to the verification status if the source item is one of the accepted item types                                                |
|                                   | For more information, see "Review Requirements Verification Status".                                                                       |
| 'Derive'                          | Specifies which source item derives the destination item                                                                                   |
| 'Refine'                          | Specifies which source item adds detail for the functionality specified by the destination item                                            |
| 'Confirm'                         | Specifies relationship between a requirement and an external test result source                                                            |
|                                   | Can contribute to the verification status in certain cases                                                                                 |
|                                   | For more information, see "Include Results from External Sources in Verification Status".                                                  |
| string scalar or character vector | String scalar or character vector that specifies a custom link type. For more information, see "Define Custom Requirement and Link Types". |

For more information, see "Link Types".

### **Description** — Link description

character vector

Link descriptive text, specified as a multi-line character vector.

### **Keywords** — **Link keywords**

character array

Link keywords, specified as character array.

### Rationale — Link rationale

character vector

Link rationale text, specified as a multiline character vector.

### SID — Link Session Independent Identifier

character vector

The Session Independent Identifier corresponding to the link.

### **Methods**

destination Get link destination

getAttribute Get link custom attributes isResolved Check if the link is resolved

isResolvedDestination Check if the link destination is resolved isResolvedSource Check if the link source is resolved

linkSet Return parent link set

remove Delete links

setAttribute Set link custom attributes

setDestination Set requirement link destination setSource Set requirement link source

source Get link source

### **Examples**

#### Create a Link

This example shows how to create a link.

link1 = slreq.createLink(gcb,req)

Create a link between the currently selected Simulink block and a requirement req.

CreatedBy: 'Jane Doe' ModifiedOn: 21-Oct-2017 11:34:12

# Comments: [0×0 struct]

**Get Incoming Links** 

ModifiedBy: 'John Doe'

This example shows how to get the incoming links for a requirement.

Load a requirement set called myReqSet.

```
rs = slreq.load("myReqSet");
Find a requirement in the requirement with ID R1.1.
```

myReq = find(rs,"Type","Requirement","Id","R1.1");

Query incoming links to the requirement.

```
inLinks = slreq.inLinks(myReq);
```

### **Get Outgoing Links**

This example shows how to get the outgoing links for a link source.

```
Load a link set called {\tt c5.slmx}.
```

```
myLinkSet = slreq.load("c5.slx");
Get the link sources from the link set.
allSrcs = sources(myLinkSet);
Get the outgoing links for the first link source.
myLink = slreq.outLinks(allSrcs(1));
```

### **See Also**

```
slreq.LinkSet|slreq.createLink|slreq.ReqSet|slreq.Reference|
slreq.Requirement
```

### Introduced in R2018a

# slreq.LinkSet class

Package: slreq

Work with link sets

### **Description**

Instances of slreq.LinkSet are Link Set objects. Links are organized in link sets. Each link set is associated with a source artifact such as a Simulink model or a data dictionary and is serialized into a separate file which stores the links associated with it. The default location and name of the link set file matches that of the source artifact.

### Creation

allLinkSets = slreq.find('Type', 'LinkSet') finds and returns an array of loaded
slreq.LinkSet objects allLinkSets.

myLinkSet = slreq.find('Type', 'LinkSet', 'Name', ArtifactName) finds and returns an slreq.LinkSet object myLinkSet matching the artifact name specified by ArtifactName.

myLinkSet = slreq.load(ArtifactName) loads an slreq.LinkSet object myLinkSet matching the artifact name specified by ArtifactName.

### **Input Arguments**

#### ArtifactName — Link set artifact name

character vector

The name of the link set artifact, specified as a character vector.

### **Output Arguments**

#### allLinkSets — Link sets

slreq.LinkSet array

Array of loaded link sets.

### myLinkSet — Link set

slreq.LinkSet object

Link set, returned as an slreq.LinkSet object.

## **Properties**

### Filename — Link set file path

character vector

File path of the link set, specified as a character vector. By default, the link set is stored in the same folder as the artifact and has the same base file name and an .slmx extension.

### Artifact — Artifact containing link sources

character vector

Artifact that contains the link sources for the link set, specified as a character vector. When you create a link, the link set is associated with the artifact that the link source item belongs to. By default, the link set is stored in the same folder as the artifact and has the same base file name and an .slmx extension. For more information, see "Requirements Link Storage". The artifact can be any file that contains a linkable item, such as a Simulink model or a Simulink Test file.

### Domain — Link set custom link type

character vector

The custom link type of the links in the link set. For more information, see "Custom Link Types".

Example: linktype\_rmi\_excel, linktype\_rmi\_doors

### Revision — Link set revision number

scalar

Link set revision number, specified as a scalar.

### Dirty — Unsaved changes indicator

0 | 1

Indicates if the link set has unsaved changes. 0 for no unsaved changes and 1 for unsaved changes.

### Description — Link set description

character vector

Link set description text, specified as a character vector.

### CustomAttributeNames — Custom attributes associated with the link set

cell array of character vectors

Link set custom attribute names, specified as a cell array of character vectors.

### **Methods**

addAttribute Add custom attribute to link set deleteAttribute Delete custom attribute from link set

exportToVersion Export link set to previous MATLAB version

find Find links in link set with matching attribute values

getLinks Get links from link set

getRegisteredReqSets Get requirement sets registered in link set inspectAttribute Get information about link set custom attribute

redirectLinksToImportedRegs Redirect link destination from external document to imported

requirement set

save Save link set sources Get link sources

updateAttribute Update information for link set custom attribute

updateBacklinks Synchronize external navigation links updateDocUri Update link destination for direct links

### **Examples**

### Find, Load, and Edit a Link Set

This example shows how to find, load, and edit a link set.

Find a loaded link set by using the name.

```
myLinkSet1 = slreq.find("Type","LinkSet","Name","Project_req")
myLinkSet1 =

LinkSet with properties:

Description: ''
    Filename: 'Project_req.slmx'
    Artifact: 'Project_req.slreqx'
    Domain: 'linktype_rmi_slreq'
    Revision: 2
    Dirty: 0
```

Load a link set associated with a Simulink model called fuelsys.

```
myLinkSet2 = slreq.load("fuelsys.slx")
myLinkSet2 =
  LinkSet with properties:
    Description: ''
        Filename: 'C:\MATLAB\My_Files\fuelsys_linkset.slmx'
        Artifact: 'D:\Work\Design_Specs\fuelsys.slx'
```

```
Domain: 'linktype_rmi_simulink'
Revision: 2
Dirty: 0

Set the link set description.

myLinkSet2.Description = "Link set for the fuel system"

myLinkSet2 =

LinkSet with properties:

Description: 'Link set for the fuel system'
Filename: 'C:\MATLAB\My_Files\fuelsys_linkset.slmx'
Artifact: 'D:\Work\Design_Specs\fuelsys.slx'
Domain: 'linktype_rmi_simulink'
Revision: 2
Dirty: 1
```

### See Also

slreq.Link|slreq.ReqSet|slreq.Reference|slreq.Requirement

### Introduced in R2018a

# slreq.Reference class

Package: slreq

Work with external requirement proxy objects

### **Description**

Instances of slreq.Reference are proxies for external requirement objects that a third-party external application manages and maintains. Referenced requirement objects are read-only but can be synchronized from an external application and can exist only within a requirement set.

# Creation

ref = find(rs, 'Type', 'Reference', 'PropertyName', PropertyValue) finds and returns a referenced requirement or a set of referenced requirements ref in the requirement set rs specified by the properties matching PropertyName and PropertyValue.

ref = add(rs, 'Artifact', FileName, 'PropertyName', PropertyValue) adds a referenced requirement ref to a requirement set rs which references requirements from the external document specified by FileName with properties and custom attributes specified by PropertyName and PropertyValue.

### **Input Arguments**

### rs — Requirement set object

slreq.ReqSet object

Requirement set, specified as an slreq.ReqSet object.

#### FileName — Container identifier

character vector

File name for a top-level container identifier, such as a Microsoft Office document name or an IBM Rational DOORS Module unique ID.

### **Output Arguments**

#### ref — Referenced requirement

slreg.Reference object

Referenced requirement, specified as an slreq.Reference object.

## **Properties**

#### Id — Referenced requirement ID

character vector

Referenced requirement ID, returned as a character vector.

#### Attributes:

GetAccess public SetAccess private

### CustomId — Referenced requirement Custom ID

character vector

Referenced requirement custom ID, returned as a character vector.

#### Attributes:

GetAccess public SetAccess private

#### Artifact — Container identifier

character vector

Top-level container identifier, like a Microsoft Office document name or an IBM Rational DOORS Module unique ID.

#### Attributes:

GetAccess public SetAccess private

### ArtifactId — Requirement identifier

character vector

Unique requirement identifier in the source requirements document. For requirements imported from IBM Rational DOORS, the **ArtifactId** is the Numeric Object Id. For requirements imported from Microsoft Word, the bookmark names are used as the **ArtifactId**.

#### Attributes:

GetAccess public SetAccess private

### Domain — Requirements document custom link type

character vector

The custom link type of the requirements document. For more information, see "Custom Link Types".

Example: 'linktype rmi doors', 'linktype rmi excel'

#### Attributes:

GetAccess public
SetAccess private

### Updated0n — Date and time referenced requirement was last updated

datetime

The date and time the referenced requirement was last synchronized with the external document, specified as a datetime value. The software automatically populates this property.

Attributes:

GetAccess public SetAccess private

#### Created0n — Date referenced requirement was created

datetime

The date the referenced requirement was created, specified as a datetime value. The software automatically populates this property.

#### Attributes:

GetAccess public SetAccess private

### CreatedBy — Referenced requirement creator

character vector

The name of the individual or organization who created the referenced requirement.

### Attributes:

GetAccess public
SetAccess private

### ModifiedBy — Referenced requirement modifier

character vector

The name of the individual or organization who last modified the referenced requirement.

#### Attributes:

GetAccess public SetAccess private

### IsLocked — Referenced requirement lock indicator

1 (default) | 0

Indicates if the referenced requirement is locked. 1 for locked and 0 for unlocked.

#### Attributes:

GetAccess public SetAccess private

### **Summary** — Referenced requirement summary

character vector

Referenced requirement summary text, returned as a character vector.

### Attributes:

GetAccess public SetAccess public

### Description — Referenced requirement description

character vector

Referenced requirement description text, returned as a multiline character vector.

#### Attributes:

GetAccess public SetAccess public

### Rationale — Referenced requirement rationale

character vector

Referenced requirement rationale text, returned as a multiline character vector.

#### Attributes:

GetAccess public SetAccess public

### **Keywords** — **Referenced requirement keywords**

character array

Referenced requirement keywords, specified as a character array.

#### **Attributes:**

GetAccess public SetAccess public

#### Type — Referenced requirement type enumeration

'Functional' | 'Informational' | 'Container' | string scalar | character vector

Referenced requirement type enumeration, specified as 'Functional', 'Informational', 'Container', or a string scalar or character vector that specifies a custom requirement type. For more information, see "Requirement Types".

#### **Attributes:**

GetAccess public SetAccess public

### IndexEnabled — Referenced requirement index enabled indicator

1 (default) | 0

Indicates if the referenced requirement index is enabled (1) or disabled (0), returned as a 1 or 0 of data type logical. Disabling the index omits the referenced requirement from the numbered hierarchy list.

### **Attributes:**

GetAccess public SetAccess public

### IndexNumber — User-specified referenced requirement index value

empty double array (default) | int32 array

User-specified referenced requirement index value, returned as an empty double array or an int32 array. If empty, Requirements Toolbox calculates the Index value. Otherwise, Requirements Toolbox sets the Index property to the specified integer value.

#### **Attributes:**

GetAccess public SetAccess public

### SID — Referenced requirement Session Independent Identifier

character vector

The Session Independent Identifier corresponding to the referenced requirement.

#### Attributes:

GetAccess public SetAccess private

### FileRevision — Referenced requirement revision number

scalar

Referenced requirement revision number, specified as a scalar.

### **Attributes:**

GetAccess public SetAccess private

### ModifiedOn — Date referenced requirement was modified

datetime

The date the referenced requirement was last modified, specified as a datetime value. The software automatically populates this property.

#### Attributes:

GetAccess public SetAccess private

### Dirty — Unsaved changes indicator

0 | 1

Indicates if the requirement has unsaved changes (1) or does not have unsaved changes (0).

#### Attributes:

GetAccess public SetAccess private

### **Comments — Referenced requirement comments**

structure array

The comments that are attached with the referenced requirement, returned as a structure.

### **Attributes:**

GetAccess public SetAccess private

### Index — Referenced requirement index

character array

The index of the referenced requirement, specified as a character array.

#### Attributes:

GetAccess public SetAccess private

### **Methods**

add Add child referenced requirement

addComment Add comments to referenced requirements

children Find children references

find Find children of parent referenced requirements getAttribute Get referenced requirement custom attributes

getImplementationStatus Query referenced requirement implementation status summary

getPostImportFcn Get contents of PostImportFcn callback
getPreImportFcn Get registered PreImportFcn callback script

getVerificationStatus Query referenced requirement verification status summary

isJustifiedFor Check if referenced requirement is justified

justifyImplementation
justifyVerification
Justify referenced requirements for implementation
justifyVerification
Justify referenced requirements for verification
Move referenced requirement down in hierarchy
moveUp
Move referenced requirement up in hierarchy
parent
Find parent item of referenced requirement

remove Remove referenced requirements reqSet Return parent requirement set

setAttribute Set referenced requirement custom attributes

setParent Set parent of referenced requirement in PostImportFcn callback

setPostImportFcnAssign PostImportFcn callback scriptsetPreImportFcnAssign PreImportFcn callback script

unlock Unlock referenced requirements

unlockAll Unlock all child referenced requirements for editing

updateFromDocument Update referenced requirements from external requirements document

# **Examples**

#### **Find a Referenced Requirement**

This example shows how to find a referenced requirement in a requirement set.

Load a requirement set called myReqSet.

```
rs = slreq.load("myReqSet");
```

Find a requirement with ID 9 in the requirement set.

### See Also

slreq.ReqSet|slreq.Requirement|slreq.import|slreq.Link|slreq.LinkSet

### Topics

"Import and Update Requirements from a Microsoft Word Document"

#### Introduced in R2018a

# slreq.ReqSet class

Package: slreq

Work with requirement sets

### **Description**

Instances of slreq.ReqSet are requirement set objects.

### Creation

newReqSet = slreq.new(reqSetName) creates a requirement set named reqSetName in the current working folder.

newReqSet = slreq.new(reqSetPath) creates a requirement set on the specified path.

### **Input Arguments**

### reqSetName - Requirement set name

character vector

Name of the requirement set, specified as a character vector.

Example: 'Design Requirements'

### regSetPath — Requirement set file name and path

character vector

The file name and path of the requirement set, specified as a character vector.

Example: 'C:\MATLAB\myReqSet.slreqx'

### **Output Arguments**

### newReqSet — Requirement set

slreq.ReqSet object

An instance of the slreq.ReqSet object.

## **Properties**

### Name — Requirement set name

character vector

Name of the requirement set, specified as a character vector.

### Filename — Requirement set file path

character vector

The file path of the requirement set, specified as a character vector.

### **Revision** — **Requirement set revision number**

scalar

Requirement set revision number, specified as a scalar.

### **CreatedBy** — Requirement set creator

character vector

The name of the individual or organization who created the requirement set.

### Created0n — Date requirement set was created

datetime value

The date the requirement set was created, specified as a datetime value. The software automatically populates this property.

### ModifiedBy — Requirement set modifier

character vector

The name of the individual or organization who last modified the requirement set.

### ModifiedOn — Date requirement set was modified

datetime value

The date the requirement set was last modified, specified as a datetime value. The software automatically populates this property.

### Description — Requirement set description

character vector

Requirement set description text, specified as a character vector.

### Dirty — Unsaved changes indicator

0 | 1

Indicates if the requirement set has unsaved changes. 0 for no unsaved changes, and 1 for unsaved changes.

# CustomAttributeNames — Custom attributes associated with the requirement set

cell array of character vectors

Requirement set custom attribute names, specified as a cell array of character vectors.

### **Methods**

add Add requirements to requirement set
addAttribute Add custom attribute to requirement set
addJustification Add justifications to requirement set
children Get top-level items in requirement set

close Close a requirement set

create References Create read-only references to requirement items in third-party

documents

discard Close requirement set without saving

deleteAttribute Delete custom attribute from requirement set explore Open requirement set in Requirements Editor

exportToVersion Export requirement set to previous MATLAB version

find Find requirements in requirement set that have matching attribute

values

getPostLoadFcn Get contents of PostLoadFcn callback getPreSaveFcn Get contents of PreSaveFcn callback

getVerificationStatus Query requirement set verification status summary importFromDocument Import editable requirements from external documents inspectAttribute Get information about requirement set custom attribute

runTests Run test cases linked to the requirement set

save Save a requirement set

setPostLoadFcn Assign PostLoadFcn callback script setPreSaveFcn Assign PreSaveFcn callback script

updateAttribute Update information for requirement set custom attribute updateImplementationStatus Update requirement set implementation status summary updateReferences Update referenced requirements in requirement set

updateSrcArtifactUri Update document resource identifier of imported requirements

updateSrcFileLocationUpdate document location of imported requirementsupdateVerificationStatusUpdate requirement set verification status summary

### **Examples**

#### Create, Save, and Open a Requirement Set Object

This example shows how to create, save, and open a requirement set object.

Create a new requirement set called Design Requirements.

rs = slreq.new("Design\_Requirements");

Save and close the requirement set.

```
save(rs);
close(rs);
Open the requirement set in the Requirements Editor.
slreq.open(rs);
```

# See Also

slreq.Requirement|slreq.Reference|slreq.LinkSet|slreq.Link

### Introduced in R2018a

# slreq.Requirement class

Package: slreq

Work with requirement objects

### **Description**

Instances of slreq.Requirement are Requirement objects that you manage solely inside Requirements Toolbox and that do not have a persistent association with artifacts managed by external applications. Requirement objects can exist only within a requirement set.

### Creation

req = find(rs, 'PropertyName', PropertyValue) finds and returns a requirement req in
the requirement set rs with additional requirement properties specified by PropertyName and
PropertyValue.

req = add(rs, 'PropertyName', PropertyValue) adds a requirement req to the requirement set rs with additional requirement properties specified by PropertyName and PropertyValue.

### **Input Arguments**

#### rs — Requirement set object

slreq.ReqSet object

Requirement set, specified as an slreq.ReqSet object.

#### **Output Arguments**

#### reg - Requirement object

slreq.Requirement object

Handle to a requirement, returned as an slreg. Requirement object.

# **Properties**

#### Type — Requirement type enumeration

'Functional' | 'Informational' | 'Container' | string scalar | character vector

Requirement type enumeration, specified as 'Functional', 'Informational', 'Container', or a string scalar or character vector that specifies a custom requirement type. For more information, see "Requirement Types".

### **Attributes:**

GetAccess public SetAccess public

### Id — Requirement custom ID

string scalar | character vector

Custom ID of the requirement, specified as a string scalar or character vector. You cannot use spaces and '#' in custom IDs.

#### Attributes:

GetAccess public SetAccess public

### **Summary — Requirement summary**

string scalar | character vector

Requirement summary text, specified as a string scalar or character vector.

#### **Attributes:**

GetAccess public SetAccess public

## Description — Requirement description

string scalar | character vector

Requirement description text, specified as a string scalar or character vector.

#### Attributes:

GetAccess public SetAccess public

# **Keywords** — **Requirement keywords**

string array | cell array

Requirement keywords, specified as a string array or cell array of character vectors.

#### Attributes:

GetAccess public SetAccess public

### Rationale — Requirement rationale

string scalar | character vector

Requirement rationale text, specified as a string scalar or character vector.

## Attributes:

GetAccess public SetAccess public

### Created0n — Date requirement was created

datetime value

The date on which the requirement was created, specified as a datetime value. The software populates this property.

GetAccess public SetAccess private

### CreatedBy — Requirement creator

character vector

The name of the individual or organization who created the requirement.

#### Attributes:

GetAccess public SetAccess private

# ModifiedBy - Requirement modifier

character vector

The name of the individual or organization who last modified the requirement.

#### **Attributes:**

GetAccess public SetAccess private

#### IndexEnabled — Index enabled indicator

1 (default) | 0

Indicates whether the index is enabled (1) or disabled (0), returned as a 1 or 0 of data type logical. If you disable the index, Requirements Toolbox does not count this requirement when it creates the numbered hierarchy list. However, the requirement remains in the same place in the hierarchy.

#### **Attributes:**

GetAccess public SetAccess public

#### IndexNumber — User-specified index value

empty double array (default) | int32 array

User-specified index value, returned as an empty double array or an int32 array. If empty, Requirements Toolbox calculates the Index value. Otherwise, Requirements Toolbox sets the Index property to the specified integer value.

### **Attributes:**

GetAccess public SetAccess public

#### SID — Requirement Session Independent Identifier

character vector

The Session Independent Identifier corresponding to the requirement, specified as a character vector.

GetAccess public SetAccess private

## FileRevision — Requirement revision number

scalar

Requirement revision number, specified as a scalar.

Attributes:

GetAccess public SetAccess private

# ModifiedOn — Date requirement was modified

datetime value

The date on which the requirement was last modified, specified as a datetime value. The software populates this property.

#### Attributes:

GetAccess public SetAccess private

# Dirty — Unsaved changes indicator

0 | 1

Indicates if the requirement has unsaved changes (1) or does not have unsaved changes (0).

#### Attributes:

GetAccess public SetAccess private

# **Comments — Requirement comments**

structure array

The comments that are attached with the requirement, specified as a structure.

### **Attributes:**

GetAccess public SetAccess private

### Index — Requirement index

character array

The index of the requirement, specified as a character array.

# Attributes:

GetAccess public SetAccess private

# **Methods**

add Add child requirement

children Find child requirements of a requirement

copy Copy and paste requirement

demote Demote requirements

find Find children of parent requirements getAttribute Get requirement custom attributes

getImplementationStatus Query requirement implementation status summary getVerificationStatus Query requirement verification status summary

isJustifiedFor Check if requirement is justified

justifyImplementationJustify requirements for implementationjustifyVerificationJustify requirements for verificationmoveMove requirement in hierarchy

moveDown Move requirement down in hierarchy moveUp Move requirement up in hierarchy parent Find parent item of requirement

promote Promote requirements

remove Remove requirement from requirement set

reqSet Return parent requirement set setAttribute Set requirement custom attributes

# **Examples**

#### Find a Requirement in a Requirement Set

This example shows how to find a requirement in a requirement set.

Load a requirement set called myReqSet.

```
rs = slreq.load("myReqSet");
```

Find a requirement with ID 77 in the requirement set.

```
req = find(rs,"Type","Requirement","ID","77");
req =
   Requirement with properties:
```

```
Id: '77'
Summary: 'Test Spec'
Keywords: [0×0 char]
Description: ''
Rationale: ''
SID: 80
CreatedBy: 'John Doe'
```

CreatedOn: 05-Oct-2007 16:09:38

ModifiedBy: 'Jane Doe' ModifiedOn: 21-Dec-2016 11:10:05

Comments: [0×0 struct]

# **See Also**

slreq.ReqSet|slreq.Reference|slreq.Link|slreq.LinkSet

# Introduced in R2018a

# slreq.callback.CustomImportOptions class

Package: slreq.callback

Custom import options

# **Description**

Use objects of the slreq.callback.CustomImportOptions class to adjust the options to use when import requirements. When you import requirements from a custom third-party document, slreq.getCurrentImportOptions generates an slreq.callback.CustomImportOptions object that you can use to adjust the options to use during import. You can only access this object in the PreImportFcn callback.

The slreq.callback.CustomImportOptions class is a handle class.

# Creation

options = slreq.getCurrentImportOptions returns an
slreq.callback.CustomImportOptions object if you import requirements from a custom thirdparty document.

# **Properties**

#### Rationale — External attribute mapped to Rationale

string scalar | character vector

External attribute mapped to the "Rationale" on page 2-0 property, specified as a string scalar or character vector.

Example: myImportOptions.Rationale = "Requirement rationale";

#### Attributes:

GetAccess public SetAccess public

#### Keywords — External attribute mapped to Keywords

string scalar | character vector

External attribute mapped to the "Keywords" on page 2-0 property, specified as a string scalar or character vector.

Example: myImportOptions.Keywords = "Requirement keywords";

#### **Attributes:**

GetAccess public SetAccess public

### Attributes — External attributes to import

cell array

External attributes to import as custom attributes, specified as a cell array.

Example: myImportOptions.Attributes = {'Priority','Status'};

#### Attributes:

GetAccess public SetAccess public

### Filter — Filter condition to apply during import

string scalar | character vector

Filter condition to apply during import, specified as a string scalar or a character vector.

Example: myImportOptions.Filter = "AttributeName==Value";

#### Attributes:

GetAccess public SetAccess public

# AsReference — Option to import as references

1 (default) | 0

Option to import as slreq.Reference objects, specified as a 1 or 0 of data type logical. If 0, requirements import as slreq.Requirement objects.

#### Attributes:

GetAccess public SetAccess public

# RichText — Option to import with rich text

0 (default) | 1

Option to import requirements with rich text, specified as a 1 or 0 of data type logical.

#### Attributes:

GetAccess public SetAccess public

# DocUri — Resource identifier for requirements document

string scalar | character vector

Resource identifier for external requirements document, specified as a string scalar or character vector.

# **Attributes:**

GetAccess public SetAccess public

# DocType — Requirements document custom link type

string scalar | character vector

Requirements document custom link type, returned as a string scalar or character vector.

GetAccess public SetAccess private

# ReqSet — Requirement set name

character vector

Requirement set name, returned as a character vector.

#### Attributes:

GetAccess public SetAccess private

## PreImportFcn — Contents of PreImportFcn callback

string scalar | character vector

Contents of the PreImportFcn callback for the current Import node, specified as a string scalar or a character vector.

#### Attributes:

GetAccess public SetAccess public

# PostImportFcn — Contents of PostImportFcn callback

string scalar | character vector

Contents of the PostImportFcn callback for the current Import node, specified as a string scalar or a character vector.

#### **Attributes:**

GetAccess public SetAccess public

### See Also

slreq.getCurrentImportOptions|setPreImportFcn|getPreImportFcn

#### Topics

"Use Callbacks to Customize Requirement Import Behavior"

# Introduced in R2022a

# slreq.callback.DOORSImportOptions class

Package: slreq.callback

IBM Rational DOORS import options

# **Description**

Use objects of the slreq.callback.DOORSImportOptions class to adjust the options to use when import requirements. When you import requirements from IBM Rational DOORS, slreq.getCurrentImportOptions generates an slreq.callback.DOORSImportOptions object that you can use to adjust the options to use when you import requirements. You can only access this object in the PreImportFcn callback.

The slreg.callback.DOORSImportOptions class is a handle class.

# Creation

options = slreq.getCurrentImportOptions returns an
slreq.callback.DOORSImportOptions object if you are importing requirements from IBM
Rational DOORS.

# **Properties**

### Rationale — External attribute mapped to Rationale

string scalar | character vector

External attribute mapped to the "Rationale" on page 2-0 property, specified as a string scalar or character vector.

Example: myImportOptions.Rationale = "Requirement rationale";

#### Attributes:

GetAccess public SetAccess public

### Keywords — External attribute mapped to Keywords

string scalar | character vector

External attribute mapped to the "Keywords" on page 2-0 property, specified as a string scalar or character vector.

Example: myImportOptions.Keywords = "Requirement keywords";

#### **Attributes:**

GetAccess public SetAccess public

### Attributes — External attributes to import

cell array

External attributes to import as custom attributes, specified as a cell array.

Example: myImportOptions.Attributes = {'Priority','Status'};

#### Attributes:

GetAccess public SetAccess public

### Filter — Filter condition to apply during import

string scalar | character vector

Filter condition to apply during import, specified as a string scalar or a character vector.

Example: myImportOptions.Filter = "AttributeName==Value";

#### Attributes:

GetAccess public SetAccess public

# AsReference — Option to import as references

1 (default) | 0

Option to import as slreq.Reference objects, specified as a 1 or 0 of data type logical. If 0, requirements import as slreq.Requirement objects.

#### Attributes:

GetAccess public SetAccess public

# RichText — Option to import with rich text

0 (default) | 1

Option to import requirements with rich text, specified as a 1 or 0 of data type logical.

#### Attributes:

GetAccess public SetAccess public

## DocUri — Resource identifier for requirements document

string scalar | character vector

Resource identifier for external requirements document, specified as a string scalar or character vector.

# **Attributes:**

GetAccess public SetAccess public

# DocType — Requirements document custom link type

string scalar | character vector

Requirements document custom link type, returned as a string scalar or character vector.

GetAccess public SetAccess private

# ReqSet — Requirement set name

character vector

Requirement set name, returned as a character vector.

#### Attributes:

GetAccess public SetAccess private

## PreImportFcn — Contents of PreImportFcn callback

string scalar | character vector

Contents of the PreImportFcn callback for the current Import node, specified as a string scalar or a character vector.

#### Attributes:

GetAccess public SetAccess public

# PostImportFcn — Contents of PostImportFcn callback

string scalar | character vector

Contents of the PostImportFcn callback for the current Import node, specified as a string scalar or a character vector.

#### **Attributes:**

GetAccess public SetAccess public

### See Also

slreq.getCurrentImportOptions|setPreImportFcn|getPreImportFcn

#### Topics

"Use Callbacks to Customize Requirement Import Behavior"

# Introduced in R2022a

# slreq.callback.MSExcelImportOptions class

Package: slreq.callback

Microsoft Excel import options

# **Description**

Use objects of the slreq.callback.MSExcelImportOptions class to adjust the options to use when import requirements. When you import requirements from a Microsoft Excel file, slreq.getCurrentImportOptions generates an slreq.callback.MSExcelImportOptions object that you can use to adjust the options to use when you import requirements. You can only access this object in the PreImportFcn callback.

The slreq.callback.MSExcelImportOptions class is a handle class.

# Creation

options = slreq.getCurrentImportOptions returns an
slreq.callback.MSExcelImportOptions object if you are importing requirements from a
Microsoft Excel file.

# **Properties**

#### Worksheet - Worksheet name

string scalar | character vector

Name of Microsoft Excel worksheet, specified as a string scalar or a character vector.

### **Attributes:**

| GetAccess | public |
|-----------|--------|
| SetAccess | public |

### SubDocPrefix — Option to prepend sheet name in custom ID

0 (default) | 1

Option to prepend the sheet name in the "CustomId" on page 2-0 property of the imported requirements, specified as a 1 or 0 of data type logical.

**Tip** If requirements from multiple sheets import with the same custom ID, set this property to 1 to generate unique custom IDs.

#### Attributes:

| GetAccess | public |
|-----------|--------|
| SetAccess | public |

# **Rows** — Range of rows

double array

Range of rows to import from the Microsoft Excel spreadsheet, specified as a double array.

Example: myImportOptions.Rows = [3 35];

#### Attributes:

GetAccess public SetAccess public

### Columns — Range of columns

double array

Range of columns to import from the Microsoft Excel spreadsheet, specified as a double array.

Example: myImportOptions.Columns = [1 6];

#### Attributes:

GetAccess public SetAccess public

# Attributes — External attributes to import

cell array

External attributes to import as custom attributes, specified as a cell array.

The length of this cell array must match the number of columns specified by the "AttributeColumn" on page 2-0 property.

Example: myImportOptions.Attributes = {'Test Status','Test Procedure'};

#### **Attributes:**

GetAccess public SetAccess public

# IdColumn — Column to map to the Id property

double

Column in the Microsoft Excel spreadsheet to map to the "Id" on page 2-0 property of the requirements in your requirement set, specified as a double.

Example: myImportOptions.IdColumn = 1;

### **Attributes:**

GetAccess public SetAccess public

# SummaryColumn — Column to map to the Summary property

double

Column in the Microsoft Excel spreadsheet to map to the "Summary" on page 2-0 property of the requirements in your requirement set, specified as a double.

Example: myImportOptions.SummaryColumn = 2;

GetAccess public SetAccess public

# DescriptionColumn — Column to map to the Description property

double

Column in the Microsoft Excel spreadsheet to map to the "Description" on page 2-0 property of the requirements in your requirement set, specified as a double.

Example: myImportOptions.DescriptionColumn = 3;

#### Attributes:

GetAccess public SetAccess public

### RationaleColumn — Column to map to the Rationale property

double

Column in the Microsoft Excel spreadsheet to map to the "Rationale" on page 2-0 property of the requirements in your requirement set, specified as a double.

Example: myImportOptions.RationaleColumn = 4;

#### Attributes:

GetAccess public SetAccess public

#### KeywordsColumn — Column to map to the Keywords property

double

Column in the Microsoft Excel spreadsheet to map to the "Keywords" on page 2-0 property of the requirements in your requirement set, specified as a double.

Example: myImportOptions.KeywordsColumn = 5;

#### Attributes:

GetAccess public SetAccess public

#### AttributeColumn — Columns to map to custom attributes

double array

Columns in the Microsoft Excel spreadsheet to map as custom attributes of the requirements in your requirement set, specified as a double array.

Example: myImportOptions.AttributeColumn = [4 6];

#### **Attributes:**

GetAccess public SetAccess public

### **USDM** — **USDM** format

string scalar | character vector

Import from Microsoft Excel spreadsheets specified in the Universal Specification Describing Manner (USDM) standard format. Specify values as string scalars or character vectors with the ID prefix optionally followed by a separator character.

Example: myImportOptions.USDM = "RQ -" will match entries with IDs similar to RQ01, RQ01-2, RQ01-2-1 etc.

#### Attributes:

GetAccess public SetAccess public

# Bookmarks — Option to import requirements using bookmarks

0 (default) | 1

Option to import requirements content using user-defined bookmarks, specified as a 1 or 0 of data type logical.

By default, Requirements Toolbox sets the value to  ${\bf 1}$  for Microsoft Word documents and  ${\bf 0}$  for Microsoft Excel spreadsheets.

#### Attributes:

GetAccess public SetAccess public

## Match — Regular expression pattern

string scalar | character vector

Regular expression pattern, specified as a string scalar or character vector. Use this expression to search for matches in Microsoft Office documents.

### Attributes:

GetAccess public SetAccess public

#### AsReference — Option to import as references

1 (default) | 0

Option to import as slreq.Reference objects, specified as a 1 or 0 of data type logical. If 0, requirements import as slreq.Requirement objects.

#### **Attributes:**

GetAccess public SetAccess public

# RichText — Option to import with rich text

0 (default) | 1

Option to import requirements with rich text, specified as a 1 or 0 of data type logical.

#### Attributes:

GetAccess public SetAccess public

# DocUri — Resource identifier for requirements document

string scalar | character vector

Resource identifier for external requirements document, specified as a string scalar or character vector.

#### Attributes:

GetAccess public SetAccess public

# DocType — Requirements document custom link type

string scalar | character vector

Requirements document custom link type, returned as a string scalar or character vector.

#### Attributes:

GetAccess public SetAccess private

### ReqSet — Requirement set name

character vector

Requirement set name, returned as a character vector.

#### Attributes:

GetAccess public SetAccess private

# PreImportFcn — Contents of PreImportFcn callback

string scalar | character vector

Contents of the PreImportFcn callback for the current Import node, specified as a string scalar or a character vector.

#### **Attributes:**

GetAccess public SetAccess public

# PostImportFcn — Contents of PostImportFcn callback

string scalar | character vector

Contents of the PostImportFcn callback for the current Import node, specified as a string scalar or a character vector.

#### **Attributes:**

GetAccess public SetAccess public

# **Examples**

### **Customize Excel Import Options**

This example shows how to customize Microsoft® Excel® import options by using the PreImportFcn callback.

Use slreq.import to import the Excel file ExampleRequirements.xlsx into Requirements Toolbox™. Name the imported requirement set myReqSet and register the script excelPreImport as the PreImportFcn callback. Return a handle to the requirement set.

```
[~,~,rs] = slreq.import("ExampleRequirements.xlsx", ...
ReqSet="myReqSet",preImportFcn="excelPreImport");
```

The script excelPreImport uses slreq.getCurrentImportOptions to get the import options, then maps columns 2, 4, and 5 to the built-in slreq.Reference properties ID, Summary, and Description. The script also maps columns 3, 6, and 7 to custom attributes orig\_Type, Remark, and Status.

```
type excelPreImport.m
```

```
importOptions = slreq.getCurrentImportOptions;
importOptions.IdColumn = 2;
importOptions.SummaryColumn = 4;
importOptions.DescriptionColumn = 5;
importOptions.Attributes = {'orig_type','Remark','Status'};
importOptions.AttributeColumn = [3 6 7];
```

Return the importOptions object.

## importOptions

```
importOptions =
 MSExcelImportOptions with properties:
            Worksheet: []
         SubDocPrefix: 0
                 Rows: []
              Columns: ''
           Attributes: {'orig_type' 'Remark' 'Status'}
             IdColumn: 2
        SummaryColumn: 4
   DescriptionColumn: 5
      RationaleColumn: []
       KeywordsColumn: []
      AttributeColumn: [3 6 7]
      CreatedByColumn: []
     ModifiedByColumn: []
                 USDM: ''
            Bookmarks: 0
                Match: []
          AsReference: 1
             RichText: 0
               DocUri: 'C:\Users\jdoe\MATLAB\Examples\slrequirements-ex00521778\ExampleRequirements
              DocType: 'linktype rmi excel'
               ReqSet: 'myReqSet'
         PreImportFcn: 'excelPreImport'
        PostImportFcn: ''
```

# **See Also**

 $\verb|slreq.getCurrentImportOptions|| setPreImportFcn|| getPreImportFcn||$ 

# **Topics**

"Use Callbacks to Customize Requirement Import Behavior"

# Introduced in R2022a

# slreq.callback.MSWordImportOptions class

Package: slreq.callback

Microsoft Word import options

# **Description**

Use objects of the slreq.callback.MSWordImportOptions class to adjust the options to use when import requirements. When you import requirements from a Microsoft Word file, slreq.getCurrentImportOptions generates an slreq.callback.MSWordImportOptions object that you can use to adjust the options to use when you import requirements. You can only access this object in the PreImportFcn callback.

The slreg.callback.MSWordImportOptions class is a handle class.

# Creation

options = slreq.getCurrentImportOptions returns an
slreq.callback.MSWordImportOptions object if you are importing requirements from a
Microsoft Word file.

# **Properties**

# IgnoreOutlineNumbers — Option to ignore outline numbers

0 (default) | 1

Option to ignore outline numbers in section headers, specified as a 1 or 0 of data type logical.

#### **Attributes:**

| GetAccess | public |
|-----------|--------|
| SetAccess | public |

# Bookmarks — Option to import requirements using bookmarks

0 (default) | 1

Option to import requirements content using user-defined bookmarks, specified as a 1 or 0 of data type logical.

By default, Requirements Toolbox sets the value to  ${\bf 1}$  for Microsoft Word documents and  ${\bf 0}$  for Microsoft Excel spreadsheets.

# Attributes:

| GetAccess | public |
|-----------|--------|
| SetAccess | public |

# Match — Regular expression pattern

string scalar | character vector

Regular expression pattern, specified as a string scalar or character vector. Use this expression to search for matches in Microsoft Office documents.

#### Attributes:

GetAccess public SetAccess public

### AsReference — Option to import as references

1 (default) | 0

Option to import as slreq.Reference objects, specified as a 1 or 0 of data type logical. If 0, requirements import as slreq.Requirement objects.

#### **Attributes:**

GetAccess public SetAccess public

### RichText — Option to import with rich text

0 (default) | 1

Option to import requirements with rich text, specified as a 1 or 0 of data type logical.

#### Attributes:

GetAccess public SetAccess public

## DocUri - Resource identifier for requirements document

string scalar | character vector

Resource identifier for external requirements document, specified as a string scalar or character vector.

# Attributes:

GetAccess public SetAccess public

# DocType — Requirements document custom link type

string scalar | character vector

Requirements document custom link type, returned as a string scalar or character vector.

#### **Attributes:**

GetAccess public SetAccess private

#### RegSet — Requirement set name

character vector

Requirement set name, returned as a character vector.

GetAccess public SetAccess private

### PreImportFcn — Contents of PreImportFcn callback

string scalar | character vector

Contents of the PreImportFcn callback for the current Import node, specified as a string scalar or a character vector.

#### **Attributes:**

GetAccess public SetAccess public

### PostImportFcn — Contents of PostImportFcn callback

string scalar | character vector

Contents of the PostImportFcn callback for the current Import node, specified as a string scalar or a character vector.

#### **Attributes:**

GetAccess public SetAccess public

# **Examples**

# **Customize Word Import Options**

This example shows how to customize Microsoft® Word import options by using the PreImportFcn callback.

Use slreq.import to import the Word document

Reject\_Double\_Button\_Press\_Model\_Requirements.docx into Requirements Toolbox™. Name the imported requirement set myReqSet and register the script wordPreImport as the PreImportFcn callback to use during import. Return a handle to the requirement set.

```
[~,~,rs] = slreq.import("Reject_Double_Button_Press_Model_Requirements.docx", ...
     ReqSet="myReqSet",preImportFcn="wordPreImport");
```

The script wordPreImport uses slreq.getCurrentImportOptions to get the import options, then sets the Bookmark property to 1 to use bookmarks to identify items and serve as custom IDs.

```
type wordPreImport.m
importOptions = slreq.getCurrentImportOptions;
importOptions.Bookmarks = 1;
```

Return the importOptions object.

#### importOptions

```
importOptions =
  MSWordImportOptions with properties:
```

# See Also

slreq.getCurrentImportOptions|setPreImportFcn|getPreImportFcn

### Topics

"Use Callbacks to Customize Requirement Import Behavior"

### Introduced in R2022a

# slreq.callback.ReqIFImportOptions class

Package: slreq.callback

ReqIF import options

# **Description**

Use objects of the slreq.callback.ReqIFImportOptions class to adjust the options to use when import requirements. When you import requirements from a ReqIF file, slreq.getCurrentImportOptions generates an slreq.callback.ReqIFImportOptions object that you can use to adjust the options to use during import. You can only access this object in the PreImportFcn callback.

The slreg.callback.RegIFImportOptions class is a handle class.

# Creation

options = slreq.getCurrentImportOptions returns an
slreq.callback.ReqIFImportOptions object if you are importing requirements from a ReqIF
file.

# **Properties**

#### MappingFile — Attribute mapping file

string scalar | character vector

Attribute mapping file to use during import, specified as a string scalar or character vector. Specify the full file path for the file.

# Attributes:

GetAccess public SetAccess public

#### Attr2RegProp — Attribute mapping

containers. Map object

Attribute mapping from ReqIF attributes to Requirements Toolbox properties, specified as a containers. Map object. For example, this code creates a containers. Map object that maps:

- RegSum to "Summary" on page 2-0
- Desc to "Description" on page 2-0
- ID to "CustomId" on page 2-0

```
attrMap = containers.Map(ReqSum="Summary");
attrMap("Desc") = "Description";
attrMap("ID") = "Custom ID";
```

Example: myImportOptions.Attr2ReqProp = attrMap;

GetAccess public SetAccess public

### SingleSpec — Name of single specification to import

string scalar | character vector

Name of the single specification to import from the ReqIF file, specified as a string scalar or character vector. If the ReqIF file has multiple specifications, only this specification is imported.

#### Attributes:

GetAccess public SetAccess public

# AsMultipleRegSets — Option to import into separate requirement sets

0 (default) | 1

Option to import each specification into separate requirement sets, specified as a 1 or 0 of data type logical.

If your ReqIF file has multiple specifications and you set this property to 0, the specifications are combined into one requirement set.

#### Attributes:

GetAccess public SetAccess public

### ImportLinks — Option to import links

1 (default) | 0

Option to import the links from the ReqIF file, specified as a 1 or 0 of data type logical.

#### Attributes:

GetAccess public SetAccess public

### AutoDetectMapping — Option to automatically detect mapping

1 (default) | 0

Option to allow Requirements Toolbox to automatically detect the attribute mapping to use based on the contents of the ReqIF file, specified as a 1 or 0 of data type logical.

### **Attributes:**

GetAccess public SetAccess public

# AsReference — Option to import as references

1 (default) | 0

Option to import as slreq.Reference objects, specified as a 1 or 0 of data type logical. If 0, requirements import as slreq.Requirement objects.

GetAccess public SetAccess public

# RichText — Option to import with rich text

0 (default) | 1

Option to import requirements with rich text, specified as a 1 or 0 of data type logical.

Attributes:

GetAccess public SetAccess public

### DocUri — Resource identifier for requirements document

string scalar | character vector

Resource identifier for external requirements document, specified as a string scalar or character vector.

**Attributes:** 

GetAccess public SetAccess public

### DocType — Requirements document custom link type

string scalar | character vector

Requirements document custom link type, returned as a string scalar or character vector.

Attributes:

GetAccess public SetAccess private

### RegSet — Requirement set name

character vector

Requirement set name, returned as a character vector.

Attributes:

GetAccess public SetAccess private

### PreImportFcn — Contents of PreImportFcn callback

string scalar | character vector

Contents of the PreImportFcn callback for the current Import node, specified as a string scalar or a character vector.

Attributes:

GetAccess public SetAccess public

# PostImportFcn — Contents of PostImportFcn callback

string scalar | character vector

Contents of the PostImportFcn callback for the current Import node, specified as a string scalar or a character vector.

#### Attributes:

| GetAccess | public |
|-----------|--------|
| SetAccess | public |

# **Examples**

## **Customize ReqIF Import Options**

This example shows how to customize  $ReqIF^{TM}$  import options by using the PreImportFcn callback.

Use slreq.import to import the ReqIF<sup>TM</sup> file mySpec.reqif into Requirements Toolbox<sup>TM</sup>. Name the imported requirement set myReqSet and register the script myPreImportScript as the PreImportFcn callback to use during import. Return a handle to the requirement set.

```
[~,~,rs] = slreq.import("mySpec.reqif",ReqSet="myReqSet",preImportFcn="myPreImportScript");
```

The script myPreImportScript uses slreq.getCurrentImportOptions to get the import options, then specifies the attribute mapping file to use during import.

```
type myPreImportScript.m
importOptions = slreq.getCurrentImportOptions;
importOptions.MappingFile = "myMappingFile.xml";
```

# Return the importOptions object.

#### importOptions

```
importOptions =
   ReqIFImportOptions with properties:

    MappingFile: "myMappingFile.xml"
   Attr2ReqProp: []
    SingleSpec: ''
AsMultipleReqSets: 0
    ImportLinks: 1
AutoDetectMapping: 1
   AsReference: 1
    RichText: 0
    DocUri: 'C:\Users\jdoe\MATLAB\Examples\CustomizeReqIFImportOptionsExample\mySpec.
    DocType: 'REQIF'
        ReqSet: 'myReqSet'
    PreImportFcn: 'myPreImportScript'
    PostImportFcn: ''
```

# See Also

slreq.getCurrentImportOptions|setPreImportFcn|getPreImportFcn

**Topics**"Use Callbacks to Customize Requirement Import Behavior"

# Introduced in R2022a

# slreq.verification.services.TAP class

Package: slreq.verification.services

Work with external results sources

# **Description**

Instances of the slreq.verification.services.TAP provides utilities for interpreting TAP (Test Anything Protocol) result files for verification.

# Creation

Service objects used in the custom logic of GetResultFcn to script up result fetching logic.

tapService = slreq.verification.services.TAP() directs the result fetching logic to the TAP file.

### **Output Arguments**

### tapService — services used for TAP files

character vector

Service used in GetResultFcn to script up result fetching logic

### Methods

The output is result that is an instance of the tapService object. For the resultFile with testID, the GetResultFcn function returns the result for that testID:

```
result = tapService.getResult(testID, resultFile);
```

The GetResultFcn fetches the result for the testID with test points in the resultFile using:

```
result = tapService.getAllResults(resultFile);
```

# **Example**

### Service Usage in a GetResultFcn of Link Type

```
function result = GetResultFcn(link)
  testID = link.destination.id;
  testFile = link.destination.artifact;
  resultFile = getResultFile(testFile);

if ~isempty(resultFile) && isfile(resultFile)
      tapService = slreq.verification.services.TAP();
    result = tapService.getResult(testID, resultFile);
  else
    result.status = slreq.verification.Status.Unknown;
```

end end

# See Also

 $\verb|slreq.Link| \verb|"Link Type Properties"|$ 

Introduced in R2020a

# slreq.verification.services.JUnit class

Package: slreq.verification.services

Work with external results sources

# **Description**

Instances of the slreq.verification.services.JUnit provides utilities for interpreting JUnit result files for verification.

# Creation

JUnitService = slreq.verification.services.JUnit() directs the result fetching logic to the XML file.

# **Output Arguments**

### JUnitService — Services used for XML files

character vector

Services used in GetResultFcn to script up result fetching logic

# **Methods**

The output is result that is an instance of the JUnitService object. For the resultFile with testID, the GetResultFcn function returns the result for that testID:

```
result = JUnitService.getResult(testID, resultFile);
```

The GetResultFcn fetches the result for the testID with test points in the resultFile using:

```
result = JUnitService.getAllResults(resultFile);
```

# **Example**

#### Service Usage in a GetResultFcn of Link Type

```
function result = GetResultFcn(link)
  testID = link.destination.id;
  testFile = link.destination.artifact;
  resultFile = getResultFile(testFile);

if ~isempty(resultFile) && isfile(resultFile)
      JUnitService = slreq.verification.services.JUnit();
      result = JUnitService.getResult(testID, resultFile);
  else
      result.status = slreq.verification.Status.Unknown;
  end
end
```

# See Also

slreq.Link | "Link Type Properties"

Introduced in R2020a

# **Methods**

# add

Class: slreq.Justification

Package: slreq

Add child justification

# **Syntax**

```
childJustification = add(jt)
childJustification = add(jt,PropertyName,
PropertyValue,...,PropertyNameN,PropertyValueN)
```

# **Description**

childJustification = add(jt) adds a child justification to the justification object jt.

```
childJustification = add(jt,PropertyName,
PropertyValue,...,PropertyNameN,PropertyValueN) adds a child justification with the
additional properties specified by PropertyName and PropertyValue.
```

# **Input Arguments**

# jt — Justification

slreq.Justification object

Justification, specified as an slreq.Justification object.

### PropertyName — Justification property name

string scalar | character vector

Justification property name, specified as an string scalar or a character vector.

For more information, see slreg.Justification properties on page 2-48.

### PropertyValue — Justification property value

string scalar | character vector

Justification property value, specified as an string scalar or a character vector.

# **Output Arguments**

### childJustification — Requirement justification

slreq.Justification object

New child justification, returned as an slreq. Justification object.

# **Examples**

# Add a Child Justification Under a Justification

This example shows how to add a child justification under another justification.

```
Load a requirement set file called My Requirement Set 1.
rs = slreg.load('C:\MATLAB\My Requirement Set 1.slregx');
Add a justification to the requirement set.
jt = addJustification(rs, "Id", "J1",...
"Summary", "Non-functional requirement justification");
Add a child justification to the justification jt.
childJt = add(just1,"Id","J1.1",...
"Summary", "Justification for non-functional requirement")
childJust1 =
  Justification with properties:
               Id: 'J1.1'
         Summary: 'Justification for non-functional requirement'
     Description: '
        Keywords: [0×0 char]
       Rationale: ''
       CreatedOn: 25-Aug-2017 11:21:29
      CreatedBy: 'John Doe'
ModifiedBy: 'Jane Doe'
              SID: 11
    FileRevision: 2
      ModifiedOn: 25-Aug-2017 14:00:29
           Dirty: 0
        Comments: [0×0 struct]
```

# **Tips**

• To add a top-level requirement to a requirement set, use slreq.ReqSet.add. To add a requirement as a child of another requirement, use slreq.Requirement.add. To add a referenced requirement as a child of another referenced requirement, use slreq.Requirement.add.

# **See Also**

```
slreq.Justification|slreq.ReqSet.add|slreq.Requirement.add|
slreq.Requirement.add|children|remove
```

#### Introduced in R2018b

# children

Class: slreq.Justification

Package: slreq

Find children justifications

# **Syntax**

```
childJusts = children(jt)
```

# **Description**

childJusts = children(jt) returns the child justifications childJusts of the slreq.Justification object jt.

# **Input Arguments**

# jt — Justification object

slreq.Justification object

Justification, specified as an slreq.Justification object.

# **Output Arguments**

### childJusts — Child justifications

slreq.Justification object | slreq.Justification object array

The child justifications belonging to the justification jt, returned as slreq.Justification objects.

# **Examples**

# **Find Child Justifications**

```
% Load a requirement set file and find justification objects
rs = slreq.load('C:\MATLAB\My_Requirements_Set_1.slreqx');
allJusts = find(rs, 'Type', 'Justification')

allJusts =

1×20 Justification array with properties:

Id
    Summary
    Description
    Keywords
    Rationale
    CreatedOn
    CreatedBy
    ModifiedBy
    SID
```

```
FileRevision
    ModifiedOn
    Dirty
    Comments
jt1 = allJusts(1);
% Find the children of jtl
childJusts = children(jt1)
childJusts =
   1×10 Justification array with properties:
    Ιd
    Summary
    Description
    Keywords
    Rationale
    CreatedOn
    CreatedBy
    ModifiedBy
    SID
    FileRevision
    ModifiedOn
    Dirty
    Comments
```

# **Tips**

• To get the top-level items in a requirement set, use slreq.ReqSet.children. To get the child requirements of a requirement use slreq.Requirement.children. To get the child referenced requirements of a referenced requirement, use slreq.Reference.children.

### See Also

slreq.Justification | add | slreq.ReqSet.children | slreq.Requirement.children |
slreq.Reference.children | parent

# copy

Class: slreq.Justification

Package: slreq

Copy and paste justification

## **Syntax**

tf = copy(just1,location,just2)

# **Description**

tf = copy(just1,location,just2) copies justification just1 and pastes it under, before, or after justification just2 depending on the location specified by location. The function returns 1 if the copy and paste is executed.

**Note** If you copy a justification and paste it within the same requirement set, the copied justification retains the same custom attribute values as the original. If the justification is pasted into a different requirement set, the copied justification does not retain the custom attribute values.

# **Input Arguments**

#### just1 — Justification to copy

slreq.Justification object

Justification to copy, specified as an slreq.Justification object.

### location — Justification paste location

```
'under'|'before'|'after'
```

Paste location, specified as 'under', 'before', or 'after'.

### just2 — Justification to paste original justification near

slreq.Justification object

Justification to paste original justification near, specified as an slreq. Justification object.

# **Output Arguments**

#### tf — Paste success status

0 | 1

Paste success status, returned as a 0 or 1 of data type logical.

# **ExamplesCopy and Paste a Justification**

This example shows how to copy a justification and paste it under, before, or after another justification.

Load the crs\_req\_justs requirement file, which describes a cruise control system, and assign it to a variable. Find two justifications by index. The first justification will be copied and pasted in relation to the second justification.

```
rs = slreq.load('crs_req_justs');
jt1 = find(rs,'Type','Justification','Index','5.1');
jt2 = find(rs,'Type','Justification','Index','5.2');
```

#### **Paste Under a Justification**

Copy and paste the first justification, jt1, under the second justification, jt2. The first justification becomes the last child justification of jt2, which you can verify by finding the children of jt2 and comparing the summary of the last child and jt1.

```
tf = copy(jt1,'under',jt2);
childJusts = children(jt2);
lastChild = childJusts(numel(childJusts));
lastChild.Summary
ans =
'Non-functional requirement'
jt1.Summary
ans =
'Non-functional requirement'
```

## **Paste Before a Justification**

Copy and paste the first justification, jt1, before the second justification, jt2. Confirm that the justification was pasted before jt2 by checking the index and summary. The old index of jt2 was 5.2. The index of the pasted justification should be 5.2 and the index of jt2 should be 5.3.

```
tf = copy(jt1,'before',jt2);
pastedJust1 = find(rs,'Type','Justification','Index','5.2');
pastedJust1.Summary
ans =
'Non-functional requirement'
jt2.Index
ans =
'5.3'
```

### **Paste After a Justification**

Copy and paste the first justification, jt1, after the second justification, jt2. Confirm that the justification was pasted after jt2 by checking the index. The index of jt2 is 5.3 and should not change, which means the index of the pasted justification should be 5.4.

```
tf = copy(jt1,'after',jt2);
pastedJust2 = find(rs,'Type','Justification','Index','5.4');
pastedJust2.Summary
ans =
'Non-functional requirement'
jt2.Index
```

```
ans = '5.3'
```

## Cleanup

Clear the open requirement set and link sets, and close the open models without saving changes.

```
slreq.clear;
bdclose all;
```

# **See Also**

```
move | moveDown | moveUp | slreq.Justification
```

## **Introduced in R2020b**

# demote

Class: slreq.Justification

Package: slreq

Demote justifications

# **Syntax**

demote(jt)

# **Description**

demote(jt) demotes the slreq.Justification object jt down one level in the hierarchy.

# **Input Arguments**

```
jt — Justification object
```

slreq.Justification object

Justification, specified as an slreq.Justification object.

# **Examples**

## **Demote a Justification**

```
% Load a requirement set file and find justification objects
rs = slreq.load('C:\MATLAB\My_Requirements_Set_1.slreqx');
allJusts = find(rs, 'Type', 'Justification')
allJusts =
 1×20 Justification array with properties:
    Ιd
    Summary
   Description
   Keywords
   Rationale
   CreatedOn
   CreatedBy
   ModifiedBy
   SID
   FileRevision
   ModifiedOn
   Dirty
   Comments
jt1 = allJusts(1);
% Find the children of jt1
```

```
childJusts = children(jt1)
childJusts =
   1×10 Justification array with properties:
    Summary
    Description
    Keywords
    Rationale
    CreatedOn
    CreatedBy
    ModifiedBy
    SID
    FileRevision
    ModifiedOn
    Dirty
    Comments
% Demote the first child of jt1
demotedJustification = demote(childJusts(1));
% Find the parent of demotedJustification
parentJustification = parent(demotedJustification)
parentJustification =
    Justification with properties:
              Id: 'J1.1'
     Summary: 'Justifications'
Description: ''
        Keywords: [0×0 char]
       Rationale:
       CreatedOn: 27-Feb-2014 10:15:38
      CreatedBy: 'Jane Doe'
ModifiedBy: 'John Doe'
             SID: 34
    FileRevision: 21
      ModifiedOn: 02-Aug-2017 13:49:40
           Dirty: 1
        Comments: [0×0 struct]
```

# **See Also**

promote | children | parent

# find

Class: slreq.Justification

Package: slreq

Find children of parent justification

# **Syntax**

childJusts = find(jt,'PropertyName1',PropertyValue1,...,'PropertyNameN',
PropertyValueN)

# **Description**

childJusts = find(jt, 'PropertyName1', PropertyValue1,..., 'PropertyNameN', PropertyValueN) finds and returns child justifications childJusts of the parent justification jt that match the properties specified by PropertyName and PropertyValue.

# **Input Arguments**

## jt — Justification

slreq.Justification object

Justification, specified as an slreq. Justification object.

### PropertyName — Justification property

character vector

Justification property name, specified as a character vector. See the valid property names in the properties section of slreq.Justification.

```
Example: 'Type', 'Keywords', 'SID'
```

## PropertyValue — Justification property value

character vector | character array | datetime value | scalar | logical | structure array

Justification property value, specified as a character vector, character array, datetime value, scalar, logical, or structure array. The data type depends on the specified propertyName. See the valid property values in the properties section of slreq.Justification.

# **Output Arguments**

#### childJusts — Child justifications

slreq.Justification object | slreq.Justification object array

Child justifications, returned as slreq.Justification objects.

# **Examples**

## **Find Child Justifications**

rs = slreq.load('crs req justs');

This example shows how to find child justifications that match property values.

Load the crs\_req\_justs requirement file, which describes a cruise control system, and assign it to a variable. Find the justification with index 5, as this justification has child justifications.

```
parentReq = find(rs,'Type','Justification','Index','5');
Find all the child justifications of parentReq that were modified in revision 1.
childReqs1 = find(parentReq, 'FileRevision',1)
childRegs1=1×6 object
  1x6 Justification array with properties:
    Id
    Summary
    Description
    Keywords
    Rationale
    CreatedOn
    CreatedBy
    ModifiedBy
    IndexEnabled
    IndexNumber
    SID
    FileRevision
    ModifiedOn
    Dirty
    Comments
    Index
```

Comments: [0x0 struct]

Find all the child justifications of parentReq that were modified in revision 1 and whose summary says Non-functional requirement.

```
childReqs2 = find(parentReq,'FileRevision',1,'Summary','Non-functional requirement')
childReas2 =
 Justification with properties:
              Id: '#72'
         Summary: 'Non-functional requirement'
     Description: '<!DOCTYPE HTML PUBLIC "-//W3C//DTD HTML 4.0//EN" "http://www.w3.org/TR/REC-html
        Keywords: {}
       Rationale: ''
       CreatedOn: 27-Feb-2017 10:34:22
      CreatedBy: 'itoy'
ModifiedBy: 'asriram'
    IndexEnabled: 1
     IndexNumber: []
             SID: 72
    FileRevision: 1
      ModifiedOn: 03-Aug-2017 17:14:44
           Dirty: 0
```

```
Index: '5.1'
```

# Cleanup

Clear the open requirement sets and link sets, and close the open models without saving changes.

```
slreq.clear;
bdclose all;
```

# **See Also**

slreq.find|slreq.ReqSet|slreq.Justification

# getAttribute

Class: slreq.Justification

Package: slreq

Get justification attributes

# **Syntax**

```
val = getAttribute(jt, propertyName)
```

# **Description**

val = getAttribute(jt, propertyName) gets a justification property propertyName of the
justification jt.

# **Input Arguments**

## jt — Justification object

slreq.Justification object

Justification, specified as an slreq.Justification object.

## propertyName — Justification property

character vector

Justification property name.

```
Example: 'SID', 'CreatedOn', 'Summary'
```

# **Examples**

### **Get Justification Attributes**

```
% Load a requirement set file and get the handle to one justification
rs = slreq.load('C:\MATLAB\My_Requirements_Set_1.slreqx');
jt1 = find(rs, 'Type', 'Justification', 'ID', 'J3.5');
% Get the Summary of jt1
summaryJt1 = getAttribute(jt1, 'Summary')
summaryJt1 =
   'Requirement Justification'
```

### See Also

setAttribute

# isHierarchical

Class: slreq.Justification

Package: slreq

Check if justification is hierarchical

# **Syntax**

```
tf = isHierarchical(jt)
```

# **Description**

tf = isHierarchical(jt) checks if the slreq. Justification object jt is part of a hierarchy of justifications and returns the Boolean tf.

# **Input Arguments**

## jt — Justification object

slreq.Justification object

Justification, specified as an slreq. Justification object.

# **Output Arguments**

#### tf — Hierarchical justification status

true | false

The hierarchical justification status of the slreq.Justification object, returned as a Boolean.

# **Examples**

### **Query Hierarchical Justification Status**

```
% Load a requirement set file and find justification objects
rs = slreq.load('C:\MATLAB\My_Requirements_Set_1.slreqx');
allJusts = find(rs, 'Type', 'Justification')
allJusts =

1×9 Justification array with properties:

Id
Summary
Description
Keywords
Rationale
CreatedOn
CreatedBy
ModifiedBy
```

```
SID
FileRevision
ModifiedOn
Dirty
Comments
% Check if the first justification in allJusts is hierarchically justified
tf = isHierarchical(allJusts(1))

tf =
  logical
  0
```

# See Also

setHierarchical|children

## move

Class: slreq.Justification

Package: slreq

Move justification in hierarchy

## **Syntax**

```
tf = move(jt1,location,jt2)
```

# **Description**

tf = move(jt1,location,jt2) moves justification jt1 under, before, or after justification jt2 depending on the location specified by location. The function returns 1 if the move is executed without error.

# Input Arguments

## jt1 — Justification to move

slreq.Justification object

Justification to move, specified as an slreq. Justification object.

### location — Justification move location

```
'under' | 'before' | 'after'
```

Justification move location, specified as 'under', 'before', or 'after'.

### jt2 — Justification

slreq.Justification object

Justification, specified as an slreq.Justification object.

# **Output Arguments**

#### tf — Paste success status

0 | 1

Paste success status, returned as a 0 or 1 of data type logical.

# **Examples**

### Move a Justification

This example shows how to move a justification under, before, or after another justification.

Load the crs\_req\_justsrequirement file, which describes a cruise control system, and assign it to a variable. Find two justifications by index. The first justification will be moved in relation to the second justification.

```
rs = slreq.load('crs_req_justs');
jt1 = find(rs,'Type','Justification','Index','5.1');
jt2 = find(rs,'Type','Justification','Index','5.2');
```

#### Move Under a Justification

Move the first justification, jt1, under the second justification, jt2. The first justification becomes the last child justification of justification jt2, and jt2 moves up one in the hierarchy, which you can verify by checking the index of jt1 and jt2. The old indices of jt1 and jt2 were 5.1 and 5.2, respectively.

```
tf = move(jt1,'under',jt2);
jt1.Index
ans =
'5.1.3'
jt2.Index
ans =
'5.1'
```

## **Move Before a Justification**

Move the first justification, jt1, before the second justification, jt2. Confirm that the justification was moved correctly by checking the indices of jt1 and jt2. The indices of jt1 and jt2 are now the same as they were originally: 5.1 and 5.2, respectively.

```
tf = move(jt1,'before',jt2);
jt1.Index
ans =
'5.1'
jt2.Index
ans =
'5.2'
```

### Move After a Justification

Move the first justification, jt1, after the second justification, jt2. When you move justification jt1 down in the hierarchy, justification jt2 also moves up, which you can verify by checking the indices of jt1 and jt2.

```
tf = move(jt1, 'after', jt2);
jt1.Index
ans =
'5.2'
jt2.Index
ans =
'5.1'
```

## Cleanup

Clear the open requirement sets and link sets, and close the open models without saving changes.

```
slreq.clear;
bdclose all;
```

# **See Also**

moveDown | copy | moveUp | slreq.Justification

## Introduced in R2020b

# moveDown

Class: slreq.Justification

Package: slreq

Move justification down in hierarchy

# **Syntax**

```
tf = moveDown(jt)
```

# **Description**

tf = moveDown(jt) moves the justification jt down one spot in the hierarchy, and returns 1 if the move is executed without error. The justification jt cannot be moved to a new level in the hierarchy.

# **Input Arguments**

```
jt — Justification
slreq.Justification
```

Justification, specified as an slreq.Justification object.

# **Output Arguments**

```
tf — Paste success status 0 \mid 1
```

Paste success status, returned as a 0 or 1 of data type logical.

# **Examples**

### Move a Justification Down

This example shows how to move a justification down in the hierarchy.

Load the crs\_req\_justs requirement file, which describes a cruise control system, and assign it to a variable. Find the justification with index 5.3.

```
rs = slreq.load('crs_req_justs');
jt1 = find(rs,'Type','Justification','Index','5.3');
```

Move the justification down one spot in the hierarchy. Confirm the move by checking the success status, tfl, and the index.

```
tf1 = moveDown(jt1)
tf1 = logical
1
```

```
jt1.Index
ans =
'5.4'
```

Find the justification with index 5.2.2. This justification is already at the bottom of its level in the hierarchy and cannot be moved down further, which you can verify by trying to move it down. Confirm that the move failed by checking the success status, tf2, and the index.

### Cleanup

Clear the open requirement sets and link sets, and close the open models without saving changes.

```
slreq.clear;
bdclose all;
```

## See Also

move | copy | moveUp | slreq.Justification

#### Introduced in R2020b

# moveUp

Class: slreq.Justification

Package: slreq

Move justification up in hierarchy

## **Syntax**

```
tf = moveUp(jt)
```

# **Description**

tf = moveUp(jt) moves the justification jt up one spot in the hierarchy, and returns 1 if the move executes without error. The justification jt cannot be moved to a new level in the hierarchy.

# **Input Arguments**

```
jt — Justification
slreq.Justification
```

Justification, specified as an slreq. Justification object.

# **Output Arguments**

```
tf — Paste success status 0 \mid 1
```

Paste success status, returned as a 0 or 1 of data type logical.

# **Examples**

### Move a Justification Up

This example shows how to move a justification up in the hierarchy.

Load the crs\_req\_justs requirement file, which describes a cruise control system, and assign it to a variable. Find the justification with index 5.3.

```
rs = slreq.load('crs_req_justs');
jt1 = find(rs,'Type','Justification','Index','5.3');
```

Move the justification up one spot in the hierarchy. Confirm the move by checking the success status, tf1, and the index.

```
tf1 = moveUp(jt1)
tf1 = logical
```

```
jt1.Index
ans =
'5.2'
```

Find the justification with index 5.1. This justification is already at the top of its level in the hierarchy and cannot be moved up further, which you can verify by trying to move it up. Confirm that the move failed by checking the success status, tf2, and the index.

### Cleanup

Clear the open requirement sets and link sets, and close the open models without saving changes.

```
slreq.clear;
bdclose all;
```

## See Also

moveDown | copy | move | slreq.Justification

### Introduced in R2020b

# parent

Class: slreq.Justification

Package: slreq

Find parent item of justification

# **Syntax**

```
parentObj = parent(jt)
```

# **Description**

parentObj = parent(jt) returns the parent object parentObj of the slreq.Justification
object jt.

# **Input Arguments**

## jt — Justification object

slreq.Justification object

Justification, specified as an slreq.Justification object.

# **Output Arguments**

## parent0bj — Parent object

slreq.Justification object | slreq.ReqSet object

The parent of the justification jt, returned as an slreq.Justification object or as an slreq.ReqSet object.

# **Examples**

## **Find Parent Justification**

```
% Load a requirement set file and find justification objects
rs = slreq.load('C:\MATLAB\My_Requirements_Set_1.slreqx');
myJustifications = find(rs, 'Type', 'Justification')

myJustifications =

1×13 Justification array with properties:

Id
    Summary
    Description
    Keywords
    Rationale
    CreatedOn
    CreatedBy
    ModifiedBy
```

```
SID
    FileRevision
    ModifiedOn
    Dirty
    Comments
% Find the parent of the first justification object
parentJust1 = parent(myJustifications(1))
parentJust1 =
  ReqSet with properties:
              Description: ''
                  Name: 'My_Requirements_Set_1'
Filename: 'C:\MATLAB\My_Requirements_Set_1.slreqx'
                  Revision: 6
                     Dirty: 1
    CustomAttributeNames: {}
% Find the parent of the third justification object
parentJust3 = parent(myJustifications(3))
parentJust3 =
  Justification with properties:
               Id: 'J1'
     Summary: 'Justifications'
Description: ''
        Keywords: [0×0 char]
        Rationale:
       CreatedOn: 27-Feb-2014 10:15:38
      CreatedBy: 'Jane Doe'
ModifiedBy: 'John Doe'
SID: 35
    FileRevision: 11
      ModifiedOn: 02-Aug-2017 13:49:40
            Dirty: 1
        Comments: [0×0 struct]
```

### See Also

children | demote | promote

# promote

Class: slreq.Justification

Package: slreq

Promote justifications

# **Syntax**

promote(jt)

# **Description**

promote(jt) promotes the slreq.Justification object jt up one level in the hierarchy.

# **Input Arguments**

```
jt — Justification object
```

slreq.Justification object

Justification, specified as an slreq.Justification object.

# **Examples**

## **Promote a Justification**

```
% Load a requirement set file and find justification objects
rs = slreq.load('C:\MATLAB\My_Requirements_Set_1.slreqx');
allJusts = find(rs, 'Type', 'Justification')
allJusts =
  1×20 Justification array with properties:
    Summary
    Description
    Keywords
    Rationale
    CreatedOn
    CreatedBy
    ModifiedBy
    SID
    FileRevision
    ModifiedOn
    Dirty
    Comments
jt1 = allJusts(1);
% Find the children of jt1
```

```
childJusts = children(jt1)
childJusts =
   1×10 Justification array with properties:
    Summary
    Description
    Keywords
    Rationale
    Created0n
    CreatedBy
    ModifiedBy
    SID
    FileRevision
    ModifiedOn
    Dirty
    Comments
% Promote the first child of jtl
promote(childJusts(1));
% Find the parent of childJusts(1)
parentJustification = parent(childJusts(1))
parentJustification =
  ReqSet with properties:
             Description: ''
                 Name: 'My_Requirements_Set_1'
Filename: 'C:\MATLAB\My_Requirements_Set_1.slreqx'
                 Revision: 81
                    Dirty: 1
    CustomAttributeNames: {}
```

## See Also

demote | children | parent

## remove

Class: slreq.Justification

Package: slreq

Remove justification items

# **Syntax**

```
count = remove(jt, 'PropertyName', PropertyValue)
```

# **Description**

count = remove(jt, 'PropertyName', PropertyValue) removes child justification items
belonging to the parent justification jt with additional properties specified by PropertyName and
PropertyValue. Returns the number of items removed as count.

# **Input Arguments**

## jt — Parent justification object

slreq.Justification object

Parent justification, specified as an slreq.Justification object.

# **Output Arguments**

## count — Removed justification count

double

Number of justification items removed, returned as a double.

# **Examples**

## **Remove Justification Items**

```
Load a requirement set file.
```

```
rs = slreq.load('C:\MATLAB\My_Requirements_Set_1.slreqx');
Find justification objects in the requirement set.
myJustifications = find(rs, 'Type', 'Justification')
myJustifications =

1×10 Justification array with properties:

Id
Summary
Description
Keywords
```

```
Rationale
CreatedOn
CreatedBy
ModifiedBy
SID
FileRevision
ModifiedOn
Dirty
Comments
```

Remove one of the justification objects that was created by Jane Doe.

```
count = remove(myJustifications(1), 'CreatedBy', 'Jane Doe')
count =
1
```

# **See Also**

add

# reqSet

Class: slreq.Justification

Package: slreq

Return parent requirement set

# **Syntax**

```
rsout = reqSet(jt)
```

# **Description**

rsout = reqSet(jt) returns the parent requirement set rsout. The justification jt belongs to
rsout.

## **Input Arguments**

## jt — Justification object

slreq.Justification object

Justification, specified as an slreq.Justification object.

# **Output Arguments**

#### rsout — Parent requirement set

slreq.ReqSet object

The parent requirement set of the justification jt, returned as an slreq.ReqSet object.

# **Examples**

#### **Query Requirement Set Information**

CustomAttributeNames: {}
 CreatedBy: 'John Doe'
 CreatedOn: 17-Dec-2016 10:02:30

ModifiedBy: 'Jane Doe' ModifiedOn: 01-May-2016 11:20:21

# See Also

parent | promote

# setAttribute

Class: slreq.Justification

Package: slreq

Set justification attributes

# **Syntax**

```
setAttribute(jt, propertyName, propertyValue)
```

# **Description**

setAttribute(jt, propertyName, propertyValue) sets a justification property.

# **Input Arguments**

```
jt — Justification object
```

slreq.Justification object

Justification, specified as an slreq.Justification object.

## propertyName — Justification property

character vector

Justification property name.

```
Example: 'SID', 'CreatedOn', 'Summary'
```

### propertyValue — Justification property value

character vector

Justification property value.

```
Example: 'Test Justification', 'J4.5.4'
```

# **Examples**

#### **Set Justification Attributes**

```
% Load a requirement set file and get the handle to one justification
rs = slreq.load('C:\MATLAB\My_Requirements_Set_1.slreqx');
jt1 = find(rs, 'Type', 'Justification', 'ID', 'J2.1');
% Set the Summary of req1
setAttribute(jt1, 'Summary', 'Controller Requirement Justification');
jt1
jt1 =
   Justification with properties:
```

```
Id: 'J2.1'
Summary: 'Controller Requirement Justification'
Description: ''
Keywords: [0×0 char]
Rationale: ''
CreatedOn: 27-Feb-2014 10:15:38
CreatedBy: 'Jane Doe'
ModifiedBy: 'John Doe'
SID: 37
FileRevision: 25
ModifiedOn: 02-Aug-2017 13:49:40
Dirty: 1
Comments: [0×0 struct]
```

# **See Also**

getAttribute

# setHierarchical

Class: slreq.Justification

Package: slreq

Change hierarchical justification status

# **Syntax**

```
setHierarchical(jt, tf)
```

# **Description**

setHierarchical(jt, tf) changes the hierarchical justification status of the slreq.Justification object jt as specified by the Boolean tf.

# **Input Arguments**

## jt — Justification object

slreq.Justification object

Justification, specified as an slreq.Justification object.

## tf — Hierarchical justification status flag

true | false

The hierarchical justification status of the slreq.Justification object, specified as a Boolean.

# **Examples**

### **Change Hierarchical Justification Status**

```
% Load a requirement set file and find justification objects
rs = slreq.load('C:\MATLAB\My Requirements Set 1.slregx');
allJusts = find(rs, 'Type', 'Justification')
allJusts =
 1×10 Justification array with properties:
    Ιd
    Summary
   Description
   .
Keywords
   Rationale
   CreatedOn
    CreatedBy
   ModifiedBy
   SID
    FileRevision
   ModifiedOn
```

```
Dirty
   Comments
% Check if the first justification in allJusts is hierarchically justified
tf = isHierarchical(allJusts(1))

tf =
   logical
   0
% Change the first justification in allJusts to be hierarchically justified
setHierarchical(allJusts(1), true);
```

# See Also

isHierarchical|parent

# destination

Class: slreq.Link Package: slreq

Get link destination

## **Syntax**

```
dest = destination(myLink)
```

# **Description**

dest = destination(myLink) returns the link destination of the link myLink.

# **Input Arguments**

```
myLink — Link object
```

slreq.Link object

Link, specified as an slreq.Link object.

# **Output Arguments**

## dest — Link destination

struct

Link destination, returned as a MATLAB structure that contains these fields:

- domain
- artifact
- id
- summary
- reqSet
- sid

# **Examples**

#### **Get a Link Destination**

This example shows how to get a link destination from a link object.

Open the "Requirements Definition for a Cruise Control Model" project. Load the crs\_req requirement set, which also loads the crs\_req link set.

```
slreqCCProjectStart;
slreq.load("crs_req");
```

```
myLinkSet = slreq.find(Type="LinkSet", Name="crs_req");
Get the links from the link set.
myLinks = getLinks(myLinkSet)
myLinks=1×12 object
  1x12 Link array with properties:
    Type
    Description
    Keywords
    Rationale
    Created0n
    CreatedBv
    ModifiedOn
    ModifiedBy
    Revision
    SID
    Comments
Get the link destination structure for one of the links.
dest = destination(myLinks(1))
dest = struct with fields:
         domain: 'linktype rmi slreg'
       artifact: 'C:\TEMP\Bdoc22a_1891349_13144\mlx_to_docbook1\bml.batserve.009704\MATLAB\Proje
             id: '#9'
        summary: 'Enable Switch Detection'
         reqSet: 'crs req func spec.slreqx'
            sid: 9
    embeddedReg: 0
Convert the link destination structure to an object.
dest0bj = slreq.structTo0bj(dest)
dest0bi =
  Requirement with properties:
             Type: 'Functional'
              Id: '#9'
         Summary: 'Enable Switch Detection'
     Description: '<!DOCTYPE HTML PUBLIC "-//W3C//DTD HTML 4.0//EN" "http://www.w3.org/TR/REC-html
        Keywords: {}
       Rationale:
       CreatedOn: 27-Feb-2017 10:15:38
      CreatedBy: 'itoy'
ModifiedBy: 'asriram'
    IndexEnabled: 1
     IndexNumber: []
             SID: 9
    FileRevision: 55
      ModifiedOn: 03-Aug-2017 14:39:35
```

Find the crs\_req link set.

```
Dirty: 0
Comments: [0x0 struct]
Index: '1.6'
```

## Cleanup

Clear the open requirement sets and link sets. Close the current project.

```
slreq.clear;
slproject.closeCurrentProject();
```

# **Tips**

• You can use slreq.structToObj to convert the link destination structure to an object.

# **See Also**

source|slreq.Link|linkSet

# getAttribute

Class: slreq.Link
Package: slreq

Get link custom attributes

## **Syntax**

```
val = getAttribute(myLink,name)
```

# **Description**

val = getAttribute(myLink,name) returns the custom attribute value of the custom attribute
specified by name for the link myLink.

# **Input Arguments**

### myLink — Link

slreq.Link object

Link, specified as an slreq.Link object.

### name — Custom attribute name

character array

Custom attribute name, specified as a character array.

# **Output Arguments**

#### val — Custom attribute value

```
character array | double | logical | datetime
```

Custom attribute value, returned as a character array, double, logical, or datetime. The data type depends on the custom attribute type.

# **Examples**

#### **Get Link Attribute Value**

This example shows how to get the attribute value of a specified custom attribute for a link.

Load the crs\_req requirement files, which contain links for a cruise control system. Find the link set.

```
slreq.load('crs_req');
ls = slreq.find('Type','LinkSet');
```

Create a links array containing all the links from link set ls. Get one link from the array. Get the attribute value of the custom attribute called Target Speed Change, which tracks whether linked requirements are related to incrementing or decrementing the speed.

```
linksArray = find(ls);
myLink = linksArray(7);
val = getAttribute(myLink, 'Target Speed Change')
val =
'Decrement'
```

## Cleanup

Clean up commands. Clear the open requirement sets and close the open models without saving the changes.

```
slreq.clear;
bdclose all;
```

## See Also

```
slreq.Link|slreq.LinkSet|setAttribute
```

### **Topics**

"Manage Custom Attributes for Links by Using the Requirements Toolbox API"

### Introduced in R2020b

# isResolved

Class: slreq.Link Package: slreq

Check if the link is resolved

### **Syntax**

tf = isResolved(myLink)

### **Description**

tf = isResolved(myLink) checks if the link myLink is resolved.

For a link to be resolved, you must be able to navigate to the source item and to the destination item. If the source, destination, or both are not available, the link is unresolved. The source or destination items can be unavailable because:

- The design artifact that contains the source or destination item is not loaded. For example, if you load a requirement set that has incoming links from a Simulink model, this also loads the link set that belongs to the model. However, if you do not load the Simulink model, the links are unresolved because the link sources are not available.
- The design artifact loaded, but the specified ID does not exist. For example, if you delete a linked requirement, the link becomes unresolved because the stored ID no longer corresponds to a valid item.

If a link is unresolved because the specified ID does not exist, it is a broken link.

# **Input Arguments**

#### myLink — Link object

slreq.Link object

Handle to a link, specified as an slreq.Link object.

# **Output Arguments**

#### tf — Link resolution status

0 | 1

The resolution status of the slreq. Link object, returned as a Boolean.

# **Examples**

#### **Check if Link is Resolved**

isResolvedDestination(myLink)

ans =

```
logical
   1
isResolvedSource(myLink)
ans =
 logical
isResolved(myLink)
ans =
 logical
   0
```

# See Also

isResolvedDestination | isResolvedSource | setSource | setDestination

### Introduced in R2019a

# **isResolvedDestination**

Class: slreq.Link
Package: slreq

Check if the link destination is resolved

### **Syntax**

tf = isResolvedDestination(myLink)

### Description

tf = isResolvedDestination(myLink) checks if the destination of the link myLink is resolved.

For a link to be resolved, you must be able to navigate to the source item and to the destination item. If the source, destination, or both are not available, the link is unresolved. The source or destination items can be unavailable because:

- The design artifact that contains the source or destination item is not loaded. For example, if you load a requirement set that has incoming links from a Simulink model, this also loads the link set that belongs to the model. However, if you do not load the Simulink model, the links are unresolved because the link sources are not available.
- The design artifact loaded, but the specified ID does not exist. For example, if you delete a linked requirement, the link becomes unresolved because the stored ID no longer corresponds to a valid item.

If a link is unresolved because the specified ID does not exist, it is a broken link.

# **Input Arguments**

#### myLink — Link object

slreq.Link object

Handle to a link, specified as an slreq. Link object.

# **Output Arguments**

#### tf — Link destination resolution status

0 | 1

The destination resolution status of the slreg.Link object, returned as a Boolean.

# **Examples**

#### **Check if Link Destination is Resolved**

isResolvedDestination(myLink)

ans =

logical

1

# See Also

 $\verb|isResolved| | \verb|isResolved| Source| | \verb|setDestination| \\$ 

### Introduced in R2019a

# **isResolvedSource**

Class: slreq.Link Package: slreq

Check if the link source is resolved

### **Syntax**

tf = isResolvedSource(myLink)

### **Description**

tf = isResolvedSource(myLink) checks if the source of the link myLink is resolved.

For a link to be resolved, you must be able to navigate to the source item and to the destination item. If the source, destination, or both are not available, the link is unresolved. The source or destination items can be unavailable because:

- The design artifact that contains the source or destination item is not loaded. For example, if you load a requirement set that has incoming links from a Simulink model, this also loads the link set that belongs to the model. However, if you do not load the Simulink model, the links are unresolved because the link sources are not available.
- The design artifact loaded, but the specified ID does not exist. For example, if you delete a linked requirement, the link becomes unresolved because the stored ID no longer corresponds to a valid item.

If a link is unresolved because the specified ID does not exist, it is a broken link.

# **Input Arguments**

#### myLink — Link object

slreq.Link object

Handle to a link, specified as an slreq. Link object.

# **Output Arguments**

#### tf — Link source resolution status

0 | 1

The source resolution status of the slreq.Link object, returned as a Boolean.

# **Examples**

#### **Check if Link Source is Resolved**

isResolved(myLink)

ans =

logical

0

# See Also

 $\verb|isResolved|| \verb|isResolvedDestination|| setSource|$ 

### Introduced in R2019a

# **linkSet**

Class: slreq.Link Package: slreq

Return parent link set

### **Syntax**

```
lks = linkSet(myLink)
```

### **Description**

lks = linkSet(myLink) returns the parent link set lks to which the link myLink belongs.

### **Input Arguments**

### myLink — Link object

slreq.Link object

Link, specified as an slreq.Link object.

### **Output Arguments**

#### lks — Parent link set

slreq.LinkSet object

Parent link set of the link myLink, returned as an slreq.LinkSet object.

# **Examples**

#### **Query Link Set Information**

```
% Load a requirement set file and select one requirement
rs = slreq.load('C:\MATLAB\My_Req_Set.slreqx');
allReqs = find(rs, 'Type', 'Requirement');
req = allReqs(1);
% Find the incoming links that belong to req
allInLinks = inLinks(req);
% Query link set information
myParentLinkSet = linkSet(allInLinks)

myParentLinkSet =

LinkSet with properties:

Description: ''
    Filename: 'model_controller.slmx'
    Artifact: 'model_controller.slx'
```

Domain: 'linktype\_rmi\_simulink'
Revision: 4
Dirty: 0

# See Also

slreq.Link | source | destination

Introduced in R2018a

### remove

Class: slreq.Link Package: slreq

Delete links

### **Syntax**

remove(myLink)

### **Description**

remove(myLink) deletes the link myLink.

# **Input Arguments**

### myLink — Link to delete

slreq.Link object

Link to delete, specified as an slreq.Link object.

# **Examples**

#### **Delete Link**

```
% Delete a link myLink
remove(myLink);
```

### **See Also**

slreq.Link

#### Introduced in R2019a

# setAttribute

Class: slreq.Link Package: slreq

Set link custom attributes

### **Syntax**

setAttribute(myLink,name,value)

### **Description**

setAttribute(myLink,name,value) sets the value specified by value of the custom attribute specified by name for the link myLink.

### **Input Arguments**

#### myLink — Link

slreq.Link object

Link, specified as an slreq.Link object.

#### name — Custom attribute name

character array

Custom attribute name, specified as a character array.

#### value — Custom attribute value

```
character array | double | logical, | datetime
```

Custom attribute value, specified as a character array, double, logical or datetime. The data type depends on the custom attribute type.

### **Examples**

#### **Set Link Attribute Value**

This example shows how to set the attribute value of a specified custom attribute for a link.

Load the crs\_req requirement files, which contain links for a cruise control system.

```
slreq.load('crs_req');
slreq.load('crs_req_func_spec');
```

Create a links array containing all links. Get one link from the array.

```
linksArray = slreq.find('Type','Link')
linksArray=1×12 object
1x12 Link array with properties:
```

```
Type
Description
Keywords
Rationale
CreatedOn
CreatedBy
ModifiedOn
ModifiedBy
Revision
SID
Comments

lk = linksArray(1);
```

Custom attribute Target Speed Change, tracks whether the linked requirements are related to incrementing or decrementing the speed, or not related at all. Set the value of Target Speed Change to Unset for your link. Then use getAttribute to confirm that the value was set correctly.

```
setAttribute(lk,'Target Speed Change','Unset');
value = getAttribute(lk,'Target Speed Change')

value =
'Unset'
```

#### Cleanup

Clean up commands. Clear the open requirement sets and close the open models without saving the changes.

```
slreq.clear;
bdclose all;
```

#### See Also

slreq.Link|slreq.LinkSet|getAttribute

#### Topics

"Manage Custom Attributes for Links by Using the Requirements Toolbox API"

#### Introduced in R2020b

# setDestination

Class: slreq.Link Package: slreq

Set requirement link destination

### **Syntax**

setDestination(myLink,dest)

### **Description**

setDestination(myLink,dest) sets the link destination artifact dest for the slreq.Link object
myLink.

### **Input Arguments**

#### myLink — Link object

slreq.Link object

Handle to a link, specified as an slreq.Link object.

#### dest — Link destination

Requirements Toolbox linkable item

Artifact to serve as the link destination, specified as a Requirements Toolbox linkable item. See "Linkable Items".

# **Examples**

#### Set Simulink Blocks as Link Destinations

```
% Set the Gain block in model myModel as the destination for link myLink
setDestination(myLink, 'myModel/Gain');
```

#### **Set Simulink Test Objects as Link Destinations**

```
% Create a Simulink Test test file, test suite, and a test case
myTestfile = sltest.testmanager.TestFile('my_test_file.mldatx');
myTestsuite = sltest.testmanager.TestSuite(myTestfile,'My Test Suite');
myTestcase = sltest.testmanager.TestCase(myTestsuite,'equivalence','Equivalence Test Case');
% Create a link from the test case to requirement myReq
myLink = slreq.createLink(req, myTestcase);
% Set the link destination to the test suite
setDestination(myLink, myTestsuite);
```

#### **Set Stateflow Objects as Link Destinations**

```
% Get Stateflow Root Handle
rt = sfroot;
```

```
% Find the state with the name 'Intermediate'
myState = rt.find('-isa', 'Stateflow.State', 'Name', 'Intermediate');
% Set the destination for link myLink to myState
setDestination(myLink, myState);
```

#### **Set Simulink Data Dictionary Entries as Link Destinations**

```
% Get handle to Simulink data dictionary entry
myDict = Simulink.data.dictionary.open('myDictionary.sldd');
dataSectObj = getSection(myDict,'Design Data');
myDictEntry = getEntry(dataSectObj,'myEntry');
% Set the destination for link myLink to myDictEntry
setDestination(myLink, myDictEntry);
```

### See Also

setSource

Introduced in R2019b

### setSource

Class: slreq.Link Package: slreq

Set requirement link source

### **Syntax**

setSource(myLink,src)

### **Description**

setSource(myLink,src) sets the link source artifact src for the slreq.Link object myLink. You can set a link source only to a linkable artifact that belongs to the original link source artifact.

### **Input Arguments**

#### myLink — Link object

slreq.Link object

Handle to a link, specified as an slreq.Link object.

#### src — Link source

Requirements Toolbox linkable artifact

Artifact to serve as the link source, specified as a Requirements Toolbox linkable artifact. See "Linkable Items".

# **Examples**

#### Set Simulink Blocks as Link Sources

```
% Set the Gain block in model myModel as the source for link myLink
setSource(myLink, 'myModel/Gain');
```

#### **Set Simulink Test Objects as Link Source**

```
% Create a test file, test suite, and a test case
myTestfile = sltest.testmanager.TestFile('my_test_file.mldatx');
myTestsuite = sltest.testmanager.TestSuite(myTestfile,'My Test Suite');
myTestcase = sltest.testmanager.TestCase(myTestsuite,'equivalence','Equivalence Test Case');
% Create a link from the test case to requirement myReq
myLink = slreq.createLink(myTestcase, req);
% Set the link source to the test suite
setSource(myLink, myTestsuite);
```

#### Set Stateflow Objects as Link Sources

```
% Get Stateflow Root Handle
rt = sfroot;
```

```
% Find the state with the name 'Intermediate'
myState = rt.find('-isa', 'Stateflow.State', 'Name', 'Intermediate');
% Set the source for link myLink to myState
setSource(myLink, myState);
```

#### **Set Simulink Data Dictionary Entries as Link Sources**

```
% Get handle to Simulink data dictionary entry
myDict = Simulink.data.dictionary.open('myDictionary.sldd');
dataSectObj = getSection(myDict, 'Design Data');
myDictEntry = getEntry(dataSectObj,'myEntry');
% Set the source for link myLink to myDictEntry
setSource(myLink, myDictEntry);
```

#### Change a Link Source to a Different Source Artifact

```
% Get destination of link link 1
dest = destination(link 1);
% Create a new link, link 2, with source newSrc and destination dest
link 2 = slreq.createLink(newSrc, dest);
% Copy link properties
link_2.Description = link_1.Description;
link_2.Rationale = link_1.Rationale;
link 2.Keywords = link 1.Keywords;
comments = link 1.Comments;
for i = 1:length(comments)
 link 2.addComment(comments(i).Text);
% Delete link 1
remove(link 1);
```

#### See Also

setDestination

#### Introduced in R2019b

### source

Class: slreq.Link
Package: slreq

Get link source

### Syntax

```
src = source(myLink)
```

# **Description**

src = source(myLink) returns a link source of the link myLink.

### **Input Arguments**

#### myLink — Link object

slreq.Link object

Link, specified as an slreq.Link object.

### **Output Arguments**

#### src - Link source

struct

Link source, returned as a MATLAB structure that contains these fields:

- domain
- artifact
- id

# **Examples**

#### **Get a Link Source**

This example shows how to get a link source from a link object.

Open the "Requirements Definition for a Cruise Control Model" project. Load the crs\_req requirement set, which also loads the crs\_req link set.

```
slreqCCProjectStart;
slreq.load("crs_req");
Find the crs_req link set.
myLinkSet = slreq.find(Type="LinkSet", Name="crs_req");
```

#### Get the links from the link set.

```
myLinks = getLinks(myLinkSet)
myLinks=1×12 object
1×12 Link array with properties:
    Type
    Description
    Keywords
    Rationale
    CreatedOn
    CreatedBy
    ModifiedOn
    ModifiedBy
    Revision
    SID
    Comments
```

Get the link source structure for one of the links.

```
src = source(myLinks(1))
src = struct with fields:
    domain: 'linktype_rmi_slreq'
    artifact: 'C:\TEMP\Bdoc22a_1891349_13144\mlx_to_docbook1\bml.batserve.009704\MATLAB\Projects'
    id: '10'
```

Convert the link source structure to an object.

```
src0bj = slreq.structTo0bj(src)
src0bi =
 Reference with properties:
              Id: 'Enabling cruise control'
        CustomId: 'Enabling cruise control'
        Artifact: 'crs req.docx'
      ArtifactId: '?Enabling cruise control'
          Domain: 'linktype rmi word'
      UpdatedOn: 02-Feb-2018 13:23:13
      CreatedOn: NaT
      CreatedBy: ''
      ModifiedBy: ''
        IsLocked: 1
         Summary: 'Enabling cruise control'
     Description: '<div class=WordSection1>...'
       Rationale: ''
        Keywords: {}
            Type: 'Functional'
    IndexEnabled: 1
     IndexNumber: []
             SID: 10
    FileRevision: 1
      ModifiedOn: 03-Aug-2017 17:34:56
```

Dirty: 0

Comments: [0x0 struct]

```
Index: '3.1'
```

### Cleanup

Clear the open requirement sets and link sets. Close the current project.

```
slreq.clear;
slproject.closeCurrentProject();
```

# **Tips**

• You can use slreq.structToObj to convert the link source structure to an object.

# See Also

```
slreq.Link|destination|linkSet|slreq.structToObj
```

#### Introduced in R2018a

# addAttribute

Class: slreq.LinkSet
Package: slreq

Add custom attribute to link set

### **Syntax**

```
addAttribute(myLinkSet,name,type)
addAttribute(myLinkSet,name,'Checkbox','DefaultValue',value)
addAttribute(myLinkSet,name,'Combobox','List',options)
addAttribute(myLinkSet,,'Description',descr)
```

### **Description**

addAttribute(myLinkSet,name,type) adds a custom attribute with the name specified by name and the custom attribute type specified by type to the link set myLinkSet.

addAttribute(myLinkSet,name,'Checkbox','DefaultValue',value) adds a Checkbox custom attribute with the name specified by name and the default value specified by value to the link set myLinkSet.

addAttribute(myLinkSet,name,'Combobox','List',options) adds a Combobox custom attribute with name specified by name, and the list options specified by options to the link set myLinkSet.

addAttribute(myLinkSet, \_\_\_\_, 'Description', descr) adds a custom attribute with the name specified by name, the type specified by type, and the description specified by descr to the link set myLinkSet.

### **Input Arguments**

### myLinkSet — Link set

slreq.LinkSet object

Link set, specified as an slreg.LinkSet object.

#### name — Custom attribute name

character array

Custom attribute name, specified as a character array.

#### type — Custom attribute type

```
'Edit'|'Checkbox'|'Combobox'|'DateTime'
```

Custom attribute type, specified as a character array. The valid custom attribute types are 'Edit', 'Checkbox', 'Combobox', and 'DateTime'.

#### descr — Custom attribute description

character array

Custom attribute description, specified as a character array.

#### value — Checkbox default value

```
false (default) | true
```

Checkbox default value, specified as a logical 1 (true) or 0 (false).

#### options — Combobox list options

cell array

Combobox list options, specified as a cell array. The list of options is valid only if 'Unset' is the first entry. 'Unset' indicates that the user hasn't chosen an option from the combo box. If the list does not start with 'Unset', it will be automatically appended as the first entry.

```
Example: {'Unset', 'A', 'B', 'C'}
```

### **Examples**

#### Add Custom Attribute to Link Set

This example shows how to add a custom attribute to of all four available types, Edit, Checkbox, Combobox, and DateTime, and how to add a custom attribute with a description.

#### Setup

Open the "Requirements Definition for a Cruise Control Model" project. Load the crs\_req\_func\_spec requirement set.

```
slreqCCProjectStart;
rs = slreq.load("crs reg func spec");
```

Get a handle for the crs\_controller link set by finding the referenced requirement with summary Driver Switch Request Handling, getting the incoming link for that requirement, and then getting the link set that the link belongs to.

```
req = find(rs,"Summary","Driver Switch Request Handling");
myLink = inLinks(req);
ls = linkSet(myLink);
```

#### Add an Edit Custom Attribute

Add an Edit custom attribute to the link set. Confirm that the attribute added by using inspectAttribute.

#### Add a Checkbox Custom Attribute

Add a Checkbox custom attribute with the default value true. Confirm that the attribute was added successfully by using inspectAttribute.

#### Add a Combobox Custom Attribute

Add a ComboBox custom attribute with the options Unset, A, B, and C. Confirm that the attribute was added successfully by using inspectAttribute.

#### Add a DateTime Custom Attribute

Add a DateTime custom attribute. Confirm that the attribute was added successfully by using inspectAttribute.

#### Add a Custom Attribute with a Description

Add an Edit custom attribute. Add a description to the custom attribute. Confirm that the attribute was added successfully by using inspectAttribute.

Add a ComboBox custom attribute with the options Unset, A, B, and C. Add a description to the custom attribute. Confirm that the attribute was added successfully by using inspectAttribute.

### Cleanup

Clean up commands. Clear the open requirement sets and link sets without saving changes and close the open models without saving changes. Close the project.

```
slreq.clear;
bdclose all;
close(currentProject);
```

#### See Also

slreq.LinkSet|deleteAttribute|inspectAttribute|updateAttribute

#### **Topics**

"Manage Custom Attributes for Links by Using the Requirements Toolbox API"

#### Introduced in R2020b

# deleteAttribute

Class: slreq.LinkSet
Package: slreq

Delete custom attribute from link set

### Syntax

```
deleteAttribute(myLinkSet,name,'Force',true)
deleteAttribute(myLinkSet,name,'Force',false)
```

### **Description**

deleteAttribute(myLinkSet,name,'Force',true) deletes the custom attribute specified by name from the link set myLinkSet, even if the custom attribute is used by links in the link set.

deleteAttribute(myLinkSet,name,'Force',false) deletes the custom attribute specified by name from the link set myLinkSet only if the custom attribute is not used by links in the link set.

### **Input Arguments**

### myLinkSet — Link set

slreq.LinkSet object

Link set, specified as an slreq.LinkSet object.

#### name — Custom attribute name

character array

Custom attribute name, specified as a character array.

# **Examples**

#### **Delete Custom Attribute**

This example shows how to delete a custom attribute.

Load the crs\_req requirement files, which contain links for a cruise control system. Find a link set in the files.

```
slreq.load('crs_req');
ls = slreq.find('Type','LinkSet');
```

Delete the custom attribute named Target Speed Change from the link set. Because the Target Speed Change attribute is used by links, it can only be deleted by setting Force to true. Confirm that it was deleted successfully by accessing the CustomAttributeNames property for the link set.

```
deleteAttribute(ls,'Target Speed Change','Force',true)
atrb1 = ls.CustomAttributeNames
```

```
atrb1 =
  0x0 empty cell array
```

#### Only Delete Custom Attribute if the Attribute is Unused

Add an Edit custom attribute to the link set. The attribute is unused because the value is not set for any links. Confirm that it was added successfully by accessing the CustomAttributeNames property for the link set.

```
addAttribute(ls,'MyEditAttribute','Edit')
atrb2 = ls.CustomAttributeNames
atrb2 = 1x1 cell array
     {'MyEditAttribute'}
```

If you set Force to false, you can delete the attribute only if the attribute is unused. If the attribute is used by links, then an error will occur. Confirm the deletion by accessing the CustomAttributeNames property for the link set.

```
deleteAttribute(ls,'MyEditAttribute','Force',false)
atrb3 = ls.CustomAttributeNames
atrb3 =
   0x0 empty cell array
```

#### Cleanup

Clean up commands. Clear the open requirement sets, link sets, and open models without saving changes.

```
slreq.clear;
bdclose all;
```

### **See Also**

slreq.LinkSet | addAttribute | inspectAttribute | updateAttribute

#### **Topics**

"Manage Custom Attributes for Links by Using the Requirements Toolbox API"

#### Introduced in R2020b

# exportToVersion

Class: slreq.LinkSet

Package: slreq

Export link set to previous MATLAB version

### **Syntax**

tf = exportToVersion(myLinkSet,name,version)

### **Description**

tf = exportToVersion(myLinkSet,name,version) saves a copy of the link set myLinkSet as a new link set file that is compatible with the MATLAB version specified by version and with file name specified by name. The method returns 1 if the file is exported. The file is saved in the current folder.

**Note** You can only export link sets to version R2017b or later.

### **Input Arguments**

#### myLinkSet — Link set

slreq.LinkSet object

Link set, specified as an slreq.LinkSet object.

#### name — File name for exported link set

string scalar | character vector

File name for exported link set, specified as a string scalar or character vector.

#### version — MATLAB version to export to

string scalar | character vector

MATLAB version to export to, specified as a string scalar or character vector.

You can export to version R2017b or later.

Example: tf = exportToVersion(myLinkSet, "newLinkSet", "R2021a")

# **Output Arguments**

#### tf — Export success status

0 | 1

Export success status, returned as a logical 1 (true) or 0 (false).

Data Types: logical

### **Examples**

slreqCCProjectStart;

#### **Export a Link Set to a Previous Version of MATLAB**

This example shows how to export a link set to a file that is compatible with a previous version of MATLAB.

Open the "Requirements Definition for a Cruise Control Model" project. Load the crs\_req requirement set, which also loads the crs\_req link set.

Export the link set to a new file that is compatible with MATLAB R2020a. Name the new file  $crs\ req\ 2020a$ .

```
tf = exportToVersion(myLinkSet,"crs_req_2020a","R2020a")
tf = logical
1
```

#### Cleanup

Clear the open requirement sets and link sets. Close the current project.

```
slreq.clear;
close(currentProject);
```

CustomAttributeNames: {}

### Tips

- If the link set contains links to Model-Based Design artifacts, you might also need to export the artifacts to a previous version for the links to be resolved. For more information, see "Export Link Sets".
- You can export a requirement set to a previous version with slreq.ReqSet.exportToVersion.

### See Also

```
slreq.LinkSet|slreq.ReqSet.exportToVersion
```

**Topics** "Export Requirement Sets and Link Sets to Previous Versions of Requirements Toolbox"

### Introduced in R2018a

# find

Class: slreq.LinkSet Package: slreq

Find links in link set with matching attribute values

### **Syntax**

myLinks = find(myLinkSet, 'PropertyName1', PropertyValue1,..., 'PropertyNameN',
PropertyValueN)

### Description

myLinks = find(myLinkSet, 'PropertyName1', PropertyValue1,..., 'PropertyNameN', PropertyValueN) finds and returns slreq.Link objects in the link set myLinkSet that match the properties specified by PropertyName and PropertyValue.

### **Input Arguments**

#### myLinkSet — Link set

slreq.LinkSet object

Link set, specified as an slreq.LinkSet object.

#### PropertyName — Link property

character vector

Link property name, specified as a character vector. See the valid property names in the properties section of slreq.Link.

```
Example: 'Type', 'Keywords', 'SID'
```

#### PropertyValue — Link property value

character vector | character array | datetime value | scalar | logical | structure array

Link property value, specified as a character vector, character array, datetime value, scalar, logical, or structure array. The data type depends on the specified propertyName. See the valid property values in the properties section of slreg.Link.

```
Example: 'Type', 'Keywords', 'SID'
```

# **Output Arguments**

#### myLinks — Link

slreq.Link object

Link or link array, specified as an slreq.Link object.

### **Examples**

#### Find a Link in a Requirement Set

This example shows how to find a link in a link set that matches the specified property value.

Open the "Requirements Definition for a Cruise Control Model" project. Load the crs\_req requirement set, which also loads the crs\_req link set. Then, find the crs\_req link set.

```
slreqCCProjectStart;
slreq.load("crs_req");
ls = slreq.find("Type","LinkSet","Name","crs_req")

ls =
    LinkSet with properties:

    Description: ''
        Filename: 'C:\TEMP\Bdoc22a_1891349_13144\mlx_to_docbook1\bml.batserve.009704\MATI
        Artifact: 'C:\TEMP\Bdoc22a_1891349_13144\mlx_to_docbook1\bml.batserve.009704\MATI
        Domain: 'linktype_rmi_slreq'
        Revision: 5
        Dirty: 0
    CustomAttributeNames: {}
```

Find a link that matches the specified SID.

Find all links that are modified in the specified revision.

```
myLinks = find(ls,"Revision","4")
myLinks=1×12 object
  1x12 Link array with properties:
    Type
    Description
    Keywords
    Rationale
    CreatedOn
    CreatedBy
    ModifiedOn
    ModifiedBy
    Revision
```

```
SID
Comments
```

Find a link that matches the specified SID and revision.

#### Cleanup

Clean up commands. Clear the open requirement sets and link sets. Close the current project.

```
slreq.clear;
slproject.closeCurrentProject();
```

#### See Also

```
slreq.LinkSet|slreq.find
```

#### Introduced in R2018a

# getLinks

Class: slreq.LinkSet
Package: slreq

Get links from link set

### **Syntax**

lks = getLinks(lkset)

### **Description**

lks = getLinks(lkset) returns an array lks of Links from lkset, a LinkSet.

### **Input Arguments**

#### lkset — Link set

LinkSet

LinkSet from which to get links.

Example: LinkSet with properties:

# **Output Arguments**

#### lks — Links

Link | Link array

Links in the link set.

# **Examples**

#### **Get Links from a Link Set**

```
load_system('reqs_validation_property_proving_original_model');
rq = slreq.load('original_thrust_reverser_requirements.slreqx');
lk = slreq.load('reqs_validation_property_proving_original_model.slmx');
sl = getLinks(lk);
```

#### See Also

sources

#### Introduced in R2020a

# getRegisteredReqSets

Class: slreq.LinkSet
Package: slreq

Get requirement sets registered in link set

### **Syntax**

registeredReqSets = getRegisteredReqSets(myLinkSet)

### **Description**

registeredReqSets = getRegisteredReqSets(myLinkSet) returns a cell array of the file
names of the requirement sets registered to the link set myLinkSet.

### **Input Arguments**

```
myLinkSet — Link set
slreq.LinkSet object
```

Link set, specified as an slreq.LinkSet object.

### **Output Arguments**

# registeredReqSets — Registered requirement set file names cell array

File names of requirement sets registered in the link set, returned as a cell array.

# **Examples**

#### **Update Requirement Sets Registered in Link Set**

This example shows how to get and update the requirement sets registered in a link set.

Open the Requirements Definition for a Cruise Control Model project.

```
slreqCCProjectStart;
```

Load the crs\_req requirement set, which describes a cruise control system. This action also loads the crs\_req link set and the crs\_req\_func\_spec requirement set.

```
slreq.load("crs_req");
```

Find the crs\_req link set and the crs\_req\_func\_spec requirement set.

```
myLinkSet = slreq.find("Type","LinkSet","Name","crs_req");
rs = slreq.find("Type","ReqSet","Name","crs_req_func_spec");
```

Get the requirement sets registered in the crs req link set.

```
registeredReqSets = getRegisteredReqSets(myLinkSet)
registeredReqSets = 1x1 cell array
    {'C:\TEMP\Bdoc22a_1891349_13144\mlx_to_docbook2\bml.batserve.039632\MATLAB\Projects\examples'
```

Get the links from the crs\_req link set. Remove all of the links from the crs\_req link set and close the crs\_req\_func\_spec requirement set.

```
links = getLinks(myLinkSet);
for i = 1:numel(links)
    remove(links(i));
end
close(rs);
```

Update the requirement sets registered to the link set crs\_req. Confirm that the requirement set crs\_req\_func\_spec is not registered in the link set crs\_req by getting the currently registered requirement sets.

```
updateRegisteredReqSets(myLinkSet)
registeredReqSets = getRegisteredReqSets(myLinkSet)
registeredReqSets =
   0x0 empty cell array
```

#### Cleanup

Clear the open requirement sets and link sets. Close the Requirements Definition for a Cruise Control Model project.

```
slreq.clear;
close(currentProject);
```

### Tips

- When you create a link to a requirement, the requirement set of the requirement becomes registered to the link set of the link. If you delete the link to the requirement, you must manually unregister the requirement set from the link set. You can update the registered requirement sets by using updateRegisteredReqSets.
- You can register a requirement set without creating a link by opening a requirement set in the Requirements Perspective in the Simulink model editor.

#### See Also

slreq.LinkSet|updateRegisteredRegSets

#### Introduced in R2021b

# inspectAttribute

Class: slreq.LinkSet Package: slreq

Get information about link set custom attribute

### **Syntax**

```
atrb = inspectAttribute(myLinkSet,name)
```

# **Description**

atrb = inspectAttribute(myLinkSet,name) returns a structure with information about the custom attribute name specified by name in the link set myLinkSet.

### **Input Arguments**

### myLinkSet — Link set

slreq.LinkSet object

Link set, specified as an slreq.LinkSet object.

#### name — Custom attribute name

character array

Custom attribute name, specified as a character array.

### **Output Arguments**

#### atrb — Custom attribute information

struct

Custom attribute information, returned as a struct.

# **Examples**

#### **Get Link Set Custom Attribute Information**

This example shows how to get information about a link set custom attribute.

Load the crs\_req requirement files, which describes a cruise control system. Find a link set from the files and assign it to a variable.

```
slreq.load('crs_req');
ls = slreq.find('Type','LinkSet');
```

The custom attribute Target Speed Change tracks whether linked requirements are related to incrementing or decrementing the speed, or not related at all. Get information about this custom attribute.

#### Cleanup

Clear the open requirement sets, link sets, and open models without saving changes.

```
slreq.clear;
bdclose all;
```

### **See Also**

slreq.LinkSet | addAttribute | updateAttribute | deleteAttribute

#### Topics

"Manage Custom Attributes for Links by Using the Requirements Toolbox API"

#### Introduced in R2020b

# redirectLinksToImportedReqs

Class: slreq.LinkSet Package: slreq

Redirect link destination from external document to imported requirement set

### **Syntax**

count = redirectLinksToImportedReqs(myLinkSet,rs)

### **Description**

count = redirectLinksToImportedReqs(myLinkSet,rs) redirects the link destinations for
the direct links in the link set myLinkSet from the requirements in an external document to the
imported referenced requirements in the requirement set rs.

### **Input Arguments**

### myLinkSet — Link set

slreq.LinkSet object

Link set, specified as an slreq.LinkSet object.

#### rs — Requirement set

slreq.ReqSet object

Requirement set, specified as an slreq.ReqSet object.

### **Output Arguments**

#### count — Number of updated links

character vector

Number of updated slreg. Link objects in the link set, returned as a character vector.

# **Examples**

#### **Redirect Direct Links to Imported Requirements Programmatically**

This example shows how to programmatically redirect the link destinations for direct links from an external document to a corresponding imported requirement.

Open the FuelSysWithReqLinks model. Find the link set associated with the model.

```
open_system("FuelSysWithReqLinks.slx")
myLinkSet = slreq.find("Type","LinkSet","Name","FuelSysWithReqLinks");
```

The model contains direct links to these documents:

- FuelSysDesignDescription.docx
- FuelSysRequirementsSpecification.docx
- FuelSysTestScenarios.xlsx

### **Redirect Links to Imported References**

Load the requirement set FuelSysRequirements. The requirement set contains imported referenced requirements from the documents listed above. The import process is described in "Migrating Requirements Management Interface Data to Requirements Toolbox".

```
rs = slreq.load("FuelSysRequirements.slreqx");
```

Redirect the link destination for the direct links in the link set myLinkSet to the imported referenced requirements.

```
count = redirectLinksToImportedReqs(myLinkSet,rs)
count = 13
```

## Cleanup

Clear the open requirement sets and link sets. Close all open models.

```
slreq.clear;
bdclose all;
```

## **Tips**

• You can also redirect the links to imported requirements in the **Requirements Editor** or Requirements Perspective. For more information, see **Update Model Link Destinations** in "Migrating Requirements Management Interface Data to Requirements Toolbox".

## See Also

Requirements Editor | slreq.LinkSet

## **Topics**

"Use Command-Line API to Update or Repair Requirements Links"

<sup>&</sup>quot;Migrating Requirements Management Interface Data to Requirements Toolbox"

## save

Class: slreq.LinkSet
Package: slreq

Save link set

## Syntax

```
save(lks)
save(lks, filePath)
```

# **Description**

save(lks) saves the link set lks by using its file name.

save(lks, filePath) saves the link set lks and updates its Name and Filename properties.

# **Input Arguments**

## lks - Link set file

slreq.LinkSet object

Link set file, specified as an slreq.LinkSet object.

## filePath — File name and path

character vector

The file name and path of the link set, specified as a character vector.

```
Example: 'C:\MATLAB\myLinkSet.slmx'
```

# **Examples**

### **Save Link Set File**

Load a link set associated with a Simulink model called fuelsys. Save the link set.

```
myLinkSet = slreq.load('fuelsys.slx');
save(myLinkSet);
Save the link set to a new file.
save(myLinkSet,'C:\MATLAB\Files\MyLinkSet1.slmx');
```

## **See Also**

slreq.LinkSet | sources

## sources

Class: slreq.LinkSet
Package: slreq

Get link sources

## **Syntax**

```
linkSetSources = sources(lks)
```

# **Description**

linkSetSources = sources(lks) returns an array of structures linkSetSources that contains the link sources of all the links in the link set lks.

## **Input Arguments**

```
lks — Link set
```

slreq.LinkSet object

Instance of an slreq.LinkSet object.

# **Output Arguments**

### linkSetSources — Link set sources

structure

Link set source data, returned as a MATLAB structure.

# **Examples**

#### **Get Link Sources**

Load a link set associated with a Simulink model called fuelsys. Get the sources for the link set.

```
myLinkSet = slreq.load('fuelsys.slx');
mySources = sources(myLinkSet)

mySources =

1×16 struct array with fields:
    domain
    artifact
    id
```

## See Also

slreq.LinkSet|save

# updateAttribute

Class: slreq.LinkSet
Package: slreq

Update information for link set custom attribute

# **Syntax**

updateAttribute(myLinkSet,atrb,Name,Value)

# **Description**

updateAttribute(myLinkSet,atrb,Name,Value) updates the custom attribute specified by atrb with properties specified by the name-value pairs Name and Value in the link set myLinkSet.

# **Input Arguments**

## myLinkSet — Link set

slreq.LinkSet object

Link set, specified as an slreq.LinkSet object.

#### atrb — Custom attribute name

character array

Custom attribute name, specified as a character array.

### Name-Value Pair Arguments

Specify optional pairs of arguments as Namel=Valuel,..., NameN=ValueN, where Name is the argument name and Value is the corresponding value. Name-value arguments must appear after other arguments, but the order of the pairs does not matter.

Before R2021a, use commas to separate each name and value, and enclose Name in quotes.

Example: 'Description', 'My new description.'

## Description — Custom attribute description

character array

Custom attribute description, specified as the comma-separated pair consisting of 'Description' and a character array.

Example: 'Description', 'My new description.'

### List — Combobox list options

cell array

Combobox list options, specified as the comma-separated pair consisting of 'List' and a cell array. The list of options is valid only if 'Unset' is the first entry. 'Unset' indicates that the user hasn't chosen an option from the combo box. If the list does not start with 'Unset', it will be automatically appended as the first entry.

```
Example: 'List',{'Unset','A','B','C'}
```

**Note** You can only use this name-value pair when the Type property of the custom attribute that you're updating is Combobox.

## **Examples**

## **Update Link Set Custom Attribute Information**

This example shows how to update custom attribute information for a link set.

Load the crs\_req requirement files, which describe a cruise control system. Find a link set in the files and assign it to a variable.

```
slreq.load('crs_req');
ls = slreq.find('Type','LinkSet');
```

## **Update an Edit Custom Attribute**

Add an Edit custom attribute that has a description to the link set. Get the attribute information with inspectAttribute.

Update the custom attribute with a new description. Confirm the change by getting the attribute information with inspectAttribute.

### **Update a Combobox Custom Attribute**

Add a Combobox custom attribute with a list of options to the link set. Get the attribute information with inspectAttribute.

```
list: {'Unset' 'A' 'B' 'C'}
```

Update the custom attribute with a new list of options. Confirm the change by getting the attribute information with inspectAttribute.

Update the custom attribute with a new list of options and a new description. Confirm the change by getting the attribute information with inspectAttribute.

### Cleanup

Clear the open requirement sets and link sets, and close the open models without saving changes.

```
slreq.clear;
bdclose all;
```

### See Also

slreq.LinkSet | addAttribute | inspectAttribute | deleteAttribute

## **Topics**

"Manage Custom Attributes for Links by Using the Requirements Toolbox API"

### Introduced in R2020b

# updateBacklinks

Class: slreq.LinkSet
Package: slreq

Synchronize external navigation links

# **Syntax**

```
[checked,added] = updateBacklinks(myLinkSet)
[checked,added,removed] = updateBacklinks(myLinkSet,removeUnmatched)
```

# **Description**

[checked,added] = updateBacklinks(myLinkSet) synchronizes backlinks in external documents to match links in the link set myLinkSet. The method returns the number of links in the link set that the method checked and the number of backlinks it added to the external document.

[checked,added,removed] = updateBacklinks(myLinkSet,removeUnmatched) removes backlinks from the external document that do not have a corresponding link in the link set when removeUnmatched is true. The method returns the number of backlinks removed from the external document.

# **Input Arguments**

## myLinkSet — Link set

slreq.LinkSet object

Link set, specified as an slreq.LinkSet object.

### removeUnmatched — Option to remove unmatched backlinks

false (default) | true

Option to remove the unmatched backlinks from the external document, specified as a 1 or 0 of data type logical.

# **Output Arguments**

## checked — Links checked in link set

double

Number of links in the link set that the method checked, returned as a double.

#### added — Backlinks added in external document

double

Number of backlinks the method added to the external document, returned as a double.

## removed — Backlinks removed in external document

double

Number of backlinks the method removed from the external document, returned as a double.

# **Examples**

## **Update Backlinks for a Microsoft Word Document**

This example shows how to update backlinks for a Microsoft® Word document by using updateBacklinks.

Open the crs\_req\_func\_spec requirement set. The requirement set has outgoing links to the crs\_req\_docx document.

```
rs = slreq.open("crs_req_func_spec");
myLinkSet = slreq.find(Type="LinkSet",Name="crs_req_func_spec");
```

Update the backlinks for the external documents associated with the link set. Remove the unmatched backlinks from the external documents.

```
[checked,added,removed] = updateBacklinks(myLinkSet,true)
checked = 14
added = 4
removed = 1
```

## **Alternatives**

## App

You can also update backlinks by using the **Requirements Editor**. For more information, see "Manage Navigation Backlinks in External Requirements Documents".

## See Also

slreq.LinkSet

Introduced in R2022a

# updateDocUri

Class: slreq.LinkSet Package: slreq

Update link destination for direct links

# **Syntax**

count = updateDocUri(myLinkSet,oldID,newID)

# **Description**

count = updateDocUri(myLinkSet,oldID,newID) updates the link destinations for the direct
links in the link set specified by myLinkSet from the external document specified by the resource
identifier (such as a file path or IBM Rational DOORS module ID) oldID to the external document
specified by the resource identifier newID. The method returns the number of links updated.

**Note** You might have to save the link set, close it, and reopen it for the changes to take effect.

# **Input Arguments**

## myLinkSet — Link set

slreq.LinkSet object

Link set, specified as an slreq.LinkSet object.

### oldID — Resource identifier for original external document

string scalar | character vector

Resource identifier for the original external document, specified as a string scalar or character vector.

#### newID — Resource identifier for new external document

string scalar | character vector

Resource identifier for the new external document to use as the link destinations, specified as a string scalar or character vector.

# **Output Arguments**

### count — Number of updated links

character vector

Number of updated slreq.Link objects in the link set, returned as a character vector.

# **Examples**

### Update Direct Links to the URI of a Different External Document

This example shows how to update the link destinations for direct links to the URI of a new document.

Open the "Link to Requirements in Microsoft Word Documents" example, which uses a model that has direct links to external documents.

```
openExample('slrequirements/LinkToRequirementsInMicrosoftWordDocumentsExample');
```

Open the slvnvdemo fuelsys officereq model. Find the associated link set.

```
open_system("slvnvdemo_fuelsys_officereq.slx")
myLinkSet = slreq.find("Type","LinkSet","Name","slvnvdemo_fuelsys_officereq");
```

## **Update Direct Link Destinations**

Some of the links in myLinkSet point to slvnvdemo\_FuelSys\_DesignDescription.docx. Update the link destinations to point to slvnvdemo FuelSys DesignDescription new.docx.

```
count = updateDocUri(myLinkSet, "slvnvdemo_FuelSys_DesignDescription.docx", "slvnvdemo_FuelSys_DesignDescription.docx", "slvnvdemo_FuelSys_Description.docx", "slvnvdemo_FuelSys_Description.docx", "slvnvdemo_FuelSys_Description.docx", "slvnvdemo_FuelSys_Description.docx", "slvnvdemo_FuelSys_Description.docx", "slvnvdemo_FuelSys_Description.docx", "slvnvdemo_FuelSys_De
```

Save the link set. Then close the link set and re-open it for the changes to take effect.

```
tf = save(myLinkSet)

tf = logical
    1

slreq.clear;
myLinkSet = slreq.load("slvnvdemo fuelsys officereq.slmx");
```

# Tips

- If you rename or move an external requirements document file, use updateSrcFileLocation to update the file name or path of the referenced requirements in the requirement set.
- To update the external requirements document resource identifier for referenced requirements imported from non-file-based domains, use updateSrcArtifactUri.

## See Also

```
slreq.LinkSet | setDestination | setSource
```

### **Topics**

"Use Command-Line API to Update or Repair Requirements Links"

# updateRegisteredReqSets

Class: slreq.LinkSet Package: slreq

Update requirement sets registered to link set

# **Syntax**

updateRegisteredReqSets(myLinkSet)

# Description

updateRegisteredReqSets(myLinkSet) updates the requirement sets registered in the link set
myLinkSet. If a currently registered requirement set has incoming links from the link set
myLinkSet or if the requirement set is loaded, then it remains registered. Otherwise, the software
unregisters the requirement sets from the link set myLinkSet.

# **Input Arguments**

# myLinkSet — Link set

slreq.LinkSet object

Link set, specified as an slreq.LinkSet object.

# **Examples**

### **Update Requirement Sets Registered in Link Set**

This example shows how to get and update the requirement sets registered in a link set.

Open the Requirements Definition for a Cruise Control Model project.

```
slreqCCProjectStart;
```

Load the crs\_req requirement set, which describes a cruise control system. This action also loads the crs\_req link set and the crs\_req func\_spec requirement set.

```
slreq.load("crs_req");
```

Find the crs\_req link set and the crs\_req\_func\_spec requirement set.

```
myLinkSet = slreq.find("Type","LinkSet","Name","crs_req");
rs = slreq.find("Type","ReqSet","Name","crs_req_func_spec");
```

Get the requirement sets registered in the crs req link set.

```
registeredReqSets = getRegisteredReqSets(myLinkSet)
```

Get the links from the crs\_req link set. Remove all of the links from the crs\_req link set and close the crs\_req func spec requirement set.

```
links = getLinks(myLinkSet);
for i = 1:numel(links)
    remove(links(i));
end
close(rs);
```

Update the requirement sets registered to the link set crs\_req. Confirm that the requirement set crs\_req\_func\_spec is not registered in the link set crs\_req by getting the currently registered requirement sets.

```
updateRegisteredReqSets(myLinkSet)
registeredReqSets = getRegisteredReqSets(myLinkSet)
registeredReqSets =
   0x0 empty cell array
```

### Cleanup

Clear the open requirement sets and link sets. Close the Requirements Definition for a Cruise Control Model project.

```
slreq.clear;
close(currentProject);
```

# **Tips**

- When you create a link to a requirement, the requirement set of the requirement becomes registered to the link set of the link. If you delete the link to the requirement, you must manually unregister the requirement set from the link set. You can get the currently registered requirement sets for the link set by using getRegisteredRegSets.
- You can only unregister a requirement set that is not loaded.
- Loading the link set loads the requirement sets registered to that link set. For more information, see "Load Link Information".

## See Also

slreq.LinkSet|getRegisteredRegSets

# add

Class: slreq.Reference

Package: slreq

Add child referenced requirement

# **Syntax**

```
refChild = add(ref, "Artifact", FileName)
refChild = add(ref, "Artifact", FileName, PropertyName,
PropertyValue,..., PropertyNameN, PropertyValueN)
```

## **Description**

refChild = add(ref, "Artifact", FileName) adds a child referenced requirement under the
referenced requirement ref that references requirements in the external document, FileName.

```
refChild = add(ref, "Artifact", FileName, PropertyName,
PropertyValue,..., PropertyNameN, PropertyValueN) adds a child referenced requirement
with properties and property values specified by PropertyName and PropertyValue.
```

# **Input Arguments**

#### ref — Referenced requirement

slreq.Reference object

Referenced requirement, specified as an slreq.Reference object.

### FileName — External requirements document identifier

string scalar | character vector

External requirements document identifier, specified as a string scalar or character vector. Examples of a document identifier are a Microsoft Office document name or an IBM Rational DOORS Module unique ID.

### PropertyName — Referenced requirement property name

string scalar | character vector

Referenced requirement property name, specified as an string scalar or a character vector.

You can only enter an slreq.Reference property on page 2-63 where the SetAccess attribute is public.

Example: "Summary"

### PropertyValue — Referenced requirement property value

string scalar | character vector

Referenced requirement property value, specified as an string scalar or a character vector.

## **Output Arguments**

### refChild — Referenced child requirement

```
slreq.Reference object
```

New referenced child requirement, returned as an slreq.Reference object.

# **Examples**

## Add a Child Referenced Requirement under a Referenced Requirement

This example shows how to add a child referenced requirement under a referenced requirement.

Open the "Requirements Definition for a Cruise Control Model" project and load the crs\_req requirement set

```
slreqCCProjectStart;
rs = slreq.load("crs req");
```

Find the top-level referenced requirement with the summary Functional Requirements. Add a child referenced requirement under that referenced requirement that uses the same external document as the top-level referenced requirement.

```
topRef = find(rs, "Summary", "Functional Requirements");
childRef = add(topRef, "Artifact", topRef.Artifact)
childRef =
  Reference with properties:
              Id: ''
        CustomId: ''
        Artifact: 'crs_req.docx'
      ArtifactId: ''
          Domain: 'linktype_rmi_word'
       UpdatedOn: 16-Sep-2021 14:56:35
       CreatedOn: 16-Sep-2021 14:56:35
       CreatedBy: ''
      ModifiedBy: ''
        IsLocked: 1
         Summary: ''
     Description: ''
       Rationale: ''
        Keywords: {}
            Type: 'Functional'
             SID: 32
    FileRevision: 1
      ModifiedOn: 16-Sep-2021 14:56:35
           Dirty: 0
        Comments: [0×0 struct]
           Index: '3.13'
```

## Cleanup

Discard the requirement set without saving the changes. Clear the remaining requirement sets and link sets. Close the project.

```
discard(rs);
slreq.clear;
close(currentProject);
```

# **Tips**

• To add a top-level requirement to a requirement set, use slreq.ReqSet.add. To add a requirement as a child of another requirement, use slreq.Requirement.add. To add a justification as a child of another justification, use slreq.Justification.add.

## See Also

```
slreq.Reference|slreq.ReqSet.add|slreq.Requirement.add|
slreq.Justification.add
```

# addComment

Class: slreq.Reference

Package: slreq

Add comments to referenced requirements

# Syntax

newComment = addComment(myRef, 'myComment')

# **Description**

newComment = addComment(myRef, 'myComment') adds a comment newComment to the
referenced requirement myRef.

# **Input Arguments**

### myRef — Referenced requirement

slreq.Reference object

The referenced requirement to which you add a comment to, specified as an slreq.Reference object.

# **Output Arguments**

## newComment — Comment

struct

Comment added to the referenced requirement, returned as a structure containing these fields.

### CommentedBy — Referenced requirement commenter

character vector

The name of the individual or organization who commented on the referenced requirement, returned as a character vector.

## CommentedOn — Date comment was added

datetime

The date on which the comment was added to the referenced requirement, returned as a datetime value.

### CommentedRevision — Comment revision number

scalar

Referenced requirement comment revision number, specified as a scalar.

### **Text** — Comment text

character vector

The text of the added comment, returned as a character vector.

# **Examples**

## Add a Comment to a Referenced Requirement

## See Also

getAttribute

# children

Class: slreq.Reference

Package: slreq

Find children references

# **Syntax**

```
childRefs = children(ref)
```

# **Description**

childRefs = children(ref) returns the child referenced requirements childRefs of the slreq.Reference object ref.

# **Input Arguments**

### ref — Referenced requirement instance

slreq.Reference object

Reference to a requirement specified as an slreq.Reference object.

# **Output Arguments**

### childRef — Child references

slreq.Reference object | slreq.Reference object array

The child referenced requirements belonging to the referenced requirement ref, returned as slreq.Reference objects.

# **Examples**

### **Find Child References**

```
% Load a requirement set file and find referenced requirements
rs = slreq.load('C:\MATLAB\My_Requirements_Set_1.slreqx');
allRefs = find(rs, 'Type', 'Reference')

allRefs =

1×32 Reference array with properties:

Keywords
Artifact
Id
Summary
Description
SID
Domain
SynchronizedOn
```

# Tips

• To get the top-level items in a requirement set, use slreq.ReqSet.children. To get the child requirements of a requirement use slreq.Requirement.children. To get the child justifications of a justification, use slreq.Justification.children.

## See Also

```
slreq.Reference|slreq.ReqSet|slreq.ReqSet.children|
slreq.Requirement.children|slreq.Justification.children|parent
```

# find

Class: slreq.Reference

Package: slreq

Find children of parent referenced requirements

# **Syntax**

childRefs = find(ref,'PropertyName1',PropertyValue1,...,'PropertyNameN',
PropertyValueN)

# **Description**

childRefs = find(ref,'PropertyName1',PropertyValue1,...,'PropertyNameN', PropertyValueN) finds and returns child referenced requirements childRefs of the parent referenced requirement ref that match the properties specified by PropertyName and PropertyValue.

## **Input Arguments**

## ref — Referenced requirement

slreq.Reference object

Referenced requirement, specified as an slreq.Reference object.

### PropertyName — Reference property

character vector

Reference property name, specified as a character vector. See the valid property names in the properties section of slreq.Reference.

```
Example: 'Type', 'Keywords', 'SID'
```

### PropertyValue — Reference property value

character vector | character array | datetime value | scalar | logical | structure array

Reference property value, specified as a character vector, character array, datetime value, scalar, logical, or structure array. The data type depends on the specified propertyName. See the valid property values in the properties section of slreq.Reference

# **Output Arguments**

### childRefs — Child referenced requirements

slreq.Reference object | slreq.Reference object array

Child referenced requirements, returned as slreq.Reference objects.

# **Examples**

## **Find Child Referenced Requirements**

This example shows how to find child referenced requirements that match property values.

Load the crs\_req requirement file, which describes a cruise control system, and assign it to a variable. Find the referenced requirement with index 3, as this referenced requirement has child referenced requirements.

```
rs = slreq.load('crs req');
parentRef = find(rs, 'Type', 'Reference', 'Index', '3')
parentRef =
 Reference with properties:
               Id: 'Functional Requirements'
        CustomId: 'Functional Requirements'
        Artifact: 'crs_req.docx'
      ArtifactId: '?Functional Requirements'
          Domain: 'linktype rmi word'
       UpdatedOn: 02-Feb-2018 13:23:13
       CreatedOn: NaT
       CreatedBy: ''
      ModifiedBy: ''
        IsLocked: 1
     Summary: 'Functional Requirements'
Description: '<div class=WordSection1>...'
       Rationale: ''
        Keywords: {}
            Type: 'Functional'
    IndexEnabled: 1
     IndexNumber: []
             SID: 9
    FileRevision: 1
      ModifiedOn: 03-Aug-2017 17:34:56
           Dirty: 0
        Comments: [0x0 struct]
           Index: '3'
```

Find all the child referenced requirements of parentRef that were modified in revision 1.

```
childRefs1 = find(parentRef,'FileRevision',1)
childRefs1=1×18 object
1x18 Reference array with properties:

Id
   CustomId
   Artifact
   ArtifactId
   Domain
   UpdatedOn
   CreatedOn
   CreatedBy
   ModifiedBy
   IsLocked
   Summary
   Description
```

```
Rationale
Keywords
Type
IndexEnabled
IndexNumber
SID
FileRevision
ModifiedOn
Dirty
Comments
Index
```

Find all the child referenced requirements of parentRef that were modified in revision 1 and have an SID equal to 12.

```
childRefs2 = find(parentRef, 'FileRevision', 1, 'SID', 12)
childRefs2 =
 Reference with properties:
              Id: 'Activating cruise control'
        CustomId: 'Activating cruise control'
        Artifact: 'crs_req.docx'
      ArtifactId: '?Activating cruise control'
          Domain: 'linktype rmi word'
      UpdatedOn: 02-Feb-2018 13:23:13
      CreatedOn: NaT
      CreatedBy: ''
      ModifiedBy: ''
        IsLocked: 1
         Summary: 'Activating cruise control'
     Description: '<div class=WordSection1>...'
       Rationale: ''
        Keywords: {}
            Type: 'Functional'
    IndexEnabled: 1
     IndexNumber: []
             SID: 12
    FileRevision: 1
      ModifiedOn: 03-Aug-2017 17:34:56
           Dirty: 0
        Comments: [0x0 struct]
           Index: '3.3'
```

### Cleanup

Clear the open requirement sets and link sets, and close the open models without saving changes.

```
slreq.clear;
bdclose all;
```

## **See Also**

```
slreq.Reference|slreq.ReqSet|slreq.find
```

# getAttribute

Class: slreq.Reference

Package: slreq

Get referenced requirement custom attributes

# **Syntax**

```
val = getAttribute(ref, propertyName)
```

# **Description**

val = getAttribute(ref, propertyName) gets a referenced requirement property.

# **Input Arguments**

## ref — Referenced requirement instance

slreq.Reference object

Reference to a requirement specified as an slreq. Reference object.

## propertyName — Referenced requirement property

character vector

Referenced requirement property name.

```
Example: 'SID', 'CreatedOn', 'Summary'
```

## **Examples**

### **Get Referenced Requirement Attributes**

```
% Load a requirement set file and get the handle to
% one referenced requirement

rs = slreq.load('C:\MATLAB\My_Requirements_Set_1.slreqx');
ref1 = find(rs, 'Type', 'Reference', 'Id', 'R10.1');
% Get the Priority (custom attribute) of ref1
summaryRef1 = getAttribute(ref1, 'Priority')
summaryRef1 =
   'Medium'
```

## See Also

slreq.Reference|slreq.ReqSet|setAttribute

# getImplementationStatus

Class: slreq.Reference

Package: slreq

Query referenced requirement implementation status summary

# Syntax

```
status = getImplementationStatus(ref)
status = getImplementationStatus(ref, 'self')
```

# **Description**

status = getImplementationStatus(ref) returns the implementation status summary for the
referenced requirement ref and its child references.

status = getImplementationStatus(ref, 'self') returns the implementation status
summary for just the referenced requirement ref.

# **Input Arguments**

### ref — Referenced requirement instance

slreq.Reference object

Referenced requirement instance, specified as an slreq.Reference object.

# **Output Arguments**

### status — Referenced requirement implementation status summary

structure

The implementation status summary for the referenced requirement and its child references, returned as a MATLAB structure containing these fields.

## total — Total number of referenced requirements

double

The total number of Functional referenced requirements (including child references), returned as a double.

### implemented — Implemented referenced requirements

double

The total number of implemented referenced requirements (including child references), returned as a double.

## justified — Justified referenced requirements

double

The total number of referenced requirements (including child references), justified for implementation, returned as a double.

# **none** — **Unimplemented referenced requirements** double

The total number of unimplemented referenced requirements (including child references), returned as a double.

# **Examples**

## **Get Implementation Status Summary of a Referenced Requirement**

```
% Get the implementation status summary of the referenced requirement ref
% and its child references
refImplStatus = getImplementationStatus(ref)
refImplStatus =
 struct with fields:
          total: 35
    implemented: 23
      justified: 9
           none: 3
% Get the implementation status summary of only the referenced requirement myRef
myRefImplStatus = getImplementationStatus(myRef, 'self')
myRefImplStatus =
 struct with fields:
   implemented: 0
     justified: 0
          none: 0
```

## See Also

updateImplementationStatus

# getPostImportFcn

Class: slreq.Reference

Package: slreq

Get contents of PostImportFcn callback

## **Syntax**

callback = getPostImportFcn(topRef)

# **Description**

callback = getPostImportFcn(topRef) returns the contents of the PostImportFcn callback
for the Import node topRef.

# Input Arguments

### topRef - Import node

slreq.Reference object

Import node, specified as an slreq.Reference object.

# **Output Arguments**

## callback — Contents of PostImportFcn callback

character vector

Contents of the PostImportFcn callback for the Import node, returned as a character vector.

# **Examples**

## Use PostImportFcn Callback During Import

This example shows how to assign a script as the PostImportFcn callback for an Import node. You get the contents of the PostImportFcn callback for an Import node and register a different script after you import the requirements.

### **Import the Requirements**

Use slreq.import to import the ReqIF file mySpec.reqif into Requirements  $Toolbox^{m}$ . Name the imported requirement set myReqSet, register the script myPreImportScript2 as the PreImportFcn, and register the script myPostImportScript as the PostImportFcn callback. Return a handle to the requirement set.

```
[~,~,rs] = slreq.import("mySpec.reqif",ReqSet="myReqSet",preImportFcn="myPreImportScript2",postIn
```

The script myPreImportScript2 uses slreq.getCurrentImportOptions to get the import options, then specifies the attribute mapping file to use during import.

```
type myPreImportScript2.m
importOptions = slreq.getCurrentImportOptions;
importOptions.MappingFile = "myMappingFile2.xml";
```

The mapping file myMappingFile2.xml maps these attributes from the  $ReqIF^{TM}$  file to these properties in  $Requirements\ Toolbox^{TM}$ :

- RegSum to Summary
- Desc to Description
- ID to Custom ID

The script myPostImportScript uses slreq.getCurrentObject to get a handle to the Import node, gets the requirement set that the Import node belongs to, and then finds requirements that have the summary Requirement 1 and Requirement 2. Then, the script moves Requirement 2 under Requirement 1.

```
type myPostImportScript.m

topRef = slreq.getCurrentObject;
rs = reqSet(topRef);
ref = find(rs,Type="Reference",Summary="Requirement 2");
parentRef = find(rs,Type="Reference",Summary="Requirement 1");
parentID = parentRef.SID;
setParent(ref,parentID);

Confirm that Requirement 2 is a child of Requirement 1.

req1 = find(rs,Summary="Requirement 1");
req2 = children(req1);
reqSummary = req2.Summary

reqSummary =
'Requirement 2'
```

## Get and Set the PostImportFcn Callback

Get a handle to the Import node, then register the script myPostImportScrip2 as the PostImportFcn callback. Confirm that the contents of the callback changed.

```
topRef = children(rs);
setPostImportFcn(topRef,"myPostImportScript2")
newCallback = getPostImportFcn(topRef)

newCallback =
'myPostImportScript2'
```

The myPostImportScript2 script moves Requirement 2 under Requirement 3.

```
type myPostImportScript2.m

topRef = slreq.getCurrentObject;
rs = reqSet(topRef);
ref = find(rs,Type="Reference",Summary="Requirement 2");
parentRef = find(rs,Type="Reference",Summary="Requirement 3");
parentID = parentRef.SID;
setParent(ref,parentID);
```

Update the requirement set. The  ${\tt PostImportFcn}$  callback executes after you update the requirement set.

```
updateReferences(rs,topRef);
Confirm that Requirement 2 is a child of Requirement 3.
req3 = find(rs,Summary="Requirement 3");
req2 = children(req3);
reqSummary = req2.Summary
reqSummary = 'Requirement 2'
```

## See Also

getPreImportFcn | setPreImportFcn | setPostImportFcn | setParent

### Topics

"Use Callbacks to Customize Requirement Import Behavior"

## Introduced in R2022a

# getPreImportFcn

Class: slreq.Reference

Package: slreq

Get registered PreImportFcn callback script

## **Syntax**

callback = getPreImportFcn(topRef)

# **Description**

callback = getPreImportFcn(topRef) returns the contents of the PreImportFcn callback for
the Import node topRef.

# **Input Arguments**

## topRef - Import node

slreq.Reference object

Import node, specified as an slreq.Reference object.

# **Output Arguments**

### callback — Contents of PreImportFcn callback

character vector

Contents of the PreImportFcn callback for the Import node, returned as a character vector.

# **Examples**

## Use PreImportFcn Callback During Import

This example shows how to assign a script as the PreImportFcn callback for an Import node. You get the contents of the PreImportFcn callback for an Import node and register a different script as the PreImportFcn callback after you import the requirements.

## Import the Requirements

Use slreq.import to import the  $ReqIF^{m}$  file mySpec.reqif into Requirements Toolbox. Name the imported requirement set myReqSet and register the script myPreImportScript as the PreImportFcn callback to use during import. Return a handle to the requirement set.

```
[~,~,rs] = slreq.import("mySpec.reqif",ReqSet="myReqSet",preImportFcn="myPreImportScript");
```

The script myPreImportScript uses slreq.getCurrentImportOptions to get the import options, then specifies the attribute mapping file to use during import.

```
type myPreImportScript.m
```

```
importOptions = slreq.getCurrentImportOptions;
importOptions.MappingFile = "myMappingFile.xml";
```

The mapping file myMappingFile.xml uses a generic mapping.

Get the custom ID for the requirement with Index set to 1.

```
req1 = find(rs,Index="1");
cID = req1.CustomId

cID =
    0x0 empty char array
```

The generic mapping does not map the ReqIF attribute ID to the Requirement Toolbox attribute Custom ID. Instead, ID imports as a custom attribute. Get the value for the ID custom attribute for Requirement 1.

```
cID = getAttribute(req1,"ID")
cID =
'A1'
```

### Get and Set the PreImportFcn Callback Script

Get a handle to the Import node, then register the script myPreImportScrip2 as the PreImportFcn callback. Confirm that the registered callback was changed.

```
topRef = children(rs);
setPreImportFcn(topRef,"myPreImportScript2")
newCallback = getPreImportFcn(topRef)
newCallback =
'myPreImportScript2'
```

The script myPreImportScript2 uses slreq.getCurrentImportOptions to get the import options, then specifies the attribute mapping file to use during import.

```
type myPreImportScript2.m
importOptions = slreq.getCurrentImportOptions;
importOptions.MappingFile = "myMappingFile2.xml";
```

The mapping file myMappingFile2.xml maps these attributes from the  $ReqIF^{rm}$  file to these properties in Requirements  $Toolbox^{rm}$ :

- RegSum to Summary
- Desc to Description
- ID to Custom ID

Update the requirement set. The PreImportFcn callback script also executes when you update the requirement set.

```
updateReferences(rs,topRef);
```

Get the custom ID for the requirement with Index set to 1.

```
req1 = find(rs,Index="1");
cID = req1.CustomId

cID =
'A1'
```

# See Also

getPostImportFcn | setPreImportFcn | setPostImportFcn

### Topics

"Use Callbacks to Customize Requirement Import Behavior"

## Introduced in R2022a

# getVerificationStatus

Class: slreq.Reference

Package: slreq

Query referenced requirement verification status summary

# **Syntax**

```
status = getVerificationStatus(ref)
status = getVerificationStatus(ref, 'self')
```

# **Description**

status = getVerificationStatus(ref) returns the verification status summary for the
referenced requirement ref and all its child references.

status = getVerificationStatus(ref, 'self') returns the verification status summary for
just the referenced requirement ref.

## **Input Arguments**

### ref — Referenced requirement instance

slreq.Reference object

Referenced requirement instance, specified as an slreq.Reference object.

# **Output Arguments**

### status — Referenced requirement verification status summary

structure

The verification status summary for the referenced requirement and its child references, returned as a MATLAB structure containing these fields.

## total — Total number of referenced requirements

double

The total number of referenced requirements (including child references) with Verify links, returned as a double.

### passed — Passed referenced requirements

double

The total number of referenced requirements (including child references) that passed the tests associated with them, returned as a double.

## failed — Failed referenced requirements

double

The total number of referenced requirements (including child references) that failed the tests associated with them, returned as a double.

## unexecuted — Unexecuted requirements

double

The total number of referenced requirements (including child references) with unexecuted associated tests, returned as a double.

## justified — Justified referenced requirements

double

The total number of referenced requirements (including child references) that are justified for verification, returned as a double.

## none — Unlinked referenced requirements

double

The total number of referenced requirements (including child references) without links to verification objects, returned as a double.

## **Examples**

## **Get Verification Status Summary of Referenced Requirements**

```
% Get the verification status summary of the referenced requirement ref
% and all its child references
refVerifStatus = getVerificationStatus(ref)
refVerifStatus =
  struct with fields:
          total: 70
         passed: 45
         failed: 7
     unexecuted: 10
      justified: 1
           none: 7
% Get the verification status summary of only the referenced requirement myRef
myRefVerifStatus = getVerificationStatus(myRef, 'self')
myRefVerifStatus =
 struct with fields:
        passed: 1
        failed: 0
    unexecuted: 0
     justified: 0
          none: 0
```

## See Also

updateVerificationStatus

# isJustifiedFor

Class: slreq.Reference

Package: slreq

Check if referenced requirement is justified

### **Syntax**

```
tf = isJustifiedFor(ref, linkType)
```

# **Description**

tf = isJustifiedFor(ref, linkType) checks if the referenced requirement ref is justified for the link type specified by linkType.

# **Input Arguments**

#### ref — Referenced requirement instance

slreq.Reference object

Referenced requirement to check for justification, specified as an slreq.Reference object.

### linkType — Justification link type

```
'Implement'|'Verify'
```

Justification link type, specified as a character vector.

# **Output Arguments**

# tf — Justification status $0 \mid 1$

The justification status of the referenced requirement, returned as a Boolean.

# **Examples**

#### **Check if Referenced Requirements Are Justified**

```
% Check if referenced requirement ref1 is justified for Implementation
ref1_Status = isJustifiedFor(ref1, 'Implement')

ref1_Status =
   logical
   1
% Check if referenced requirement ref2 is justified for Verification
ref2_Status = isJustifiedFor(ref2, 'Verify')
```

```
ref2_Status =
  logical
  0
```

# **See Also**

getImplementationStatus|getVerificationStatus

# Introduced in R2018b

# justifyImplementation

Class: slreq.Reference

Package: slreq

Justify referenced requirements for implementation

# **Syntax**

```
implementationJustLink = justifyImplementation(ref, jt)
```

# **Description**

implementationJustLink = justifyImplementation(ref, jt) justifies the referenced
requirement ref for implementation by creating a link implementationJustLink from the
justification jt to ref.

### **Input Arguments**

#### ref — Referenced requirement instance

slreq.Reference object

Referenced requirement to justify for implementation, specified as an slreq.Reference object.

#### jt — Justification object

```
slreq.Justification object
```

Justification object to justify ref for implementation, specified as an slreq. Justification object.

# **Output Arguments**

#### implementationJustLink — Justification link

```
slreq.Link object
```

Link to justification object jt of type Implement, returned as an slreq.Link object.

# **Examples**

CreatedOn: 13-Jan-2017 13:45:12

CreatedBy: 'John Doe'
ModifiedOn: 24-Oct-2018 12:25:30

ModifiedBy: 'Jane Doe' Revision: 6

Comments: [0×0 struct]

# See Also

getImplementationStatus|addJustification

#### Introduced in R2018b

# justifyVerification

Class: slreq.Reference

Package: slreq

Justify referenced requirements for verification

# **Syntax**

```
verificationJustLink = justifyVerification(ref, jt)
```

# **Description**

verificationJustLink = justifyVerification(ref, jt) justifies the referenced
requirement ref for verification by creating a link verificationJustLink from the justification jt
to ref.

# **Input Arguments**

#### ref — Referenced requirement instance

slreq.Reference object

Referenced requirement to justify for verification, specified as an slreq.Reference object.

#### jt — Justification object

slreq.Justification object

Justification object to justify ref for verification, specified as an slreq.Justification object.

# **Output Arguments**

#### verificationJustLink — Justification link

```
slreq.Link object
```

Link to justification object jt of type **Verify**, returned as an slreq.Link object.

# **Examples**

CreatedOn: 25-Nov-2017 10:11:35

CreatedBy: 'John Doe'
ModifiedOn: 26-Feb-2018 17:16:09

ModifiedBy: 'Jane Doe' Revision: 7

Comments: [0×0 struct]

# See Also

addJustification|getVerificationStatus

#### Introduced in R2018b

# moveDown

Class: slreq.Reference

Package: slreq

Move referenced requirement down in hierarchy

### **Syntax**

tf = moveDown(ref)

# **Description**

tf = moveDown(ref) moves the referenced requirement ref down one spot in the hierarchy, and returns 1 if the move executes without error. The referenced requirement ref cannot be moved to a new level in the hierarchy.

**Note** You can use this method only in the PostImportFcn callback.

# **Input Arguments**

#### ref — Referenced requirement

slreq.Reference object

Referenced requirement, specified as a slreq. Reference object.

# **Output Arguments**

#### tf — Move success status

0 | 1

Move success status, returned as a 1 or 0 of data type logical.

# **Examples**

#### Move Referenced Requirement in PostImportFcn Callback

This example shows how to move an imported referenced requirement up and down in the hierarchy in the PostImportFcn callback.

Use slreq.import to import the ReqIF $^{\text{m}}$  file mySpec.reqif into Requirements Toolbox $^{\text{m}}$ . Name the imported requirement set myReqSet, register the script myPreImportScript2 as the PreImportFcn, and register the script movePostImport as the PostImportFcn callback to use during import. Return a handle to the requirement set.

[~,~,rs] = slreq.import("mySpec.reqif",ReqSet="myReqSet",preImportFcn="myPreImportScript2",postIn

The script myPreImportScript2 uses slreq.getCurrentImportOptions to get the import options, then specifies the attribute mapping file to use during import.

```
type myPreImportScript2.m
importOptions = slreq.getCurrentImportOptions;
importOptions.MappingFile = "myMappingFile2.xml";
```

The mapping file myMappingFile2.xml maps these attributes from the ReqIF file to these properties in Requirements Toolbox:

- RegSum to Summary
- Desc to Description
- ID to Custom ID

The script myPostImportScript uses slreq.getCurrentObject to get a handle to the import node, gets the requirement set that the import node belongs to. The script then finds the referenced requirement that has Summary set to Requirement 3 and moves it up. It also finds the referenced requirement that has Summary set to Requirement 1 and moves it down.

```
type movePostImport.m

topRef = slreq.getCurrentObject;
rs = reqSet(topRef);
ref1 = find(rs,Type="Reference",Summary="Requirement 3");
tf1 = moveUp(ref1);
ref2 = find(rs,Type="Reference",Summary="Requirement 1");
tf2 = moveDown(ref2);
```

### See Also

slreq.Reference | remove | moveUp | setParent

#### **Topics**

"Use Callbacks to Customize Requirement Import Behavior"

#### Introduced in R2022a

# moveUp

Class: slreq.Reference

Package: slreq

Move referenced requirement up in hierarchy

# **Syntax**

tf = moveUp(ref)

# **Description**

tf = moveUp(ref) moves the referenced requirement ref up one spot in the hierarchy, and returns 1 if the move executes without error. The referenced requirement ref cannot be moved to a new level in the hierarchy.

**Note** You can use this method only in the PostImportFcn callback.

# **Input Arguments**

### ref — Referenced requirement

slreq.Reference object

Referenced requirement, specified as a slreq. Reference object.

# **Output Arguments**

#### tf — Move success status

0 | 1

Move success status, returned as a 1 or 0 of data type logical.

# **Examples**

#### Move Referenced Requirement in PostImportFcn Callback

This example shows how to move an imported referenced requirement up and down in the hierarchy in the PostImportFcn callback.

Use slreq.import to import the ReqIF $^{\text{m}}$  file mySpec.reqif into Requirements Toolbox $^{\text{m}}$ . Name the imported requirement set myReqSet, register the script myPreImportScript2 as the PreImportFcn, and register the script movePostImport as the PostImportFcn callback to use during import. Return a handle to the requirement set.

[~,~,rs] = slreq.import("mySpec.reqif",ReqSet="myReqSet",preImportFcn="myPreImportScript2",postIn

The script myPreImportScript2 uses slreq.getCurrentImportOptions to get the import options, then specifies the attribute mapping file to use during import.

```
type myPreImportScript2.m
importOptions = slreq.getCurrentImportOptions;
importOptions.MappingFile = "myMappingFile2.xml";
```

The mapping file myMappingFile2.xml maps these attributes from the ReqIF file to these properties in Requirements Toolbox:

- RegSum to Summary
- Desc to Description
- ID to Custom ID

The script myPostImportScript uses slreq.getCurrentObject to get a handle to the import node, gets the requirement set that the import node belongs to. The script then finds the referenced requirement that has Summary set to Requirement 3 and moves it up. It also finds the referenced requirement that has Summary set to Requirement 1 and moves it down.

```
type movePostImport.m

topRef = slreq.getCurrentObject;
rs = reqSet(topRef);
ref1 = find(rs,Type="Reference",Summary="Requirement 3");
tf1 = moveUp(ref1);
ref2 = find(rs,Type="Reference",Summary="Requirement 1");
tf2 = moveDown(ref2);
```

#### See Also

slreq.Reference | remove | moveDown | setParent

#### **Topics**

"Use Callbacks to Customize Requirement Import Behavior"

#### Introduced in R2022a

# parent

Class: slreq.Reference

Package: slreq

Find parent item of referenced requirement

# **Syntax**

```
parentObj = parent(ref)
```

# **Description**

parentObj = parent(ref) returns the parent object parentObj of the slreq.Reference object
req.

### **Input Arguments**

#### ref — Referenced requirement instance

slreq.Reference object

Referenced requirement specified as an slreq.Reference object.

# **Output Arguments**

### parent0bj — Parent object

slreq.Reference object | slreq.ReqSet object

The parent of the referenced requirement ref, returned as an slreq.Reference object or as an slreq.ReqSet object.

# **Examples**

#### **Find Parent References**

```
% Load a requirement set file and find referenced requirements
rs = slreq.load('C:\MATLAB\My_Requirements_Set_1.slreqx');
refs = find(rs, 'Type', 'Reference')

refs =

1×32 Reference array with properties:

Keywords
Artifact
Id
Summary
Description
SID
Domain
SynchronizedOn
```

# 

### See Also

slreq.Reference|slreq.ReqSet|children

#### Introduced in R2018a

### remove

Class: slreq.Reference

Package: slreq

Remove referenced requirements

### **Syntax**

```
count = remove(topRef)
count = remove(ref)
```

# **Description**

count = remove(topRef) removes all descendant referenced requirements under the import node
topRef as well as the import node itself. The function returns the number of referenced
requirements removed.

count = remove(ref) removes the referenced requirement ref and the descendant referenced
requirements. The function returns the number of referenced requirements removed. You can use
this syntax only in the PostImportFcn callback.

# **Input Arguments**

#### topRef - Import node

slreq.Reference object

Import node, specified as an slreg. Reference object.

#### ref — Referenced requirement

slreg.Reference object

Referenced requirement, specified as a slreg. Reference object.

# **Output Arguments**

#### count — Removed referenced requirements count

double

The number of referenced requirements removed, returned as a double.

# **Examples**

#### **Remove Import Node from Requirement Set**

Load a requirement set file called myRegSet.

```
rs = slreq.load("myReqSet");
```

Get a handle to the import node.

```
topRef = children(rs);
Remove the import node and its descendant requirements.
count = remove(topRef)

count = 46
```

#### Remove Referenced Requirement in PostImportFcn Callback

This example shows how to remove an imported referenced requirement in the PostImportFcn callback.

Use slreq.import to import the ReqIF $^{\text{TM}}$  file mySpec.reqif into Requirements Toolbox $^{\text{TM}}$ . Name the imported requirement set myReqSet, register the script myPreImportScript2 as the PreImportFcn, and register the script removePostImport as the PostImportFcn callback to use during import. Return a handle to the requirement set.

```
[~,~,rs] = slreq.import("mySpec.reqif",ReqSet="myReqSet", ...
preImportFcn="myPreImportScript2",postImportFcn="removePostImport");
```

The script myPreImportScript2 uses slreq.getCurrentImportOptions to get the import options, then specifies the attribute mapping file to use during import.

```
type myPreImportScript2.m
importOptions = slreq.getCurrentImportOptions;
importOptions.MappingFile = "myMappingFile2.xml";
```

The mapping file myMappingFile2.xml maps these attributes from the ReqIF file to these properties in Requirements Toolbox:

- ReqSum to Summary
- Desc to Description
- ID to Custom ID

The script myPostImportScript uses slreq.getCurrentObject to get a handle to the import node, gets the requirement set that the import node belongs to, then finds and removes the referenced requirement that has Summary set to Requirement 3.

```
type removePostImport.m

topRef = slreq.getCurrentObject;
rs = reqSet(topRef);
ref = find(rs,Type="Reference",Summary="Requirement 3");
count = remove(ref);
```

#### See Also

add | slreq.Reference

**Topics**"Use Callbacks to Customize Requirement Import Behavior"

### Introduced in R2019a

# reqSet

Class: slreq.Reference

Package: slreq

Return parent requirement set

### **Syntax**

```
rsout = regSet(ref)
```

# **Description**

rsout = reqSet(ref) returns the parent requirement set rsout to which the referenced
requirement ref belongs.

### **Input Arguments**

#### ref — Referenced requirement

slreq.Reference object

Referenced requirement, specified as a slreq. Reference object.

# **Output Arguments**

#### rsout — Parent requirement set

slreq.ReqSet object

The parent requirement set of the referenced requirement ref, returned as an slreq.ReqSet object.

# **Examples**

#### **Query Requirement Set Information**

Dirty: 0
CustomAttributeNames: {}

# See Also

slreq.Reference|slreq.ReqSet|parent

Introduced in R2018a

# setAttribute

Class: slreq.Reference

Package: slreq

Set referenced requirement custom attributes

# **Syntax**

```
setAttribute(ref, propertyName, propertyValue)
```

# Description

setAttribute(ref, propertyName, propertyValue) sets a referenced requirement property. Use this method to set the values of custom attributes that you define for your requirement set.

### Input Arguments

#### ref — Referenced requirement instance

slreq.Reference object

Referenced requirement specified as an slreq. Reference object.

#### propertyName — Referenced requirement custom attribute

character vector

Referenced requirement custom attribute name.

```
Example: 'Priority'
```

#### propertyValue — Referenced requirement custom attribute value

character vector

Referenced requirement custom attribute name, specified as a character vector.

```
Example: 'High', 'Medium'
```

# **Examples**

#### **Set Referenced Requirement Custom Attribute**

```
% Load a requirement set file and get the handle to one requirement
rs = slreq.load('C:\MATLAB\My_Requirements_Set_1.slreqx');
ref1 = find(rs, 'Type', 'Reference', 'ID', 'R20.1');
% Set the Priority (custom attribute) of ref1
setAttribute(ref1, 'Priority', 'Low');
```

### See Also

slreq.Reference|slreq.ReqSet|getAttribute

### Introduced in R2018a

# setParent

Class: slreg.Reference

Package: slreq

Set parent of referenced requirement in PostImportFcn callback

# **Syntax**

setParent(ref,parentID)

# **Description**

setParent(ref,parentID) moves the referenced requirement ref under the parent referenced requirement specified by parentID. You can only use this method in the PostImportFcn callback.

### **Input Arguments**

#### ref — Referenced requirement

slreg.Reference object

Referenced requirement, specified as a slreq.Reference object.

#### parentID — SID of parent referenced requirement

int32 | double

SID on page 2-0 of the parent referenced requirement, specified as an int32 or a double.

# **Examples**

#### Use PostImportFcn Callback During Import

This example shows how to assign a script as the PostImportFcn callback for an Import node. You get the contents of the PostImportFcn callback for an Import node and register a different script after you import the requirements.

#### **Import the Requirements**

Use slreq.import to import the ReqIF file mySpec.reqif into Requirements  $Toolbox^{m}$ . Name the imported requirement set myReqSet, register the script myPreImportScript2 as the PreImportFcn, and register the script myPostImportScript as the PostImportFcn callback. Return a handle to the requirement set.

```
[~,~,rs] = slreq.import("mySpec.reqif",ReqSet="myReqSet",preImportFcn="myPreImportScript2",postIn
```

The script myPreImportScript2 uses slreq.getCurrentImportOptions to get the import options, then specifies the attribute mapping file to use during import.

```
type myPreImportScript2.m
```

```
importOptions = slreq.getCurrentImportOptions;
importOptions.MappingFile = "myMappingFile2.xml";
```

The mapping file myMappingFile2.xml maps these attributes from the ReqIF<sup>TM</sup> file to these properties in Requirements Toolbox<sup>TM</sup>:

- RegSum to Summary
- Desc to Description
- ID to Custom ID

The script myPostImportScript uses slreq.getCurrentObject to get a handle to the Import node, gets the requirement set that the Import node belongs to, and then finds requirements that have the summary Requirement 1 and Requirement 2. Then, the script moves Requirement 2 under Requirement 1.

```
type myPostImportScript.m

topRef = slreq.getCurrentObject;
rs = reqSet(topRef);
ref = find(rs,Type="Reference",Summary="Requirement 2");
parentRef = find(rs,Type="Reference",Summary="Requirement 1");
parentID = parentRef.SID;
setParent(ref,parentID);

Confirm that Requirement 2 is a child of Requirement 1.

req1 = find(rs,Summary="Requirement 1");
req2 = children(req1);
reqSummary = req2.Summary

reqSummary =
'Requirement 2'
```

#### Get and Set the PostImportFcn Callback

Get a handle to the Import node, then register the script myPostImportScrip2 as the PostImportFcn callback. Confirm that the contents of the callback changed.

```
topRef = children(rs);
setPostImportFcn(topRef,"myPostImportScript2")
newCallback = getPostImportFcn(topRef)
newCallback =
'myPostImportScript2'
```

The myPostImportScript2 script moves Requirement 2 under Requirement 3.

```
type myPostImportScript2.m

topRef = slreq.getCurrentObject;
rs = reqSet(topRef);
ref = find(rs,Type="Reference",Summary="Requirement 2");
parentRef = find(rs,Type="Reference",Summary="Requirement 3");
parentID = parentRef.SID;
setParent(ref,parentID);
```

Update the requirement set. The PostImportFcn callback executes after you update the requirement set.

```
updateReferences(rs,topRef);
Confirm that Requirement 2 is a child of Requirement 3.
req3 = find(rs,Summary="Requirement 3");
req2 = children(req3);
reqSummary = req2.Summary
reqSummary =
'Requirement 2'
```

#### See Also

slreq.Reference | getPostImportFcn | setPostImportFcn | moveUp | moveDown

#### **Topics**

"Use Callbacks to Customize Requirement Import Behavior"

#### Introduced in R2022a

# setPostImportFcn

Class: slreq.Reference

Package: slreq

Assign PostImportFcn callback script

### Syntax

setPostImportFcn(topRef,callbackScript)

# **Description**

setPostImportFcn(topRef, callbackScript) assigns the script specified by callbackScript as the PostImportFcn callback script for the Import node topRef.

# Input Arguments

#### topRef — Import node

slreq.Reference object

Import node, specified as an slreq.Reference object.

#### callbackScript — Name of script to register

string scalar | character vector

Name of the script to register as the PostImportFcn callback for the Import node, specified as a string scalar or character vector.

# **Examples**

#### Use PostImportFcn Callback During Import

This example shows how to assign a script as the PostImportFcn callback for an Import node. You get the contents of the PostImportFcn callback for an Import node and register a different script after you import the requirements.

#### Import the Requirements

Use slreq.import to import the ReqIF file mySpec.reqif into Requirements Toolbox™. Name the imported requirement set myReqSet, register the script myPreImportScript2 as the PreImportFcn, and register the script myPostImportScript as the PostImportFcn callback. Return a handle to the requirement set.

```
[~,~,rs] = slreq.import("mySpec.reqif",ReqSet="myReqSet",preImportFcn="myPreImportScript2",postIn
```

The script myPreImportScript2 uses slreq.getCurrentImportOptions to get the import options, then specifies the attribute mapping file to use during import.

```
type myPreImportScript2.m
```

```
importOptions = slreq.getCurrentImportOptions;
importOptions.MappingFile = "myMappingFile2.xml";
```

The mapping file myMappingFile2.xml maps these attributes from the ReqIF<sup>TM</sup> file to these properties in Requirements Toolbox<sup>TM</sup>:

- RegSum to Summary
- Desc to Description
- ID to Custom ID

The script myPostImportScript uses slreq.getCurrentObject to get a handle to the Import node, gets the requirement set that the Import node belongs to, and then finds requirements that have the summary Requirement 1 and Requirement 2. Then, the script moves Requirement 2 under Requirement 1.

```
type myPostImportScript.m

topRef = slreq.getCurrentObject;
rs = reqSet(topRef);
ref = find(rs,Type="Reference",Summary="Requirement 2");
parentRef = find(rs,Type="Reference",Summary="Requirement 1");
parentID = parentRef.SID;
setParent(ref,parentID);

Confirm that Requirement 2 is a child of Requirement 1.

req1 = find(rs,Summary="Requirement 1");
req2 = children(req1);
reqSummary = req2.Summary

reqSummary =
'Requirement 2'
```

#### Get and Set the PostImportFcn Callback

Get a handle to the Import node, then register the script myPostImportScrip2 as the PostImportFcn callback. Confirm that the contents of the callback changed.

```
topRef = children(rs);
setPostImportFcn(topRef,"myPostImportScript2")
newCallback = getPostImportFcn(topRef)
newCallback =
'myPostImportScript2'
```

The myPostImportScript2 script moves Requirement 2 under Requirement 3.

```
type myPostImportScript2.m

topRef = slreq.getCurrentObject;
rs = reqSet(topRef);
ref = find(rs,Type="Reference",Summary="Requirement 2");
parentRef = find(rs,Type="Reference",Summary="Requirement 3");
parentID = parentRef.SID;
setParent(ref,parentID);
```

Update the requirement set. The PostImportFcn callback executes after you update the requirement set.

```
updateReferences(rs,topRef);
Confirm that Requirement 2 is a child of Requirement 3.
req3 = find(rs,Summary="Requirement 3");
req2 = children(req3);
reqSummary = req2.Summary
reqSummary = 'Requirement 2'
```

# See Also

getPostImportFcn | getPreImportFcn | setPreImportFcn | setParent

#### **Topics**

"Use Callbacks to Customize Requirement Import Behavior"

#### Introduced in R2022a

# setPreImportFcn

Class: slreq.Reference

Package: slreq

Assign PreImportFcn callback script

# **Syntax**

setPreImportFcn(topRef,callbackScript)

# Description

setPreImportFcn(topRef,callbackScript) assigns the script specified by callbackScript as the PreImportFcn callback script for the Import node topRef.

### **Input Arguments**

#### topRef - Import node

slreq.Reference object

Import node, specified as an slreq.Reference object.

#### callbackScript — Name of script to register

string scalar | character vector

Name of the script to register as the PreImportFcn callback for the Import node, specified as a string scalar or character vector.

# **Examples**

#### Use PreImportFcn Callback During Import

This example shows how to assign a script as the PreImportFcn callback for an Import node. You get the contents of the PreImportFcn callback for an Import node and register a different script as the PreImportFcn callback after you import the requirements.

#### Import the Requirements

Use slreq.import to import the ReqIF<sup>TM</sup> file mySpec.reqif into Requirements Toolbox<sup>TM</sup>. Name the imported requirement set myReqSet and register the script myPreImportScript as the PreImportFcn callback to use during import. Return a handle to the requirement set.

```
[~,~,rs] = slreq.import("mySpec.reqif",ReqSet="myReqSet",preImportFcn="myPreImportScript");
```

The script myPreImportScript uses slreq.getCurrentImportOptions to get the import options, then specifies the attribute mapping file to use during import.

```
type myPreImportScript.m
```

```
importOptions = slreq.getCurrentImportOptions;
importOptions.MappingFile = "myMappingFile.xml";
```

The mapping file myMappingFile.xml uses a generic mapping.

Get the custom ID for the requirement with Index set to 1.

```
req1 = find(rs,Index="1");
cID = req1.CustomId

cID =
    0x0 empty char array
```

The generic mapping does not map the ReqIF attribute ID to the Requirement Toolbox attribute Custom ID. Instead, ID imports as a custom attribute. Get the value for the ID custom attribute for Requirement 1.

```
cID = getAttribute(req1,"ID")
cID =
'A1'
```

#### Get and Set the PreImportFcn Callback Script

Get a handle to the Import node, then register the script myPreImportScrip2 as the PreImportFcn callback. Confirm that the registered callback was changed.

```
topRef = children(rs);
setPreImportFcn(topRef,"myPreImportScript2")
newCallback = getPreImportFcn(topRef)
newCallback =
'myPreImportScript2'
```

The script myPreImportScript2 uses slreq.getCurrentImportOptions to get the import options, then specifies the attribute mapping file to use during import.

```
type myPreImportScript2.m
importOptions = slreq.getCurrentImportOptions;
importOptions.MappingFile = "myMappingFile2.xml";
```

The mapping file myMappingFile2.xml maps these attributes from the ReqIF<sup>TM</sup> file to these properties in Requirements Toolbox<sup>TM</sup>:

- RegSum to Summary
- Desc to Description
- ID to Custom ID

Update the requirement set. The PreImportFcn callback script also executes when you update the requirement set.

```
updateReferences(rs,topRef);
```

Get the custom ID for the requirement with Index set to 1.

```
req1 = find(rs,Index="1");
cID = req1.CustomId
cID =
'A1'
```

# See Also

getPostImportFcn | getPreImportFcn | setPostImportFcn

"Use Callbacks to Customize Requirement Import Behavior"

#### Introduced in R2022a

# unlock

Class: slreq.Reference

Package: slreq

Unlock referenced requirements

# **Syntax**

unlock(ref)

# **Description**

unlock(ref) unlocks a referenced requirement for editing.

### **Input Arguments**

#### ref — Referenced requirement

slreq.Reference object

Referenced requirement to unlock, specified as an slreq.Reference object.

# **Examples**

#### **Unlock an Imported Referenced Requirement**

```
% Load a requirement set file
rs = slreq.load('C:\MATLAB\My_Requirement_Set_1.slreqx');
% Find all referenced requirements in the requirement set
allRefs = find(rs, 'Type', 'Reference')
allRefs =
 1×73 Reference array with properties:
    Ιd
   CustomId
   Artifact
   ArtifactId
   Domain
   Updated0n
   Created0n
   CreatedBy
   ModifiedBy
    IsLocked
    Summary
   Description
   Rationale
   Keywords
   Type
   SID
```

FileRevision ModifiedOn Dirty Comments

% Unlock a referenced requirement unlock(allRefs(25))

# **See Also**

unlockAll

Introduced in R2019a

# unlockAll

Class: slreq.Reference

Package: slreq

Unlock all child referenced requirements for editing

# **Syntax**

unlockAll(topRef)

# **Description**

unlockAll(topRef) unlocks all the child referenced requirements of the top Import node topRef.

### **Input Arguments**

#### topRef — Import node

slreg.Reference object

Import node, specified as an slreq.Reference object.

# **Examples**

#### Unlock all the Children of a Parent Referenced Requirement

```
% Load a requirement set file
rs = slreq.load('C:\MATLAB\My_Requirement_Set_1.slreqx');
% Find all referenced requirements in the requirement set
allRefs = find(rs, 'Type', 'Reference')
allRefs =
 1×25 Reference array with properties:
    Ιd
   CustomId
   Artifact
   ArtifactId
   Domain
   Updated0n
   Created0n
   CreatedBy
   ModifiedBy
    IsLocked
    Summary
   Description
   Rationale
   Keywords
   Type
   SID
```

FileRevision ModifiedOn Dirty Comments

% Unlock all child referenced requirements of the top Import node unlockall(allRefs(1))

# **See Also**

unlock

Introduced in R2019a

# updateFromDocument

Class: slreq.Reference

Package: slreq

Update referenced requirements from external requirements document

# **Syntax**

[status,changeList] = updateFromDocument(topRef)

# **Description**

[status,changeList] = updateFromDocument(topRef) updates the referenced requirements under the Import node topRef. The function returns the update status and a list of updated requirements.

# **Input Arguments**

#### topRef — Import node

slreq.Reference object

Import node, specified as an slreq.Reference object.

# **Output Arguments**

#### status — Update status

character vector

Requirement set update status, returned as a character vector.

#### changeList — List of updated referenced requirements

character vector

List of updated referenced requirements, returned as a character vector. The list includes the properties on page 2-63 of each referenced requirement changed by the function.

# **Examples**

#### **Update Referenced Requirements**

This example shows how to update referenced requirements from an external requirements document.

Load a requirement set file called My\_Requirement\_Set\_1.

```
rs = slreq.load("C:\MATLAB\My_Requirement_Set_1.slreqx");
```

Find the referenced requirements in the requirement set.

```
allRefs = find(rs, "Type", "Reference")
allRefs =
 1×46 Reference array with properties:
   CustomId
   Artifact
   ArtifactId
   Domain
   Updated0n
   Created0n
   CreatedBy
   ModifiedBy
   IsLocked
   Summary
   Description
   Rationale
   Keywords
    Type
    SID
   FileRevision
   ModifiedOn
   Dirty
    Comments
```

The Import node is the first referenced requirement in the array. Update the referenced requirements underneath the Import node.

```
[status,changeList] = updateFromDocument(allRefs(1))
status =
    'Update completed. Refer to Comments on Import1.'
changeList =
    'Updated: Robot Arm Sensor. Properties: description
    Updated: System Inputs. Properties: description
    Updated: System Outputs. Properties: description'
```

# **Tips**

• You can use updateReferences to update the referenced requirements in a requirement set by specifying the external requirements document identifier.

#### See Also

```
slreq.Reference|slreq.import|updateReferences
```

#### iopics

"Update Imported Requirements"

#### Introduced in R2019a

# add

Class: slreq.ReqSet Package: slreq

Add requirements to requirement set

# **Syntax**

```
req = add(rs)
req = add(rs,"Artifact",artifactName)
req = add(____,reqProperty,value,...,refPropertyN,valueN)
```

# **Description**

req = add(rs) adds a requirement to the requirement set rs and returns a handle to the requirement.

req = add(rs, "Artifact", artifactName) adds a referenced requirement associated with the
external requirements document, artifactName.

req = add(\_\_\_\_, reqProperty, value, ..., refPropertyN, valueN) adds a requirement or a referenced requirement to the requirement set with properties and property values specified by reqProperty and value, respectively.

# **Input Arguments**

#### rs — Requirement set

slreq.ReqSet object

Requirement set, specified as an slreq.ReqSet object.

### reqProperty — Requirement property name

string scalar | character vector

Requirement or referenced requirement property name, specified as a string scalar or a character vector.

You can only enter an slreq.Requirement property on page 2-74 or slreq.Reference property on page 2-63 where the SetAccess attribute is public.

Example: "Summary"

#### value — Requirement property value

string scalar | character vector

Requirement or referenced requirement property value, specified as an string scalar or a character vector.

#### artifactName — External requirements document name

string scalar | character vector

External requirements document name, specified as a string scalar or a character vector.

### **Output Arguments**

#### req — Requirement

```
slreq.Requirement object | slreq.Reference object
```

Requirement or referenced requirement, returned as an slreq.Requirement or an slreq.Reference object.

# **Examples**

### Add a Requirement to a Requirement Set

This example shows how to add a requirement to a requirement set.

Load the requirement set myReqSet, which does not contain any requirements.

```
rs = slreq.load("myReqSet");
```

Use the add method to add a requirement to the requirement set.

```
req = add(rs)
reg =
 Requirement with properties:
             Type: 'Functional'
               Id: '#2'
         Summary: ''
     Description: ''
        Keywords: {}
       Rationale: '
       CreatedOn: 27-Feb-2022 04:28:45
      CreatedBy: 'batserve'
ModifiedBy: 'batserve'
    IndexEnabled: 1
     IndexNumber: []
              SID: 2
    FileRevision: 1
      ModifiedOn: 27-Feb-2022 04:28:45
           Dirty: 1
        Comments: [0x0 struct]
           Index: '1'
```

#### Cleanup

Discard the requirement set without saving.

```
discard(rs);
```

### Add a Referenced Requirement to a Requirement Set

This example shows how to add a referenced requirement to a requirement set.

Open the "Requirements Definition for a Cruise Control Model" project and load the crs\_req requirement set.

```
slreqCCProjectStart;
rs = slreq.load("crs_req");
```

Use the add method to add a referenced requirement to the requirement set as an Import node. Associate the Import node with the crs\_req.docx file as the external requirements artifact.

```
ref = add(rs,"Artifact","crs req.docx")
ref =
 Reference with properties:
              Id: ''
        CustomId: ''
        Artifact: 'crs_req.docx'
      ArtifactId: ''
          Domain: 'linktype_rmi_word'
       UpdatedOn: 16-Sep-2021 09:59:25
       CreatedOn: 16-Sep-2021 09:59:25
       CreatedBy: ''
      ModifiedBy: ''
        IsLocked: 1
         Summary: ''
     Description: ''
       Rationale: ''
        Keywords: {}
            Type: 'Functional'
             SID: 32
    FileRevision: 1
      ModifiedOn: 16-Sep-2021 09:59:25
           Dirty: 0
        Comments: [0×0 struct]
           Index: 'Import2'
```

#### Cleanup

Close the requirement sets and link sets without saving the changes. Close the project.

```
slreq.clear;
close(currentProject);
```

#### Specify Properties when Adding Requirements to a Requirement Set

This example shows how to specify properties when adding a requirement to a requirement set.

Load the requirement set myReqSet, which does not contain any requirements.

```
rs = slreq.load("myReqSet");
```

Use the add method to add a requirement to the requirement set. Set the requirement summary to New Req and set the requirement description to My new requirement.

```
req = add(rs, "Summary", "New Req", "Description", "My new requirement")
rea =
 Requirement with properties:
            Type: 'Functional'
              Id: '#2'
         Summary: 'New Req'
    Description: 'My new requirement'
        Keywords: {}
       Rationale: ''
      CreatedOn: 27-Feb-2022 04:28:48
      CreatedBy: 'batserve'
      ModifiedBy: 'batserve'
    IndexEnabled: 1
     IndexNumber: []
             SID: 2
    FileRevision: 1
      ModifiedOn: 27-Feb-2022 04:28:48
           Dirty: 1
        Comments: [0x0 struct]
           Index: '1'
```

#### Cleanup

Discard the requirement set without saving.

```
discard(rs);
```

#### Specify Properties when Adding Referenced Requirements to a Requirement Set

This example shows how to specify properties when adding a referenced requirement to a requirement set.

Open the "Requirements Definition for a Cruise Control Model" project and load the crs\_req requirement set.

```
slreqCCProjectStart;
rs = slreq.load("crs_req");
```

Use the add method to add a referenced requirement to the requirement set as an Import node. Associate the Import node with the crs\_req.docx file as the external requirements artifact. Set the requirement summary to New Import Node and set the requirement description to My new Import node.

```
Artifact: 'crs_req.docx'
  ArtifactId: ''
      Domain: 'linktype_rmi_word'
   UpdatedOn: 16-Sep-2021 10:08:50
   CreatedOn: 16-Sep-2021 10:08:50
   CreatedBy: ''
  ModifiedBy: ''
    IsLocked: 1
Summary: 'New Import Node'
Description: 'My new Import node'
Rationale: ''
    Keywords: {}
         Type: 'Functional'
          SID: 32
FileRevision: 1
  ModifiedOn: 16-Sep-2021 10:08:50
       Dirty: 0
    Comments: [0×0 struct]
       Index: 'Import2'
```

#### Cleanup

Discard the requirement set without saving the changes. Clear the remaining requirement sets and link sets. Close the project.

```
discard(rs);
slreq.clear;
close(currentProject);
```

# Tips

• To add a requirement as a child of another requirement, use slreq.Requirement.add. To add a referenced requirement as a child of another referenced requirement, use slreq.Reference.add. To add a justification as a child of another justification, use slreq.Justification.add.

### See Also

```
slreq.ReqSet|slreq.Reference|slreq.Requirement|slreq.Requirement.add|
slreq.Reference.add|slreq.Justification.add
```

#### Introduced in R2017b

# addAttribute

Class: slreq.ReqSet
Package: slreq

Add custom attribute to requirement set

## **Syntax**

```
addAttribute(rs,name,type)
addAttribute(rs,name,'Checkbox','DefaultValue',value)
addAttribute(rs,name,'Combobox','List',options)
addAttribute(rs, ,'Description',descr)
```

## **Description**

addAttribute(rs,name,type) adds a custom attribute with the name specified by name and the custom attribute type specified by type to the requirement set rs.

addAttribute(rs,name,'Checkbox','DefaultValue',value) adds a Checkbox custom attribute with the name specified by name and the default value specified by value to the requirement set rs.

addAttribute(rs,name, 'Combobox', 'List',options) adds a Combobox custom attribute with the name specified by name, and the list options specified by options to the requirement set rs.

addAttribute(rs, \_\_\_\_, 'Description', descr) adds a custom attribute with the name specified by name, the type specified by type, and the description specified by descr to the requirement set rs.

# **Input Arguments**

### rs — Requirement set

slreq.ReqSet object

Requirement set, specified as an slreg.RegSet object.

#### name — Custom attribute name

character array

Custom attribute name, specified as a character array.

### type — Custom attribute type

```
'Edit'|'Checkbox'|'Combobox'|'DateTime'
```

Custom attribute type, specified as a character array. The valid custom attribute types are Edit, Checkbox, Combobox, and DateTime.

### descr — Custom attribute description

character array

Custom attribute description, specified as a character array.

#### value — Checkbox default value

```
false (default) | true
```

Checkbox default value, specified as a logical 1 (true) or 0 (false).

### options — Combobox list options

cell array

Combobox list options, specified as a cell array. The list of options is valid only if 'Unset' is the first entry. 'Unset' indicates that the user hasn't chosen an option from the combo box. If the list does not start with 'Unset', it will be automatically appended as the first entry.

```
Example: {'Unset', 'A', 'B', 'C'}
```

## **Examples**

### Add Custom Attribute to Requirement Set

This example shows how to add a custom attribute of all four types to a requirement set, Edit, Checkbox, Combobox, and DateTime, and how to add a custom attribute with a description.

#### Add an Edit Custom Attribute

Load crs\_req\_func\_spec, which describes a cruise control system and assign it to a variable.

```
rs = slreq.load('crs_req_func_spec');
```

Add an Edit custom attribute. Confirm that the attribute was successfully added by using inspectAttribute.

#### Add a Checkbox Custom Attribute

Add a Checkbox custom attribute with the default value true. Confirm that the attribute was successfully added by using inspectAttribute.

#### Add a Combobox Custom Attribute

Add a ComboBox custom attribute with the options Unset, A, B, and C. Confirm that the attribute was successfully added by using inspectAttribute.

#### Add a DateTime Custom Attribute

Add a DateTime custom attribute. Confirm that the attribute was successfully added by using inspectAttribute.

#### Add a Custom Attribute with a Description

Add an Edit custom attribute. Add a description to the custom attribute. Confirm that the attribute was successfully added by using inspectAttribute.

Add a ComboBox custom attribute with the options Unset, A, B, and C. Add a description to the custom attribute. Confirm that the attribute was successfully added by using inspectAttribute.

### Cleanup

Clear the open requirement sets and close the open models without saving changes.

```
slreq.clear;
bdclose all;
```

# **See Also**

slreq.ReqSet|deleteAttribute|inspectAttribute|updateAttribute

### **Topics**

"Manage Custom Attributes for Requirements by Using the Requirements Toolbox API"

#### Introduced in R2020b

# addJustification

Class: slreq.ReqSet
Package: slreq

Add justifications to requirement set

## **Syntax**

```
jt = addJustification(rs)
jt = addJustification(rs, 'PropertyName', PropertyValue)
```

# **Description**

```
jt = addJustification(rs) adds a justification jt to the requirement set rs.
```

jt = addJustification(rs, 'PropertyName', PropertyValue) adds a justification jt to the requirement set rs with additional properties specified by PropertyName and PropertyValue.

## **Input Arguments**

### rs — Requirement set

slreq.ReqSet object

Requirement set, specified as an slreq.ReqSet object.

# **Output Arguments**

### jt — Justification object

slreq.Justification object

Justification added to the requirement set rs, returned as an slreq. Justification object.

# **Examples**

#### Add Justifications to Requirement Set

```
ModifiedBy: 'Jane Doe'
             SID: 76
    FileRevision: 1
      ModifiedOn: 16-Feb-2018 12:50:43
           Dirty: 0
        Comments: [0×0 struct]
% Add a justification jt2 to a requirement set rs and specify properties
jt2 = addJustification(rs, 'Summary', 'New justification', ...
'Description', 'Justify safety requirement')
it2 =
 Justification with properties:
              Id: '71'
         Summary: 'New justification'
     Description: 'Justify safety requirement'
        Keywords: [0×0 char]
       Rationale: '
      CreatedOn: 11-Feb-2018 11:45:12
       CreatedBy: 'John Doe'
      ModifiedBy: 'Jane Doe'
             SID: 77
    FileRevision: 1
      ModifiedOn: 12-Feb-2018 13:01:08
           Dirty: 0
        Comments: [0×0 struct]
```

### See Also

justifyImplementation|justifyVerification|justifyImplementation| justifyVerification

#### Introduced in R2018b

# children

Class: slreq.ReqSet Package: slreq

Get top-level items in requirement set

### **Syntax**

```
regs = children(rs)
```

## Description

reqs = children(rs) returns the top-level items in the requirement set rs. The items can be requirements, referenced requirements, or justifications.

## **Input Arguments**

#### rs - Requirement set

slreq.ReqSet object

Requirement set, specified as an slreq.ReqSet object.

# **Output Arguments**

#### regs — Top-level items in requirement set

slreq.Requirement array | slreq.Reference array | slreq.Justification array

Top-level items in the requirement set, returned as an array of slreq.Requirement, slreq.Reference, or slreq.Justification array.

# **Examples**

#### Get the Top-Level Items in a Requirement Set

This example shows how to get the top-level items in a requirement set.

Open the "Requirements Definition for a Cruise Control Model" project. Load the crs\_req\_func\_spec requirement set.

```
slreqCCProjectStart;
rs = slreq.load("crs_req_func_spec");
```

Get the top-level items in the requirement set.

```
topItems = children(rs)
topItems=1×5 object
  1x5 heterogeneous BaseEditableItem (Requirement, Justification) array with properties:
```

Ιd Summary Description Keywords Rationale Created0n CreatedBy ModifiedBy IndexEnabled IndexNumber SID FileRevision ModifiedOn Dirty Comments Index

### Cleanup

Clear the open requirement sets and link sets. Close the current project.

```
slreq.clear;
close(currentProject);
```

### **Tips**

• To get the child requirements of a requirement, use slreq.Requirement.children. To get the child referenced requirements of a referenced requirement, use slreq.Reference.children. To get the child justifications of a justification, use slreq.Justification.children.

### See Also

```
slreq.ReqSet|slreq.Reference|slreq.Requirement|slreq.Justification|
slreq.Requirement.children|slreq.Reference.children|
slreq.Justification.children
```

### Introduced in R2017b

# close

Class: slreq.ReqSet
Package: slreq

Close a requirement set

# **Syntax**

close(rs)

# **Description**

close(rs) closes a requirement set.

# **Input Arguments**

### rs — Requirement set file

slreq.ReqSet object

Requirement set file, specified as an slreq.ReqSet object.

# **Examples**

### **Close a Requirement Set**

```
% Create a new requirement set file
rs1 = slreq.new('C:\MATLAB\My_Requirements_Set_1.slreqx');
% Save the requirement set file
save(rs1);
% Close the requirement set file
close(rs1);
```

### See Also

slreq.ReqSet

### Introduced in R2018a

# createReferences

Class: slreq.ReqSet
Package: slreq

Create read-only references to requirement items in third-party documents

## **Syntax**

```
createReferences(rs, pathToFile, Name, Value)
createReferences(rs, reqFormat, Name, Value)
```

## Description

createReferences(rs, pathToFile, Name, Value) creates read-only references to requirements content in an external document at pathToFile by using additional Name, Value arguments to specify import options.

createReferences(rs, reqFormat, Name, Value) creates read-only references to requirements content in an external document corresponding to the specified registered document type specified by reqFormat by using additional Name, Value arguments to specify import options.

## **Input Arguments**

#### rs - Requirement set file

slreq.ReqSet object

Requirement set file, specified as a slreq.ReqSet object.

### pathToFile — File path

character vector

Path to the requirements document.

```
Example: 'C:\MATLAB\System Requirements.docx'
```

#### regFormat — Registered document type label

character vector

Custom registered document type label that you create by using a Custom Document Type extension API.

```
Example: 'linktype rmi doors'
```

#### **Name-Value Pair Arguments**

Specify optional pairs of arguments as Name1=Value1,...,NameN=ValueN, where Name is the argument name and Value is the corresponding value. Name-value arguments must appear after other arguments, but the order of the pairs does not matter.

Before R2021a, use commas to separate each name and value, and enclose Name in quotes.

```
Example: 'columns', '[1 8]', 'RichText', true
```

### ReqSet — Requirement Set

slreq.ReqSet object

The name of the existing requirement set that you import references to requirements into, specified as the comma-separated pair of 'ReqSet' and a valid requirement set file name.

Example: 'ReqSet', 'My Requirements Set'

#### RichText — Requirements content imported as rich text

false (default) | true

Option to import requirements content as rich text, specified as the comma-separated pair consisting of 'RichText' and true or false.

Example: 'RichText', true

#### bookmarks — Use custom bookmarks in Microsoft Word and Microsoft Excel

true | false

Option to use custom bookmarks in Microsoft Word documents and Microsoft Excel spreadsheets to import requirements content, specified as the comma-separated pair consisting of 'bookmarks' and true or false.

Example: 'bookmarks', false

#### match — Regular expression

character vector

Import requirements by using regular expression pattern matching, specified as the commaseparated pair consisting of 'match' and a regular expression pattern.

Example: 'match', '^REQ\d+'

#### columns — Range of columns

double array

Range of columns to import. This option is applicable only for Microsoft Excel spreadsheets.

Example: 'columns', [1 6]

#### rows — Range of rows

double array

Range of rows to import. This option is applicable only for Microsoft Excel spreadsheets.

Example: 'rows', [3 35]

#### attributes — Attribute names

cell array

Attribute names to import, specified as a cell array.

**Note** When importing requirements from a Microsoft Excel spreadsheet, the length of this cell array must match the number of columns that you specified for import by using the 'columns' option.

```
Example: 'attributes', {'Test Status', 'Test Procedure'}
```

#### idColumn — ID Column

double

Column in the Microsoft Excel spreadsheet that you want to correspond to the **ID** field in the requirement set.

```
Example: 'idColumn', 1
```

#### summaryColumn — Summary Column

double

Column in the Microsoft Excel spreadsheet that you want to correspond to the **Summary** field in the requirement set.

```
Example: 'summaryColumn', 4
```

#### keywordsColumn — Keywords Column

double

Column in the Microsoft Excel spreadsheet that you want to correspond to the **Keywords** field in the requirements set.

```
Example: 'keywordsColumn', 3
```

### descriptionColumn — Description Column

double

Column in the Microsoft Excel spreadsheet that you want to correspond to the **Description** field in the requirements set.

```
Example: 'descriptionColumn', 2
```

### rationaleColumn — Rationale Column

double

Column in the Microsoft Excel spreadsheet that you want to correspond to the **Rationale** field in the requirements set.

```
Example: 'rationaleColumn', 5
```

### **Examples**

### Create Read-Only References to Requirements in Microsoft Office Documents

```
% Create a new requirement set and save it

rs = slreq.new('newReqSet');
save(rs);

% Create read-only rich text references to requirements
% in a Word document
createReferences(rs, 'C:\Work\Requirements_Spec.docx', ...
'RichText', true);

% Create read-only plain text references to requirements
% in an Excel spreadsheet
createReferences(rs, 'C:\Work\Design_Spec.xlsx', ...
```

```
'columns', [2 6], 'rows', [3 32], 'idColumn', 2, ...
'summaryColumn', 3);
```

# **See Also**

slreq.ReqSet|slreq.Reference|slreq.import

### Introduced in R2018a

# discard

Class: slreq.ReqSet Package: slreq

Close requirement set without saving

### **Syntax**

discard(rs)

# **Description**

discard(rs) closes the requirement set rs without saving.

## Input Arguments

```
rs — Requirement set slreq.ReqSet object
```

Requirement set, specified as an slreq.RegSet object.

## **Examples**

#### **Discard Changes to a Requirement Set**

This example shows how to discard changes to a requirement set without saving.

```
Open the "Requirements Definition for a Cruise Control Model" project. Load the crs_req_func_spec requirement set.
```

```
slreqCCProjectStart;
rs = slreq.load("crs_req_func_spec");
```

Set the description of the requirement set to crs req func spec.

ModifiedOn: 13-Jul-2021 10:50:42

```
rs.Description = "crs_req_func_spec"

rs = ReqSet with properties:

Description: 'crs_req_func_spec'
Name: 'crs_req_func_spec'
Filename: 'C:\TEMP\Bdoc22a_1891349_13144\mlx_to_docbook1\bml.batserve.009704\MATR Revision: 66
Dirty: 1
CustomAttributeNames: {}
CreatedBy: 'itoy'
CreatedOn: 27-Feb-2017 10:20:39
ModifiedBy: 'Shashidhar'
```

Discard the changes to the requirement set without saving.

```
discard(rs);
```

#### Cleanup

Clear any remaining loaded requirement sets and link sets. Close the current project.

```
slreq.clear;
close(currentProject);
```

# **Tips**

- You can also use close to close a requirement set, which prompts you to save the requirement set before closing.
- You can use save to save the requirement set before discarding.
- You can use slreq.clear to close all requirement sets and link sets without saving and close the **Requirements Editor**.

### **See Also**

slreq.clear|close|save|slreq.ReqSet

Introduced in R2017b

# deleteAttribute

Class: slreq.ReqSet Package: slreq

Delete custom attribute from requirement set

## **Syntax**

```
deleteAttribute(rs,name,'Force',true)
deleteAttribute(rs,name,'Force',false)
```

## **Description**

deleteAttribute(rs,name,'Force',true) deletes the custom attribute specified by name from the requirement set rs, even if the custom attribute is used by requirements in the requirement set.

deleteAttribute(rs,name,'Force',false) deletes the custom attribute specified by name from the requirement set rs only if the custom attribute is not used by requirements in the requirement set.

## **Input Arguments**

#### rs — Requirement set

slreq.ReqSet object

Requirement set, specified as an slreq.ReqSet object.

#### name — Custom attribute name

character array

Custom attribute name, specified as a character array.

# **Examples**

#### **Delete Custom Attribute**

This example shows how to delete a custom attribute.

Load crs\_req\_func\_spec, which is the requirement file for a cruise control system. Find a requirement set in the files.

```
slreq.load('crs_req_func_spec');
rs = slreq.find('Type','ReqSet');
```

Add an Edit custom attribute to the requirement set. Confirm that it was successfully added by accessing the CustomAttributeNames property for the requirement set.

```
addAttribute(rs,'MyCheckbox','Checkbox')
atrb1 = rs.CustomAttributeNames
```

```
atrb1 = 1x1 cell array
{'MyCheckbox'}
```

Find a requirement in the requirement set. Set the custom attribute value for the requirement using setAttribute.

```
req = find(rs,'ID','#1');
setAttribute(req,'MyCheckbox',true)
```

The custom attribute MyCheckbox is now used by a requirement. Delete the requirement by using deleteAttribute with 'Force' set to true. Confirm the deletion by accessing the CustomAttributeNames property for the requirement set.

```
deleteAttribute(rs,'MyCheckbox','Force',true)
atrb2 = rs.CustomAttributeNames
atrb2 =
   0x0 empty cell array
```

### Only Delete Custom Attribute if the Attribute is Unused

Add an Edit custom attribute to the requirement set. The attribute is unused because the value is not set for any links. Confirm that it added by accessing the CustomAttributeNames property for the requirement set.

You can delete the attribute only if the attribute is unused by setting Force to false. If the attribute is used by links, then an error will occur. Confirm the deletion by accessing the CustomAttributeNames property for the requirement set.

```
deleteAttribute(rs,'MyEditAttribute','Force',false)
atrb4 = rs.CustomAttributeNames
atrb4 =
  0x0 empty cell array
```

### Cleanup

Clean up commands. Clear the open requirement sets and close the open models without saving changes.

```
slreq.clear;
bdclose all;
```

#### See Also

slreq.ReqSet | addAttribute | inspectAttribute | updateAttribute

#### **Topics**

"Manage Custom Attributes for Requirements by Using the Requirements Toolbox API"

# Introduced in R2020b

# explore

Class: slreq.ReqSet Package: slreq

Open requirement set in Requirements Editor

## **Syntax**

explore(rs)

## **Description**

explore(rs) opens the requirement set rs in the **Requirements Editor**. This function only works if the requirement set is loaded.

# **Input Arguments**

```
rs — Requirement set
```

slreq.ReqSet object

Requirement set, specified as an slreq.ReqSet object.

# **Examples**

#### Open a Requirement Set in the Requirements Editor

This example shows how to open a Requirement Set in the **Requirements Editor**.

Open the "Requirements Definition for a Cruise Control Model" project and load the crs\_req requirement set.

```
slreqCCProjectStart;
rs = slreq.load('crs_req');
```

Open the requirement set in the **Requirements Editor**.

```
explore(rs)
```

#### Cleanup

Clear the loaded requirement set and close the project.

```
slreq.clear;
close(currentProject);
```

### **Tips**

You can also use slreq.open to open a Requirement Set in the Requirements Editor. This
function loads the requirement set if it is not loaded.

# See Also

slreq.ReqSet|slreq.load|slreq.open

Introduced in R2017b

# exportToVersion

Class: slreq.ReqSet Package: slreq

Export requirement set to previous MATLAB version

## Syntax

tf = exportToVersion(rs,name,version)

## **Description**

tf = exportToVersion(rs,name,version) saves a copy of the requirement set rs with the file name name that is compatible with the MATLAB version version. The function returns 1 if the file exports. The function saves the file in the current folder. If the requirement set has an associated link set, exportToVersion also exports the link set and saves it in the current folder.

**Note** You can export requirement sets only to version R2017b or later.

## **Input Arguments**

#### rs — Requirement set

slreq.ReqSet object

Requirement set, specified as an slreq.ReqSet object.

### name — File name for exported requirement set

string scalar | character vector

File name for the exported requirement set, specified as a string scalar or character vector.

#### version — MATLAB version to export to

string scalar | character vector

MATLAB version to export to, specified as a string scalar or character vector.

You can export to version R2017b or later.

Example: tf = exportToVersion(rs, "newLinkSet", "R2021a")

# **Output Arguments**

#### tf — Export success status

0 | 1

Export success status, returned as a logical 1 (true) or 0 (false).

Data Types: logical

# **Examples**

#### **Export a Requirement Set to a Previous Version of MATLAB**

This example shows how to export a requirement set to a file that is compatible with a previous version of MATLAB.

Open the "Requirements Definition for a Cruise Control Model" project and load the crs\_req requirement set.

```
slreqCCProjectStart;
rs = slreq.load("crs_req");
```

Export the requirement set to a new file that is compatible with MATLAB R2020a. Name the new file crs\_req\_2020a. The exportToVersion function also exports the link set associated with the requirement set using the same file name.

```
tf = exportToVersion(rs,"crs_req_2020a","R2020a")
tf = logical
1
```

### Cleanup

Clear the open requirement sets and link sets. Close the current project.

```
slreq.clear;
close(currentProject);
```

# **Tips**

• You can export a link set to a previous version with slreq.LinkSet.exportToVersion.

#### See Also

```
slreq.ReqSet|slreq.LinkSet.exportToVersion
```

#### **Topics**

"Export Requirement Sets and Link Sets to Previous Versions of Requirements Toolbox"

#### Introduced in R2018a

# find

Class: slreq.ReqSet Package: slreq

Find requirements in requirement set that have matching attribute values

## **Syntax**

```
myReq = find(rs, 'PropertyName', 'PropertyValue')
```

## **Description**

myReq = find(rs, 'PropertyName', 'PropertyValue') finds and returns an
slreq.Requirement object myReq in the requirement set rs specified by the properties matching
PropertyName and PropertyValue. Property name matching is case-insensitive.

## **Input Arguments**

### rs — Requirement set

slreq.ReqSet object

Requirement set, specified as a slreq.ReqSet object.

# **Output Arguments**

#### myReq — Requirement object

slreq.Requirement object

Requirement, returned as an slreq.Requirement object.

# **Examples**

#### Find Requirements That Have Matching Attribute Values

```
% Load a requirement set file
rs = slreq.load('C:\MATLAB\My_Requirements_Set_1.slreqx');
% Find all editable requirements in the requirement set
allReqs = find(rs, 'Type', 'Requirement');
% Find all referenced requirements in the requirement set
allRefs = find(rs, 'Type', 'Reference');
% Find all requirements with a certain ID
matchedReqs = find(rs, 'ID', 'R1.1');
```

### Find Requirements by Using Regular Expression Matching

You can search for requirements in your requirement sets by constructing regular expression search patterns by using the tilde  $(\sim)$  symbol.

```
% Load a requirement set file
rs = slreq.load('C:\MATLAB\My_Requirements_Set_1.slreqx');
% Find all requirements that correspond to the controller
controllerReqs = find(rs, 'Type', 'Requirement', 'Summary', '~Controller(?i)\w*')
controllerReqs =
 1×19 Requirement array with properties:
   Summary
   Keywords
   Description
   Rationale
   SID
   CreatedBy
   Created0n
   ModifiedBy
   ModifiedOn
   FileRevision
   Dirty
   Comments
```

For more information on constructing regular expression search patterns, see "Steps for Building Expressions".

### See Also

slreq.ReqSet|slreq.find

Introduced in R2018a

# getImplementationStatus

Class: slreq.ReqSet Package: slreq

Query requirement set implementation status summary

### Syntax

status = getImplementationStatus(rs)

# **Description**

status = getImplementationStatus(rs) returns the implementation status for the
requirement set rs.

## **Input Arguments**

### rs - Requirement set

slreq.ReqSet object

Requirement set, specified as an slreq.ReqSet object.

# **Output Arguments**

#### status — Requirement set implementation status summary

structure

The implementation status summary for the requirements in the requirement set, returned as a MATLAB structure containing these fields.

### total — Total number of requirements

double

The total number of Functional requirements in the requirement set, returned as a double.

#### implemented — Implemented requirements

double

The total number of implemented requirements in the requirement set, returned as a double.

#### justified — Justified requirements

double

The total number of requirements justified for implementation in the requirement set, returned as a double.

### none — Unimplemented requirements

double

The total number of unimplemented requirements in the requirement set, returned as a double.

# **Examples**

### **Get Implementation Status Summary of a Requirement Set**

### See Also

updateImplementationStatus

Introduced in R2018b

# getPostLoadFcn

Class: slreq.ReqSet
Package: slreq

Get contents of PostLoadFcn callback

## **Syntax**

callback = getPostLoadFcn(rs)

# **Description**

callback = getPostLoadFcn(rs) returns the contents of the PostLoadFcn callback for the requirement set rs.

### **Input Arguments**

#### rs — Requirement set

slreq.ReqSet object

Requirement set, specified as an slreq.ReqSet object.

# **Output Arguments**

### callback — Contents of PostLoadFcn callback

character vector

Contents of the PostLoadFcn callback script for the requirement set, returned as a character vector.

# **Examples**

#### Get and Set PostLoadFcn Callback

This example shows how to get and set the PostLoadFcn callback for a requirement set.

Add the current folder to the path.

```
addpath(pwd)
```

Open a project that contains an algorithm to calculate the shortest path between two nodes on a graph. For more information, see "Verify a MATLAB Algorithm by Using Requirements-Based Tests".

```
slreqShortestPathProjectStart;
```

Open the shortest\_path\_tests\_reqs requirement set. The requirement set contains test requirements that describe the functional behavior that must be tested by a test case in order to verify the shortest\_path algorithm in the project.

```
testReqs = slreq.open("shortest_path_tests_reqs");
```

Register the postLoadTestRegs script as the PostLoadFcn callback.

```
setPostLoadFcn(testReqs,"postLoadTestReqs");
```

Confirm that the postLoadTestReqs script is the PostLoadFcn callback for the shortest path tests reqs requirement set.

```
callbackScript = getPostLoadFcn(testReqs)
callbackScript =
'postLoadTestReqs'
```

Save and close the shortest\_path\_tests\_reqs requirement set, then re-open the requirement set. The PostLoadFcn callback executes.

```
save(testReqs);
slreq.clear;
testReqs = slreq.load("shortest_path_tests_reqs");
```

The postLoadTestReqs script opens the test file associated with the test requirements, graph\_unit\_tests.m and imports the **Requirements Editor** view settings from myViewSettings.mat.

```
type postLoadTestReqs.m

open("graph_unit_tests.m");
slreq.importViewSettings("myViewSettings.mat",1);
```

### See Also

slreq.RegSet | setPostLoadFcn | setPreSaveFcn | getPreSaveFcn

#### **Topics**

"Execute Code When Loading and Saving Requirement Sets"

#### Introduced in R2022a

# getPreSaveFcn

Class: slreq.ReqSet Package: slreq

Get contents of PreSaveFcn callback

### **Syntax**

callback = getPreSaveFcn(rs)

# **Description**

callback = getPreSaveFcn(rs) returns the contents of the PreSaveFcn callback for the requirement set rs.

# **Input Arguments**

#### rs — Requirement set

slreq.ReqSet object

Requirement set, specified as an slreq.ReqSet object.

## **Output Arguments**

### callback — Contents of PreSaveFcn callback

character vector

Contents of the PreSaveFcn callback for the requirement set, returned as a character vector.

# **Examples**

#### Get and Set PreSaveFcn Callback

This example shows how to get and set the PreSaveFcn callback for a requirement set.

Add the current folder to the path.

```
addpath(pwd)
```

Open a project that contains an algorithm to calculate the shortest path between two nodes on a graph. For more information, see "Verify a MATLAB Algorithm by Using Requirements-Based Tests".

```
slreqShortestPathProjectStart;
```

Open the shortest\_path\_tests\_reqs requirement set. The requirement set contains test requirements that describe the functional behavior that must be tested by a test case in order to verify the shortest\_path algorithm in the project.

```
testReqs = slreq.open("shortest_path_tests_reqs");
```

Register the preSaveTestReqs script as the PreSaveFcn callback.

```
setPreSaveFcn(testReqs, "preSaveTestReqs");
```

Confirm that the preSaveTestReqs script is the PreSaveFcn callback for the shortest path tests reqs requirement set.

```
callbackScript = getPreSaveFcn(testReqs)
callbackScript =
'preSaveTestReqs'
```

Save the shortest\_path\_tests\_reqs requirement set to execute the callback.

```
save(testReqs);
```

The preSaveTestReqs script saves the current **Requirements Editor** view settings to a MAT-file called myViewSettings.mat.

```
type preSaveTestReqs.m
slreq.exportViewSettings("myViewSettings.mat");
```

### See Also

slreq.ReqSet | setPostLoadFcn | setPreSaveFcn | getPostLoadFcn

#### **Topics**

"Execute Code When Loading and Saving Requirement Sets"

### Introduced in R2022a

# getVerificationStatus

Class: slreq.ReqSet
Package: slreq

Query requirement set verification status summary

## **Syntax**

status = getVerificationStatus(rs)

## **Description**

status = getVerificationStatus(rs) returns the verification status summary of requirements
in the requirement set rs.

### **Input Arguments**

#### rs - Requirement set

slreq.ReqSet object

Requirement set, specified as an slreq.ReqSet object.

# **Output Arguments**

#### status — Requirement set verification status summary

structure

The verification status summary for the requirement set, returned as a MATLAB structure containing these fields.

#### total — Total number of requirements

double

The total number of requirements in the requirement set with Verify links, returned as a double.

#### passed — Passed requirements

double

The total number of requirements in the requirement set that passed the tests associated with them, returned as a double.

### failed — Failed requirements

double

The total number of requirements in the requirement set that failed the tests associated with them, returned as a double.

### unexecuted — Unexecuted requirements

double

The total number of requirements in the requirement set with unexecuted associated tests, returned as a double.

# justified — Justified requirements double

The total number of requirements justified for verification in the requirement set, returned as a double.

# none — Unlinked requirements

double

The total number of requirements without links to verification objects in the requirement set, returned as a double.

# **Examples**

### **Get Verification Status Summary of a Requirement Set**

### See Also

updateVerificationStatus

#### Introduced in R2018b

# importFromDocument

Class: slreq.ReqSet Package: slreq

Import editable requirements from external documents

## **Syntax**

importFromDocument(rs, pathToFile, Name, Value)

# **Description**

importFromDocument(rs, pathToFile, Name, Value) imports editable requirements with contents duplicated from an external document at pathToFile using by additional Name, Value arguments to specify import options.

## **Input Arguments**

#### rs - Requirement set file

slreq.ReqSet object

Requirement set file, specified as a slreq.ReqSet object.

#### pathToFile — File path

character vector

Path to the requirements document that you want to import editable requirements from.

Example: 'C:\MATLAB\System Requirements.docx'

### **Name-Value Pair Arguments**

Specify optional pairs of arguments as Name1=Value1,...,NameN=ValueN, where Name is the argument name and Value is the corresponding value. Name-value arguments must appear after other arguments, but the order of the pairs does not matter.

Before R2021a, use commas to separate each name and value, and enclose Name in quotes.

Example: 'ReqSet', 'design\_specs.slreqx'

### AsReference — Option to import as references

true (default) | false

Option to import requirements as references, specified as a Boolean value. The value false is supported only for import from Microsoft Office documents.

### attr2reqprop — ReqIF attribute mapping

containers.Map object

Import from ReqIF format, specifying the attribute mapping as a comma-separated pair consisting of 'attr2reqprop' and a containers. Map object. For example:

```
attrMap = containers.Map('KeyType','char','ValueType','char')
attrMap('SourceID') = 'Custom ID'; % Built-in attribute
attrMap('ReqIF.ChapterName') = 'Summary'; % Built-in attribute
attrMap('Data Class') = 'MyDataClass'; % Custom attribute
slreq.import('myfile.reqif','attr2reqprop',attrMap);
Example: slreq.import('myfile.reqif','attr2reqprop',attrMap);
```

#### attributeColumn — Custom Attributes Column

double array

Column in the Microsoft Excel spreadsheet that you want to map as custom attributes of the requirements in your requirement set, specified as a double array.

```
Example: 'attributeColumn',[4 6]
```

#### attributes — Attribute names

cell array

Attribute names for custom attribute columns, specified as a cell array of character vectors.

**Note** When importing requirements from a Microsoft Excel spreadsheet, the length of this cell array must match the number of columns specified for import using the attributeColumn argument.

```
Example: 'attributes', {'Test Status', 'Test Procedure'}
```

# bookmarks — Option to import requirements using bookmarks 0 (default) | 1

Option to import requirements content using user-defined bookmarks, specified as a 1 or 0 of data type logical.

By default, Requirements Toolbox sets the value to  ${\bf 1}$  for Microsoft Word documents and  ${\bf 0}$  for Microsoft Excel spreadsheets.

```
Example: 'bookmarks', false
```

#### columns — Range of columns

double array

Range of columns to import from Microsoft Excel spreadsheet, specified as a double array.

```
Example: 'columns', [1 6]
```

#### createdByColumn — Created By Column

double

Column in the Microsoft Excel spreadsheet that you want to map to the CreatedBy property of the requirements in your requirement set, specified as a double.

```
Example: 'createdByColumn',5
```

#### descriptionColumn — Description Column

double

Column in the Microsoft Excel spreadsheet that you want to map to the Description property of the requirements in your requirement set, specified as a double.

Example: 'descriptionColumn',2

#### idColumn — ID Column

double

Column in the Microsoft Excel spreadsheet that you want to map to the ID property of the requirements in your requirement set, specified as a double.

Example: 'idColumn',1

#### keywords — Attribute to map to Keywords

string scalar | character vector

Name of the attribute from the external document that you want to map to the Keywords property for the imported requirements.

Use this argument when you import from IBM Rational DOORS or custom document types.

Example: "keywords", "Requirement Keywords"

#### keywordsColumn — Keywords Column

double

Column in the Microsoft Excel spreadsheet that you want to map to the Keywords property of the requirements in your requirement set, specified as a double.

Example: 'keywordsColumn',3

#### match — Regular expression pattern

character vector

Regular expression pattern for ID search in Microsoft Office documents.

Example: 'match','^REQ\d+'

#### modifiedByColumn — Modified By Column

double

Column in the Microsoft Excel spreadsheet that you want to map to the ModifiedBy property of the requirements in your requirement set, specified as a double.

Example: 'modifiedByColumn',6

#### postImportFcn — Custom post-import callback

string scalar | character vector

Custom post-import callback script name to use during import, specified as a string scalar or character vector.

The script that you assign to this callback executes after you import or update requirements.

Example: "postImportFcn", "myPostImportScript"

#### preImportFcn — Custom pre-import callback

string scalar | character vector

Custom pre-import callback script name to use during import, specified as a string scalar or character vector.

The script that you assign to this callback executes before you import or update requirements.

Example: "preImportFcn", "myPreImportScript"

#### rationale — Attribute to map to Rationale

string scalar | character vector

Name of the attribute from the external document that you want to map to the Rationale property for the imported requirements.

Use this argument when you import from IBM Rational DOORS or custom document types.

Example: "rationale", "Requirement Rationale"

#### rationaleColumn — Rationale Column

double

Column in the Microsoft Excel spreadsheet that you want to map to the Rationale property of the requirements in your requirement set, specified as a double.

Example: 'rationaleColumn',5

#### ReqSet — Requirement Set

character vector

The name for the requirement set that you import requirements into, specified as a character vector.

If the requirement set exists, the requirements import under a new Import node. If the requirement set does not exist, Requirements Toolbox creates it.

Example: 'RegSet', 'My Requirements Set'

#### RichText — Option to import rich text requirements

false (default) | true

Option to import requirements as rich text, specified as a Boolean value.

Example: 'RichText', true

#### rows — Range of rows

double array

Range of rows to import from Microsoft Excel spreadsheet, specified as a double array.

Example: 'rows', [3 35]

#### sheet - Worksheet name

character vector

Worksheet name from Microsoft Excel workbook, specified as a character vector.

Example: 'sheet', 'Sheet1'

#### summaryColumn — Summary Column

double

Column in the Microsoft Excel spreadsheet that you want to map to the Summary property of the requirements in your requirement set, specified as a double.

```
Example: 'summaryColumn',4
```

#### **USDM** — **USDM** Format Import Option

character vector

Import from Microsoft Excel spreadsheets specified in the USDM (Universal Specification Describing Manner) standard format. Specify values as a character vector with the ID prefix optionally followed by a separator character.

Example: 'RQ -' will match entries with IDs similar to RQ01, RQ01-2, RQ01-2-1 etc.

# **Examples**

#### Import Editable Requirements from Microsoft Office Documents

```
% Create a new requirement set and save it
rs = slreq.new('newReqSet');
save(rs);
% Import editable requirements as rich text from a Word document
importFromDocument(rs, 'C:\Work\Requirements_Spec.docx', ...
'RichText', true);
% Import editable requirements from an Excel spreadsheet
importFromDocument(rs, 'C:\Work\Design_Spec.xlsx', ...
'columns', [2 6], 'rows', [3 32], 'idColumn', 2, ...
'summaryColumn', 3);
```

For more information on importing requirements from Microsoft Office documents, see "Import Requirements from Microsoft Office Documents".

#### See Also

slreq.ReqSet | createReferences

#### Introduced in R2018a

# inspectAttribute

Class: slreq.ReqSet
Package: slreq

Get information about requirement set custom attribute

# **Syntax**

```
atrb = inspectAttribute(rs,name)
```

# Description

atrb = inspectAttribute(rs,name) returns a structure with information about the custom
attribute name specified by name in the requirement set rs.

# **Input Arguments**

#### rs - Requirement set

slreq.ReqSet object

Requirement set, specified as an slreq.ReqSet object.

#### name — Custom attribute name

character array

Custom attribute name, specified as a character array.

# **Output Arguments**

#### atrb — Custom attribute information

struct

Custom attribute information, returned as a struct.

# **Examples**

#### **Get Requirement Set Custom Attribute Information**

This example shows how to get information about a requirement set custom attribute.

Load crs\_req\_func\_spec, which describes a cruise control system. Find a requirement set and assign it to a variable.

```
slreq.load('crs_req_func_spec');
rs = slreq.find('Type','ReqSet');
```

Add a Checkbox custom attribute to the requirement set with a description. Use inspectAttribute to get information about the custom attribute.

#### Cleanup

Clear the open requirement sets and close the open models without saving changes.

```
slreq.clear;
bdclose all;
```

#### **See Also**

slreq.ReqSet | addAttribute | deleteAttribute | updateAttribute

#### Topics

"Manage Custom Attributes for Requirements by Using the Requirements Toolbox API"

#### Introduced in R2020b

# runTests

Class: slreq.ReqSet
Package: slreq

Run test cases linked to the requirement set

# Syntax

```
status = runTests(rs)
status = runTests(rs,Name,Value)
```

# **Description**

status = runTests(rs) runs the tests for the requirement set, rs linked with the test cases.

status = runTests(rs,Name,Value) selects the instances specified by the name-value pairs
Name and Value in the requirement set rs.

You can use runTests to run MATLAB unit tests, Simulink tests, and Simulink Design Verifier  $^{\text{\tiny TM}}$  verifiables.

# **Input Arguments**

#### rs — Requirement set

slreq.ReqSet object

Requirement set, specified as a slreq.ReqSet object.

#### **Name-Value Pair Arguments**

#### Select — Options for searching under masks

```
'all' (default) | 'failed' | 'unexecuted'
```

Select one or more criteria for the tests execution, specified as the comma-separated pair consisting of 'select' and one of these options:

- "all" Select and run tests on all tests linked to the requirement set.
- "failed" Select and run tests on failed tests linked to the requirement set.
- "unexecuted" Select and run tests on unexecuted tests linked to the requirement set.

```
Example: runTests(rs, 'Select', 'failed')
Example: runTests(rs, 'Select', {'unexecuted', 'failed'})
```

# **Output Arguments**

#### status — Requirement set verification status summary

structure

The verification status summary for the requirement set after the tests are run, returned as a MATLAB structure containing these fields.

#### total — Total number of requirements

double

The total number of requirements in the requirement set with Verify links, returned as a double.

#### passed — Passed requirements

double

The total number of requirements in the requirement set that passed the tests associated with them, returned as a double.

#### **failed** — Failed requirements

double

The total number of requirements in the requirement set that failed the tests associated with them, returned as a double.

#### unexecuted — Unexecuted requirements

double

The total number of requirements in the requirement set with unexecuted associated tests, returned as a double.

#### justified — Justified requirements

double

The total number of requirements justified for verification in the requirement set, returned as a double.

#### none — Unlinked requirements

double

The total number of requirements without links to verification objects in the requirement set, returned as a double.

# **Examples**

#### **Run Tests on a Requirement Set**

```
addpath(fullfile(matlabroot, 'examples', 'slrequirements', 'main'));
reqSet = slreq.open('counter_req.slreqx');
rmi register linktype_mymljunitresults;
externalSource.id = 'testCounterStartsAtZero';
externalSource.artifact = 'counterTests.m';
externalSource.domain = 'linktype_mymljunitresults';
requirement = reqSet.find('Type', 'Requirement', 'SID', 2);
link = slreq.createLink(requirement, externalSource);
status = runTests(reqSet)
status =
struct with fields:
```

```
total: 3
passed: 0
failed: 0
unexecuted: 1
justified: 0
none: 2
```

#### Verify a MATLAB Algorithm by Using Requirements-Based Tests

This example shows how to verify a MATLAB® algorithm by creating verification links from MATLAB code lines in functions and tests to requirements. This example uses a project that contains an algorithm to calculate the shortest path between two nodes on a graph.

Open the project.

slreqShortestPathProjectStart

#### **Examine the Project Artifacts**

The project contains:

- Requirement sets for functional and test requirements, located in the requirements folder
- · A MATLAB algorithm, located in the src folder
- MATLAB unit tests, located in the tests folder
- Links from MATLAB code lines to requirements, stored .slmx files located in the src and tests folders
- Scripts to automate project analysis, located in the scripts folder

#### **Open the Functional Requirement Set**

The shortest\_path\_func\_reqs requirement set captures the functional behavior that the shortest\_path function requires. The requirements describe the nominal behavior and the expected behavior for invalid conditions, such as when the inputs to the function are not valid. Open the requirement set in the **Requirements Editor**.

```
funcReqs = slreq.open("shortest_path_func_reqs");
```

#### **Use the Shortest Path Function**

The shortest\_path function tests the validity of the inputs to the function and then uses the Djikstra algorithm to calculate the number of edges in the shortest path between two nodes on a graph. The inputs to the function are an adjacency matrix that represents a graph, the starting node, and the ending node. For example, consider this adjacency matrix that represents a graph with six nodes.

Create a graph from the matrix and plot it.

```
G = graph(A);
plot(G,EdgeLabel=G.Edges.Weight)
```

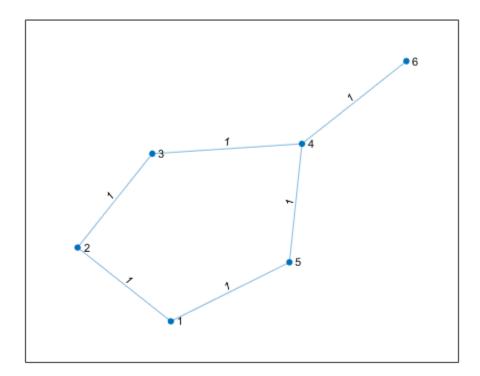

Calculate the number of edges in the shortest path between nodes 1 and 6.

```
pathLength = shortest_path(A,1,6)
pathLength = 3
```

#### **Open the Test Requirement Set**

The shortest\_path\_tests\_reqs requirement set contains test requirements that describe the functional behavior that must be tested by a test case. The test requirements are derived from the functional requirements. There are test requirements for the nominal behavior and for the invalid conditions. Open the requirement set in the **Requirements Editor**.

```
testReqs = slreq.open("shortest_path_tests_reqs");
```

The class-based MATLAB unit tests in graph\_unit\_tests implement the test cases described in shortest\_path\_tests\_reqs. The class contains test methods based on the test requirements from shortest\_path\_tests\_reqs. The class also contains the verify\_path\_length method, which the test cases use as a qualification method to verify that the expected and actual results are equal. The class also contains static methods that create adjacency matrices for the test cases.

#### **View the Verification Status**

To view the verification status, in the **Requirements Editor** toolstrip, in the **View** section, click **Columns** and select **Verification Status**. Three of the functional requirements and one test

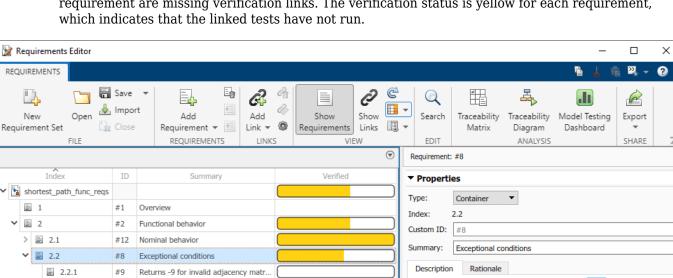

Arial V 10

Keywords:

**▼** Links

No links

Comments

Revision information:

Custom Attributes

 $\mathbf{B}$  I<u>U</u>

The following exceptional cases should be processed in the

The function should be designed so that it never throws an

error and always returns a non-negative number to indicate a

path or a negative number to indicate some abnormal condition.

order specified where negative value error codes are returned.

requirement are missing verification links. The verification status is yellow for each requirement,

Run the tests and update the verification status for the requirement sets by using the runTests method.

```
status1 = runTests(funcReqs);
Running graph_unit_tests
Done graph_unit_tests
status2 = runTests(testReqs);
Running graph_unit_tests
```

Returns -19 if the start node is encod.

Returns -29 if end node is encoded i...

Returns -99 if startIdx or endIdx > n.

Returns -199 if startIdx or endIdx ar..

Returns -1 if no path from startIdx to..

Test for a simple graph with no cycles

Test for a graph that contains cycles

Test when shortest path is not unique

Test for path length N where N is nu..

Test a graph starting from a node wit.

Test a graph ending on a node with

Tests for invalid conditions

Test a graph which has no edges

Test for a graph that is a tree

Returns 0 if startIdx == endIdx

₫ 2.2.2

€ 2.2.3

2.2.4

₫ 2.2.5

₫ 2.2.6

≣ 2.2.7

■ 2.1.1

₫ 2.1.2

₫ 2.1.3

₫ 2.1.4

₫ 2.1.5

₫ 2.1.6

€ 2.1.7

2.1.8

2.1.9

> 🖹 2.2

▼ Ishortest\_path\_tests\_reqs

≣ 1

✓ ■ 2.1

**∨** 🖹 2

#10

#11

#6

#7

#5

#4

#1

#2

#22

#8

#6

#7

#5

#3

#4

#10

#12

#15

Overview

Test Cases

Nominal Mode Tests

Test for path length 1

```
Done graph_unit_tests
```

The verification status is green to indicate that the linked tests passed. However, some of the requirements do not have links to tests.

#### **Identify Traceability Gaps in the Project**

The functional and test requirements are linked to code lines in the shortest\_path and graph\_unit\_tests files, but the traceability is not complete. Use a traceability matrix to identify requirements that are not linked to tests and to create links to make the requirements fully traceable.

#### Find the Missing Links with a Traceability Matrix

Create a traceability matrix for both requirement sets with the requirements on the top and the unit tests on the left. For more information about traceability matrices, see "Track Requirement Links with a Traceability Matrix"

```
mtxOpts = slreq.getTraceabilityMatrixOptions;
mtxOpts.topArtifacts = {'shortest_path_func_reqs.slreqx','shortest_path_tests_reqs.slreqx'};
mtxOpts.leftArtifacts = {'graph_unit_tests'};
slreq.generateTraceabilityMatrix(mtxOpts)
```

In the **Filter Panel**, in the **Top** section, filter the matrix to show only the functional requirements not linked to tests by clicking:

- Top > Link > Missing Links
- Top > Type > Functional

In the **Left** section, show only the test functions in the graph unit tests file by clicking:

- Left > Type > Function
- Left > Attributes > Test

Click **Highlight Missing Links** in the toolstrip.

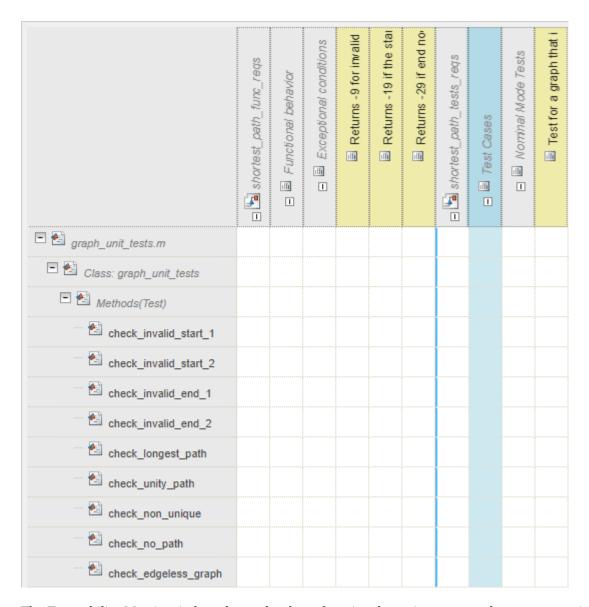

The Traceability Matrix window shows the three functional requirements and one test requirement that are missing verification links.

#### **Create Verification Links for Requirements**

The test requirement 2.1.3, Test for a graph that is a tree, is not linked to a test. A tree is a graph in which any two nodes are only connected by one path.

The test case check\_invalid\_start\_1 tests a tree graph by using the graph\_straight\_seq static method to create the adjacency matrix. Use the graph\_straight\_seq method to view the tree graph.

```
A = graph_unit_tests.graph_straight_seq;
G = graph(A);
plot(G,EdgeLabel=G.Edges.Weight)
```

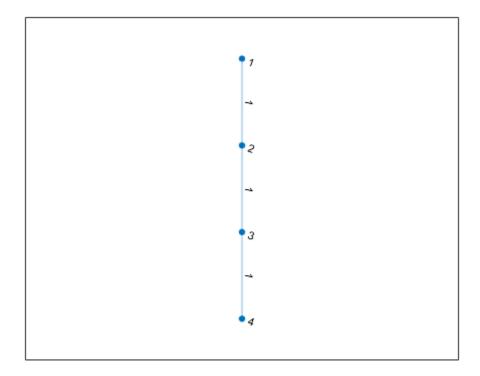

Create a link from the Test for a graph that is a tree requirement to the check\_invalid\_start\_1 test case by using the traceability matrix you previously generated.

slreq.generateTraceabilityMatrix(mtxOpts)

Click the cell that corresponds to the requirement and the test and select **Create**. In the Create Link dialog box, click **Create**.

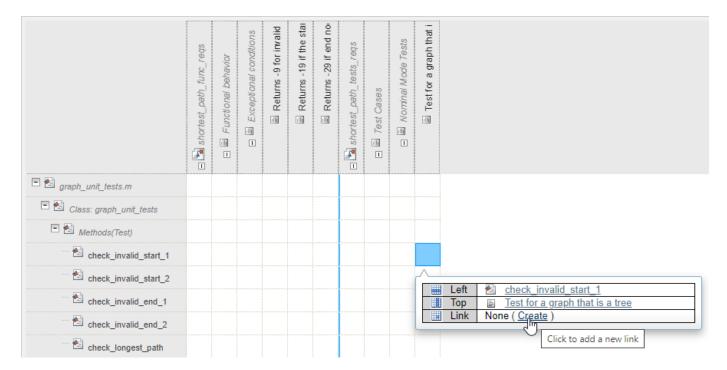

Update the verification status in the **Requirements Editor** by running the tests linked to the test requirements. The check\_invalid\_start\_1 test verifies the Test for a graph that is a tree requirement.

```
status3 = runTests(testReqs);
Running graph_unit_tests
.....
Done graph_unit_tests
```

Additionally, three functional requirements do not have links to tests:

- Requirement 2.2.1: Returns -9 for invalid adjacency matrices
- Requirement 2.2.2: Returns -19 if the start node is encoded incorrectly
- Requirement 2.2.3: Returns -29 if end node is encoded incorrectly

There is a traceability gap for these requirements. You cannot fill this gap by creating links to tests because there are no tests that verify these requirements.

#### Fix Coverage and Traceability Gaps by Authoring Tests

The three functional requirements that do not have links to tests do have links to lines of code in the shortest\_path function. Run the tests with coverage to determine if those lines of code in the shortest\_path function are covered by tests.

#### **Run Tests with Coverage**

Use the RunTestsWithCoverage script to run the tests with function and statement coverage and view the coverage in a report. For more information, see "Generate Code Coverage Report in HTML Format".

#### RunTestsWithCoverage

```
Running graph_unit_tests
.....
Done graph_unit_tests
_____

Code coverage report has been saved to:
    C:\Users\jdoe\MATLAB\Projects\examples\ShortestPath\coverageReport\index.html
```

Open the coverage report. The error code statements on lines 20, 25, and 30 are not covered by tests.

```
Hit Co...
        Line Nun C:\Users\jdoe\MATLAB\Projects\examples\ShortestPath\src\shortest_path.m
   14
                   function pathLength = shortest path(adjMatrix, startIdx, endIdx) %#codegen
           2
                   % SHORTEST PATH - Finds length of shortest path between nodes in a graph
           3
                   ş.
           4
                   ş.
                      OUT = SHORTEST_PATH(ADJMTX, STARTIDX, ENDIDX) Takes a graph represented by
           5
                       its adjacency matrix ADJMTX along with two node STARTIDX, ENDIDX as
                      inputs and returns a integer containing the length of the shortest path
           6
                   ş.
                      from STARTIDX to ENDIDX in the graph.
           8
           9
                   % Copyright 2021 The MathWorks, Inc.
           10
           11
           12
                       %% Validy testing on the inputs
           13
                       % This code should never throw an error and instead should return
           14
                       % error codes for invlid inputs.
   14
           15
                       ErrorCode = 0;
   14
           16
                       pathLength = -1;
           17
                       % Check the validity of the adjacency matrix
           18
   14
           19
                       if (~isAdjMatrixValid(adjMatrix))
   0
           20
                           ErrorCode = -9;
           21
                       end
           22
           23
                       % Check the validity of the startIdx
   14
           24
                       if ~isNodeValid(startIdx)
   0
           2.5
                           ErrorCode = -19;
           26
           27
           28
                       % Check the validity of the endIdx
   14
           29
                       if ~isNodeValid(endIdx)
           30
                           ErrorCode = -29;
   0
           31
                       end
```

Note that the coverage gap for these code lines and the traceability gap for requirements 2.2.1, 2.2.2, and 2.2.3 refer to the same error codes. You can close the coverage and traceability gaps simultaneously by authoring tests for these lines of code and creating links to the requirements.

#### Improve Coverage by Authoring New Tests

Create tests that improve the coverage for the tests and verify requirements 2.2.1, 2.2.2, and 2.2.2. Open the graph unit tests test file.

```
open("graph unit tests.m");
```

These functions test the three error codes. Copy and paste the code in line 4, in the test methods section of the graph\_unit\_tests file, then save the file.

```
function check_invalid_nonsquare(testCase)
    adjMatrix = zeros(2,3);
   startIdx = 1;
   endIdx = 1;
   exp0ut = -9;
   verify_path_length(testCase, adjMatrix, startIdx, endIdx, expOut, ...
        'Graph is not square');
end
function check_invalid_entry(testCase)
    adjMatrix = 2*ones(4,4);
    startIdx = 1:
   endIdx = 1:
   expOut = -9;
   verify_path_length(testCase, adjMatrix, startIdx, endIdx, expOut, ...
        'Adjacency matrix is not valid');
end
function check invalid noninteger startnode(testCase)
   adjMatrix = zeros(4,4);
   startIdx = 1.2;
   endIdx = 1;
   expOut = -19;
   verify_path_length(testCase, adjMatrix, startIdx, endIdx, expOut, ...
        Start node is not an integer');
end
function check_invalid_noninteger_endnode(testCase)
   adjMatrix = zeros(4,4);
    startIdx = 1;
   endIdx = 2.2;
   exp0ut = -29;
   verify_path_length(testCase, adjMatrix, startIdx, endIdx, expOut, ...
        'End node is not an integer');
end
```

Rerun the tests with coverage and open the coverage report.

#### RunTestsWithCoverage

```
Running graph_unit_tests
.....
Done graph_unit_tests
_____
Code coverage report has been saved to:
    C:\Users\jdoe\MATLAB\Projects\examples\ShortestPath\coverageReport\index.html
```

The tests now cover the error code statements.

```
18
                                   % Check the validity of the adjacency matrix
18
               19
                                   if (~isAdjMatrixValid(adjMatrix))
                                       ErrorCode = -9;
2
               20
               21
                                   end
               22
                                   % Check the validity of the startIdx
               23
                                   if ~isNodeValid(startIdx)
               24
18
               25
                                       ErrorCode = -19;
               26
                                   end
               27
                                   % Check the validity of the endIdx
               28
               29
                                   if ~isNodeValid(endIdx)
18
1
               30
                                       ErrorCode = -29;
               31
                                   end
```

However, there is a statement on line 97 that the tests do not cover. The conditions that require the tests to cover the statement on line 97 also cause the return on line 87 to execute, which means that the statement on 97 is not reachable and is dead logic.

```
84
                                      % Stop iterating when the current distance is maximum because
               85
                                      % this indicates no remaining nodes are reachable
23
               86
                                      if (min==max)
4
               87
                                           return;
               88
               89
               90
                                      % Mark the current node visited and check if this is end index
                                      visited(nodeIdx) = true;
19
               91
19
                                      if nodeIdx == endIdx
               92
                                          pathLength = distance(nodeIdx);
               93
               94
3
               95
                                           if (pathLength==realmax)
               96
                                               % No path exists so set distance to -1;
                                               pathLength = -1;
               97
               98
                                          end
3
               99
                                           return;
               100
                                      end
```

#### **Fix Requirement Traceability Gaps**

Regenerate the traceability matrix, apply the same filters from before, then click **Highlight Missing Links** in the toolstrip.

slreq.generateTraceabilityMatrix(mtxOpts)

- Top > Link > Missing Links
- Top > Type > Functional
- Left > Type > Function
- Left > Attributes > Test

Create links between the error code requirements and the new tests.

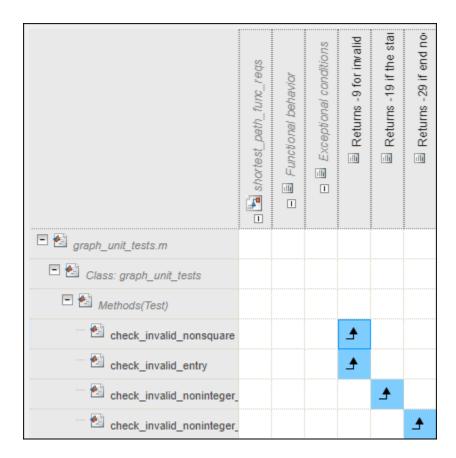

Update the verification status in the  $\bf Requirements~Editor$  by re-running the tests linked to both requirement sets.

```
status4 = runTests(funcReqs);
Running graph_unit_tests
.....
Done graph_unit_tests
_____
status5 = runTests(testReqs);
Running graph_unit_tests
.....
Done graph_unit_tests
```

All requirements have links to tests and all tests pass.

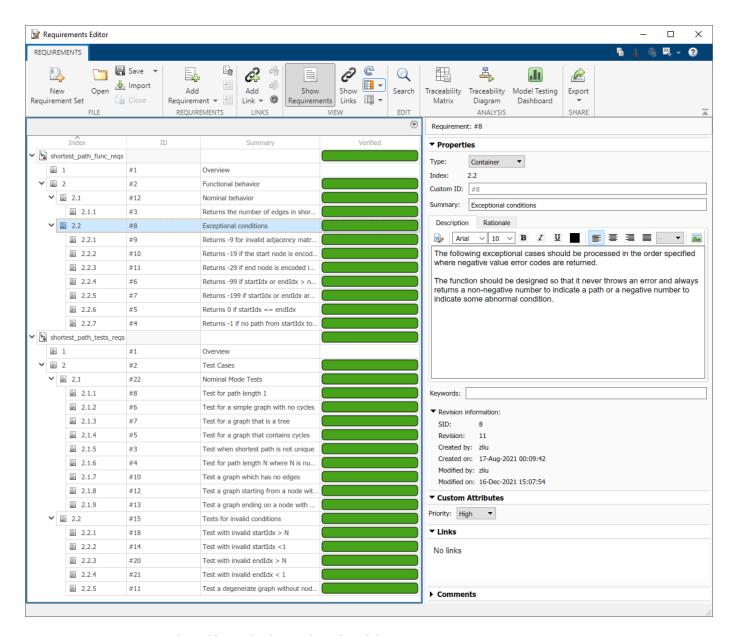

#### Generate and Verify Code from the Algorithm

You can generate code from the shortest\_path algorithm by using MATLAB® Coder $^{\text{\tiny M}}$ . Use coder.typeof to define a variable-sized double array with a maximum size of 100x100, and a scalar double to use as inputs in the generated MEX function.

```
mtxType = coder.typeof(ones(100,100),[],1);
scalarDblType = coder.typeof(1);
```

Generate a MEX function from the shortest path algorithm with the specified input types.

```
codegen shortest_path -args {mtxType, scalarDblType, scalarDblType}
Code generation successful.
```

Use coder.runTest to rerun the tests from the graph\_unit\_tests file by executing the MEX file instead of the shortest\_path function.

```
coder.runTest("graph_unit_tests","shortest_path")
Running graph_unit_tests
......
Done graph_unit_tests
_____

1×18 TestResult array with properties:

Name
Passed
Failed
Incomplete
Duration
Details

Totals:
18 Passed, 0 Failed, 0 Incomplete.
0.06382 seconds testing time.
```

| Name                                                   |      | Passed | Failed | Incomplete |
|--------------------------------------------------------|------|--------|--------|------------|
|                                                        |      |        |        |            |
| <pre>{'graph_unit_tests/check_invalid_nonsquare'</pre> | }    | true   | false  | false      |
| {'graph_unit_tests/check_invalid_entry'                | }    | true   | false  | false      |
| { 'graph unit tests/check invalid noninteger startnoom | de'} | true   | false  | false      |
| {'graph_unit_tests/check_invalid_noninteger_endnode    | }    | true   | false  | false      |
| {'graph_unit_tests/check_invalid_start_1'              | }    | true   | false  | false      |
| {'graph_unit_tests/check_invalid_start_2'              | }    | true   | false  | false      |
| {'graph unit tests/check invalid end 1'                | }    | true   | false  | false      |
| {'graph_unit_tests/check_invalid_end_2'                | }    | true   | false  | false      |
| {'graph_unit_tests/check_longest_path'                 | }    | true   | false  | false      |
| {'graph_unit_tests/check_unity_path'                   | }    | true   | false  | false      |
| {'graph_unit_tests/check_non_unique'                   | }    | true   | false  | false      |
| {'graph_unit_tests/check_no_path'                      | }    | true   | false  | false      |
| {'graph_unit_tests/check_edgeless_graph'               | }    | true   | false  | false      |
| {'graph_unit_tests/check_edgeless_start'               | }    | true   | false  | false      |
| {'graph_unit_tests/check_edgeless_end'                 | }    | true   | false  | false      |
| {'graph_unit_tests/check_edgeless_graph_self_loop'     | }    | true   | false  | false      |
| {'graph_unit_tests/check_start_end_same'               | }    | true   | false  | false      |
| {'graph_unit_tests/check_invalid_idx_empty_adj'        | }    | true   | false  | false      |

The tests pass when they execute the generated MEX function. The tests verify the generated code.

#### See Also

getVerificationStatus | "Requirements Traceability for MATLAB Code Lines"

#### Introduced in R2022a

#### save

Class: slreq.ReqSet
Package: slreq

Save a requirement set

# **Syntax**

```
save(rs)
save(rs, filePath)
```

# **Description**

save(rs) saves a requirement set by using its file name.

save(rs, filePath) saves a requirement set and updates its Name and Filename properties.

# **Input Arguments**

#### rs — Requirement set file

slreq.ReqSet object

Requirement set file, specified as a slreq.ReqSet object.

#### filePath — File name and path

character vector

The file name and path of the requirement set, specified as a character vector.

```
Example: 'C:\MATLAB\myReqSet.slreqx'
```

# **Examples**

#### **Save Requirement Set File**

```
% Create the requirement set file
rs = slreq.new('C:\MATLAB\My Requirement Set.slreqx');
% Save the requirement set file
save(rs);
% Save the requirement set file as another requirement set file
save(rs, 'C:\MATLAB\Another Requirement Set.slreqx');
```

#### See Also

slreq.ReqSet

#### Introduced in R2018a

# setPostLoadFcn

Class: slreq.ReqSet Package: slreq

Assign PostLoadFcn callback script

## **Syntax**

setPostLoadFcn(rs,callbackScript)

# **Description**

setPostLoadFcn(rs,callbackScript) assigns the script specified by callbackScript as the PostLoadFcn callback script for the requirement set rs.

# **Input Arguments**

#### rs — Requirement set

slreq.ReqSet object

Requirement set, specified as an slreq.ReqSet object.

#### callbackScript — Name of script to register

string scalar | character vector

Name of the script to register as the PostLoadFcn callback for the requirement set, specified as a string scalar or character vector.

# **Examples**

#### Get and Set PostLoadFcn Callback

This example shows how to get and set the PostLoadFcn callback for a requirement set.

Add the current folder to the path.

addpath(pwd)

Open a project that contains an algorithm to calculate the shortest path between two nodes on a graph. For more information, see "Verify a MATLAB Algorithm by Using Requirements-Based Tests".

slreqShortestPathProjectStart;

Open the shortest\_path\_tests\_reqs requirement set. The requirement set contains test requirements that describe the functional behavior that must be tested by a test case in order to verify the shortest path algorithm in the project.

```
testReqs = slreq.open("shortest_path_tests_reqs");
```

Register the postLoadTestReqs script as the PostLoadFcn callback.

```
setPostLoadFcn(testReqs,"postLoadTestReqs");
Confirm that the postLoadTestReqs script is the PostLoadFcn callback for the
shortest_path_tests_reqs requirement set.

callbackScript = getPostLoadFcn(testReqs)

callbackScript =
'postLoadTestReqs'

Save and close the shortest_path_tests_reqs requirement set, then re-open the requirement
set. The PostLoadEcn callback executes
```

set. The PostLoadFcn callback executes.

```
save(testReqs);
slreq.clear;
testReqs = slreq.load("shortest_path_tests_reqs");
```

The postLoadTestReqs script opens the test file associated with the test requirements, graph\_unit\_tests.m and imports the **Requirements Editor** view settings from myViewSettings.mat.

```
type postLoadTestReqs.m
open("graph_unit_tests.m");
slreq.importViewSettings("myViewSettings.mat",1);
```

#### See Also

slreq.getCurrentObject|setPreSaveFcn|getPostLoadFcn|getPreSaveFcn

#### **Topics**

"Execute Code When Loading and Saving Requirement Sets"

#### Introduced in R2022a

# setPreSaveFcn

Class: slreq.ReqSet Package: slreq

Assign PreSaveFcn callback script

## **Syntax**

setPreSaveFcn(rs,callbackScript)

# **Description**

setPreSaveFcn(rs,callbackScript) assigns the script specified by callbackScript as the PreSaveFcn callback script for the requirement set rs.

# **Input Arguments**

#### rs — Requirement set

slreq.ReqSet object

Requirement set, specified as an slreq.ReqSet object.

#### callbackScript — Name of script to register

string scalar | character vector

Name of the script to register as the PreSaveFcn callback for the requirement set, specified as a string scalar or character vector.

# **Examples**

#### Get and Set PreSaveFcn Callback

This example shows how to get and set the PreSaveFcn callback for a requirement set.

Add the current folder to the path.

```
addpath(pwd)
```

Open a project that contains an algorithm to calculate the shortest path between two nodes on a graph. For more information, see "Verify a MATLAB Algorithm by Using Requirements-Based Tests".

```
slreqShortestPathProjectStart;
```

Open the shortest\_path\_tests\_reqs requirement set. The requirement set contains test requirements that describe the functional behavior that must be tested by a test case in order to verify the shortest path algorithm in the project.

```
testReqs = slreq.open("shortest_path_tests_reqs");
```

Register the preSaveTestReqs script as the PreSaveFcn callback.

```
setPreSaveFcn(testReqs,"preSaveTestReqs");
Confirm that the preSaveTestReqs script is the PreSaveFcn callback for the shortest_path_tests_reqs requirement set.
callbackScript = getPreSaveFcn(testReqs)
callbackScript = 'preSaveTestReqs'
Save the shortest_path_tests_reqs requirement set to execute the callback.
save(testReqs);
The preSaveTestReqs script saves the current Requirements Editor view settings to a MAT-file called myViewSettings.mat.
type preSaveTestReqs.m
slreq.exportViewSettings("myViewSettings.mat");
```

#### See Also

slreq.getCurrentObject | setPostLoadFcn | getPostLoadFcn | getPreSaveFcn

#### **Topics**

"Execute Code When Loading and Saving Requirement Sets"

#### Introduced in R2022a

# updateAttribute

Class: slreq.ReqSet Package: slreq

Update information for requirement set custom attribute

## **Syntax**

updateAttribute(rs,atrb,Name,Value)

# **Description**

updateAttribute(rs,atrb,Name,Value) updates the custom attribute specified by atrb with
properties specified by the name-value pairs Name and Value in the requirement set rs.

# Input Arguments

#### rs — Requirement set

slreq.ReqSet object

Requirement set, specified as an slreq.ReqSet object.

#### atrb — Custom attribute name

character array

Custom attribute name, specified as a character array.

#### Name-Value Pair Arguments

Specify optional pairs of arguments as Namel=Valuel,..., NameN=ValueN, where Name is the argument name and Value is the corresponding value. Name-value arguments must appear after other arguments, but the order of the pairs does not matter.

Before R2021a, use commas to separate each name and value, and enclose Name in quotes.

Example: 'Description', 'My new description.'

#### Description — Custom attribute description

character array

Custom attribute description, specified as the comma-separated pair consisting of 'Description' and a character array.

Example: 'Description', 'My new description.'

#### List — Combobox list options

cell array

Combobox list options, specified as the comma-separated pair consisting of 'List' and a cell array. The list of options is valid only if 'Unset' is the first entry. 'Unset' indicates that the user hasn't chosen an option from the combo box. If the list does not start with 'Unset', it will be automatically appended as the first entry.

```
Example: 'List',{'Unset','A','B','C'}
```

**Note** You can only use this name-value pair when the Type property of the custom attribute that you're updating is Combobox.

## **Examples**

#### **Update Requirement Set Custom Attribute Information**

This example shows how to update custom attribute information for a requirement set.

Load crs\_req\_func\_spec, which describes a cruise control system. Find a requirement set in the files and assign it to a variable.

```
slreq.load('crs_req_func_spec');
rs = slreq.find('Type','ReqSet');
```

#### **Update an Edit Custom Attribute**

Add an Edit custom attribute that has a description to the requirement set. Get the attribute information with inspectAttribute.

Update the custom attribute with a new description. Confirm the change by getting the attribute information with inspectAttribute.

#### **Update a Combobox Custom Attribute**

Add a Combobox custom attribute that has a list of options to the requirement set. Get the attribute information with inspectAttribute.

```
list: {'Unset' 'A' 'B' 'C'}
```

Update the custom attribute with a new list of options. Confirm the change by getting the attribute information with inspectAttribute.

Update the custom attribute with a new list of options and a new description. Confirm the change by getting the attribute information with inspectAttribute.

#### Cleanup

Clear the open requirement sets and close the open models without saving changes.

```
slreq.clear;
bdclose all;
```

#### See Also

slreq.ReqSet|addAttribute|deleteAttribute|inspectAttribute

#### **Topics**

"Manage Custom Attributes for Requirements by Using the Requirements Toolbox API"

#### Introduced in R2020b

# updateImplementationStatus

Class: slreq.ReqSet
Package: slreq

Update requirement set implementation status summary

# **Syntax**

updateImplementationStatus(rs)

# **Description**

 ${\tt updateImplementationStatus(rs)}$  updates the implementation status summary of the requirement set  ${\tt rs}$ .

# **Input Arguments**

#### rs — Requirement set

slreq.ReqSet object

Requirement set, specified as an slreq.ReqSet object.

## **See Also**

getImplementationStatus

Introduced in R2018b

# updateReferences

Class: slreq.ReqSet
Package: slreq

Update referenced requirements in requirement set

# **Syntax**

```
[status,changeList] = updateReferences(rs,docID)
[status,changeList] = updateReferences(rs,topRef)
```

# **Description**

[status,changeList] = updateReferences(rs,docID) updates the referenced requirements in the requirement set rs by using the external requirements document specified by docID. The function returns the update status and a list of changes made to the requirements.

[status,changeList] = updateReferences(rs,topRef) updates the referenced requirements under the Import node topRef in the requirement set rs. The function updates the referenced requirements by using the external document associated with the Import node.

# **Input Arguments**

#### rs — Requirement set

slreq.ReqSet object

Requirement set, specified as an slreq.ReqSet object.

#### docID — External requirements document identifier

string scalar | character vector

Identifier of the external requirements document associated with the requirement set, specified as a string scalar or a character vector.

Example: "requirement spec.docx"

#### topRef — Import node

slreq.Reference object

Import node, specified as an slreq. Reference object.

# **Output Arguments**

#### status — Update status

character vector

Requirement set update status, returned as a character vector.

#### changeList — List of updated referenced requirements

character vector

List of updated referenced requirements, returned as a character vector. The list includes the properties on page 2-63 of each referenced requirement changed by the function.

# **Examples**

#### Update a Requirement Set from an External Requirements Document

This example shows how to update a requirement set from an external requirements document.

Open the "Requirements Definition for a Cruise Control Model" project. Load the crs\_req requirement set.

```
slreqCCProjectStart;
rs = slreq.load("crs_req");

Update the requirement set from the external requirements document crs_req.docx.

[status,changeList] = updateReferences(rs,"crs_req.docx")

status =
    'Update completed. Refer to Comments on Import1.'

changeList =
    'Updated: ROM. Properties: description
    Updated: System Inputs. Properties: description
    Updated: System outputs. Properties: description
    Updated: Throttle value calculation. Properties: description
```

#### Cleanup

Close the requirement sets and link sets without saving the changes. Close the project.

```
slreq.clear;
close(currentProject);
```

#### Update Referenced Requirements in a Requirement Set from an Import Node

This example shows how to update referenced requirements in a requirement set from an Import node.

Open the "Requirements Definition for a Cruise Control Model" project and load the crs\_req requirement set.

```
slreqCCProjectStart;
rs = slreq.load("crs_req");
```

Find the Import node in the requirement set. The Import node has an Index property set to Import1.

```
topRef = find(rs,"Index","Import1");
```

Update the requirement set from the external requirements document associated with the Import node.

# [status,changeList] = updateReferences(rs,topRef) status = 'Update completed. Refer to Comments on Import1.' changeList = 'Updated: ROM. Properties: description Updated: System Inputs. Properties: description Updated: System outputs. Properties: description Updated: Throttle value calculation. Properties: description

#### Cleanup

Close the requirement sets and link sets without saving the changes. Close the project.

```
slreq.clear;
close(currentProject);
```

# **Tips**

• You can use updateFromDocument to update the referenced requirements under an Import node without specifying the requirement set.

#### See Also

slreq.ReqSet | updateFromDocument

Introduced in R2017b

# **updateSrcArtifactUri**

Class: slreq.ReqSet Package: slreq

Update document resource identifier of imported requirements

# **Syntax**

updateSrcArtifactUri(rs,oldURI,newURI)

# **Description**

updateSrcArtifactUri(rs,oldURI,newURI) updates the Artifact property from oldURI to newURI for the referenced requirements in the requirement set rs that have Artifact set to oldURI. Use this function to update the external requirements document associated with the imported requirements from non-file-based domains, such as a guery URL.

## **Input Arguments**

#### rs — Requirement set

slreq.ReqSet object

Requirement set, specified as an slreg.RegSet object.

#### oldURI — Resource identifier for original external document

string scalar | character vector

Resource identifier for the original external document, specified as a string scalar or character vector.

#### newURI — Resource identifier for new external document

string scalar | character vector

Resource identifier for the new external document, specified as a string scalar or character vector.

# **Examples**

# **Update Source Artifact Resource Identifier**

This example shows how to update the stored query for requirements that were previously imported to a requirement set called myReqSet.

Get a handle to the requirement set called myReqSet.

```
rs = slreq.find(Type="ReqSet", Name="myReqSet");
```

Get a handle to the import node for the requirement set.

```
topRef = children(rs);
```

Update the query stored in the Artifact property of the referenced requirements in the requirement set.

```
oldURI = topRef.Artifact;
newURI = "rm:ofType=%3A9443%2Frm2%2Ftypes%2F_C1KXMwJgEeuFW5Ss3RBk7w%3E";
updateSrcArtifactUri(rs,oldURI,newURI);
```

# **Tips**

- If you rename or move an external requirements document file, use updateSrcFileLocation to update the file name or path of the referenced requirements in the requirement set.
- If you rename or move an external requirements document, you can update the link destinations for direct links by using updateDocUri.

#### **See Also**

slreq.ReqSet|updateDocUri|updateSrcFileLocation

Introduced in R2022a

# updateSrcFileLocation

Class: slreq.ReqSet Package: slreq

Update document location of imported requirements

# **Syntax**

updateSrcFileLocation(rs,oldID,newID)

# **Description**

updateSrcFileLocation(rs,oldID,newID) updates the Artifact property from oldID to newID for the referenced requirements in the requirement set rs that have Artifact set to oldID. Use this function to update the external requirements document associated with imported requirements.

# **Input Arguments**

#### rs — Requirement set

slreq.ReqSet object

Requirement set, specified as an slreg.RegSet object.

#### oldID — Resource identifier for original external document

string scalar | character vector

Resource identifier for the original external document, specified as a string scalar or character vector.

#### newID — Resource identifier for new external document

string scalar | character vector

Resource identifier for the new external document, specified as a string scalar or character vector.

# **Examples**

#### Update Source File Location for Referenced Requirements in an Imported Requirement Set

This example shows how to update the source file location for referenced requirements in an imported requirement set.

Open the "Requirements Definition for a Cruise Control Model" project and load the crs\_req requirement set.

```
slreqCCProjectStart;
rs = slreq.load("crs_req");
```

Copy the crs\_req.docx document and name it crs\_req\_v2.docx. Save the new file in the same folder.

```
oldPath = fullfile(pwd,"documents","crs_req.docx");
newPath = fullfile(pwd,"documents","crs_req_v2.docx");
copyfile(oldPath,newPath);
```

Update the referenced requirements in the requirement set crs\_req that point to crs\_req.docx as the source file to point to crs\_req v2.docx.

```
updateSrcFileLocation(rs,"crs req.docx","crs req v2.docx")
```

To confirm that the source file updated, get a handle to the Import node for the requirement set and check the Artifact property.

```
topRef = children(rs);
srcFile = topRef.Artifact
srcFile =
'crs_req_v2.docx'
```

### Cleanup

Clear the requirement set and close the project.

```
slreq.clear;
close(currentProject);
```

## Tips

- If you rename or move an external requirements document, you can update the link destinations for direct links by using updateDocUri.
- To update the external requirements document resource identifier for referenced requirements imported from non-file-based domains, use updateSrcArtifactUri.

#### See Also

slreq.ReqSet | updateDocUri

#### Topics

"Use Command-Line API to Update or Repair Requirements Links"

#### Introduced in R2017b

# **updateVerificationStatus**

Class: slreq.ReqSet
Package: slreq

Update requirement set verification status summary

# **Syntax**

updateVerificationStatus(rs)

# **Description**

updateVerificationStatus(rs) updates the verification status summary of the requirement set
rs.

# **Input Arguments**

### rs — Requirement set

slreq.ReqSet object

Requirement set, specified as an slreq.ReqSet object.

## **See Also**

getVerificationStatus

Introduced in R2018b

# add

Class: slreq.Requirement

Package: slreq

Add child requirement

## **Syntax**

```
reqChild = add(req)
reqChild = add(req,PropertyName,
PropertyValue,...,PropertyNameN,PropertyValueN)
```

## **Description**

reqChild = add(req) adds a child requirement to the requirement req and returns a handle to
the child requirement.

```
reqChild = add(req,PropertyName,
PropertyValue,...,PropertyNameN,PropertyValueN) adds a child requirement with the
properties and property values specified by PropertyName and PropertyValue.
```

## **Input Arguments**

### req — Requirement

slreq.Requirement object

Requirement, specified as an slreq.Requirement object.

#### PropertyName — Requirement property name

string scalar | character vector

Requirement property name, specified as a string scalar or a character vector.

You can only enter an slreq.Requirement property on page 2-74 where the SetAccess attribute is public.

Example: "Summary"

## **PropertyValue** — **Requirement property value**

string scalar | character vector

Requirement property value, specified as an string scalar or a character vector.

# **Output Arguments**

#### reqChild — Child requirement

slreq.Requirement object

New child requirement, returned as an slreq.Requirement object.

## **Examples**

#### Add a Child Requirement Under a Requirement

This example shows how to add a child requirement under a requirement.

Load the requirement set myReqSet, which does not contain any requirements.

```
rs = slreq.load("myReqSet");
```

Use the add method to add a top-level requirement to the requirement set.

```
req = add(rs);
```

Use the add method to add a child requirement under the requirement.

```
newReq = add(req)
newRea =
 Requirement with properties:
             Type: 'Functional'
               Id: '#3'
         Summary: ''
     Description: ''
        Keywords: {}
       Rationale:
       CreatedOn: 27-Feb-2022 04:27:45
      CreatedBy: 'batserve'
ModifiedBy: 'batserve'
    IndexEnabled: 1
     IndexNumber: []
              SID: 3
    FileRevision: 1
      ModifiedOn: 27-Feb-2022 04:27:45
           Dirty: 1
        Comments: [0x0 struct]
           Index: '1.1'
```

Get the value of the Index property for the new requirement.

```
idx = newReq.Index
idx =
'1.1'
```

The value indicates that the new requirement is a child requirement of the original requirement.

## Cleanup

Discard the requirement set without saving.

discard(rs);

# **Tips**

• To add a top-level requirement to a requirement set, use slreq.ReqSet.add. To add a referenced requirement as a child of another referenced requirement, use slreq.Reference.add. To add a justification as a child of another justification, use slreq.Justification.add.

## See Also

slreq.Requirement | slreq.ReqSet.add | slreq.Reference.add |
slreq.Justification.add | remove

Introduced in R2018a

# children

Class: slreq.Requirement

Package: slreq

Find child requirements of a requirement

## **Syntax**

```
childReqs = children(req)
```

## **Description**

childReqs = children(req) returns the child requirements childReqs of the slreq.Requirement object req.

## **Input Arguments**

### req — Requirement instance

slreq.Requirement object

Requirement specified as an slreq.Requirement object.

## **Output Arguments**

#### childReqs — Child requirements

slreq.Requirement object | slreq.Requirement object array

The child requirements belonging to the requirement req, returned as slreq.Requirement objects.

# **Examples**

#### **Find Child Requirements**

```
% Load a requirement set file and add three new requirements
rs = slreq.load('C:\MATLAB\My_Requirements_Set_1.slreqx');
req1 = add(rs, 'Id', '5', 'Summary', 'Additional Requirement');
req2 = add(req1, 'Id', '5.1', 'Summary', 'Additional Child Requirement 1');
req3 = add(req1, 'Id', '5.2', 'Summary', 'Additional Child Requirement 2');
% Find the children of req1
childReqs = children(req1);
childReqs =

1×2 Requirement array with properties:

Id
Summary
Keywords
```

Description Rationale SID CreatedBy CreatedOn ModifiedBy ModifiedOn FileRevision Comments

# **Tips**

• To get the top-level items in a requirement set, use slreq.ReqSet.children. To get the child referenced requirements of a referenced requirement, use slreq.Reference.children. To get the child justifications of a justification, use slreq.Justification.children.

## **See Also**

slreq.Requirement|slreq.ReqSet|slreq.ReqSet.children|
slreq.Reference.children|slreq.Justification.children|parent

#### Introduced in R2018a

# copy

Class: slreq.Requirement

Package: slreq

Copy and paste requirement

## **Syntax**

```
tf = copy(req1,location,req2)
```

# **Description**

tf = copy(req1,location,req2) copies requirement req1 and pastes it under, before, or after requirement req2 depending on the location specified by location. The function returns 1 if the copy and paste is executed.

**Note** If you copy a requirement and paste it within the same requirement set, the copied requirement retains the same custom attribute values as the original. If the requirement is pasted into a different requirement set, the copied requirement does not retain the custom attribute values.

## **Input Arguments**

#### req1 — Requirement to copy

slreq.Requirement object

Requirement to copy, specified as an slreq.Requirement object.

## **location** — Requirement paste location

```
'under'|'before'|'after'
```

Paste location, specified as 'under', 'before', or 'after'.

### req2 — Requirement

slreq.Requirement object

Requirement, specified as an slreg. Requirement object.

# **Output Arguments**

### tf — Paste success status

0 | 1

Paste success status, returned as a 1 or 0 of data type logical.

# **Examples**

#### **Copy and Paste a Requirement**

This example shows how to copy a requirement and paste it under, before, or after another requirement.

Load the crs\_req\_func\_spec requirement file, which describes a cruise control system, and assign it to a variable. Find two requirements by index. The first requirement will be copied and pasted in relation to the second requirement.

```
rs = slreq.load('crs_req_func_spec');
req1 = find(rs,'Type','Requirement','Index','1');
req2 = find(rs,'Type','Requirement','Index','2');
```

#### **Paste Under a Requirement**

Copy and paste the first requirement, req1, under the second requirement, req2. The first requirement becomes the last child requirement of req2, which you can verify by finding children of req2 and comparing the summary of the last child and req1.

```
tf = copy(req1,'under',req2);
childReqs = children(req2);
lastChild = childReqs(numel(childReqs));
lastChild.Summary
ans =
'Driver Switch Request Handling'
req1.Summary
ans =
'Driver Switch Request Handling'
```

#### **Paste Before a Requirement**

Copy and paste the first requirement, req1, before the second requirement, req2. Confirm that the requirement was pasted before req2 by checking the index and Summary. The old index of req2 was 2. The index of the pasted requirement should be 2 and the index of req2 should be 3.

```
tf = copy(req1,'before',req2);
pastedReq = find(rs,'Type','Requirement','Index','2');
pastedReq.Summary
ans =
'Driver Switch Request Handling'
req2.Index
ans =
'3'
```

### **Paste After a Requirement**

Copy and paste the first requirement, req1, after the second requirement, req2. Confirm that the requirement was pasted after req2 by checking the index. The index of req2 is 3 and should not change, which means the index of the pasted requirement should be 4.

```
tf = copy(req1, 'after', req2);
pastedReq2 = find(rs, 'Type', 'Requirement', 'Index', '4');
pastedReq2.Summary
```

```
ans =
'Driver Switch Request Handling'
req2.Index
ans =
'3'
```

## Cleanup

Clear the open requirement sets and link sets, and close the open models without saving changes.

```
slreq.clear;
bdclose all;
```

## See Also

slreq.Requirement | move | moveDown | moveUp

### Introduced in R2020b

# demote

Class: slreq.Requirement

Package: slreq

Demote requirements

## **Syntax**

deomote(req)

## **Description**

deomote(req) demotes the slreq.Requirement object req one level down in the hierarchy.

## **Input Arguments**

#### req — Requirement instance

slreq.Requirement object

Requirement specified as an slreq.Requirement object.

# **Examples**

#### **Demote Requirements**

### See Also

slreq.Requirement|slreq.ReqSet|promote

## Introduced in R2018a

# find

Class: slreq.Requirement

Package: slreq

Find children of parent requirements

## **Syntax**

childReqs = find(req,'PropertyName1',PropertyValue1,...,'PropertyNameN',
PropertyValueN)

## **Description**

childReqs = find(req,'PropertyName1',PropertyValue1,...,'PropertyNameN', PropertyValueN) finds and returns child requirements childReqs of the parent requirement req that match the properties specified by PropertyName and PropertyValue.

## **Input Arguments**

### req — Requirement

slreq.Requirement object

Requirement, specified as an slreq.Requirement object.

#### PropertyName — Requirement property

character vector

Requirement property name, specified as a character vector. See the valid property names in the properties section of slreq.Requirement.

```
Example: 'Type', 'Keywords', 'SID'
```

### **PropertyValue** — Requirement property value

character vector | character array | datetime value | scalar | logical | structure array

Requirement property value, specified as a character vector, character array, datetime value, scalar, logical, or structure array. The data type depends on the specified propertyName. See the valid property values in the properties section of slreq.Requirement.

# **Output Arguments**

#### childRegs — Child requirements

slreq.Requirement object | slreq.Requirement object array

Child requirements, returned as slreq.Requirement objects.

## **Examples**

### **Find Child Requirements**

This example shows how to find child requirements that match property values.

Load the crs\_req\_func\_spec requirement file, which describes a cruise control system, and assign it to a variable. Find the requirement with index 4, as this requirement has child requirements.

```
parentReq = find(rs, 'Type', 'Requirement', 'Index', '4');
Find all the child requirements of parentReq that were modified in revision 1.
childReqs1 = find(parentReq,'FileRevision',1)
childRegs1=1×10 object
  1x10 Requirement array with properties:
    Tvpe
    Id
    Summary
    Description
    Keywords
    Rationale
    CreatedOn
    CreatedBy
    ModifiedBy
    IndexEnabled
    IndexNumber
    SID
    FileRevision
    ModifiedOn
    Dirty
    Comments
    Index
```

rs = slreq.load('crs req func spec');

Find all the child requirements of parentReq that were modified in revision 1 and are Functional type requirements.

```
childReqs2 = find(parentReq,'FileRevision',1,'Type','Functional')
childRegs2=1×10 object
  1x10 Requirement array with properties:
    Type
    Id
    Summary
   Description
   Keywords
   Rationale
   Created0n
    CreatedBy
   ModifiedBy
    IndexEnabled
    IndexNumber
    SID
    FileRevision
   ModifiedOn
```

Dirty Comments Index

## Cleanup

Clear the open requirement sets and link sets, and close the open models without saving changes.

```
slreq.clear;
bdclose all;
```

# **See Also**

slreq.Requirement|slreq.ReqSet|slreq.find

## Introduced in R2018a

# getAttribute

Class: slreq.Requirement

Package: slreq

Get requirement custom attributes

## **Syntax**

```
val = getAttribute(req, propertyName)
```

# **Description**

val = getAttribute(req, propertyName) gets a requirement property that is specified by propertyName.

## **Input Arguments**

### req — Requirement instance

slreg.Requirement object

Requirement specified as an slreq.Requirement object.

#### propertyName — Requirement property

character vector

Requirement property name.

```
Example: 'SID', 'CreatedOn', 'Summary'
```

# **Examples**

### **Get Requirement Attributes**

```
% Load a requirement set file and get the handle to one requirement
rs = slreq.load('C:\MATLAB\My_Requirements_Set_1.slreqx');
req1 = find(rs, 'Type', 'Requirement', 'ID', 'R1.1');
% Get the Priority (custom attribute) of req1
summaryReq1 = getAttribute(req1, 'Priority')
summaryReq1 =
    'High'
```

### See Also

slreq.Requirement|setAttribute

#### **Topics**

"Manage Custom Attributes for Requirements by Using the Requirements Toolbox API"

## Introduced in R2018a

# getImplementationStatus

Class: slreq.Requirement

Package: slreq

Query requirement implementation status summary

## **Syntax**

```
status = getImplementationStatus(req)
status = getImplementationStatus(req, 'self')
```

# **Description**

status = getImplementationStatus(req) returns the implementation status summary for the
requirement req and all its child requirements.

status = getImplementationStatus(req, 'self') returns the implementation status
summary for just the requirement req.

## **Input Arguments**

### req — Requirement instance

slreg.Requirement object

Requirement instance, specified as an slreg.Requirement object.

# **Output Arguments**

#### status — Requirement implementation status summary

structure

The implementation status summary for the requirement and its child requirements, returned as a MATLAB structure containing these fields.

### total — Total number of requirements

double

The total number of Functional requirements (including child requirements), returned as a double.

#### implemented — Implemented requirements

double

The total number of implemented requirements (including child requirements), returned as a double.

## justified — Justified requirements

double

The total number of requirements (including child requirements), justified for implementation, returned as a double.

## none — Unimplemented requirements

double

The total number of unimplemented requirements (including child requirements), returned as a double.

## **Examples**

### **Get Implementation Status Summary of a Requirement**

```
% Get the implementation status summary of the requirement req
% and all its child requirements
reqImplStatus = getImplementationStatus(req)
reqImplStatus =
 struct with fields:
          total: 20
    implemented: 16
      justified: 3
           none: 1
% Get the implementation status summary of only the requirement myReq
myReqImplStatus = getImplementationStatus(myReq, 'self')
myReqImplStatus =
 struct with fields:
    implemented: 16
      justified: 3
           none: 1
```

### See Also

updateImplementationStatus

#### Introduced in R2018b

# getVerificationStatus

Class: slreq.Requirement

Package: slreq

Query requirement verification status summary

## **Syntax**

```
status = getVerificationStatus(req)
status = getVerificationStatus(req, 'self')
```

# **Description**

status = getVerificationStatus(req) returns the verification status summary for the
requirement req and all its child requirements.

status = getVerificationStatus(req, 'self') returns the verification status summary for
just the requirement req.

## **Input Arguments**

#### reg — Requirement instance

slreq.Requirement object

Requirement instance, specified as an slreq.Requirement object.

# **Output Arguments**

#### status — Requirement verification status summary

structure

The verification status for the requirement and its child requirements, returned as a MATLAB structure containing these fields.

### total — Total number of requirements

double

The total number of requirements (including child requirements) with Verify links, returned as a double.

#### passed — Passed requirements

double

The total number of requirements (including child requirements) that passed the tests associated with them, returned as a double.

### failed — Failed requirements

double

The total number of requirements (including child requirements) that failed the tests associated with them, returned as a double.

### unexecuted — Unexecuted requirements

double

The total number of requirements (including child requirements) with unexecuted associated tests, returned as a double.

### justified - Justified requirements

double

The total number of requirements (including child requirements) that are justified for verification in the requirement set, returned as a double.

#### none — Unlinked requirements

double

The total number of requirements (including child requirements) without links to verification objects, returned as a double.

## **Examples**

#### **Get Verification Status Summary of a Requirement**

```
% Get the verification status summary of the requirement req
% and all its child requirements
reqVerifStatus = getVerificationStatus(req)
reqVerifStatus =
 struct with fields:
          total: 34
         passed: 14
         failed: 15
     unexecuted: 4
      justified: 1
           none: 0
% Get the verification status summary of only the requirement myReq
myReqVerifStatus = getVerificationStatus(myReq, 'self')
myReqVerifStatus =
 struct with fields:
        passed: 0
        failed: 1
    unexecuted: 0
     justified: 0
          none: 0
```

### See Also

updateVerificationStatus

## Introduced in R2018b

# isJustifiedFor

Class: slreq.Requirement

Package: slreq

Check if requirement is justified

## **Syntax**

```
tf = isJustifiedFor(req, linkType)
```

## **Description**

tf = isJustifiedFor(req, linkType) checks if the requirement req is justified for the link
type specified by linkType.

## **Input Arguments**

### req — Requirement instance

slreq.Requirement object

Requirement to check for justification, specified as an slreq.Requirement object.

## linkType — Justification link type

```
'Implement'|'Verify'
```

Justification link type, specified as a character vector.

# **Output Arguments**

# tf — Justification status

0 | 1

The justification status of the requirement, returned as a Boolean.

# **Examples**

#### **Check if Requirements Are Justified**

```
% Check if requirement req1 is justified for Implementation
req1_Status = isJustifiedFor(req1, 'Implement')
req1_Status =
  logical
  1
% Check if requirement req2 is justified for Verification
req2_Status = isJustifiedFor(req2, 'Verify')
```

```
req2_Status =
  logical
  0
```

# See Also

getImplementationStatus|getVerificationStatus

# Introduced in R2018b

# justifyImplementation

Class: slreq.Requirement

Package: slreq

Justify requirements for implementation

## **Syntax**

```
implementationJustLink = justifyImplementation(reg, jt)
```

## **Description**

implementationJustLink = justifyImplementation(req, jt) justifies the requirement req
for implementation by creating a link implementationJustLink from the justification jt to req.

## **Input Arguments**

### req — Requirement instance

slreq.Requirement object

Requirement to justify for implementation, specified as an slreq.Requirement object.

#### jt — Justification object

```
slreq.Justification object
```

Justification object to justify req for implementation, specified as an slreq. Justification object.

# **Output Arguments**

#### implementationJustLink — Justification link

```
slreq.Link object
```

Link to justification object jt of type **Implement**, returned as an slreq.Link object.

# **Examples**

ModifiedOn: 24-Oct-2018 12:25:30

ModifiedBy: 'Jane Doe' Revision: 6

Comments: [0×0 struct]

# See Also

 ${\tt getImplementationStatus} \mid {\tt addJustification}$ 

## Introduced in R2018b

# justifyVerification

Class: slreq.Requirement

Package: slreq

Justify requirements for verification

## **Syntax**

```
verificationJustLink = justifyVerification(req, jt)
```

## **Description**

verificationJustLink = justifyVerification(req, jt) justifies the requirement req for verification by creating a link verificationJustLink from the justification jt to req.

## **Input Arguments**

### req - Requirement object

slreq.Requirement object

Requirement to justify for verification, specified as an slreq.Requirement object.

### jt — Justification object

slreq.Justification object

Justification object to justify reg for verification, specified as an slreg. Justification object.

# **Output Arguments**

#### verificationJustLink — Justification link

```
slreq.Link object
```

Link to justification object jt of type **Verify**, returned as an slreq.Link object.

# **Examples**

ModifiedOn: 02-Feb-2018 17:08:09

ModifiedBy: 'Jane Doe' Revision: 5

Comments: [0×0 struct]

# See Also

 $\verb"addJustification|getVerificationStatus"$ 

## Introduced in R2018b

### move

Class: slreq.Requirement

Package: slreq

Move requirement in hierarchy

## **Syntax**

tf = move(req1,location,req2)

## **Description**

tf = move(req1,location,req2) moves requirement req1 under, before, or after requirement
req2 depending on the location specified by location. The function returns 1 if the move is
executed without error.

## **Input Arguments**

### req1 — Requirement

slreq.Requirement object

Requirement to move, specified as an slreq.Requirement object.

#### location — Requirement move location

```
'under'|'before'|'after'
```

Requirement move location, specified as 'under', 'before', or 'after'.

#### req2 — Requirement to move

slreq.Requirement object

Requirement, specified as an slreq.Requirement object.

# **Output Arguments**

#### tf — Paste success status

0 | 1

Paste success status, returned as a 1 or 0 of data type logical.

# **Examples**

#### Move a Requirement

This example shows how to move a requirement under, before, or after another requirement.

Load the crs\_req\_func\_spec requirement file, which describes a cruise control system, and assign it to a variable. Find two requirements by index. The first requirement will be moved in relation to the second requirement.

```
rs = slreq.load('crs_req_func_spec');
req1 = find(rs,'Type','Requirement','Index','1');
req2 = find(rs,'Type','Requirement','Index','2');
```

#### **Move Under a Requirement**

Move the first requirement, req1, under the second requirement, req2. The first requirement becomes the last child requirement of requirement req2, and req2 moves up one in the hierarchy, which you can verify by checking the index of req1 and req2. The old indices of req1 and req2 were 1 and 2, respectively.

```
tf = move(req1, 'under', req2);
req1.Index
ans =
'1.3'
req2.Index
ans =
'1'
```

#### Move Before a Requirement

Move the first requirement, req1, before the second requirement, req2. Confirm that the requirement was moved correctly by checking the indices of req1 and req2. The indices of req1 and req2 are now the same as they were originally: 1 and 2, respectively.

```
tf = move(req1, 'before', req2);
req1.Index
ans =
'1'
req2.Index
ans =
'2'
```

#### **Move After a Requirement**

Move the first requirement, req1, after the second requirement, req2. When you move requirement req1 down in the hierarchy, requirement req2 also moves up, which you can verify by checking the indices of req1 and req2.

```
tf = move(req1, 'after', req2);
req1.Index
ans =
'2'
req2.Index
ans =
'1'
```

## Cleanup

Clear the open requirement sets and link sets, and close the open models without saving changes.

```
slreq.clear;
bdclose all;
```

# **See Also**

slreq.Requirement|copy|moveDown|moveUp

## Introduced in R2020b

## moveDown

Class: slreq.Requirement

Package: slreq

Move requirement down in hierarchy

## **Syntax**

```
tf = moveDown(reg)
```

## **Description**

tf = moveDown(req) moves the requirement req down one spot in the hierarchy, and returns 1 if the move is executed without error. The requirement req cannot be moved to a new level in the hierarchy.

## **Input Arguments**

### req - Requirement

slreq.Requirement

Requirement, specified as an slreq.Requirement object.

# **Output Arguments**

```
tf — Paste success status
```

0 | 1

Paste success status, returned as a 1 or 0 of data type logical.

# **Examples**

#### **Move a Requirement Down**

This example shows how to move a requirement down in the hierarchy.

Load the crs\_req\_func\_spec requirement file, which describes a cruise control system, and assign it to a variable. Find the requirement with index 3.1.

```
rs = slreq.load('crs_req_func_spec');
req1 = find(rs,'Type','Requirement','Index','3.1');
```

Move the requirement down one spot in the hierarchy. Confirm the move by checking the success status, tfl, and the index.

```
tf1 = moveDown(req1)
```

```
tf1 = logical
    1

req1.Index
ans =
'3.2'
```

Find the requirement with index 3.4. This requirement is already at the bottom of its level in the hierarchy and cannot be moved down further, which you can verify by trying to move it down. Confirm that the move failed by checking the success status, tf2, and the index.

#### Cleanup

Clear the open requirement sets and link sets, and close the open models without saving changes.

```
slreq.clear;
bdclose all;
```

## See Also

slreq.Requirement | copy | move | moveUp

#### Introduced in R2020b

# moveUp

Class: slreq.Requirement

Package: slreq

Move requirement up in hierarchy

## **Syntax**

```
tf = moveUp(req)
```

# **Description**

tf = moveUp(req) moves the requirement req up one spot in the hierarchy, and returns 1 if the move is executed without error. The requirement req cannot be moved to a new level in the hierarchy.

## **Input Arguments**

### req - Requirement

slreq.Requirement

Requirement, specified as an slreq.Requirement object.

# **Output Arguments**

```
 \begin{array}{c|c} \textbf{tf - Move success status} \\ \textbf{0} & \textbf{1} \end{array}
```

Move success status, returned as a 1 or 0 of data type logical.

# **Examples**

#### Move a Requirement Up

This example shows how to move a requirement up in the hierarchy.

Load the crs\_req\_func\_spec requirement file, which describes a cruise control system, and assign it to a variable. Find the requirement with index 3.4.

```
rs = slreq.load('crs_req_func_spec');
req1 = find(rs,'Type','Requirement','Index','3.4');
```

Move the requirement up one spot in the hierarchy. Confirm the move by checking the success status, tf1, and the index.

```
tf1 = moveUp(req1)
```

```
tf1 = logical
    1

req1.Index
ans =
'3.3'
```

Find the requirement with index 3.1. This requirement is already at the top of its level in the hierarchy and cannot be moved up further, which you can verify by trying to move it up. Confirm that the move failed by checking the success status, tf2, and the index.

#### Cleanup

Clear the open requirement sets and link sets, and close the open models without saving changes.

```
slreq.clear;
bdclose all;
```

## See Also

slreq.Requirement | copy | move | moveDown

#### Introduced in R2020b

# parent

Class: slreq.Requirement

Package: slreq

Find parent item of requirement

## **Syntax**

```
parentObj = parent(req)
```

## **Description**

parentObj = parent(req) returns the parent object parentObj of the slreq.Requirement
object req.

## **Input Arguments**

### req — Requirement instance

slreq.Requirement object

Requirement specified as an slreq.Requirement object.

## **Output Arguments**

#### parent0bj — Parent object

```
slreq.Requirement object | slreq.ReqSet object
```

The parent of the requirement req, returned as an slreq.Requirement object or as an slreq.ReqSet object.

# **Examples**

### **Find Parent Objects of Requirements**

```
Description: ''
      Rationale: ''
             SID: 10
      CreatedBy: 'John Doe'
CreatedOn: 05-Oct-2007 16:09:38
     ModifiedBy: 'Jane Doe'
ModifiedOn: 21-Dec-2016 11:10:05
       Comments: [0×0 struct]
% Find the parent of regl
parentReq2 = parent(req1)
parentReq2 =
  ReqSet with properties:
              Description: ''
                      Name: 'My_Requirements_Set_1'
                  Filename: 'C:\MATLAB\My_Requirements_Set_1.slreqx'
                  Revision: 6
                     Dirty: 1
    CustomAttributeNames: {}
```

# See Also

slreq.Requirement|slreq.ReqSet|children

Introduced in R2018a

# promote

Class: slreq.Requirement

Package: slreq

Promote requirements

# Syntax

promote(req)

# **Description**

promote(req) promotes the slreq.Requirement object req one level up in the hierarchy.

# **Input Arguments**

#### req — Requirement instance

slreq.Requirement object

Requirement specified as an slreq.Requirement object.

# **Examples**

#### Find Requirements with Matching Attribute Values

#### See Also

slreq.Requirement | slreq.ReqSet | demote

### Introduced in R2018a

#### remove

Class: slreq.Requirement

Package: slreq

Remove requirement from requirement set

# **Syntax**

```
count = remove(req)
count = remove(parentReq, 'PropertyName1', PropertyValue1,..., 'PropertyNameN',
PropertyValueN)
```

# **Description**

count = remove(req) removes the requirement req and returns the number of requirements
deleted. If req has child requirements, they are also deleted.

count = remove(parentReq,'PropertyNamel',PropertyValue1,...,'PropertyNameN', PropertyValueN) removes child requirements of parentReq that match the properties specified by PropertyName and PropertyValue. The function returns the number of requirements deleted. The parent requirement is not removed.

**Note** When you remove a requirement, the variable corresponding to the removed slreq.Requirement object remains in the workspace but is no longer a valid slreq.Requirement object.

# **Input Arguments**

#### req — Requirement

slreq.Requirement object

Requirement, specified as an slreq.Requirement object.

### parentReq - Parent requirement

slreq.Requirement object

Parent requirement, specified as an slreg. Requirement object.

#### PropertyName — Requirement property

character vector

Requirement property name, specified as a character vector. See the valid property names in the properties section of slreq.Requirement.

```
Example: 'Type', 'Id', 'Keywords'
```

#### PropertyValue — Requirement property value

character vector | character array | datetime value | scalar | logical | structure array

Requirement property value, specified as a character vector, character array, datetime value, scalar, logical, or structure array. The value depends on the specified propertyName. See the valid property values in the properties section of slreq.Requirement.

```
Example: 'Functional', '1.1.1', 'Design'
```

## **Output Arguments**

#### count — Removed requirements count

double

Total number of requirements that were removed, returned as a double.

## **Examples**

#### Remove a Single Requirement

This example shows how to find and remove a single requirement.

Load a requirement set file. Find a requirement in the requirement set by using the ID number, then remove it.

```
rs = slreq.load('crs_req_func_spec.slreqx');
req = find(rs,'Type','Requirement','ID','#2');
count = remove(req)

count = 1
```

#### Cleanup

Clean up commands. Clear the open requirement sets without saving changes and close the open models without saving changes.

```
slreq.clear;
bdclose all;
```

#### **Remove a Parent Requirement**

This example shows how to remove a parent requirement and its children.

Load a requirement set and find a parent requirement by using the ID number. Confirm that it is a parent requirement by checking if it has children, then remove the requirement. When you remove a parent requirement, the children are also removed.

```
rs = slreq.load('crs_req_func_spec.slreqx');
parentReq1 = find(rs,'Type','Requirement','ID','#24');
childReqs1 = children(parentReq1)

childReqs1=1×12 object
    1x12 Requirement array with properties:
    Type
    Id
```

```
Summary
    Description
    Keywords
    Rationale
    CreatedOn
    CreatedBy
    ModifiedBy
    IndexEnabled
    IndexNumber
    SID
    FileRevision
    ModifiedOn
    Dirty
    Comments
    Index
count2 = remove(parentReq1)
count2 = 13
```

#### Cleanup

Clean up commands. Clear the open requirement sets without saving changes and close the open models without saving changes.

```
slreq.clear;
bdclose all;
```

#### **Remove Requirements that Match Property Types**

This example shows how to remove child requirements that match a property type, and how to automate the process of removing all requirements with a matching property type.

#### Remove Child Requirements that Match Property Types

Load a requirement set file and find a parent requirement by using the ID number.

```
rs = slreq.load('crs_req_func_spec.slreqx');
parentReq = find(rs,'Type','Requirement','ID','#63');
```

Confirm that the requirement is a parent requirement by checking if it has children, and remove child requirements that match that revision number.

```
childReqs = children(parentReq)
childReqs=1×7 object
1x7 Requirement array with properties:
    Type
    Id
    Summary
    Description
    Keywords
    Rationale
    CreatedOn
```

CreatedBy

```
ModifiedBy
IndexEnabled
IndexNumber
SID
FileRevision
ModifiedOn
Dirty
Comments
Index

count1 = remove(parentReq,'FileRevision',54)
```

#### **Remove Multiple Requirements that Match Property Types**

Create a requirements array by finding all requirements in the requirement set that were modified in revision 18.

```
regs = find(rs,'Type','Requirement','FileRevision',18);
```

Initialize the count variable, then loop through the requirements array and delete all of the requirements. Increment the count variable each time a requirement is deleted, then display the total number of requirements deleted.

```
count2 = 0;
for i = 1:numel(reqs)
    count2 = count2 + remove(reqs(i));
end
count2
count2 = 4
```

#### Cleanup

Clean up commands. Clear the open requirement sets without saving changes and close the open models without saving changes.

```
slreq.clear;
bdclose all;
```

#### See Also

```
slreq.Requirement|add|slreq.find
```

#### Introduced in R2018a

# reqSet

Class: slreq.Requirement

Package: slreq

Return parent requirement set

# **Syntax**

```
rsout = reqSet(req)
```

# **Description**

rsout = reqSet(req) returns the parent requirement set rsout to which the requirement req belongs.

# **Input Arguments**

#### req — Requirement object

slreq.Requirement object

Requirement, specified as an slreq.Requirement object.

# **Output Arguments**

#### rsout — Parent requirement set

slreq.ReqSet object

The parent requirement set of the requirement req, returned as an slreq.ReqSet object.

# **Examples**

#### **Query Requirement Set Information**

CustomAttributeNames: {}

CreatedBy: 'Jane Doe'
CreatedOn: 27-Feb-2017 10:20:39

ModifiedBy: 'John Doe' ModifiedOn: 08-Mar-2017 09:27:31

# See Also

slreq.Requirement|slreq.ReqSet|parent

#### Introduced in R2018a

# setAttribute

Class: slreq.Requirement

Package: slreq

Set requirement custom attributes

# **Syntax**

```
setAttribute(req, propertyName, propertyValue)
```

# **Description**

setAttribute(req, propertyName, propertyValue) sets a requirement property.

# **Input Arguments**

#### req — Requirement instance

slreq.Requirement object

Requirement specified as an slreq.Requirement object.

#### propertyName - Requirement property

character vector

Requirement property name.

```
Example: 'SID', 'CreatedOn', 'Summary'
```

#### propertyValue — Requirement property value

character vector

Requirement property value.

```
Example: 'Test Requirement', 'R1.3.1'
```

# **Examples**

#### **Set Requirement Custom Attributes**

```
% Load a requirement set file and get the handle to one requirement
rs = slreq.load('C:\MATLAB\My_Requirements_Set_1.slreqx');
req1 = find(rs, 'Type', 'Requirement', 'ID', 'R2.1');
% Set the Priority (custom attribute) of req1
setAttribute(req1, 'Priority', 'Low');
req1
req1 =
    Requirement with properties:
```

```
Id: 'R2.1'
Summary: 'Controller Requirement'
Keywords: [0×0 char]
Description: ''
Rationale: ''
SID: 21
CreatedBy: 'Jane Doe'
CreatedOn: 27-Feb-2014 10:15:38
ModifiedBy: 'John Doe'
ModifiedOn: 02-Aug-2017 13:49:40
FileRevision: 43
Dirty: 1
Comments: [0×0 struct]
Priority: Low
```

### **See Also**

slreq.Requirement|slreq.ReqSet|getAttribute

#### **Topics**

"Manage Custom Attributes for Requirements by Using the Requirements Toolbox API"

#### Introduced in R2018a

# **Blocks**

# **Requirements Table**

Formally model requirements with input conditions

Library: Requirements Toolbox

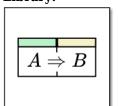

Requirements Table

# **Description**

The Requirements Table block models formal requirements. The block starts with evaluating conditions listed in the **Preconditions** tab. If the conditions are satisfied, you can check if other simulation data meet specified conditions in the **Postconditions** column, or execute desired actions, such as block outputs or functions, in the **Action** column. For more information, see "Use a Requirements Table Block to Create Formal Requirements".

You can also constrain requirements based on physical limitations of your model by defining assumptions in the **Assumptions** tab. See "Add Assumptions to Requirements".

You can configure this block only if you have Requirements Toolbox.

#### **Ports**

#### Input

#### Port\_1 — Input port

scalar | vector | matrix

Input port, specified as a scalar, vector, or matrix. Each input data that you define has a corresponding input port.

#### **Dependencies**

To create input ports, open the block and create input data in the **Symbols** pane. See "Define Data in Requirements Table Blocks".

Data Types: single | double | int8 | int16 | int32 | int64 | uint8 | uint16 | uint32 | uint64 | Boolean | fixed point | enumerated | bus

#### Output

#### Port 1 — Output port

scalar | vector | matrix

Output port, specified as a scalar, vector, or matrix. Each output data that you define has a corresponding output port.

#### **Dependencies**

To create output ports, open the block and create output data in the **Symbols** pane. See "Define Data in Requirements Table Blocks".

Data Types: single | double | int8 | int16 | int32 | int64 | uint8 | uint16 | uint32 | uint64 | Boolean | fixed point | enumerated | bus

#### **Parameters**

#### Main

### Show port labels — Display options for port labels

FromPortIcon (default) | none | FromPortBlockName | SignalName

Select how to display port labels on the Requirements Table block icon.

- none Do not display port labels.
- FromPortIcon Display the name of the input and output data.
- FromPortBlockName Display the name of the input and output data.
- SignalName If the signal connected to the port is named, display the signal name. Otherwise, display the name of the data.

#### **Programmatic Use**

Parameter: ShowPortLabels

**Type**: string scalar or character vector

Value: "none" | "FromPortIcon" | "FromPortBlockName" | "SignalName"

Default: "FromPortIcon"

#### Read/Write permissions — Levels of access to contents of block

ReadWrite (default) | ReadOnly | NoReadOrWrite

Control user access to the contents of the Requirements Table block.

- ReadWrite Enable opening and modifying of Requirements Table block contents.
- ReadOnly Enable opening of the Requirements Table block.
- NoReadOrWrite Disable opening or modifying of the Requirements Table block.

**Note** When you attempt to view the contents of a Requirements Table block whose **Read/Write permissions** parameter is NoReadOrWrite, the block does not respond. For example, when you double-click the Requirements Table block, Simulink does not open the table contents and does not display messages.

#### **Programmatic Use**

Parameter: Permissions

**Type**: string scalar or character vector

Value: "ReadWrite" | "ReadOnly" | "NoReadOrWrite"

Default: "ReadWrite"

# Minimize algebraic loop occurrences — Option to eliminate artificial algebraic loops off (default) lon

off (default) | on

Try to eliminate artificial algebraic loops that include the atomic unit during simulation.

- $\square$  **off** Do not try to eliminate artificial algebraic loops that include the atomic unit.
- 🗹 **on** Try to eliminate artificial algebraic loops that include the atomic unit.

#### **Programmatic Use**

Parameter: MinAlgLoopOccurrences
Type: string scalar or character vector

Value: "off" | "on" Default: "off"

#### Schedule as — Type of scheduling

Sample Time (default) | Periodic Partition | Aperiodic Partition

Specify how to schedule the Requirements Table block.

- Sample time Specify whether entries in the Requirements Table block must run at the same rate or can run at different rates.
- Periodic Partition Schedule the Requirements Table block entries with a periodic partition. Specify a partition name and a sample time corresponding to the rate at which the partition runs.
- Aperiodic Partition Schedule the Requirements Table block entries with an aperiodic partition. Specify a partition name.

#### **Programmatic Use**

**Parameter**: ScheduleAs

Type: string scalar or character vector

Value: "SampleTime" | "DiscretePartition" | "UnconstrainedPartition"

Default: "SampleTime"

#### Sample time (-1 for inherited) — Specify time interval

```
-1 (default) | [Ts 0]
```

Specify whether entries in this block must run at the same rate or can run at different rates.

- If entries in the Requirements Table block can run at different rates, specify the sample time as inherited (-1).
- If entries must run at the same rate, specify the sample time, Ts, corresponding to this rate.

#### **Programmatic Use**

Parameter: SystemSampleTime
Type: string scalar or character vector

**Value**: "-1" | "[Ts 0]"

Default: "-1"

#### **Code Generation**

To enable these parameters, you must have Simulink Coder™ or Embedded Coder®.

### Function packaging — Code format

Auto (default) | Inline | Nonreusable function | Reusable function

Select the code format the block uses to generate code for an atomic (nonvirtual) unit.

• Auto - Simulink Coder and Embedded Coder choose the optimal code format based on the type and number of instances of the Requirements Table block in the model.

- Inline Simulink Coder and Embedded Coder inline the Requirements Table block unconditionally.
- Nonreusable function Simulink Coder explicitly generates a separate function in a separate file.
- Reusable function Simulink Coder and Embedded Coder generate a function with arguments that allows reuse of block code when a model includes multiple instances of the block.

This option also generates a function with arguments that allows the Requirements Table block to be reused in the generated code of a model reference hierarchy that includes multiple instances of a Requirements Table block across referenced models. In this case, the block must be in a library.

#### Tips

- When you want to represent multiple instances of a Requirements Table block as one reusable function, you can designate each of the instances as Auto or as Reusable function. It is best to use one or the other, as using both creates two reusable functions, one for each designation. The outcomes of these choices differ only when reuse is not possible. Selecting Auto does not allow control of the function or file name for the Requirements Table block code.
- The Reusable function and Auto options both try to determine if multiple instances of a Requirements Table block exist and if the code can be reused. The options differ only when reuse is not possible:
  - Auto yields inlined code, or if circumstances prohibit inlining, the setting separates functions for each Requirements Table block instance.
  - Reusable function yields a separate function with arguments for each Requirements Table block instance in the model.
- If you select Reusable function while your generated code is under source control, set **File name options** to Use subsystem name, Use function name, or User specified. Otherwise, the names of your code files change when you modify your model, which prevents source control on your files.

#### **Programmatic Use**

Parameter: RTWSystemCode

Type: string scalar or character vector

Value: "Auto" | "Inline" | "Nonreusable function" | "Reusable function"

Default: "Auto"

#### Function name options — How to name generated function

Auto (default) | Use subsystem name | User specified

Select how Simulink Coder names the function it generates for the block.

If you have Embedded Coder, you can control function names with options on the Configuration Parameter **Code Generation** > **Identifiers** pane.

- Auto Assign a unique function name using the default naming convention, model\_block(), where model is the name of the model and block is the name of the block (or that of an identical one when code is being reused).
- Use subsystem name Use the Requirements Table block name as the function name. By default, the function name uses the naming convention model\_block.

**Note** When a Requirements Table block is in a library block and the **Function packaging** parameter is set to Reusable function, if you set the Use subsystem name option, the code generator uses the name of the library block for the function name and file name.

• User specified - Enable the **Function name** field. Enter a legal C or C++ function name, which must be unique.

For more information, see "Generate Subsystem Code as Separate Function and Files" (Simulink Coder).

#### **Dependencies**

To enable this parameter, set **Function packaging** to Nonreusable function or Reusable function.

#### **Programmatic Use**

Parameter: RTWFcnNameOpts

**Type**: string scalar or character vector

Value: "Auto" | "Use subsystem name" | "User specified"

Default: "Auto"

#### Function name — Name of function for block code

"" (default) | function name

Name of the function for the block code.

Use this parameter if you want to give the function a specific name instead of using an autogenerated name or the block name. For more information, see "Generate Subsystem Code as Separate Function and Files" (Simulink Coder).

#### **Dependencies**

To enable this parameter, set the **Function name options** parameter to User specified.

#### **Programmatic Use**

Parameter: RTWFcnName

**Type**: string scalar or character vector **Value**: "" | "<function name>"

Default: "

#### File name options — How to name generated file

Auto (default) | Use subsystem name | Use function name | User specified

How Simulink Coder names the separate file for the function it generates for the block.

- Auto Depending on the configuration of the block and how many instances are in the model,
   Auto yields different results:
  - If the code generator does *not* generate a separate file for the block, the block code is generated within the code module generated from the block parent system. If the block parent is the model itself, the block code is generated within *model*.cop.
  - If you select Reusable function for the Function packaging parameter and your
    generated code is under source control, consider specifying a File name options value other
    than Auto. This prevents the generated file name from changing due to unrelated model
    modifications, which is problematic for using source control to manage configurations.

- If you select Reusable function for the **Function packaging** parameter and there are multiple instances of the block in a model reference hierarchy, in order to generate reusable code for the block, **File name options** must be set to Auto.
- Use subsystem name The code generator generates a separate file, using the block name as the file name.

**Note** When **File name options** is set to **Use subsystem** name, the block file changes if the model contains Model blocks, or if a model reference target is being generated for the model. In these situations, the file name for the Requirements Table block consists of the block name prefixed by the model name.

- Use function name The code generator uses the function name specified by **Function name** options as the file name.
- User specified This option enables the **File name (no extension)** text entry field. The code generator uses the name you enter as the file name. Enter a file name, but do not include the .c or .cpp (or another) extension. This file name need not be unique.

**Note** While a Requirements Table block source file name need not be unique, you must avoid giving nonunique names that result in cyclic dependencies (for example, sys\_a.h includes sys\_b.h, sys\_b.h includes sys\_c.h, and sys\_c.h includes sys\_a.h).

#### **Dependencies**

To enable this parameter, set **Function packaging** to Nonreusable function or Reusable function.

#### Programmatic Use

Parameter: RTWFileNameOpts
Type: string scalar or character vector

Value: "Auto" | "Use subsystem name" | "Use function name" | "User specified"

Default: "Auto"

### File name (no extension) — Name of generated file

"" (default) | file name

Name of the generated file. The file name that you specify does not have to be unique. However, avoid giving non-unique names that result in cyclic dependencies (for example, sys\_a.h includes sys\_b.h, sys\_b.h includes sys\_c.h, and sys\_c.h includes sys\_a.h).

For more information, see "Generate Subsystem Code as Separate Function and Files" (Simulink Coder).

#### **Dependencies**

To enable this parameter, set **File name options** to User specified.

#### **Programmatic Use**

Parameter: RTWFileName

**Type**: string scalar or character vector

Value: "" | "<file name>"

Default: ""

# **Extended Capabilities**

#### **C/C++ Code Generation**

Generate C and C++ code using Simulink® Coder™.

Actual data type or capability support depends on block implementation.

#### **GPU Code Generation**

Generate CUDA® code for NVIDIA® GPUs using GPU Coder™.

Actual data type or capability support depends on block implementation.

#### **HDL Code Generation**

Generate Verilog and VHDL code for FPGA and ASIC designs using HDL Coder™.

Actual data type or capability support depends on block implementation.

#### **Fixed-Point Conversion**

Design and simulate fixed-point systems using Fixed-Point Designer<sup>™</sup>.

Actual data type or capability support depends on block implementation.

#### See Also

RequirementsTable

#### **Topics**

- "Specify Requirements Table Block Properties"
- "Define Data in Requirements Table Blocks"
- "Set Data Types in Requirements Table Blocks"

#### Introduced in R2022a

# **System Requirements**

List system requirements in Simulink models

Library: Requirements Toolbox

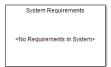

# **Description**

The System Requirements block lists the system-level requirements associated with a model or subsystem. This block is dynamically populated. It displays system requirements associated with the level of hierarchy in which the block appears in the model. It does not list requirements associated with individual blocks in the model. To list desired requirement links in the System Requirements block:

- 1 Right-click the background of your model.
- 2 Select Requirements at This Level.
- From the top of the context menu, verify that all the requirements you want to list appear in the System Requirements block.

You can place this block anywhere in your model. It does not connect to other Simulink blocks. You can have only one System Requirements block in a given subsystem.

When you insert this block into your Simulink model, it is populated with the system requirements, as shown in the Airflow Calculation subsystem of the slvnvdemo\_fuelsys\_officereq example.

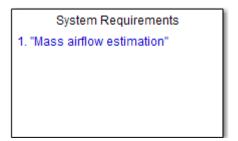

Each of the listed requirements is an active link to the requirements document. When you double-click a requirement label, the associated requirements document opens in its editor window, scrolled to the target location.

#### **Parameters**

#### **Block Title**

The title of the system requirements list in the model. The default title is System Requirements. You can enter a customized title, for example, Engine Requirements.

### **Introduced before R2006a**

# **Requirements Toolbox Tools and Apps**

# **Requirements Editor**

Create and edit requirements

# **Description**

Use the **Requirements Editor** app to create requirement sets, requirements, import and export requirements, and link requirements to blocks and other supported artifacts.

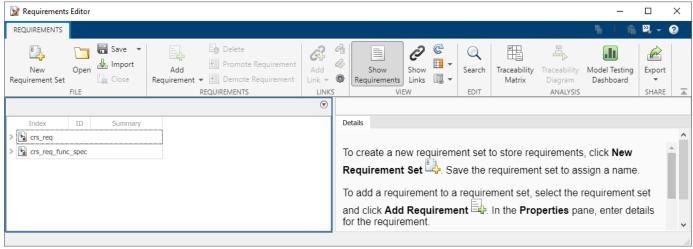

# **Open the Requirements Editor App**

- Simulink Toolstrip: On the **Apps** tab, under **Model Verification, Validation, and Test**, click **Requirements Editor**.
- MATLAB Toolstrip: On the Apps tab, under Verification, Validation, and Test, click Requirements Editor.
- MATLAB command prompt: Enter slreq.editor.

# **Examples**

#### Create, Open, and Delete Requirement Sets

To create a new requirement set:

- 1 In the Requirements Editor, click New Requirement Set.
- 2 Specify the name and file location of the requirement set. The editor saves the requirement set as a SLREQX file and the requirement set appears in the **Requirements Editor**.

You can open existing requirement sets by clicking **Open** and selecting a requirement set file. To delete a requirement set, click a requirement set and click the Close button Removing a requirement set does not delete the SLREQX file.

#### Add Requirements to a Requirement Set

To add requirements to a requirement set:

- **1** In the left pane, select a requirement set.
- 2 In the **Requirements** section, click **Add Requirement**.

Each requirement you create creates an associated slreq.Requirement object. You can edit the properties of the requirement in the **Requirements Editor** or programmatically. To adjust the properties in the **Requirements Editor**, click the requirement. The properties appear in the right pane of the editor.

#### **Link Requirements to Model Artifacts**

To link requirements to artifacts in models:

- In an open Simulink model, click a model artifact. For a list of supported model artifacts, see "Supported Model Objects for Requirements Linking".
- 2 In the **Requirements Editor**, click the requirement you want to link.
- 3 In the Links section, click Add Link > Link from Selection in Simulink.

For more information, see "Requirement Links".

#### **Filter Displayed Requirements**

By default, the **Requirements Editor** displays loaded requirements in alphabetical order. To reduce the number of requirements displayed, apply a filter.

- **1** Open a requirement set.
- 2 In the **View** section, click **Show Requirements**.
- 3 In the **Edit** section, click **Search**.

When you perform a search:

- A requirement set is not visible if none of the requirements in the set pass the filter. If a child requirement passes the filter, the parent requirement set is also visible.
- The filter is not case-sensitive. For example, typing A displays the requirements whose columns contain an uppercase or lowercase A.
- The filter applies to the columns in the editor. If you add columns, the filter automatically applies to them.

#### Filter Displayed Links

By default, the **Requirements Editor** displays links to loaded requirement sets, in alphabetical order. To reduce the number of links displayed, apply a filter.

- 1 Open a requirement set.
- 2 In the **View** section, click **Show Links**.
- 3 In the **Edit** section, click **Search**.

### **Display Additional Columns**

To display additional columns in the left pane:

- Decide if you want to view requirement or link sets. To view requirement sets, in the **View** section, click **Show Requirements**. To view link sets, in the **View** section, click **Show Links**.
- In the **View** section, click the **Columns** button

If you selected **Show Requirements**, you can select from these options:

- **Implementation Status**: Displays the implementation status summaries for your requirement sets. For more information, see "Review Requirements Implementation Status".
- **Verification Status**: Displays the verification status summaries for your requirement sets. For more information, see "Review Requirements Verification Status".
- Select Attributes: Select additional attributes to display. You can display the Index, ID, Summary, Type, Keywords, SID, CreatedOn, CreatedBy, ModifiedOn, SyncronizedOn, ModifiedBy, Revision, Verified, Implemented, Description, Rationale. The default attributes are Index, ID, and Summary.

If you selected **Show Links**, you can only click **Select Attributes**. You can then select the following attributes: **Label**, **Source**, **Type**, **Destination**, **Keywords**, **SID**, **CreatedOn**, **CreatedBy**, **ModifiedOn**, **ModifiedBy**, **Revision**, **Description**, and **Rationale**. The default attributes are **Label**, **Source**, **Type**, and **Destination**.

Once you display the attributes, you can filter them with the **Search** feature.

#### **Import Requirements in Other Formats**

To import requirements from a third-party requirements application:

- 1 In the **File** section, click **Import** to open the Import Requirements window.
- In the **Document Type** property, select the file format. You can select Microsoft Word, Microsoft Excel, ReqIF File, and IBM DOORS Next.
- 3 In the **Document Location** property, select the location of the file.
- **4** Set the import options. Each format has different import options.

If you import the requirements, Requirements Toolbox creates an slreq.Requirement object for each requirement. If you import the requirements as referenced requirements, Requirements Toolbox

creates an slreq.Reference object for each requirement. For more information, see "Import Requirements from Third-Party Applications".

#### **Create Report from Requirements Information**

To create a report for one or more requirement sets:

- In the Share section, click Export > Generate Report. The Report Generation Options window opens.
- 2 Set the file name and location of the report by clicking the **Select** button.
- **3** Select the report content options.
- 4 Select the requirement sets to include in the report. The **Included Requirement Sets** section displays the loaded requirement sets. To add a requirement set, open the requirement set using the **Requirements Editor**.
- 5 Click **Generate Report**.

For more information, see "Report Requirements Information".

#### **Open the Traceability Matrix Window**

To access the Traceability Matrix window:

In the **Analyze** section, click **Traceability Matrix**. You can then create a traceability matrix in the window. For more information, see "Track Requirement Links with a Traceability Matrix".

#### Create a Traceability Diagram

To create a traceability diagram:

- 1 Click a requirement set.
- 2 In the Analyze section, click Traceability Diagram.

For more information, see "Visualize Links with a Traceability Diagram".

#### Open the model testing dashboard

If you have a license for Simulink Check $^{\text{m}}$ , you can also open the model testing dashboard. To open the model testing dashboard:

In the **Analyze** section, click **Model Testing Dashboard**. For more information, see "Assess Requirements-Based Testing Quality by Using the Model Testing Dashboard" (Simulink Check) and

"Explore Status and Quality of Testing Activities Using the Model Testing Dashboard" (Simulink Check).

## **Parameters**

#### **View**

# Show Requirements — Show requirements and requirement sets

on (default) | off

Show the loaded requirements and requirement sets. To enable this parameter, in the **View** section, click **Show Requirements**. You can enable this parameter or the **Show Links** parameter.

#### Show Links — Show requirements links

off (default) | on

Show the loaded links and link sets. To enable this parameter, in the **View** section, click **Show Links**. You can enable this parameter or the **Show Requirements** parameter.

# Columns — Select displayed columns in requirement and link sets

**Select Attributes** 

Select attributes and information to display when viewing loaded requirement and link sets. In the

**View** section, click the **Columns** button . Once you display the attributes, you can filter them with the **Search** feature.

#### Information — Select displayed information for selected requirements

Change Information | Comments | Code Traceability

Select information you want to display in individual requirements. To access this parameter, in the **View** section, click the **Information** button . You can then select the following information types:

- **Change Information**: Indicates changes to requirements. For more information, see "Track Changes to Requirement Links".
- **Comments**: Adds the comment section in the right pane of selected requirements.
- **Code Traceability**: Displays code traceability information of requirements. For more information, see "Requirements Traceability for MATLAB Code Lines".

The default information types displayed are **Change Information** and **Comments**.

# Tips

 Open the Requirements Manager app in a Simulink model by navigating to the Apps tab and, under Model Verification, Validation, and Test, clicking Requirements Manager. You can use the Requirements Manager to edit and link requirements without leaving the Simulink model.

#### See Also

#### **Functions**

slreq.ReqSet|slreq.Link|slreq.LinkSet|slreq.clear|slreq.import|slreq.load|
slreq.new|slreq.open

### **Topics**

"Work with Requirements in the Requirements Editor"

"Access Frequently Used Features and Commands from the Requirements Editor"

"Assess Allocation and Impact"

"Define Custom Requirement and Link Types"

# Introduced in R2017b

# **Operators**

# duration

Time during which condition is valid

# **Syntax**

duration(C)

# **Description**

duration(C) returns the length of time, in seconds, that has elapsed since the conditional expression C became true. You can use this operator only in the Requirements Table block.

# **Examples**

#### **Compare Duration Length to Input Data**

Execute the action when the input data u is greater than or equal to  $\theta$  for longer than the value of the input data y. Otherwise, the action sets the output data a to  $\theta$ .

|        | Assumptions |                    |        |
|--------|-------------|--------------------|--------|
| Index  | Summary     | Precondition       | Action |
| 1 Req  | uirement 1  | duration(u>=0) > y | a =1   |
| 2<br>D |             | Else               | a = 0  |

# **Tips**

- The Requirements Table block resets the value of the duration operator if the conditional expression C becomes false or if the block becomes inactive.
- The duration operator does not support conditions that depend on local or output data.

### See Also

Requirements Table | isStartup | prev | t

#### **Topics**

"Use a Requirements Table Block to Create Formal Requirements"

#### Introduced in R2022a

<sup>&</sup>quot;Control Requirement Execution by Using Temporal Logic"

# hasChanged

Detect change in data since last time step

## **Syntax**

tf = hasChanged(data name)

# **Description**

tf = hasChanged(data\_name) returns 1 (true) if the value of data\_name at the beginning of the current time step is different from the value of data\_name at the beginning of the previous time step. Otherwise, the operator returns 0 (false). You can use this operator only in the Requirements Table block.

The argument data\_name can be a:

- Scalar
- Matrix or an element of a matrix
- Structure or a field in a structure
- Valid combination of structure fields or matrix elements

If data\_name is a matrix, the operator returns true when it detects a change in one of the elements of element of data\_name. You can also index elements of a matrix by using numbers or expressions that evaluate to a constant integer.

If data\_name is a structure, the operator returns true when it detects a change in one of the fields of data name. You can also index fields in a structure by using dot notation.

The argument data name cannot be a nontrivial expression or a custom code variable.

# **Examples**

#### **Detect Change in Input Data**

Set the output data a to 1 if the input data M has changed since the last time step. Otherwise, set a to 0.

| Requirements Assumptions |               |               |        |  |
|--------------------------|---------------|---------------|--------|--|
| Index                    | Summary       | Precondition  | Action |  |
|                          | Summary       |               |        |  |
| 1                        | Requirement 1 | hasChanged(M) | a = 1  |  |
| 2<br>D                   |               | Else          | a = 0  |  |
|                          |               |               |        |  |

### **Detect Change in Matrix Element**

Set the output data a to 1 if the element in row 1 and column 3 of input data M has changed since the last time step. Otherwise, set a to  $\theta$ .

| Requiremen | ts Assumptions |                    |        |
|------------|----------------|--------------------|--------|
| Index      | Summary        | Precondition       | Action |
| 1          | Requirement 1  | hasChanged(M(1,3)) | a = 1  |
| 2<br>D     |                | Else               | a = 0  |
|            |                |                    |        |

### **Detect Change in Structure**

Set the output data a to 1 if one of the fields of the structure struct has changed value since the last time step. Otherwise, set a to 0.

| Requirements Assumptions |               |                    |        |  |
|--------------------------|---------------|--------------------|--------|--|
| Indev                    | Index Summary | Precondition       | Action |  |
| IIIdex                   |               |                    |        |  |
| 1                        | Requirement 1 | hasChanged(struct) | a = 1  |  |
| 2<br>D                   |               | Else               | a = 0  |  |
|                          |               |                    |        |  |

#### **Detect Change in Structure Field**

Set the output data a to 1 if the field struct.field has changed value since the last time step. Otherwise, set a to 0.

| Requiremen | ts Assumptions |                          |        |
|------------|----------------|--------------------------|--------|
| Index      | Summary        | Precondition             | Action |
| 1          | Requirement 1  | hasChanged(struct.field) | a = 1  |
| 2<br>D     |                | Else                     | a = 0  |
|            |                |                          |        |

# **Tips**

• If the Requirements Table block writes to the specified data but does not change the value, the hasChanged operator returns false.

# See Also

Requirements Table | hasChangedTo | hasChangedFrom

### **Topics**

"Use a Requirements Table Block to Create Formal Requirements"

#### Introduced in R2022a

<sup>&</sup>quot;Detect Data Changes by Using Requirements Table Blocks"

# hasChangedFrom

Detect change in data from specified value

# **Syntax**

tf = hasChangedFrom(data name, value)

# **Description**

tf = hasChangedFrom(data\_name,value) returns 1 (true) if the value of data\_name was equal to the specified value at the beginning of the previous time step and is a different value at the beginning of the current time step. Otherwise, the operator returns 0 (false). You can use this operator only in the Requirements Table block.

The argument data name can be a:

- Scalar
- Matrix or an element of a matrix
- · Structure or a field in a structure
- Valid combination of structure fields or matrix elements

If data\_name is a matrix, the operator returns true when it detects a change in one of the elements of data\_name. You can also index elements of a matrix by using numbers or expressions that evaluate to a constant integer.

If data\_name is a structure, the operator returns true when it detects a change in one of the fields of data\_name. You can also index fields in a structure by using dot notation.

The argument data name cannot be a nontrivial expression or a custom code variable.

The argument value must be an expression that resolves to a value that is comparable with data name:

- If data name is a scalar, then value must resolve to a scalar.
- If data\_name is a matrix, then value must resolve to a matrix with the same dimensions as data\_name.
- If data\_name is a structure, then value must resolve to a structure whose field specification matches data name exactly.

# **Examples**

#### **Detect Change in Input Data**

Set the output data a to 1 if the input data M has changed from 1 since the last time step. Otherwise, set a to  $\theta$ .

| Requiremen | ts Assumptions |                     |        |
|------------|----------------|---------------------|--------|
| Index      | Summary        | Precondition        | Action |
| 1          | Requirement 1  | hasChangedFrom(M,1) | a = 1  |
| 2<br>D     |                | Else                | a = 0  |
|            |                |                     |        |

### **Detect Change in Matrix Element**

Set the output data a to 1 if the element in row 1 and column 3 of input data M has changed from 1 since the last time step. Otherwise, set a to 0.

| Requirements Assumptions |               |                          |        |
|--------------------------|---------------|--------------------------|--------|
| Index                    | Summary       | Precondition             | Action |
| 1                        | Requirement 1 | hasChangedFrom(M(1,3),1) | a = 1  |
| 2<br>D                   |               | Else                     | a = 0  |

### **Detect Change in Structure**

Set the output data a to 1 if one of the fields of the structure struct has changed from the value of structValue since the last time step. Otherwise, set a to 0.

| Requiremen | nts Assumptions |                                    |        |
|------------|-----------------|------------------------------------|--------|
| Index      | Summary         | Precondition                       | Action |
| 1          | Requirement 1   | hasChangedFrom(struct,structValue) | a = 1  |
| 2<br>D     |                 | Else                               | a = 0  |

#### **Detect Change in Structure Field**

Set the output data a to 1 if the field struct.field has changed from the value of 1 since the last time step. Otherwise, set a to 0.

| Index Summary   | Precondition                   | Action |
|-----------------|--------------------------------|--------|
| 1 Requirement 1 | hasChangedFrom(struct.field,1) | a = 1  |
| 2<br>D          | Else                           | a = 0  |

# **Tips**

• If the Requirements Table block writes to the specified data but does not change the value, the hasChangedFrom operator returns false.

### **See Also**

Requirements Table | hasChanged | hasChangedTo

#### **Topics**

"Use a Requirements Table Block to Create Formal Requirements"

"Detect Data Changes by Using Requirements Table Blocks"

# hasChangedTo

Detect change in data to specified value

### **Syntax**

tf = hasChangedTo(data name, value)

### Description

tf = hasChangedTo(data\_name,value) returns 1 (true) if the value of data\_name was not equal to the specified value at the beginning of the previous time step and is equal to value at the beginning of the current time step. Otherwise, the operator returns 0 (false). You can use this operator only in the Requirements Table block.

The argument data name can be a:

- Scalar
- Matrix or an element of a matrix
- · Structure or a field in a structure
- Valid combination of structure fields or matrix elements

If data\_name is a matrix, the operator returns true when it detects a change in one of the elements of data\_name. You can also index elements of a matrix by using numbers or expressions that evaluate to a constant integer.

If data\_name is a structure, the operator returns true when it detects a change in one of the fields of data\_name. You can also index fields in a structure by using dot notation.

The argument data name cannot be a nontrivial expression or a custom code variable.

The argument value must be an expression that resolves to a value that is comparable with data name:

- If data name is a scalar, then value must resolve to a scalar.
- If data\_name is a matrix, then value must resolve to a matrix with the same dimensions as data name.
- If data\_name is a structure, then value must resolve to a structure whose field specification matches data name exactly.

### **Examples**

#### **Detect Change in Input Data**

Set the output data a to 1 if the input data M has changed to 1 since the last time step. Otherwise, set a to 0.

| Requiremen | ts Assumptions |                   |        |
|------------|----------------|-------------------|--------|
| Index      | Summary        | Precondition      | Action |
| macx       | Summary        |                   |        |
| 1          | Requirement 1  | hasChangedTo(M,1) | a = 1  |
| 2          |                | Else              | a = 0  |
| D          |                |                   |        |

#### **Detect Change in Matrix Element**

Set the output data a to 1 if the element in row 1 and column 3 of input data M has changed to 1 since the last time step. Otherwise, set a to  $\theta$ .

| Requiremen | ts Assumptions |                        |        |
|------------|----------------|------------------------|--------|
| Index      | Summary        | Precondition           | Action |
| 1          | Requirement 1  | hasChangedTo(M(1,3),1) | a = 1  |
| 2<br>D     |                | Else                   | a = 0  |
|            |                |                        |        |

#### **Detect Change in Structure**

Set the output data a to 1 if one of the fields of the structure struct has changed value since the last time step and the current value of struct is equal to structValue. Otherwise, set a to 0.

| Requirements Assumptions |               |                                  |        |
|--------------------------|---------------|----------------------------------|--------|
| Index                    | S             | Precondition                     | Action |
| index                    | Summary       |                                  |        |
| 1                        | Requirement 1 | hasChangedTo(struct,structValue) | a = 1  |
| 2<br>D                   |               | Else                             | a = 0  |
|                          |               |                                  |        |

#### **Detect Change in Structure Field**

Set the output data a to 1 if the field struct.field has changed to the value 1 since the last time step. Otherwise, set a to 0.

| Requiremen | ts Assumptions |                              |        |
|------------|----------------|------------------------------|--------|
| Index      | Summary        | Precondition                 | Action |
| 1          | Requirement 1  | hasChangedTo(struct.field,1) | a = 1  |
| 2<br>D     |                | Else                         | a = 0  |

# **Tips**

• If the Requirements Table block writes to the specified data but does not change the value, the hasChangedTo operator returns false.

### See Also

Requirements Table | hasChanged | hasChangedFrom

### **Topics**

"Use a Requirements Table Block to Create Formal Requirements"

<sup>&</sup>quot;Detect Data Changes by Using Requirements Table Blocks"

# isStartup

Whether simulation time is 0

### **Syntax**

isStartup
isStartup()

### **Description**

isStartup returns true if the simulation time equals 0 and returns false at all other simulation times. You can use this operator only in the Requirements Table block.

isStartup() is an alternative way to execute isStartup.

### **Examples**

#### **Change Requirement Evaluation Due to Start Time**

Use isStartup to check when the block input data y is greater than or equal to 0 when the simulation time equals 0, and check that y is less than or equal to 0 at other times. The second requirement checks the logical opposite of isStartup with the  $\sim$  operator.

| Requiremen | nts Assumptions |              |               |
|------------|-----------------|--------------|---------------|
| Index      | Summary         | Precondition | Postcondition |
| 1          | Requirement 1   | isStartup    | y >= 0        |
| 2          | Requirement 2   | ~isStartup   | y <= 0        |
|            |                 |              |               |

# **Tips**

- Because isStartup returns a Boolean value, you can use it as the only entry in a requirement precondition of the Requirements Table block.
- You can use isStartup with prev to specify time-dependent requirement execution.

#### See Also

Requirements Table | duration | prev | t

#### Topics

- "Use a Requirements Table Block to Create Formal Requirements"
- "Control Requirement Execution by Using Temporal Logic"

"Establish Hierarchy in Requirements Table Blocks"

# getPrevious, prev

Previous value of data

### **Syntax**

z = getPrevious(u)

z = prev(u)

### **Description**

z = getPrevious(u) returns the value of the data at the previous time step. This operator works only in the Requirements Table block.

u must be specified as input or output data.

z = prev(u) is an alternative way to execute getPrevious(u).

### **Examples**

#### **Check Previous Data Values**

At the start time, set y equal to  $\theta$ . After the start time, recall the value of the input data u in the precondition at the previous time step. One requirement checks if the previous value of u is greater than or equal to the current value, and another checks if the previous value is less than the current value. The block assigns different values for the output data y.

| Index Summary  Precondition  Startup Requirement isStartup  After Startup Requirement ~isStartup  2.1 u >= prev(u |          |
|----------------------------------------------------------------------------------------------------|----------|
| After Startup Requirement ~isStartup     After Startup Requirement ~isStartup                                     | n Action |
| - Alter Startup Requirement ~isStartup                                                                            | y = 0    |
| 2.1 u >= prev(u                                                                                                   |          |
|                                                                                                    | y = 1    |
| 2.2 u < prev(u)                                                                                                   | y = 2    |

# Tips

• If getPrevious attempts to return the value of the data at a time step when it was not defined, it returns undefined behavior. For example, data is not defined before the simulation time is 0. For this situation, use the isStartup operator to define additional requirements at a simulation time of 0 and ~isStartup at the other time steps.

• You can use this operator only in the **Requirements** tab.

### **See Also**

Requirements Table | duration | isStartup | t

"Use a Requirements Table Block to Create Formal Requirements" "Control Requirement Execution by Using Temporal Logic"

### t

Elapsed time of simulation

### **Syntax**

t

### **Description**

t returns the simulation time in seconds. You can use this operator only in the Requirements Table block.

### **Examples**

#### **Check if Variable Equals Simulation Time**

In a precondition, check if the variable **a** is equal to the simulation time in seconds.

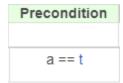

### **Tips**

• t captures the time of the highest model in the model hierarchy. As a result, t is the same value in each Requirements Table block used in a simulation, including disabled blocks in Enabled Subsystem blocks.

### See Also

Requirements Table | isStartup | duration | prev

### **Topics**

"Use a Requirements Table Block to Create Formal Requirements"

"Control Requirement Execution by Using Temporal Logic"

# **Objects**

# **AssumptionRow**

Work with assumptions in Requirements Table block

# **Description**

AssumptionRow objects represent assumptions in Requirements Table blocks Use AssumptionRow objects to programmatically adjust the assumption properties.

### Creation

There are several ways to create a AssumptionRow object:

- Create a new assumption in a Requirements Table block by using the addAssumptionRow object function.
- Create an assumption interactively in the Requirements Table block, then get the associated AssumptionRow object by using the getAssumptionRows object function.

### **Properties**

#### Index — Index of assumption

character vector (default)

This property is read-only.

Index of the assumption, returned as a character vector. When you create a new assumption, the software automatically assigns the assumption a unique index.

#### Preconditions — Precondition expression

```
{ ' ' } (default) | cell array of character vectors
```

Precondition expression, specified as a cell array of a character vector. For more information on preconditions in assumptions, see "Add Assumptions to Requirements".

Data Types: char | cell

#### Postconditions — Postcondition expression

```
{ ' ' } (default) | cell array of character vectors
```

Postcondition expression, specified as a cell array of a character vector. For more information on postconditions in assumptions, see "Add Assumptions to Requirements".

Data Types: char | cell

#### **Summary — Assumption summary text**

```
"" (default) | string scalar | character vector
```

Assumption summary text, specified as a string scalar or character vector. Use this property to add text to the **Summary** column in the **Assumptions** tab of the Requirements Table block.

```
Data Types: char | string
```

### **Object Functions**

addChild Add child requirement or assumption to Requirements Table block getChildren Retrieve child requirements and assumptions in Requirements Table block

clear Clear row in Requirements Table block removeRow Remove Requirements Table block row

### **Examples**

#### **Create Assumptions and Set Preconditions and Postconditions**

In a RequirementsTable object named reqTable, add two assumptions.

```
addAssumptionRow(reqTable);
addAssumptionRow(reqTable);
```

Retrieve the AssumptionRow objects.

```
aRow = getAssumptionRows(reqTable);
```

Set the preconditions for the assumptions.

```
aRow(1).Preconditions = {'u1 > 1'};
aRow(2).Preconditions = {'u1 > 0'};
aRow(3).Preconditions = {'u1 > -1'};
```

Set the postconditions for the assumptions.

```
aRow(1).Postconditions = {'u2 > 1'};
aRow(2).Postconditions = {'u2 > 0'};
aRow(3).Postconditions = {'u2 < -1'};
```

#### See Also

#### **Objects**

RequirementsTable | RequirementRow

#### **Functions**

addAssumptionRow|getAssumptionRows

# RequirementRow

Work with requirements in Requirements Table block

# **Description**

RequirementRow objects represent requirements in Requirements Table blocks. Use the objects to programmatically adjust the requirement properties.

### Creation

There are several ways to create a RequirementRow object:

- Create a new requirement in a Requirements Table block by using the addRequirementRow object function.
- Create a requirement interactively in the Requirements Table block, then get the associated RequirementRow object by using the getRequirementRows object function.

### **Properties**

### Actions — Action expression

{''} (default) | cell array of character vectors

Action expressions, specified as a cell array of character vectors. For more information on actions, see "Use a Requirements Table Block to Create Formal Requirements".

Data Types: cell | char

#### **Duration** — **Duration** expression

"" (default) | string scalar | character vector

Duration expression, entered as a string scalar or character vector.

Data Types: char | string

#### Index — Index of requirement

character vector (default)

This property is read-only.

Index of the requirement, returned as a character vector. When you create a new requirement, the software automatically assigns the requirement a unique index.

#### Preconditions — Precondition expression

{''} (default) | cell array of character vectors

Precondition expressions, specified as a cell array of character vectors. You can also use the addRequirementRow object function to set the Precondition property when you create the RequirementRow object.

Example: reqRow.Preconditions =  $\{'u1 > 0', '', 'u3 > 0'\}$  specifies the preconditions in a requirement with u1 > 0 in the first **Precondition** column, nothing in the second **Precondition** column, and u3 > 0 in the third **Precondition** column.

```
Data Types: cell | char
```

#### Postconditions — Postcondition expression

```
{ ' ' } (default) | cell array of character vectors
```

Postcondition expressions, specified as a cell array of character vectors.

Example: reqRow.Postconditions =  $\{'u1 > 0', '', 'u3 > 0'\}$  specifies the postconditions in a requirement with u1 > 0 in the first **Postcondition** column, nothing in the second **Postcondition** column, and u3 > 0 in the third **Postcondition** column.

```
Data Types: cell | char
```

#### Summary — Requirement summary text

```
"" (default) | string scalar | character vector
```

Requirement summary text, specified as a string scalar or character vector. Use this property to add text to the **Summary** column in the **Requirements** tab of the Requirements Table block.

```
Data Types: char | string
```

### **Object Functions**

addChild Add child requirement or assumption to Requirements Table block

getChildren Retrieve child requirements and assumptions in Requirements Table block

clear Clear row in Requirements Table block removeRow Remove Requirements Table block row

### **Examples**

#### **Create Requirements and Set Preconditions and Postconditions**

In a RequirementsTable object named reqTable, add two additional requirements.

```
addRequirementRow(reqTable);
addRequirementRow(reqTable);
```

Retrieve the RequirementRow objects.

```
rRow = getRequirementRows(reqTable);
```

Set the preconditions for the requirements.

```
rRow(1).Preconditions = {'u1 > 1'};
rRow(2).Preconditions = {'u1 > 0'};
rRow(3).Preconditions = {'u1 > -1'};
```

Set the postconditions for the requirements.

```
rRow(1).Postconditions = {'u2 > 1'};
rRow(2).Postconditions = {'u2 > 0'};
rRow(3).Postconditions = {'u2 < -1'};</pre>
```

### **See Also**

### Objects

RequirementsTable | AssumptionRow

#### **Functions**

addRequirementRow|getRequirementRows

# RequirementsTable

Configure Requirements Table blocks

# **Description**

Use RequirementsTable objects to configure Requirements Table blocks.

### Creation

There are several ways to create a RequirementsTable object:

- Use the slreq.modeling.create function to create a new Simulink model that contains a Requirements Table block.
- Add a Requirements Table block to an existing model using add\_block and retrieve the object with the slreq.modeling.find function.

### **Properties**

#### Name — Name of Requirements Table block

"Requirements Table" (default) | string scalar | character vector

Name of the Requirements Table block, specified as a string scalar or character vector.

Example: table.Name = "tableName" changes the block name to tableName

Data Types: char | string

#### Path — Path of Requirements Table block

string scalar | character vector

This property is read-only.

Path of the Requirements Table block, specified as a string scalar or character vector.

Data Types: char | string

#### RequirementHeaders — Requirement Table block headers

structure array

Requirement Table block headers, specified as a structure array. Specify headers to add under the **Precondition**, **Postcondition**, and **Action** columns in the **Requirements** tab by setting the preconditions, postconditions, and actions fields to a string vector or cell array of character vectors. Use a cell array to add multiple columns under the **Precondition**, **Postcondition**, and **Action** columns.

Example: table.RequirementHeaders.preconditions = ["u1","",""] changes the **Precondition** column header where one header is u1 and the other two are empty.

Data Types: struct

### **Object Functions**

addRequirementRow addAssumptionRow Add addSymbol Add clear Clear getAssumptionRows RetrigetRequirementRows RetrifindSymbol RetrihideAssumptionColumn hideRequirementColumn Hide

hideRequirementColumn removeRow showAssumptionColumn showRequirementColumn Add requirement to Requirements Table block Add assumption to Requirements Table block Add data to Requirements Table block Clear row in Requirements Table block

Retrieve assumptions in Requirements Table block Retrieve requirements in Requirements Table block

Retrieve data in Requirements Table block Hide Precondition column in Assumptions tab

Hide columns in Requirements tab Remove Requirements Table block row

Show Precondition column in Assumptions tab

Show columns in Requirements tab

### **Examples**

#### **Change Name of a Requirements Table Block**

Create a new model called myModel that contains a Requirements Table block.

```
table = slreq.modeling.create("myModel");
```

Change the name of the block to newTableName.

```
table.Name = "newTableName";
```

#### **Specify Precondition, Postcondition, and Action Columns**

Create a new model called myModel that contains a Requirements Table block.

```
table = slreq.modeling.create("myModel");
```

Specify three **Precondition** columns with empty headers.

```
table.RequirementHeaders.preconditions = ["","",""];
```

Specify two **Postcondition** columns where one header is u1 and the other is empty.

```
table.RequirementHeaders.postconditions = ["u1",""];
```

Specify two **Action** columns with the headers u2 and u3.

```
table.RequirementHeaders.actions = ["u2", "u3"];
```

#### See Also

#### **Blocks**

Requirements Table

#### **Objects**

AssumptionRow | RequirementRow | Symbol

### **Functions**

slreq.modeling.create|slreq.modeling.find

# **Symbol**

Configure data in Requirements Table blocks

# **Description**

Symbol objects represent the data in Requirements Table blocks. Use Symbol objects to configure the input, output, parameter, local, and constant data in a Requirements Table block.

### Creation

There are several ways to create a Symbol object:

- Create new data in a Requirements Table block by using the addSymbol object function.
- Create new data interactively in the Requirements Table block, then get the associated Symbol object by using the findSymbol object function.

### **Properties**

#### Complexity — Whether data accepts complex values

"Off" (default) | "On" | "Inherited"

Whether the data accepts complex values, specified as one of these values:

| Complexity  | Description                                                                                                    |
|-------------|----------------------------------------------------------------------------------------------------|
| "Inherited" | The data inherits complexity based on the Scope property. Input and output data inherit complexity from the Simulink signals connected to the associated input and output ports. Local and parameter data inherit complexity from the parameter to which the data is bound. |
| "Off"       | The data is a real number.                                                                                                    |
| "On"        | The data is a complex number.                                                                                                    |

Data Types: enumerated

#### isDesignOutput — Whether data is design model output

false or 0 (default) | true or 1

Whether the data is a design model output, specified as a numeric or logical 1 (true) or 0 (false). This property applies only when the Scope property is Input. For more information, see "Treat as design model output for analysis".

Data Types: logical

#### Name — Name of data

"data" (default) | string scalar | character vector

Name of the data, specified as a string scalar or character vector.

Data Types: char | string

#### Scope — Scope of data

```
"Input" (default) | "Output" | "Local" | "Constant" | "Parameter"
```

Scope of the data that specifies where the data resides in memory relative to the block, specified as one of these values:

| Scope       | Description                                                                                                    |
|-------------|----------------------------------------------------------------------------------------------------|
| "Input"     | The data is an input signal to a Requirements Table block.                                                                                                    |
| "Output"    | The data is an output signal of a Requirements Table block.                                                                                                    |
| "Local"     | The data is defined in the current block only.                                                                                                    |
| "Constant"  | The data is a read-only constant value that is visible to the block.                                                                                              |
| "Parameter" | The data resides in a variable of the same name in the MATLAB workspace, the model workspace, or in the workspace of a masked subsystem that contains this block. |

Data Types: enumerated

#### Size — Size of data

"-1" (default) | string scalar | character vector

Size of the data, specified as a string scalar or character vector. This property must resolve to a scalar value or a MATLAB vector of values. The default value is -1, which means that the size is inherited. For more information, see "Inherit Size from Simulink" (Simulink).

Data Types: char | string

#### Type - Data type

"Inherit: Same as Simulink" (default) | "double" | "single" | "int8" | ...

Data type, specified as:

- "Inherit: Same as Simulink"
- "double"
- "single"
- "half"
- "int64"
- "int32"
- "int16"
- "int8"
- "uint64"
- "uint32"

```
"uint16"
"uint8"
"boolean"
"fixdt(1,16,0)"
"fixdt(1,16,2^0,0)"
"Enum: <class name>"
"Bus: <object name>"
```

To modify the data type properties, use the **Symbols** pane and Property Inspector. For more information, see "Set Data Types in Requirements Table Blocks".

Data Types: enumerated

### **Examples**

#### Add Data to a Requirement Table Block

Create a new model called myModel that contains a Requirements Table block.

```
table = slreq.modeling.create("myModel");
Add data named u1 to the block.
data = addSymbol(table,Name="u1");
```

#### **Retrieve Data and Change It**

From a model named myModel that contains a Requirements Table block, retrieve the RequirementsTable object.

```
table = slreq.modeling.find("myModel");
Retrieve the Symbol objects from the block.
data = findSymbols(table);
Change the properties of the first Symbol object in the array.
data(1).Name = "u1";
data(1).Scope = "Output";
```

#### See Also

```
addSymbol | findSymbol
```